SPECTRA POWERTWIN Panel‐PC Core‐i Skylake with standard Displays

USER MANUAL Version 1.91 – November 2020

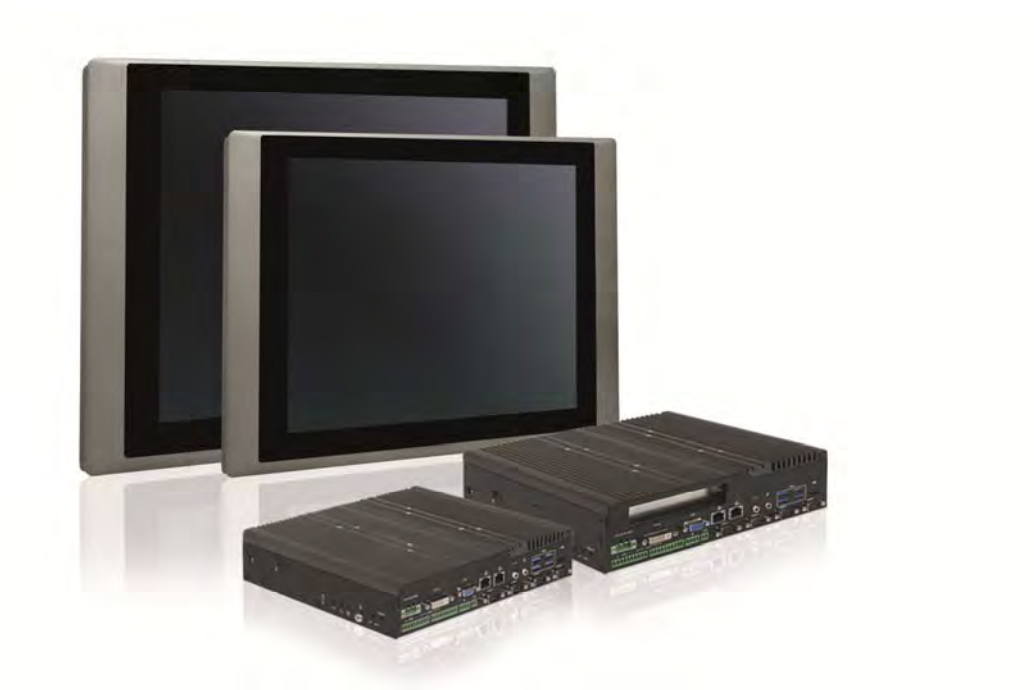

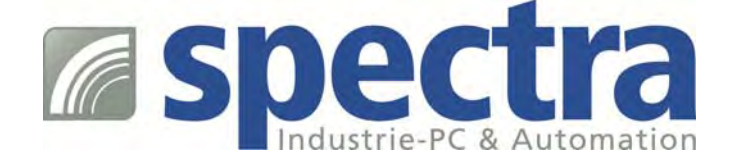

# **a**spectra

# **Contents**

## **Preface**

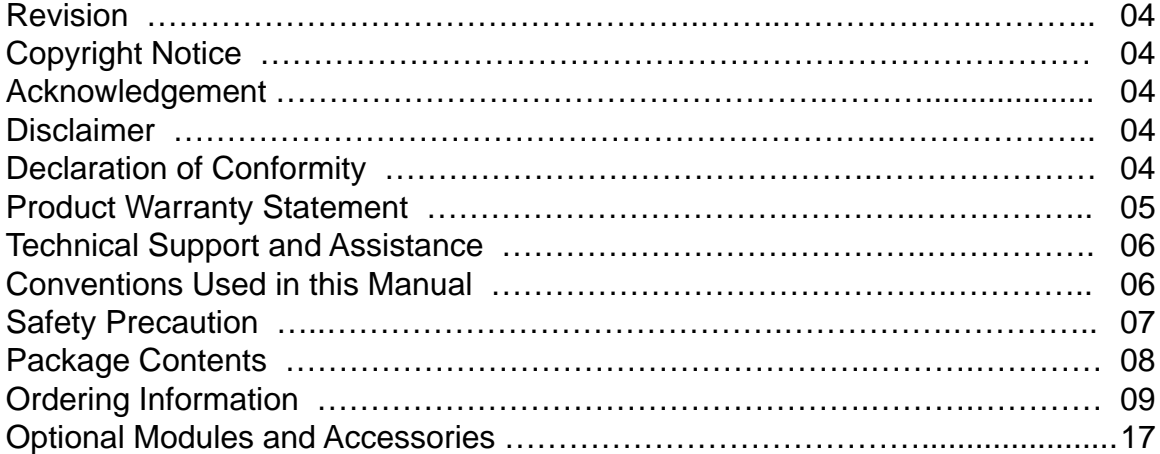

# **Chapter 1 Product Introductions**

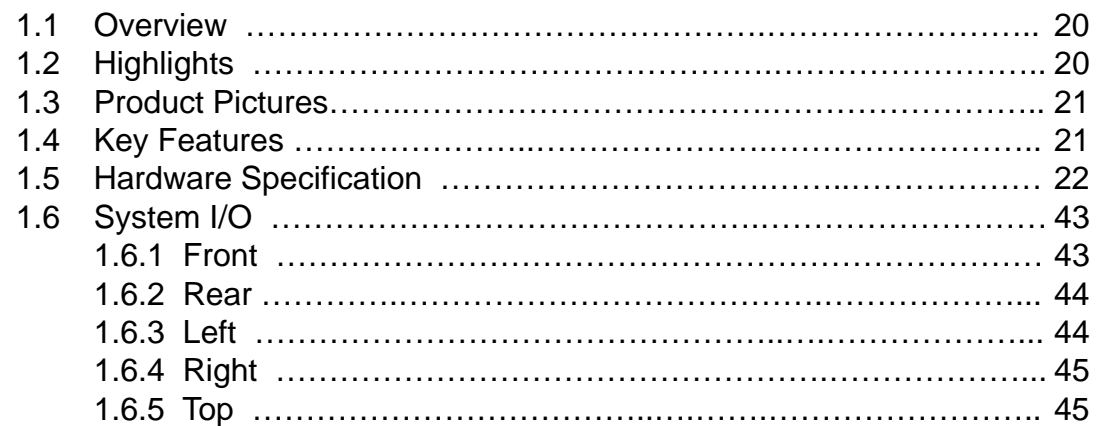

## **Chapter 2 Jumpers, Switches and Connectors**

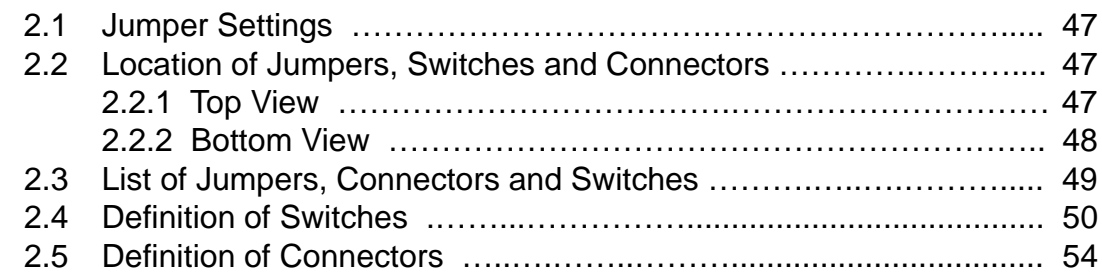

## **Chapter 3 System Setup**

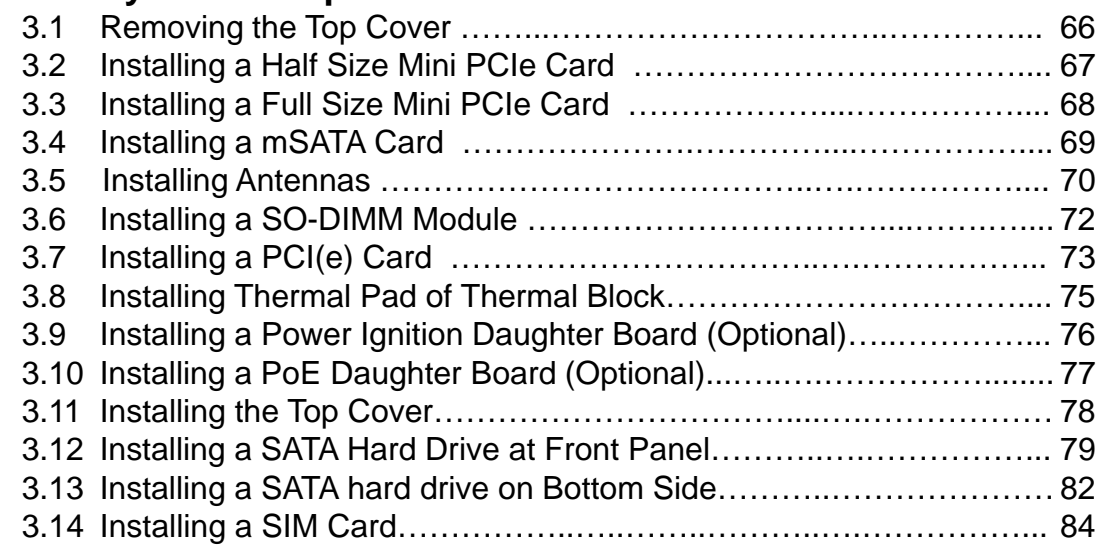

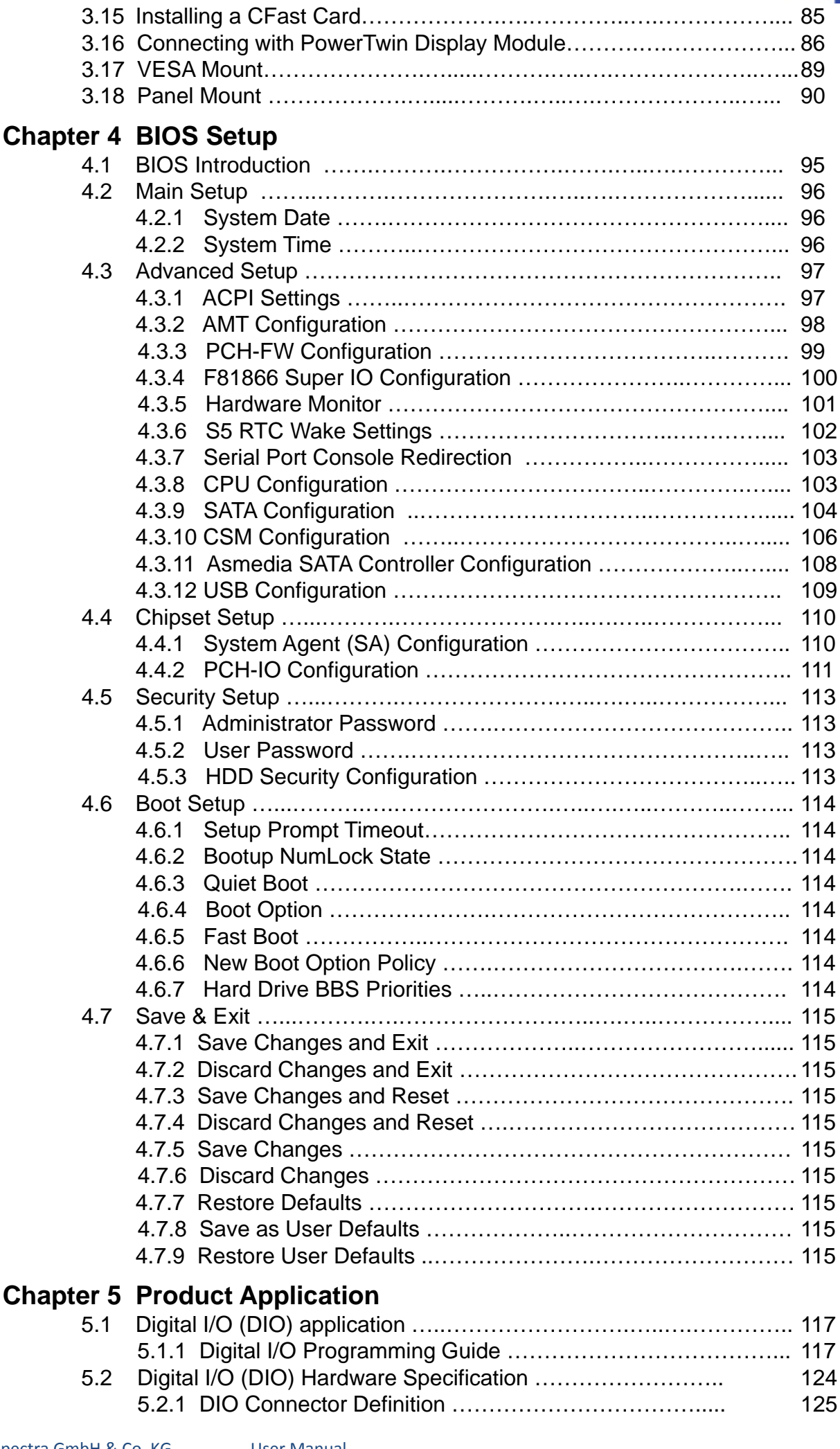

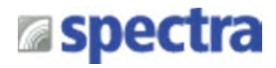

# Preface

# **Revision**

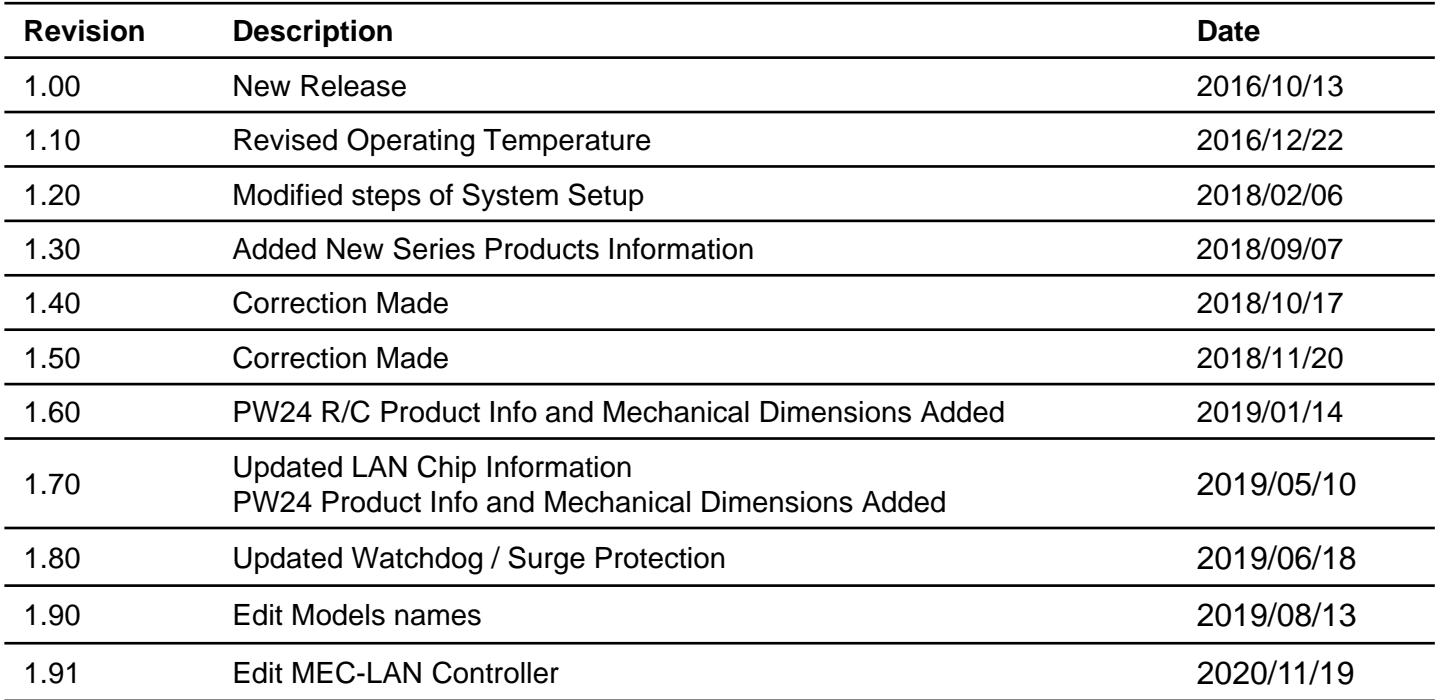

# **Copyright Notice**

© 2019 by Spectra GmbH & Co. KG. All rights are reserved. No parts of this manual may be copied, modified, or reproduced in any form or by any means for commercial use without the prior written permission of Spectra GmbH & Co. KG. All information and specification provided in this manual are for reference only and remain subject to change without prior notice.

## **Acknowledgement**

All registered trademarks and product names mentioned herein are used for identification purposes only and may be trademarks and/or registered trademarks of their respective owners.

# **Disclaimer**

This manual is intended to be used as a practical and informative guide only and is subject to change without notice. It does not represent a commitment on the part of Spectra. This product might include unintentional technical or typographical errors. Changes are periodically made to the information herein to correct such errors, and these changes are incorporated into new editions of the publication

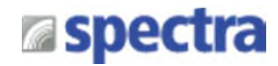

# **Declaration of Conformity**

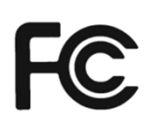

## **FCC**

This equipment has been tested and found to comply with the limits for a Class A digital device, pursuant to Part 15 of the FCC Rules. These limits are designed to provide reasonable protection against harmful interference when the equipment is operated in a commercial environment. This equipment generates, uses, and can radiate radio frequency energy and, if not installed and used in accordance with the instruction manual, may cause harmful interference to radio communications. Operation of this equipment in a residential area is likely to cause harmful interference in which case the user will be required to correct the interference at his own expense.

## **CE**

 $\epsilon$ 

The product(s) described in this manual complies with all application European Union (CE) directives if it has a CE marking. For computer systems to remain CE compliant, only CE-compliant parts may be used. Maintaining CE compliance also requires proper cable and cabling techniques.

# **Product Warranty Statement**

## **Warranty**

Spectra products are warranted by Spectra GmbH & Co. KG to be free from defect in materials and workmanship starting from the date of purchase by the original purchaser. The actual warranty period of Spectraproducts vary with product categories. During the warranty period, we shall, at our option, either repair or replace any product that proves to be defective under normal operation. Defects, malfunctions, or failures of the warranted product caused by damage resulting from natural disasters (such as by lightening, flood, earthquake, etc.), environmental and atmospheric disturbances, other external forces such as power line disturbances, plugging the board in under power, or incorrect cabling, and damage caused by misuse, abuse, and unauthorized alteration or repair, and the product in question is either software, or an expendable item (such as a fuse, battery, etc.), are not warranted

## **RMA**

Before sending your product in, you will need to fill in a Spectra RMA Request Form and obtain a RMA number from us. Please go to www.spectra.de/RMA to fill in this form. Our staff is available at any time to provide you with the most friendly and immediate service.

### ■ RMA Instruction

- Customers must fill in Spectra Return Merchandise Authorization (RMA) Request Form and obtain a RMA number prior to returning a defective product to Spectra for service.
- Customers must collect all the information about the problems encountered and note anything abnormal and describe the problems on the "Spectra Service Form" for the RMA number apply process.
- Charges may be incurred for certain repairs. Spectra will charge for repairs to products whose warranty period has expired. Spectra will also charge for repairs to products if the damage resulted from acts of God, environmental or atmospheric disturbances, or other external forces through misuse, abuse, or unauthorized alteration or repair. If charges will be incurred for a repair, Spectra lists all charges, and will wait for customer's approval before performing the repair.
- Customers agree to insure the product or assume the risk of loss or damage during transit, to prepay shipping charges, and to use the original shipping container or equivalent.
- Customers can be send back the faulty products with or without accessories (manuals, cable, etc.) and any components from the system. If the components were suspected as part of the problems, please note clearly which components are included. Otherwise, Spectra is not responsible for the devices/parts.
- Repaired items will be shipped along with a "Repair Report" detailing the findings and actions taken.

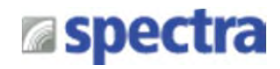

# **Technical Support and Assistance**

- 1. Visit our website at www.spectra.de where you can find the latest information about the product.
- 2. Contact our technical support team or sales representative for technical support if you need additional assistance. Please have following information ready before you call:
	- Product name and serial number
	- Description of your peripheral attachments
	- Description of your software (operating system, version, application software, etc.)
	- A complete description of the problem
	- The exact wording of any error messages

# **Conventions Used in this Manual**

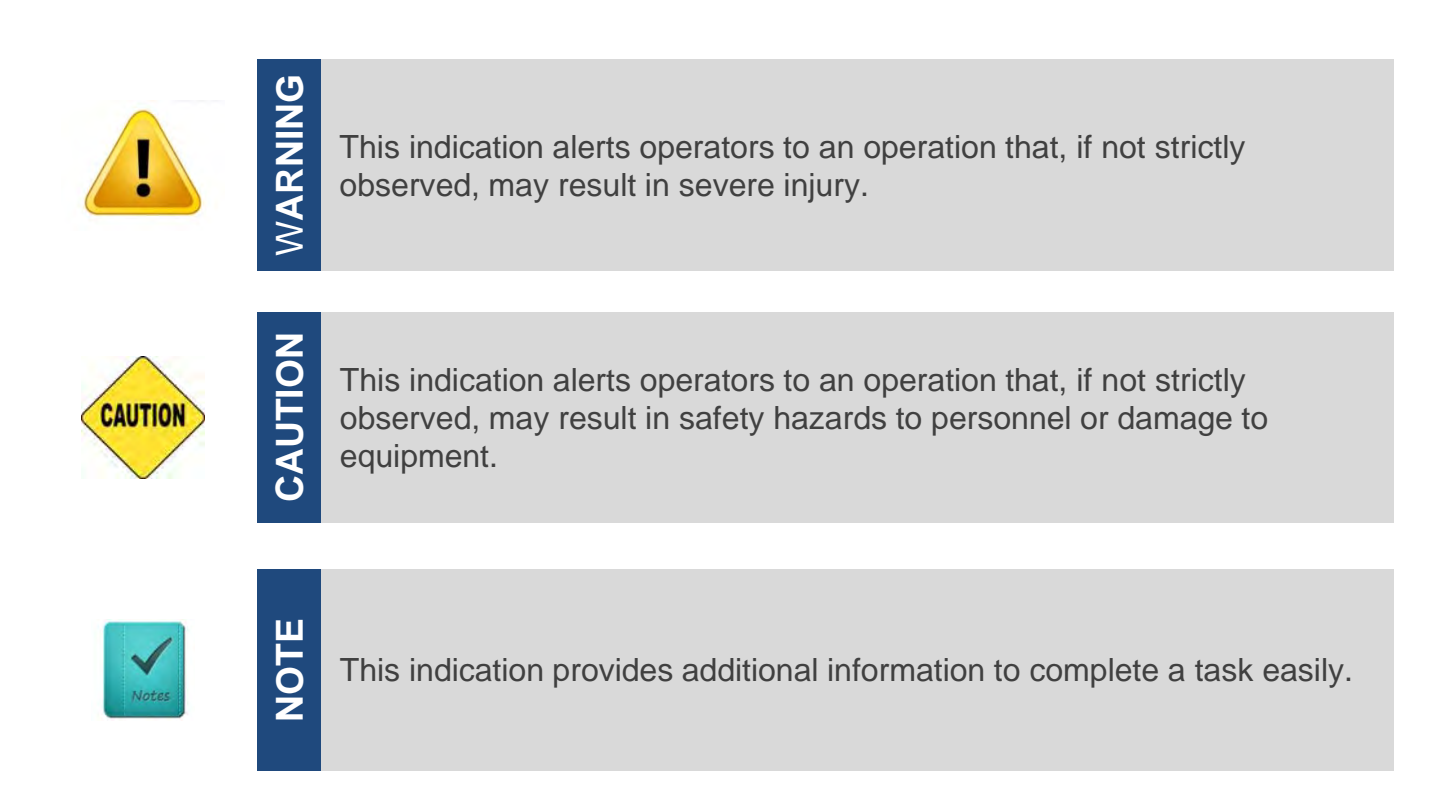

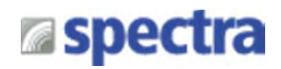

# **Safety Precautions**

Before installing and using this device, please note the following precautions:

- 1. Read these safety instructions carefully.
- 2. Keep this User's Manual for future reference.
- 3. Disconnected this equipment from any AC outlet before cleaning.
- 4. For plug-in equipment, the power outlet socket must be located near the equipment and must be easily accessible.
- 5. Keep this equipment away from humidity.
- 6. Put this equipment on a reliable surface during installation. Dropping it or letting it fall may cause damage.
- 7. Make sure the voltage of the power source is correct before connecting the equipment to the power outlet.
- 8. Use a power cord that has been approved for using with the product and that it matches the voltage and current marked on the product's electrical range label. The voltage and current rating of the cord must be greater than the voltage and current rating marked on the product.
- 9. Position the power cord so that people cannot step on it. Do not place anything over the power cord.
- 10.All cautions and warnings on the equipment should be noted.
- 11.If the equipment is not used for a long time, disconnect it from the power source to avoid damage by transient overvoltage.
- 12.Never pour any liquid into an opening. This may cause fire or electrical shock.
- 13.Never open the equipment. For safety reasons, the equipment should be opened only by qualified service personnel.

If one of the following situations arises, get the equipment checked by service personnel:

- The power cord or plug is damaged.
- Liquid has penetrated into the equipment.
- The equipment has been exposed to moisture.
- The equipment does not work well, or you cannot get it work according to the user's manual.
- $\bullet$  The equipment has been dropped and damaged.
- The equipment has obvious signs of breakage.
- 14. CAUTION: Danger of explosion if battery is incorrectly replaced. Replace only with the same or equivalent type recommended by the manufacturer.

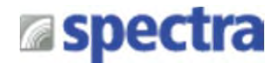

# **Package Contents**

Before installation, please ensure all the items listed in the following table are included in the package.

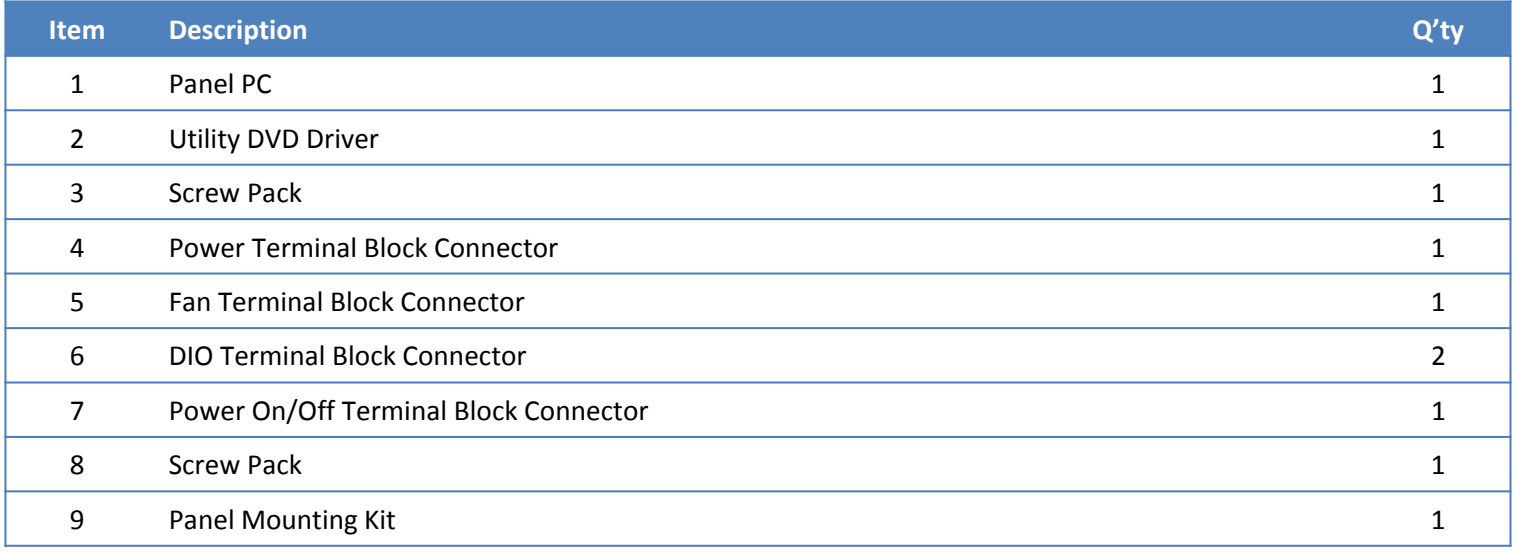

Note: *Notify your sales representative if any of the above items are missing or damaged.*

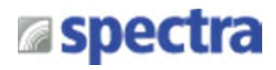

# **Ordering Information**

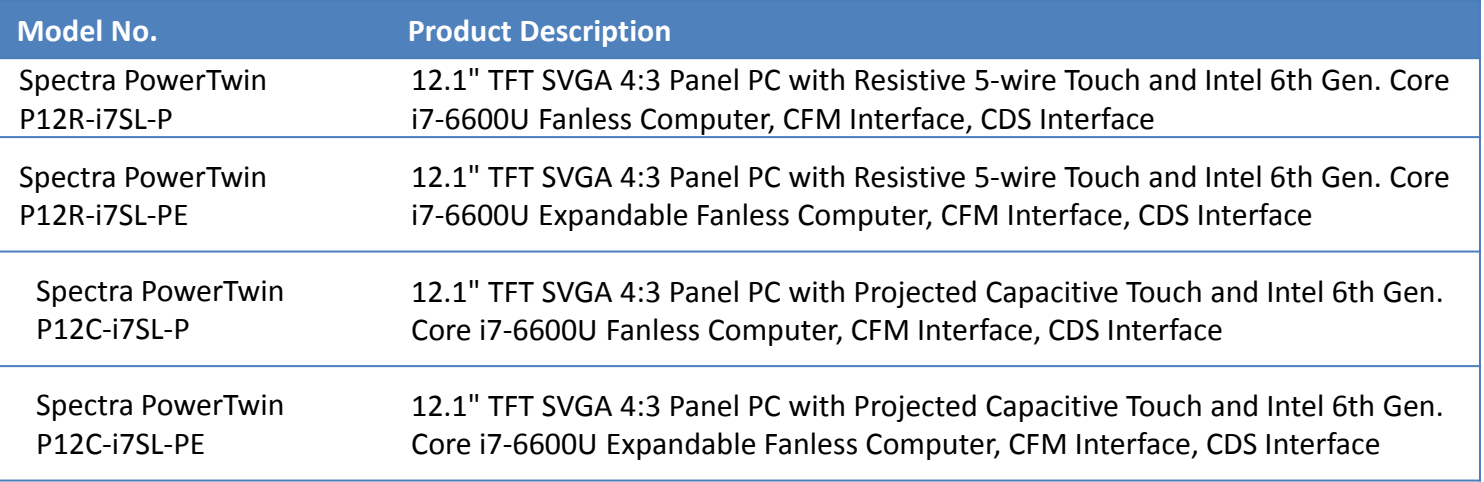

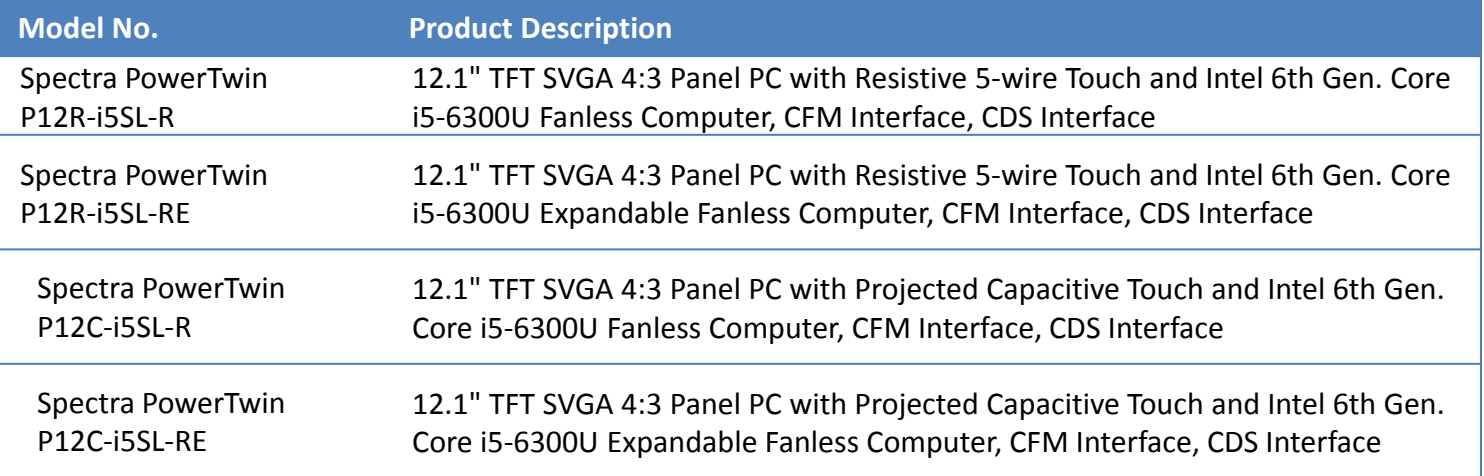

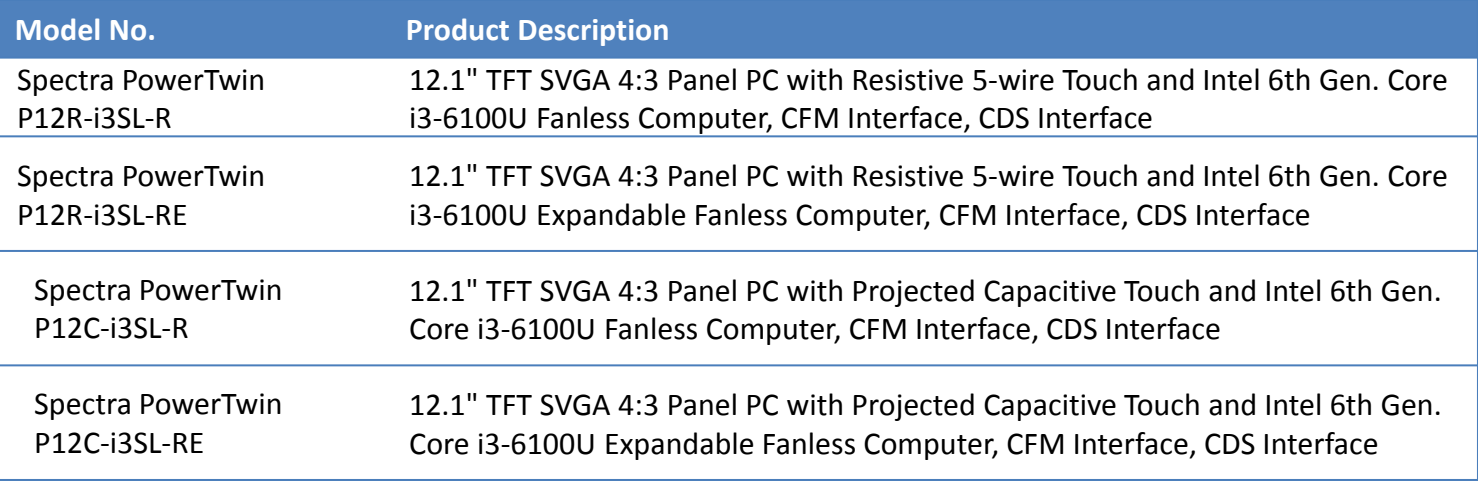

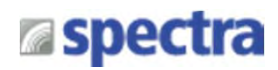

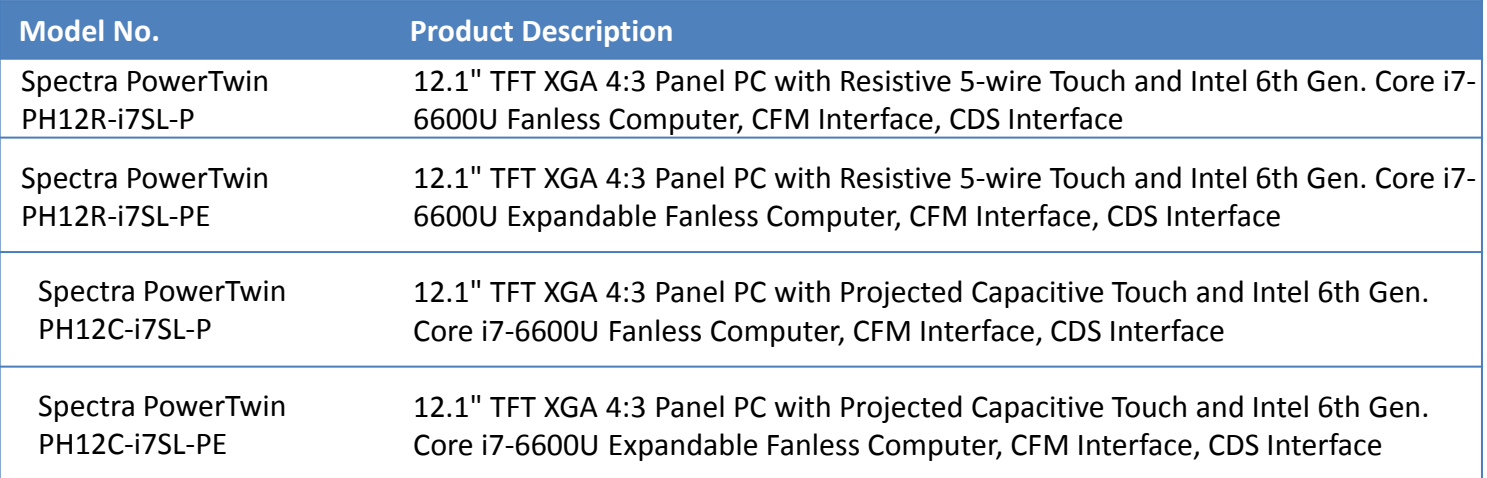

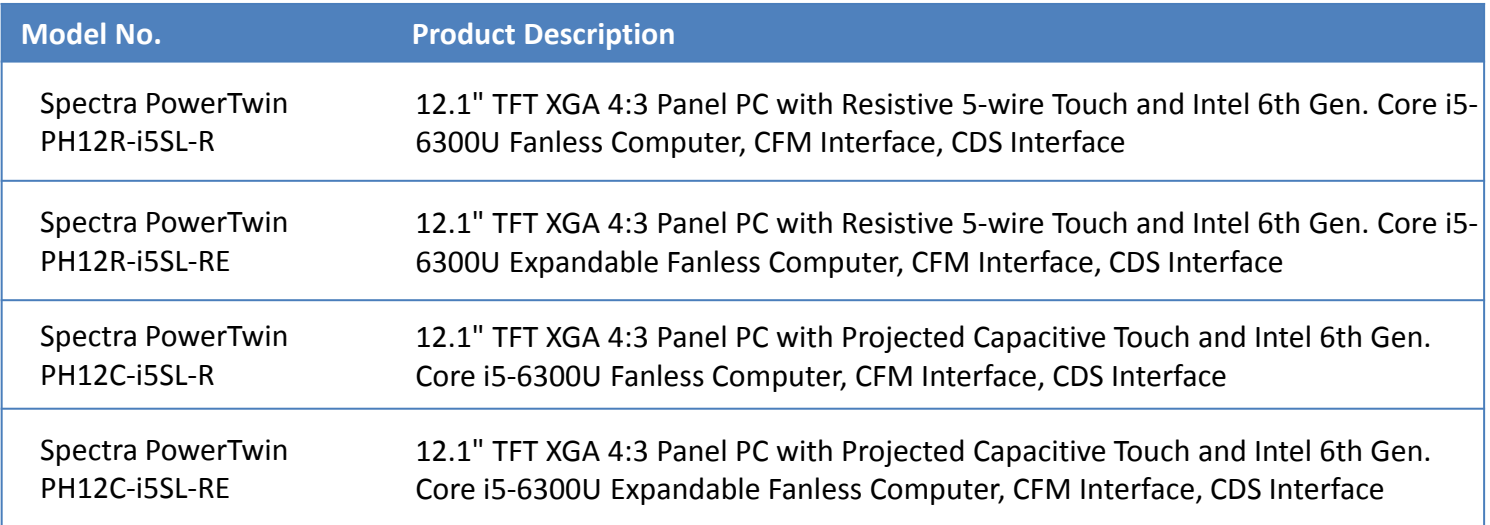

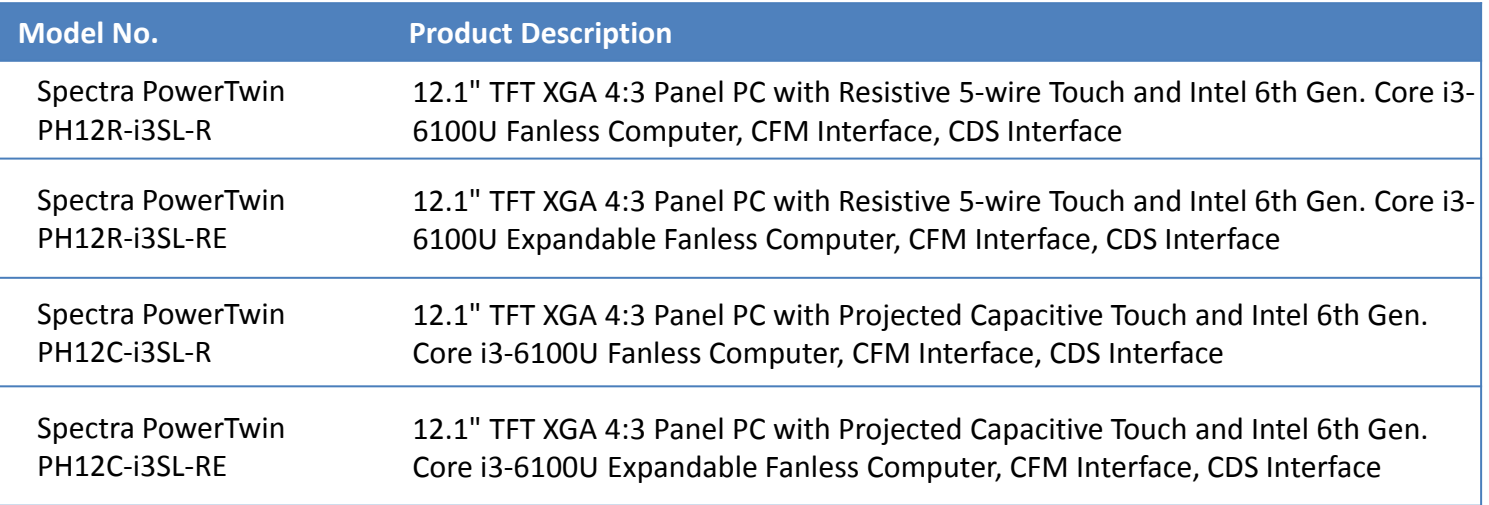

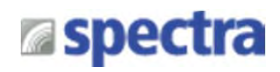

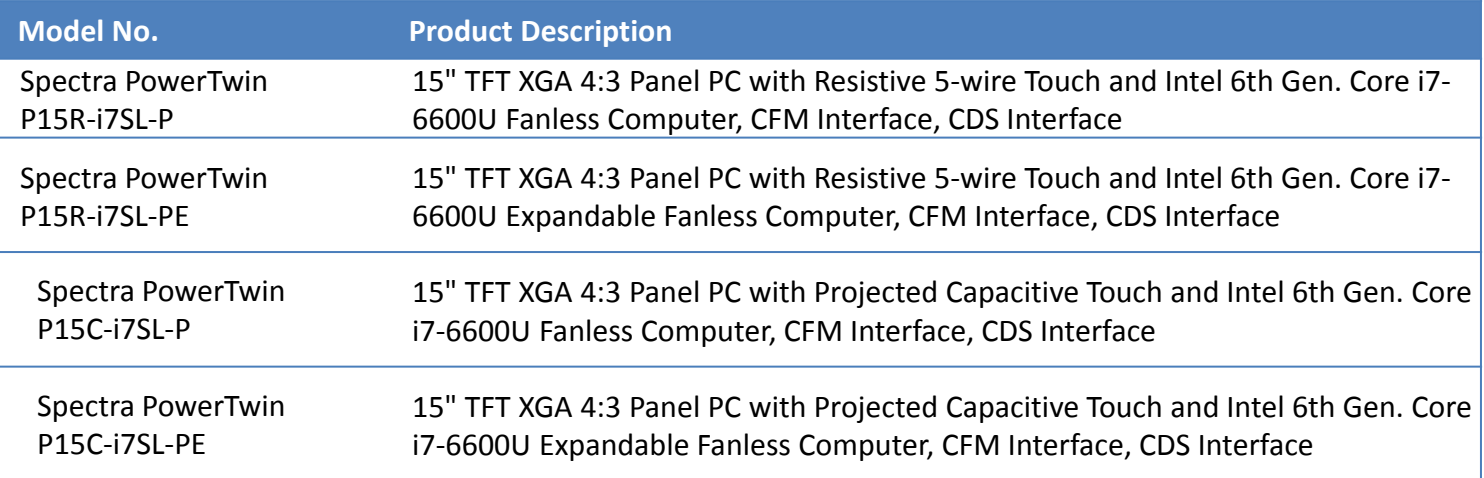

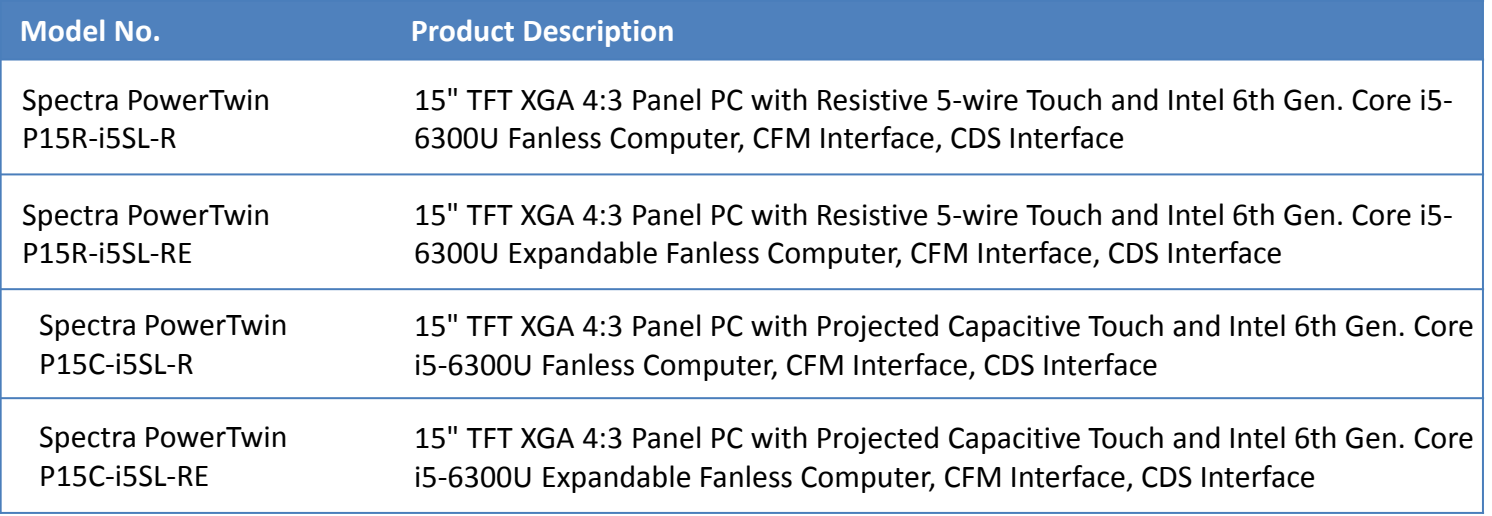

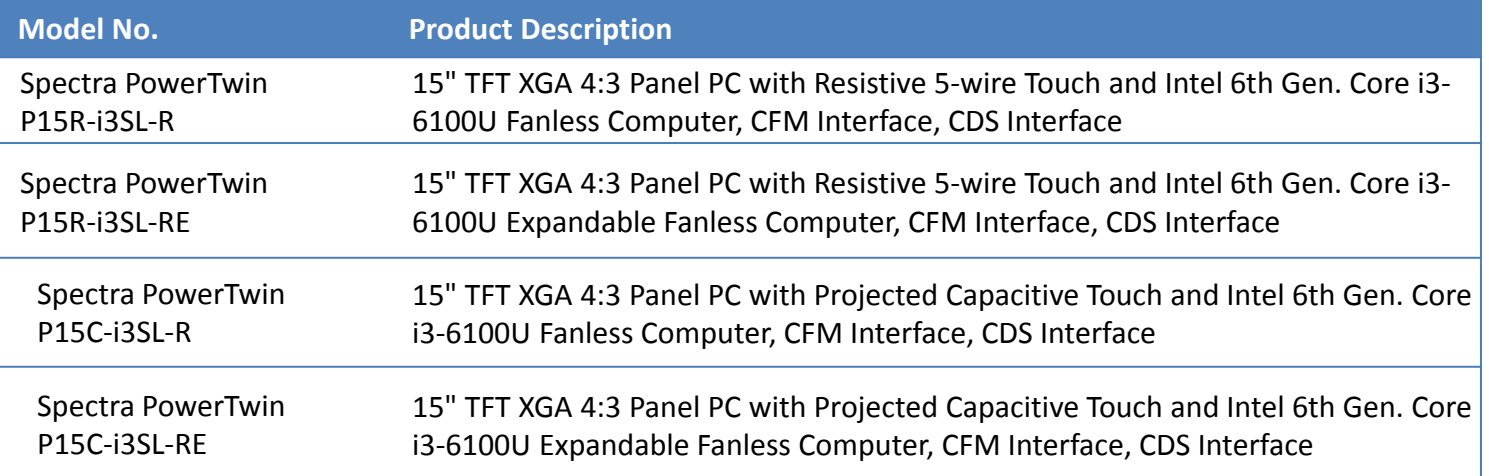

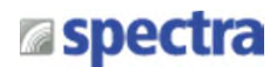

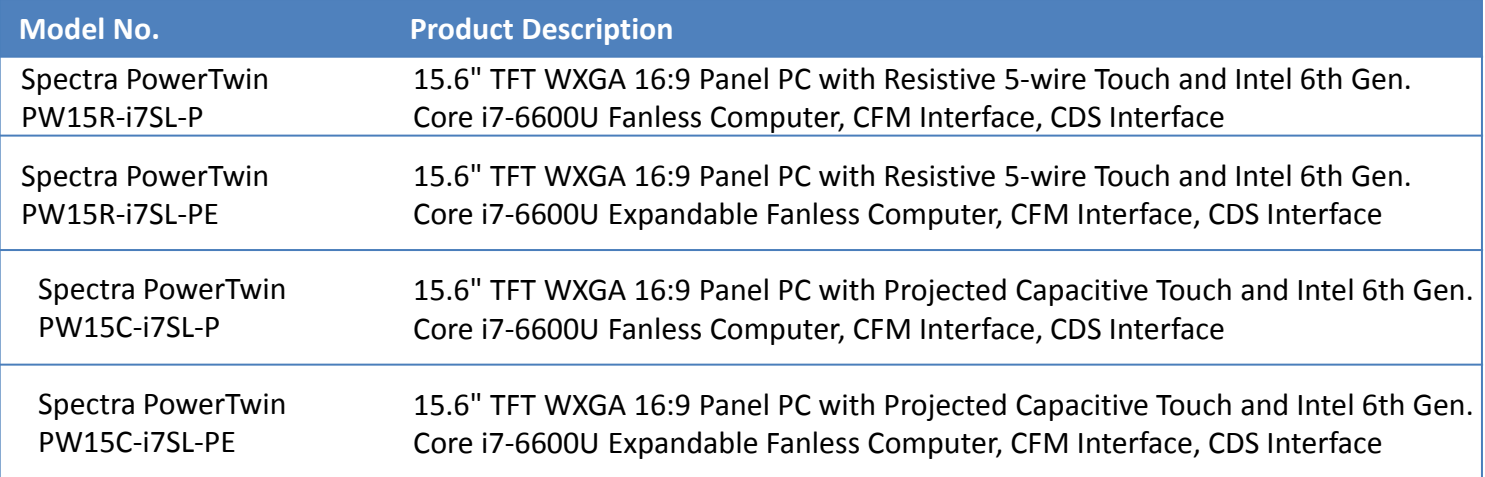

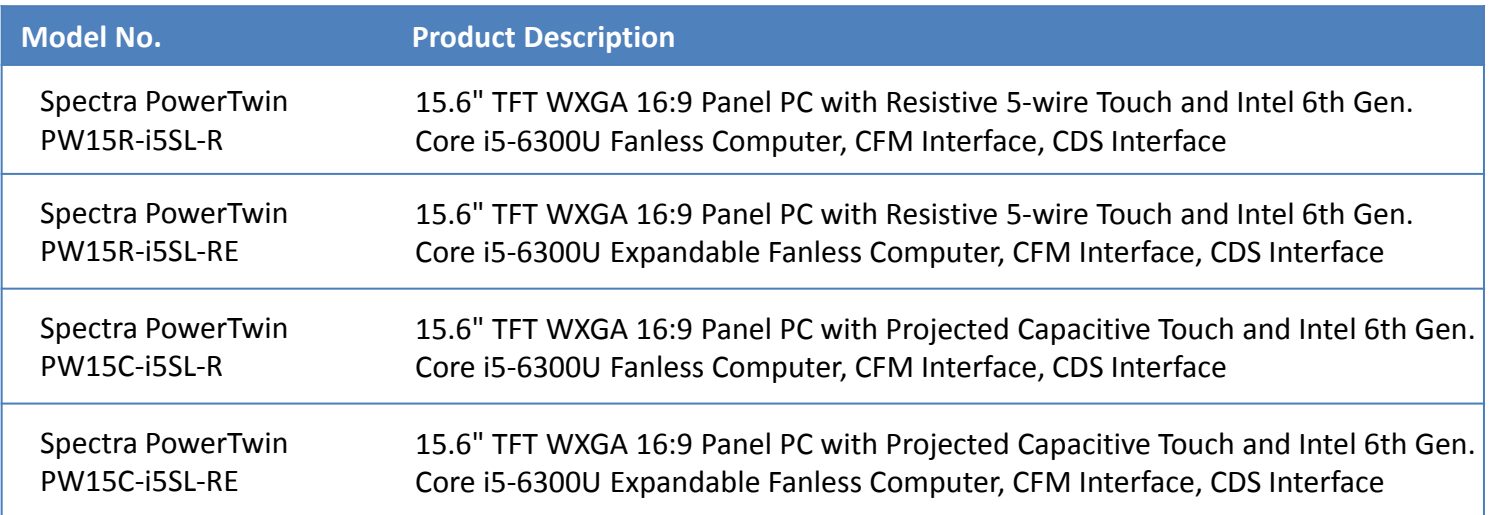

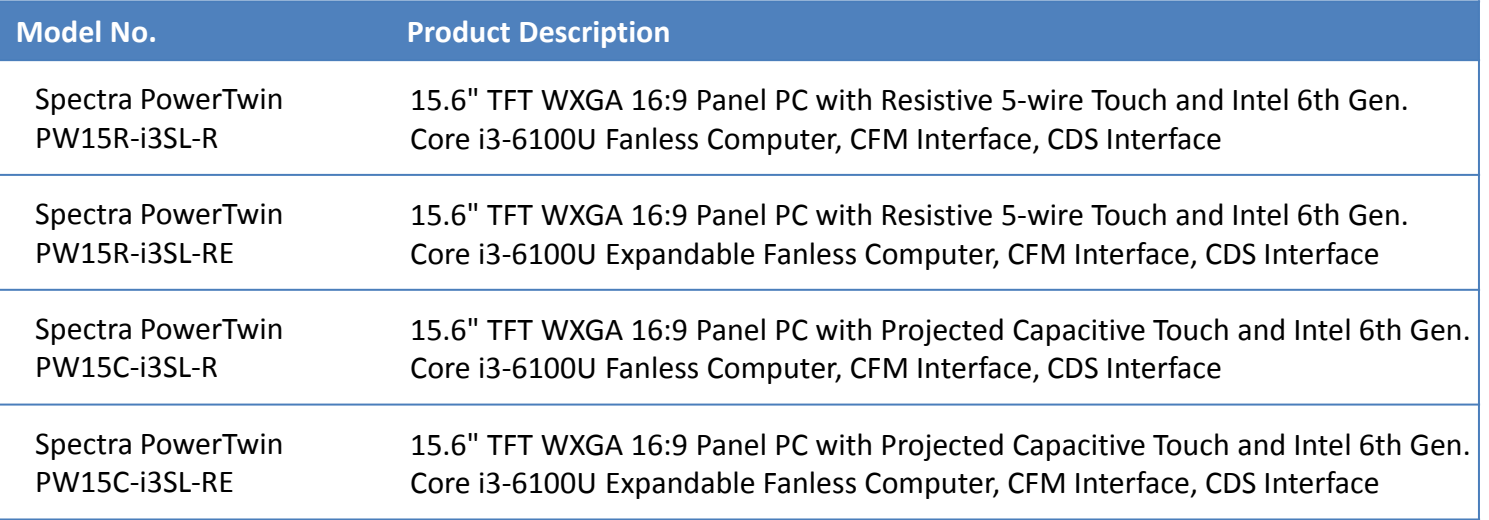

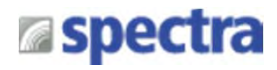

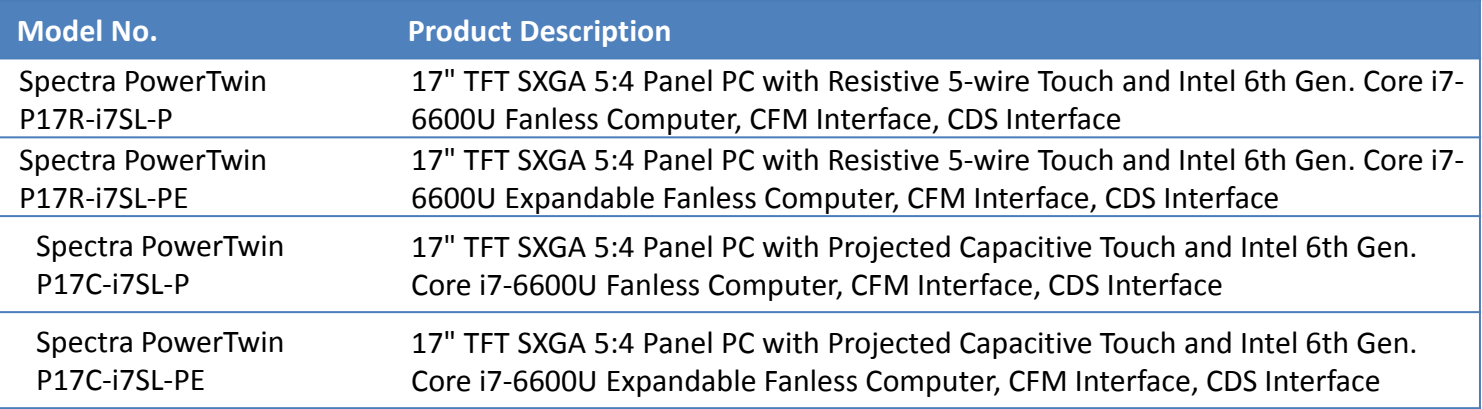

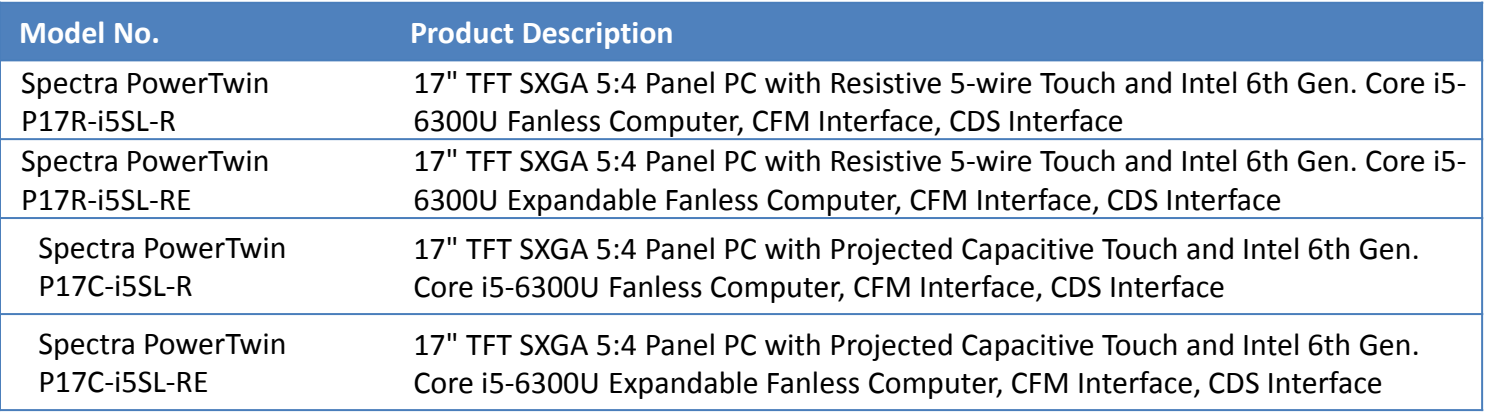

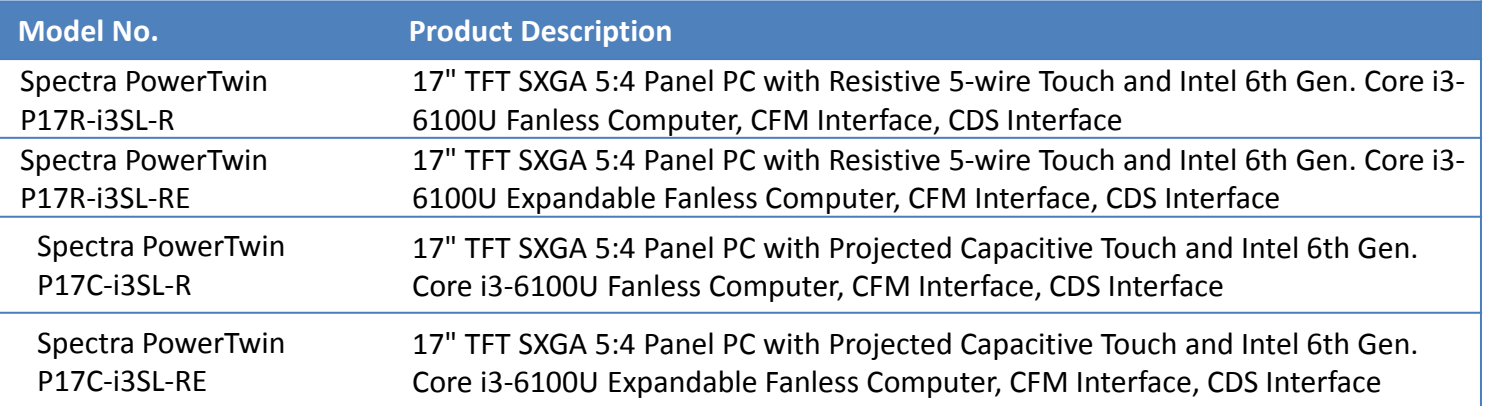

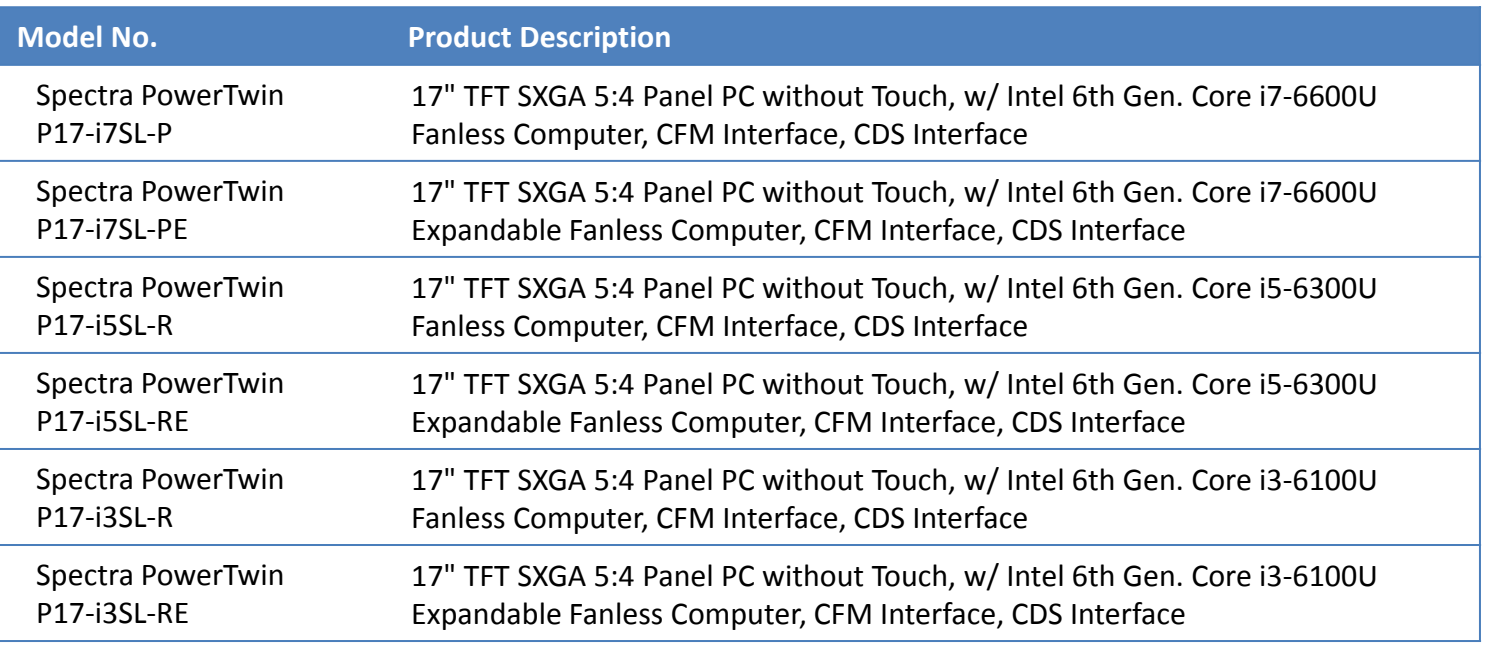

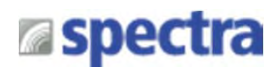

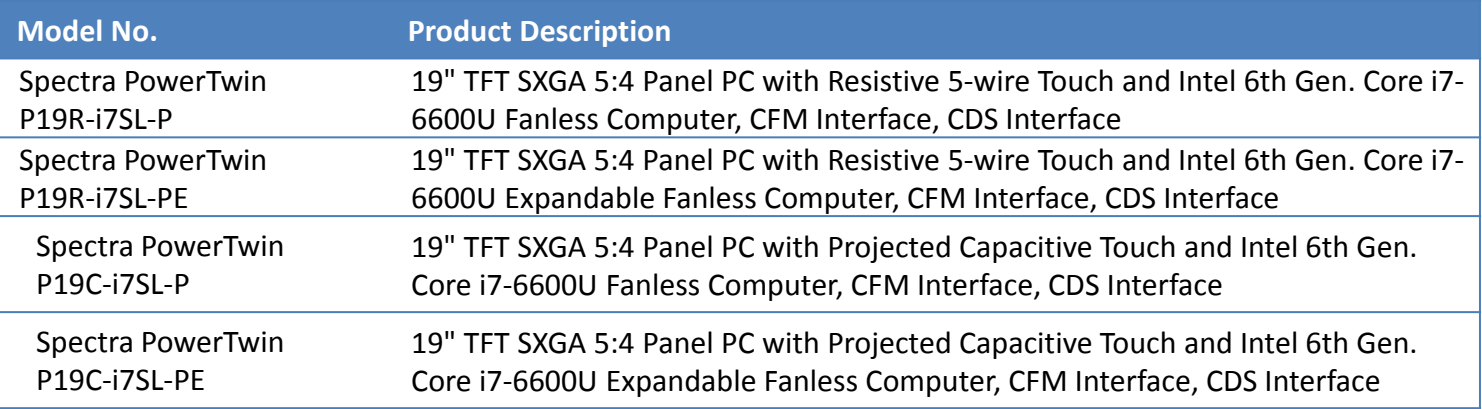

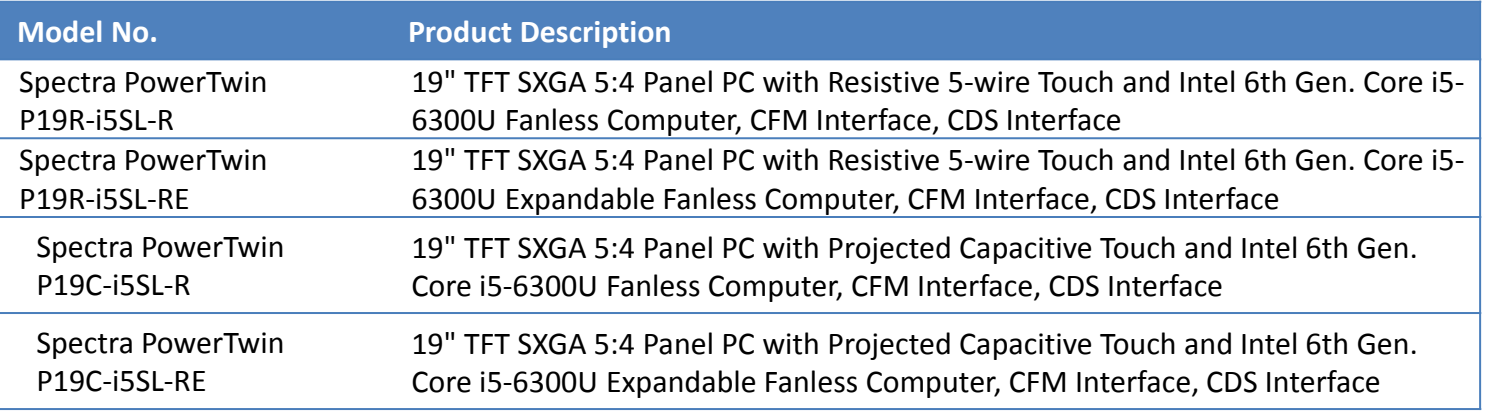

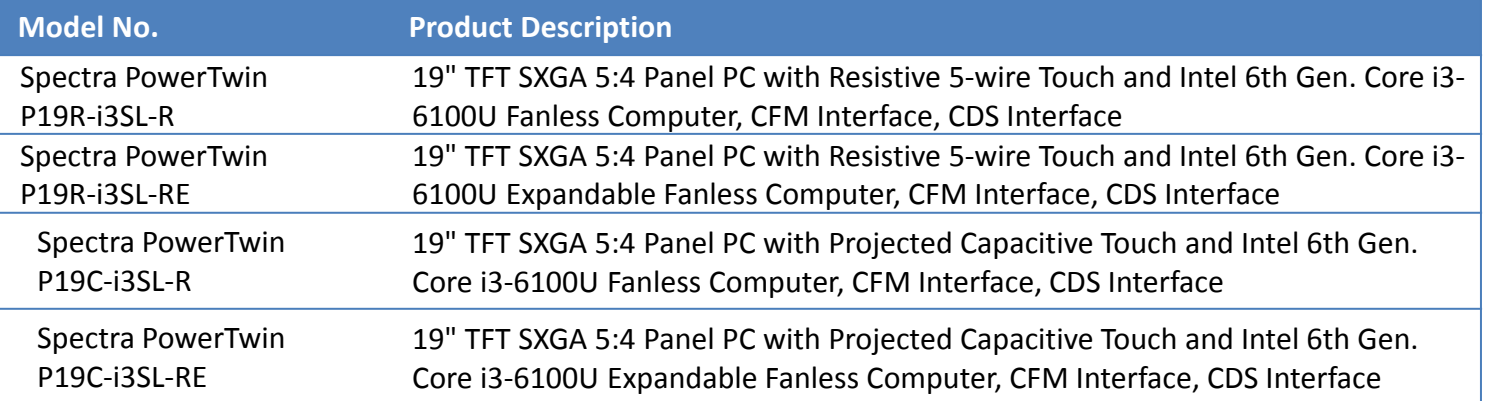

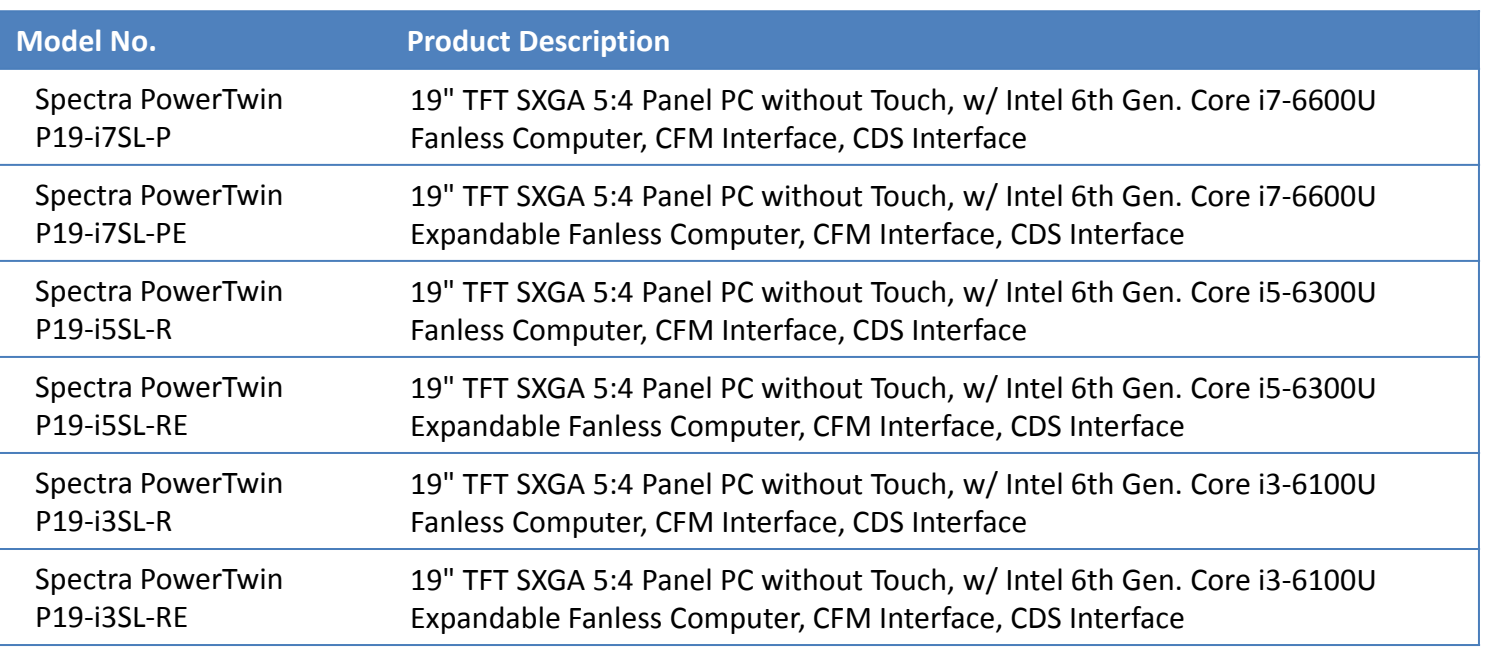

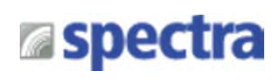

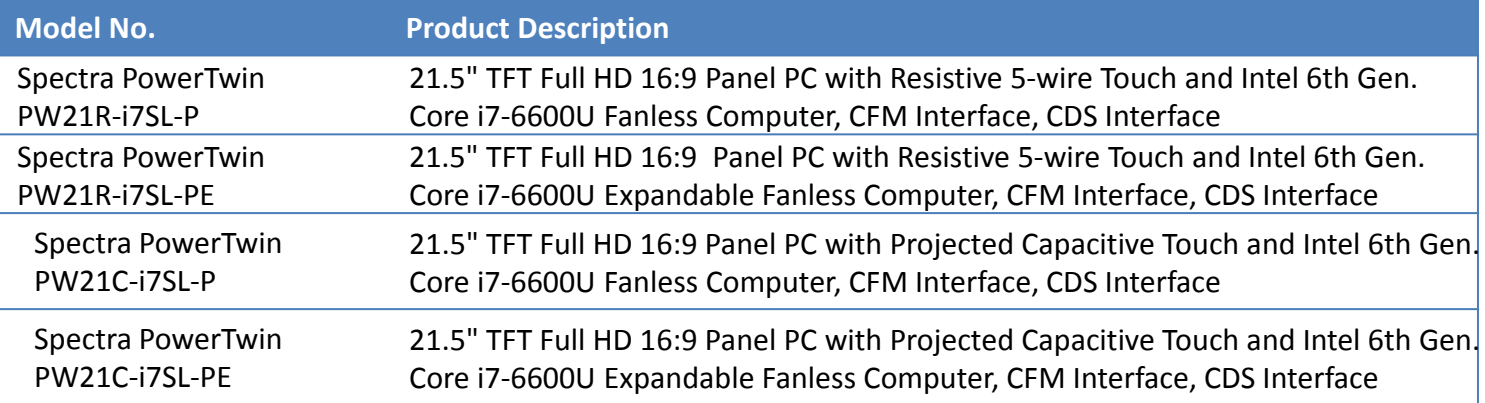

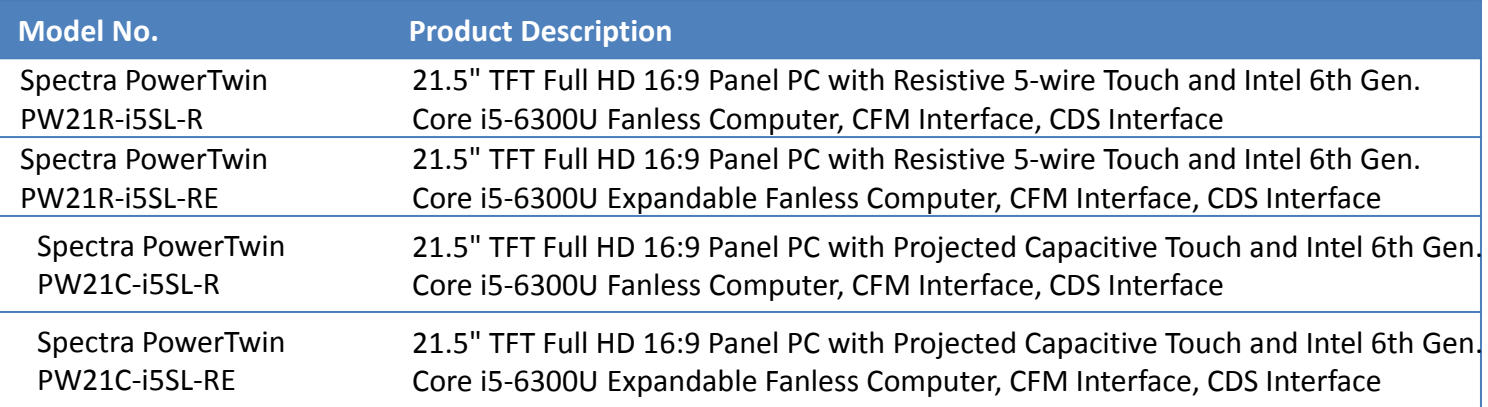

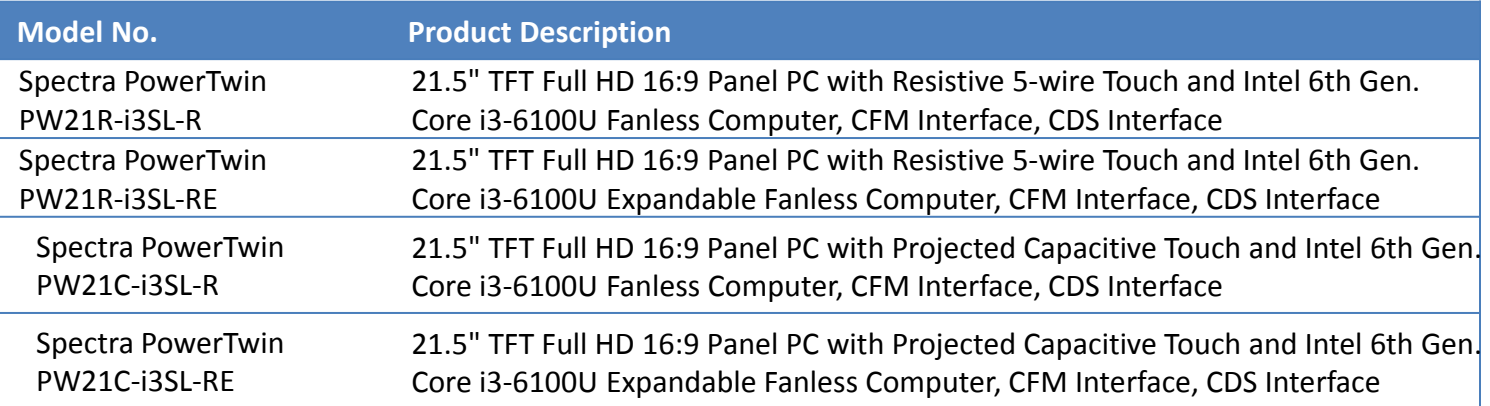

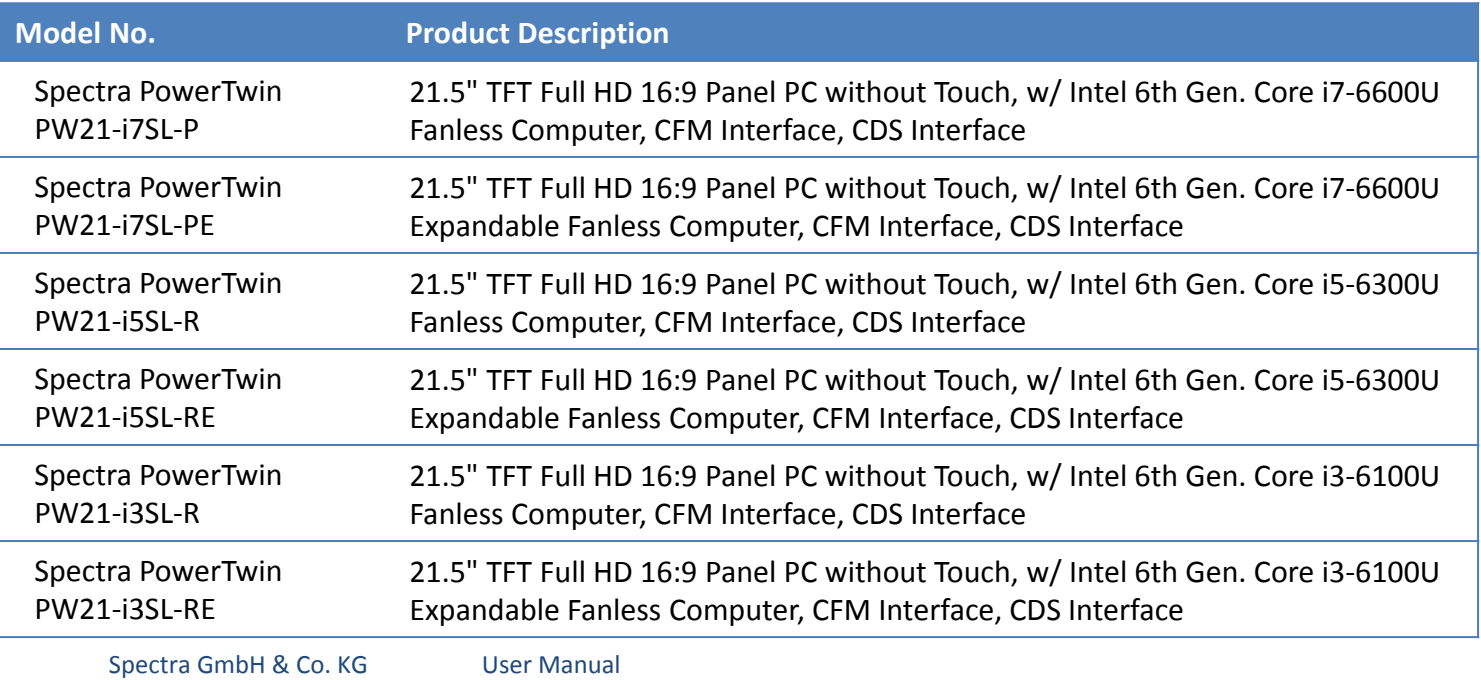

Spectra PowerTwin Pxx-ixSL Skylake + standard Displays 15

sales@spectra.de

# **a**spectra

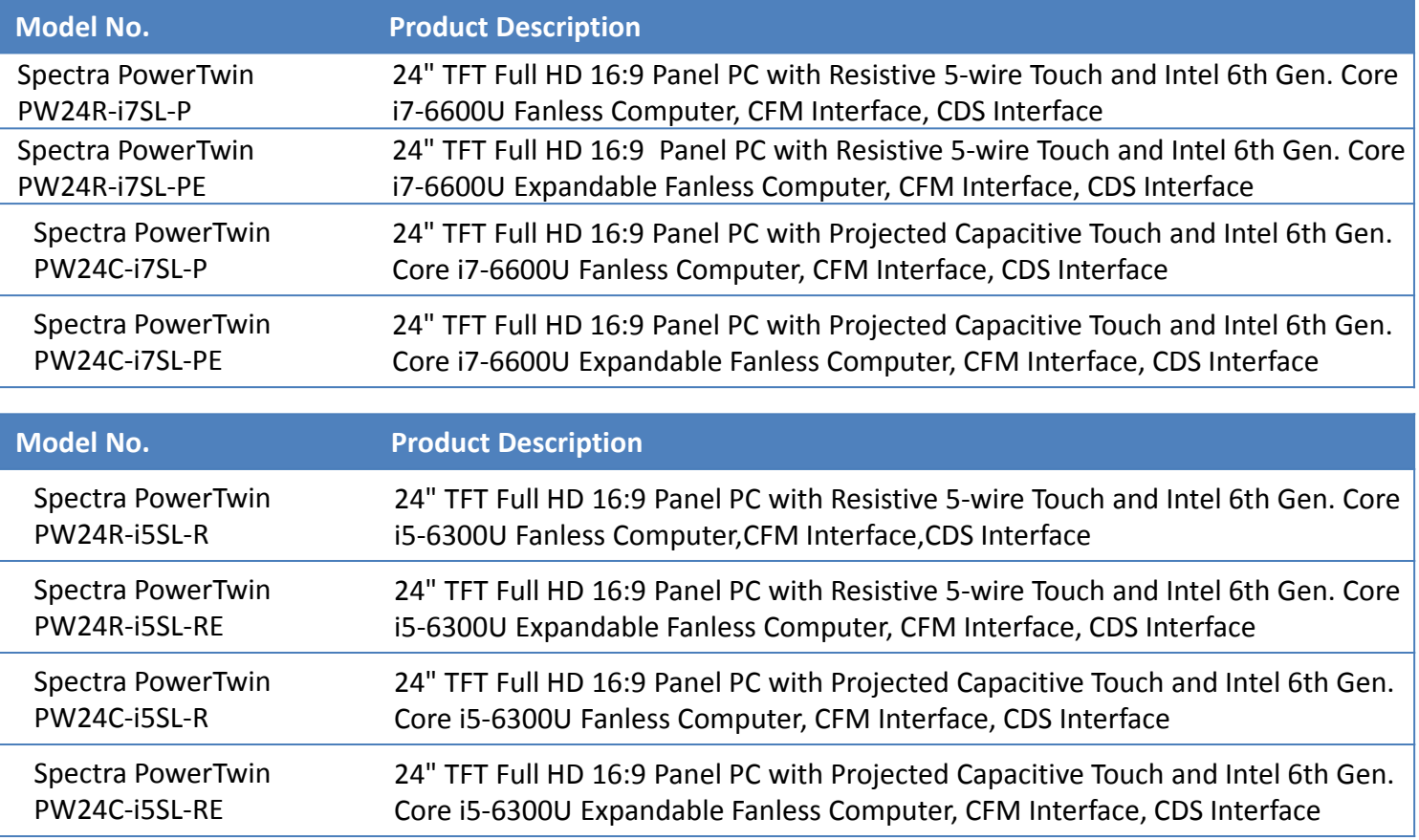

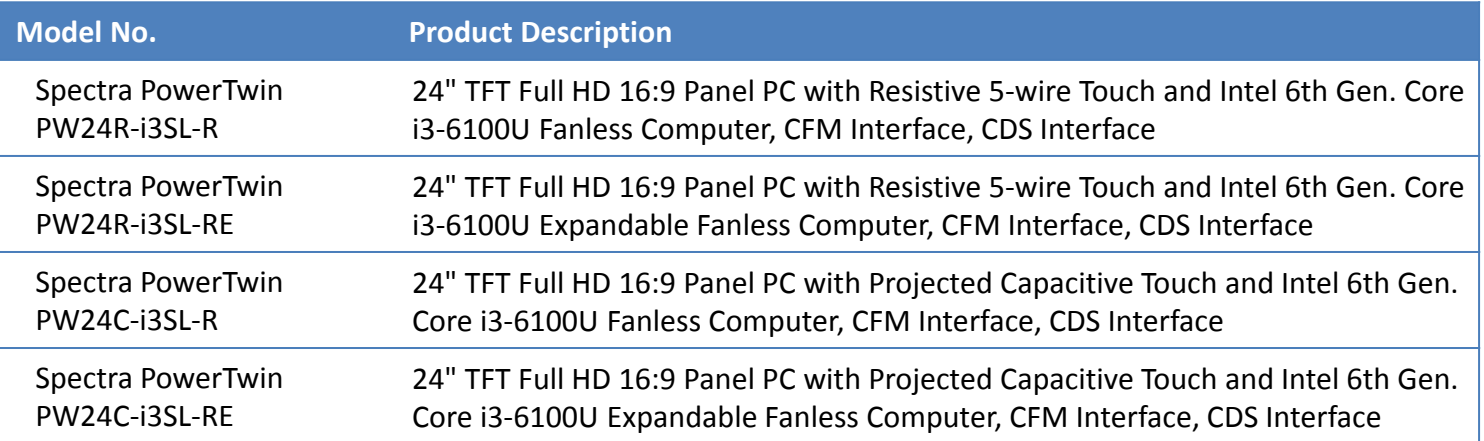

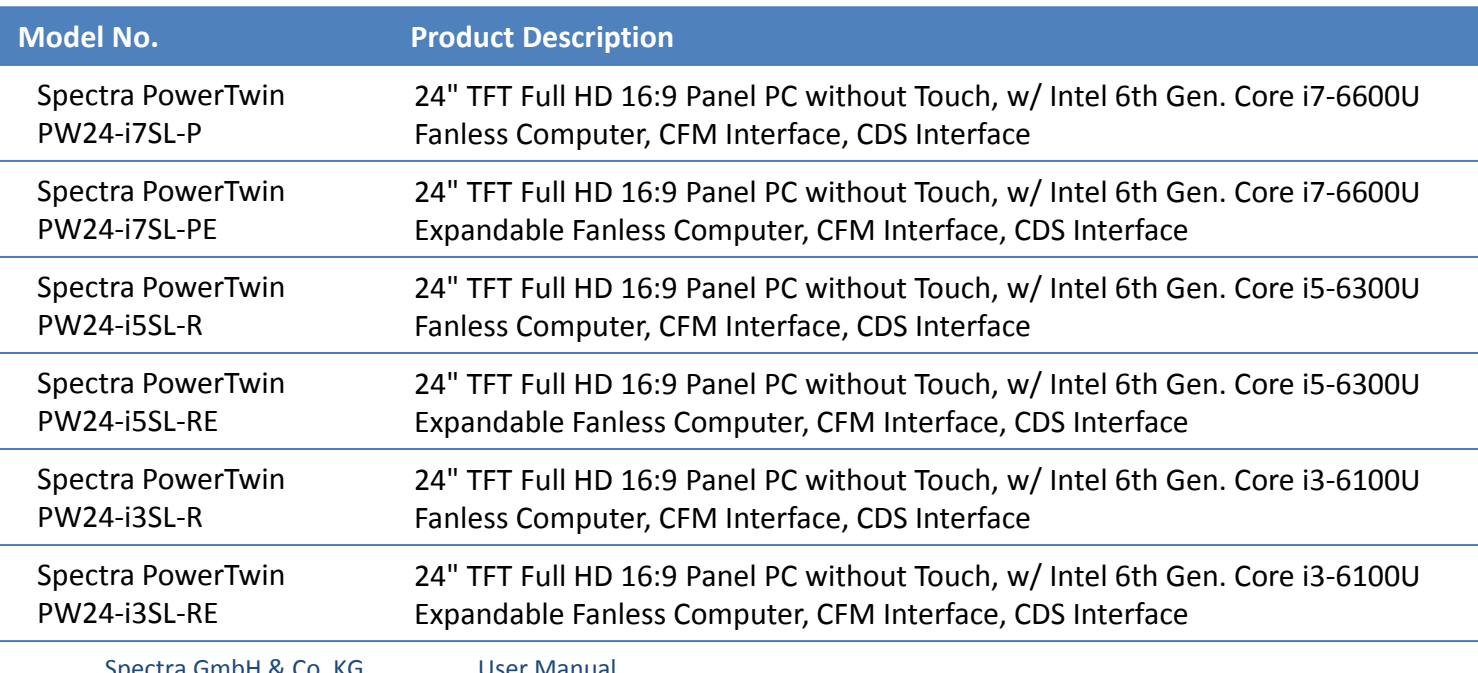

Spectra GmbH & Co. KG sales@spectra.de

User Manual Spectra PowerTwin Pxx-ixSL Skylake + standard Displays 16

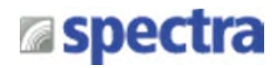

# **Optional Modules and Accessories**

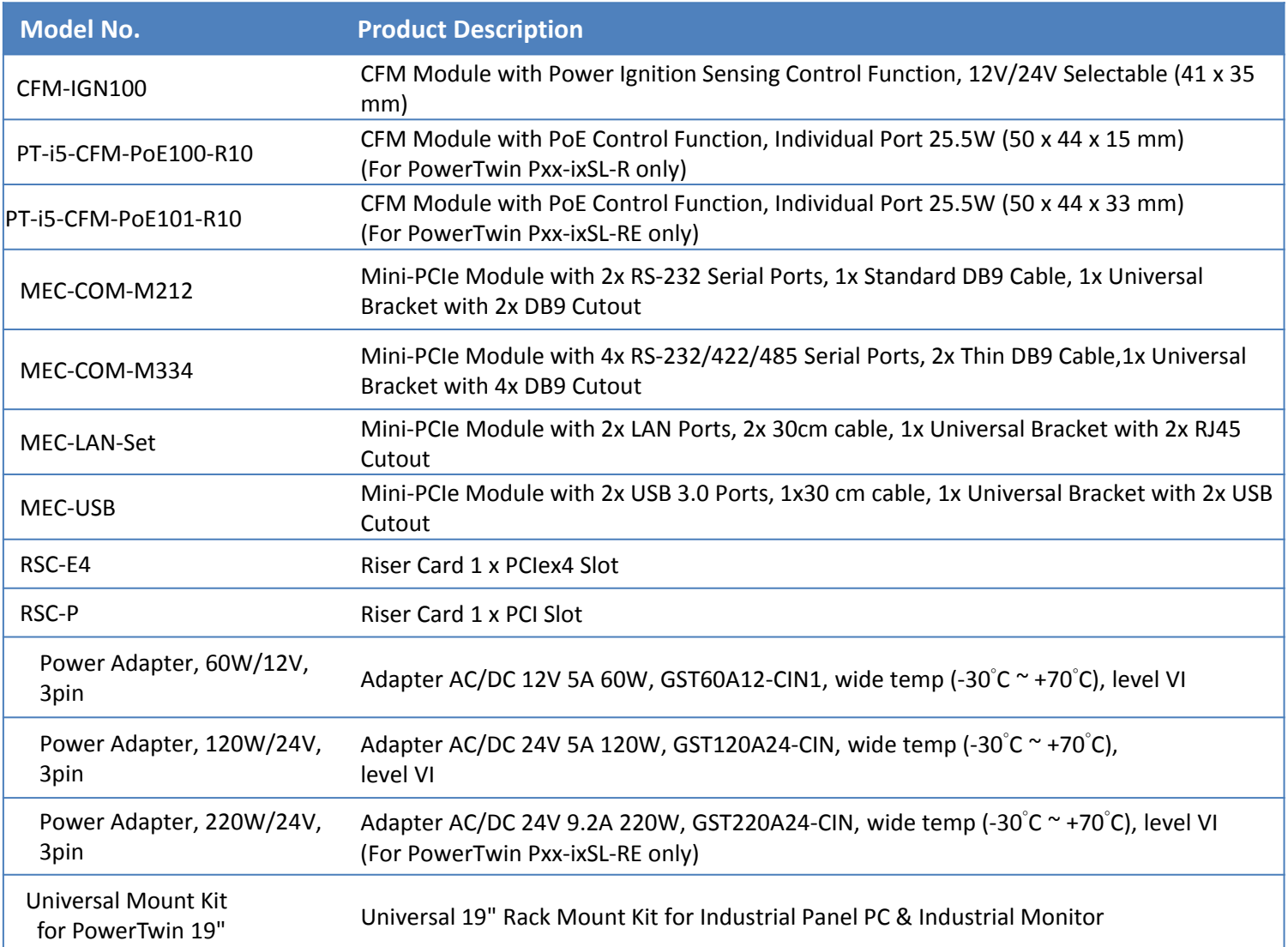

# **Espectra**

# Chapter 1

# **Product Introductions**

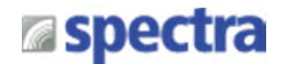

## **1.1 Overview**

Spectra PowerTwin Pxx-ixSL Series is a high performance fanless and jumperless rugged touch panel PC powered by Intel® 6th generation Core™ processor U series, offering more computing power, faster data processing and a 40% boost to graphics performance, while consuming only 15W of power. The Spectra PowerTwin Pxx-ixSL Series supports CFM (Control Function Module) Technology, interface with integrated power boost and control signal that allows you to extend PoE and ignition sensing functions with additional CFM boards.

In addition it offers a full series of Mini-PCIe Expansion I/O Card (MEC) for adding extra I/O through the universal bracket. The Spectra PowerTwin Pxx-ixSL Series comes with the slim version, and the expandable version (PCI/PCIe card expansion) made with outstanding modular design concept for the greatest flexibility to fulfill the versatile industrial applications

The Spectra PowerTwin Pxx-ixSL Series is a truly rugged computing system supporting wide operating temperature, wide range DC input from 9V to 48V, and various kinds of industrial protections. Moreover the instant reboot circuit design allows the system to cope with critical power request for factory applications. The Spectra PowerTwin Pxx-ixSL Series has an integrated SuperCap to avoid high downtime cost of replacing CMOS battery and be absolutely maintenance-free.

## **1.2 Highlights**

#### **CDS Technology**

CDS (Convertible Display Systems) is patented technology, which is a revolutionary panel PC solution that offers features of modular design, configured on demand, scalability, transformability and Plug & Play.

#### **CFM Technology**

CFM (Control Function Module) is a technology that enables function enhancement by adding specific function daughter board. CFM Technology allows the Spectra PowerTwin Pxx-ixSL Series to support PoE and IGN function for various applications.

#### **Instant Reboot**

The Spectra PowerTwin Pxx-ixSL Series supports 0.2 second instant reboot for critical factory application.

#### **SuperCap**

SuperCap is extremely high volume capacitor, which can be recharged automatically when power is connected (without power Min. 50 days / Max. 70 days), you never need to change CMOS battery, and it makes Spectra PowerTwin Pxx-ixSL Series a truly reliable and maintenance-free system.

# **Espectra**

# **1.3 Product pictures**

Front

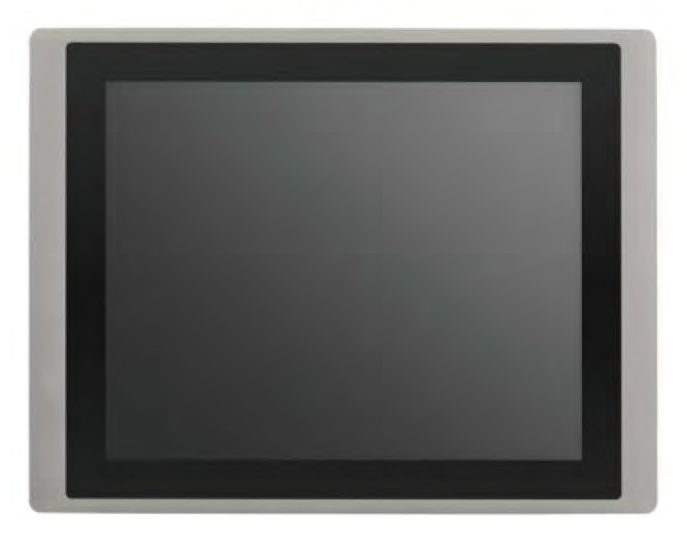

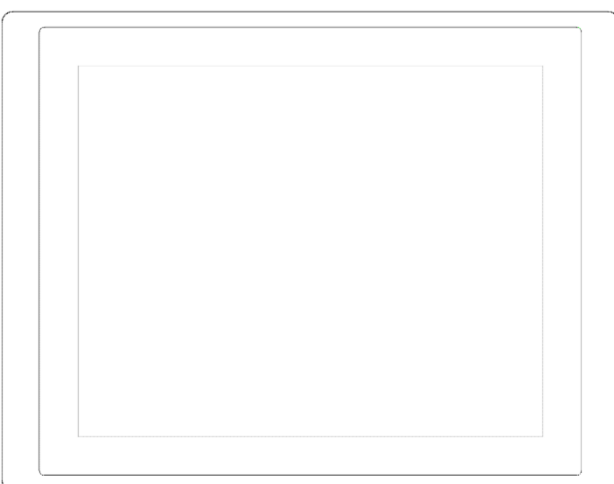

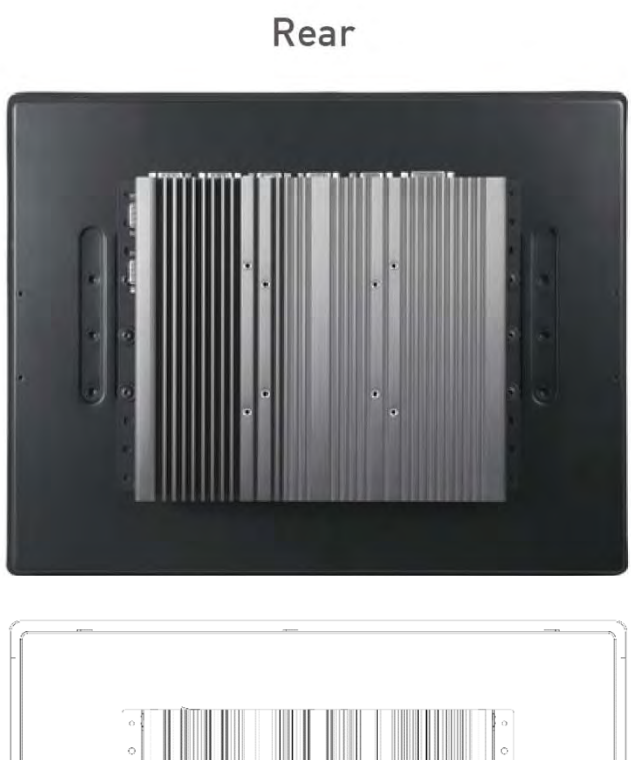

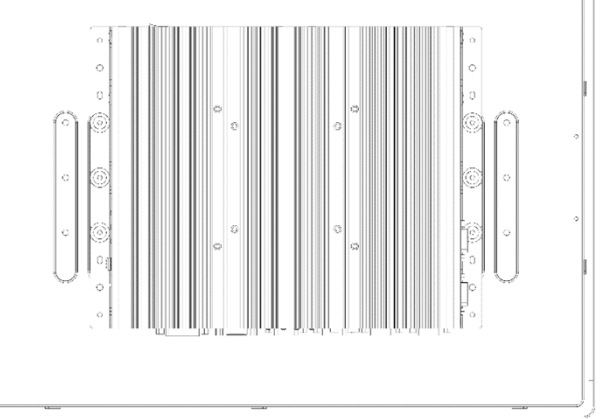

## **1.4 key Features**

- 12.1" ~ 24" TFT LCD with Resistive 5-wire Touch, Projected Capacitive Touch or Glass Only (Available on Selected Models)
- Onboard Intel® 6th Generation Core™ Processor U Series (15W)
- 2x DDR4 SO‐DIMM Socket, Support Up to 32 GB
- Integrated Intel® HD Graphics 520 Support Triple Display
- 2x 2.5 " SATA HDD Bay, 1x mSATA and 1x CFast Socket
- IP65 Compliant Aluminum Die‐Cast Front Frame
- 2x Full‐size Mini‐PCIe Socket for Wireless and I/O Expansion
- Support CFM Technology for PoE and Ignition Sensing Functions
- Rich I/O (2x GbE LAN, 6x COM, 5x USB, 16x Isolated DIO)
- Support Instant Reboot Technology
- Wide Operating Temperature
- SuperCap Integrated for CMOS Battery Maintenance‐free Operation for CMOS Battery Maintenance‐Free

• PCI/PCIe Expandable Version Available (PowerTwin Pxxix-6x00UE) sales@spectra.de Spectra PowerTwin Pxx-ixSL Skylake + standard Displays 21

# **Espectra**

# **1.5 Hardware Specification**

## **1.5.1 PowerTwin P12-ixSL**

## **PowerTwin P12R/C-ixSL-R(E)**

## **Display**

- LCD Size: 12.1" (4:3)
- Max. Resolution: 800 x 600
- Brightness (cd/m2): 450
- Contrast Ratio: 800 : 1
- LCD Color: 262K
- Pixel Pitch (mm): 0.3075 (H) x 0.3075 (V)
- Viewing Angle (H-V): 160 / 140
- Backlight MTBF: 50,000 hrs (LED Backlight)

## **Touch**

- Resistive 5-wire Touch for PowerTwin P12R-ixSL-R(E) Only
- Projected Capacitive Touch for PowerTwin P12C-ixSL-R(E) Only

## **Physical**

- Dimension (WxHxD):
- PowerTwin P12R/C-ixSL-R: 345 x 265.3 x 82 mm

PowerTwin P12R/C-ixSL-RE: 345 x 265.3 x 100 mm

• Weight: :

PowerTwin P12R/C-ixSL-R: 6.08 kg

- PowerTwin P12R/C-ixSL-RE: 6.34 kg
- Mechanical Construction: Rugged Aluminum Die-casting Front Bezel and Heavy Duty Metal Chassis
- Mounting: Panel / VESA Mounting / \*Rack Mounting (\*with optional mounting kit)
- Fanless Design
- Jumper-less Design

## **Environment**

- Operating Temperature: -20°C to 70°C (with extended temperature peripherals; Ambient with air flow; According to IEC60068-2-1, IEC60068-2-2, IEC60068-2-14)
- Storage Temperature: -30°C to 80°C
- Relative Humidity: 80% RH @ 40°C (Non-Condensing)
- EMC: CE, FCC Class A

## **PowerTwin PH12R/C-ixSL-R(E)**

## **Display**

- LCD Size: 12.1" (4:3)
- Max. Resolution: 1024 x 768
- Brightness (cd/m2): 500
- Contrast Ratio: 700 : 1
- LCD Color: 16.2M
- Pixel Pitch (mm): 0.24 (H) x 0.24 (V)
- Viewing Angle (H-V): 160 / 160
- Backlight MTBF: 30,000 hrs (LED Backlight)

## **Touch**

- Resistive 5-wire Touch for PH12R-ixSL-R(E) Only
- Projected Capacitive Touch for PH12C-ixSL-R(E) Only

## **Physical**

- Dimension (WxHxD): PH12R/C-ixSL-R: 345 x 265.3 x 82 mm PH12R/C-ixSL-RE: 345 x 265.3 x 100 mm
- Weight: : PH12R/C-ixSL-R: 6.08 kg PH12R/C-ixSL-RE: 6.34 kg
- Mechanical Construction: Rugged Aluminum Die-casting Front Bezel and Heavy Duty Metal Chassis
- Mounting: Panel / VESA Mounting / \*Rack Mounting (\*with optional mounting kit)
- Fanless Design
- Jumper-less Design

## **Environment**

- Operating Temperature: -20°C to 70°C (with extended temperature peripherals; Ambient with air flow; According to IEC60068-2-1, IEC60068-2-2, IEC60068-2-14)
- Storage Temperature: -30°C to 80°C
- Relative Humidity: 80% RH @ 40°C (Non-Condensing)
- EMC: CE, FCC Class A

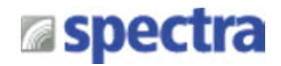

#### **Processor System**

- Onboard 6th Intel® Core™ U processors (Skylake)
	- Intel® Core™ i5-6300U processor (3M Cache, up to 3.00 GHz)
	- Intel® Core™ i3-6100U processor (3M Cache, 2.30 GHz)
	- TDP: 15 W
	- BIOS: AMI 64Mbit SPI BIOS

Or Core-i7-6600U upon request

#### **Memory**

• 2x DDR4 260-pin SO-DIMM socket, support up to 32 GB (2133MHz, un-buffered and non-ECC type)

#### **Graphics**

- Intel® HD Graphics 520
- Triple independent display with 1x VGA, 1x DVI-D and 1x CDS interface

#### **Audio**

- Realtek® ALC888-GR
- High Definition Audio

#### **I/O Interface**

- 1x VGA (Up to 1920 x 1080 @ 60Hz), DB-15
- 1x DVI-D (Up to 1920 x 1080 @ 60Hz)
- 1x CDS Interface, Compact PCI Connector
- 2x GbE LAN (Support WoL, Teaming, Jumbo Frame and PXE), RJ45
	- GbE1: Intel I219LM
	- GbE2: Intel I210IT
- 2x PoE+ (with Optional CFM PoE Module)
	- Comply with IEEE 802.3at
	- Individual Port Offers Up to 25.5W
- 6x RS-232/422/485 with Auto Flow Control, DB9
	- Supports 5V/12V Selectable by DIP Switch
- 4x USB 3.0, Type-A
- 1x USB 2.0, Type-A
- 16x Isolated DIO (8x DI/8x DO), 20-Pin Terminal Block
- 1x Line-out & 1x Mic-in, Phone Jack 3.5mm
- 1x Power On/Off Switch
- 1x Reset Button
- 1x AT/ATX Switch
- 1x Remote Power On/Off Connector, 2-Pin Terminal Block

User Manual

• 1x External FAN Connector, 4-Pin Terminal Block

**Storage**

- 2x 2.5" SATA HDD/SSD Bay, Support RAID 0/1 (Gen3)
- 2x mSATA (One Shared by Mini-PCIe Socket) (Gen2)
- 1x CFast Socket (Gen3)

#### **Expansion**

- 1x CFM PoE interface
- 1x CFM IGN interface
- 2x Full-size Mini-PCIe Socket
- 1x PCI or 1x PCIex4 Socket (For P(H)12R/C-ixSL-RE only)
- 1x Universal I/O Bracket
- 1x SIM Socket
- 4x Antenna Hole

#### **Other Function**

- Support CDS Technology
- Support CFM Technology
- Support Instant Reboot Technology (0.2 sec)
- Support Power Ignition Sensing (IGN)
- Support OSD Function (LCD On/Off, Brightness Up, Brightness Down for CDS Display Module)
- Internal Speaker AMP 2W + 2W
- SuperCap Integrated for CMOS Battery Maintenance-free Operation
- Watchdog Timer:

Software Programmable Supports 1~256 Levels System Reset

#### **Power Requirement**

- Support AT/ATX Power Mode
- Power Input Voltage 9~48VDC
- One 3-pin Terminal Block Connector
- Power Adapter AC/DC 12V/5A 60W, 24V/5A 120W or 24V/9.2A 220W (Optional)

#### **Protection**

- Reverse Power Input Protection
- Over Voltage Protection: 58V
- Over Current Protection: 15A
- ESD Protection: +/-15kV (air), +/-8kV (contact)
- Surge Protection: 3.84kW (impedance 12 Ohm 1.2/50µs waveform)

#### **Operating System**

- Windows® 10 / 8.1 / 7
- Linux® Kernel 4.4

Spectra GmbH & Co. KG sales@spectra.de

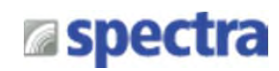

#### **Dimensions**

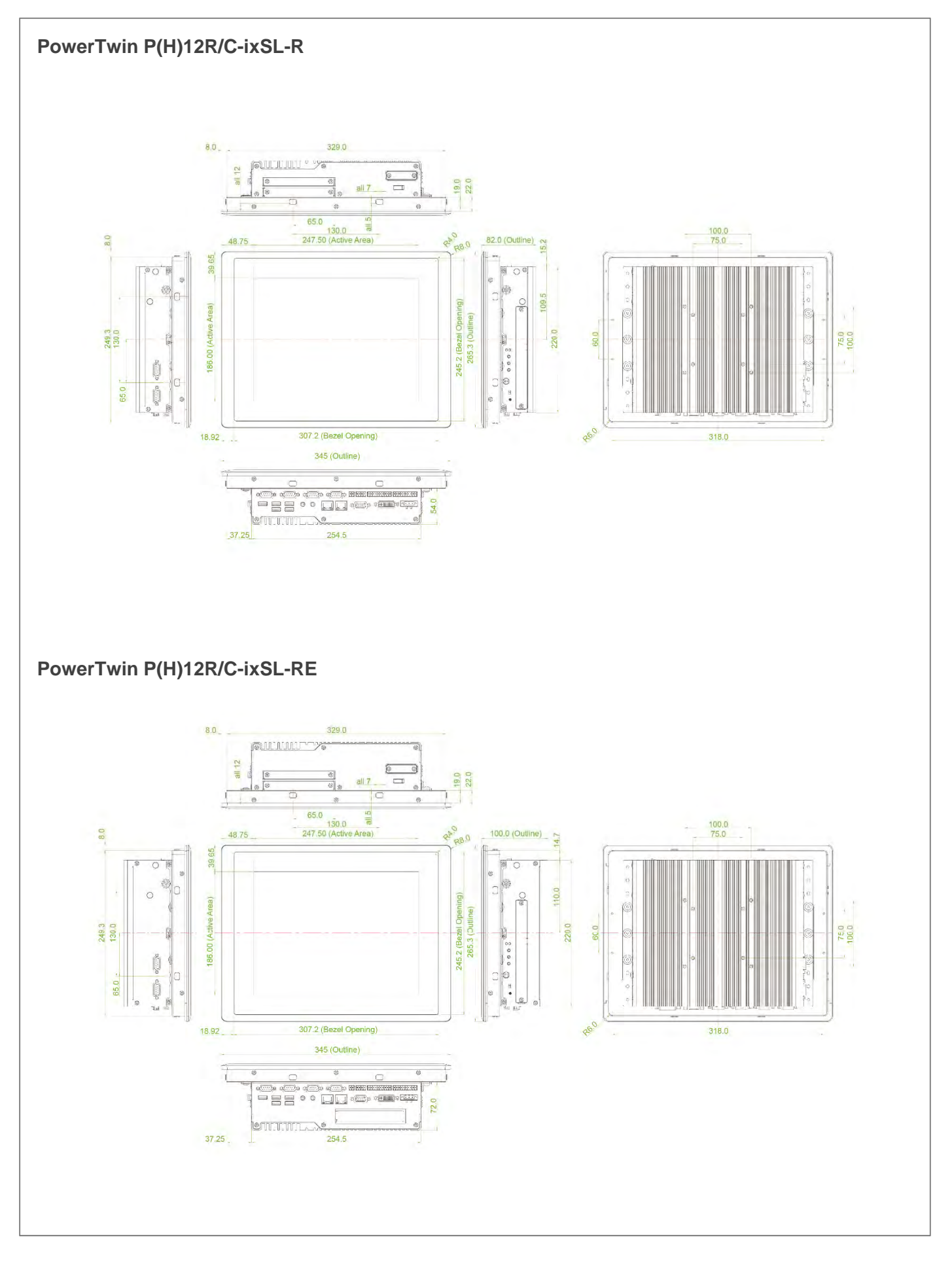

## **1.5.2 PowerTwin P15R/C-ixSL**

## **PowerTwin P15R/C-ixSL-R(E)**

#### **Display**

- LCD Size: 15" (4:3)
- Max. Resolution: 1024 x 768
- Brightness (cd/m2): 350
- Contrast Ratio: 800 : 1
- LCD Color: 16.2M
- Pixel Pitch (mm): 0.297 (H) x 0.297 (V)
- Viewing Angle (H-V): 160 / 150
- Backlight MTBF: 50,000 hrs (LED Backlight)

#### **Touch**

- Resistive 5-wire Touch for PowerTwin P15R-ixSL-R(E) Only
- Projected Capacitive Touch for PowerTwin P15C-ixSL-R(E) Only

#### **Physical**

- Dimension (WxHxD):
	- PowerTwin P15R/C-ixSL-R: 408 x 312.4 x 84.5 mm

PowerTwin P15R/C-ixSL-RE: 408 x 312.4 x 102.5 mm

• Weight: :

PowerTwin P15R/C-ixSL-R : 7.28 kg

- PowerTwin P15R/C-ixSL-RE: 7.54 kg
- Mechanical Construction: Rugged Aluminum Die-casting Front Bezel and Heavy Duty Metal Chassis
- Mounting: Panel / VESA Mounting / \*Rack Mounting (\*with optional mounting kit)
- Fanless Design
- Jumper-less Design

#### **Environment**

• Operating Temperature: 0°C to 65°C

(with extended temperature peripherals; Ambient with air flow; According to IEC60068-2-1, IEC60068-2-2, IEC60068-2-14)

- Storage Temperature: -20°C to 65°C
- Relative Humidity: 80% RH @ 40°C (Non-Condensing)
- EMC: CE, FCC Class A

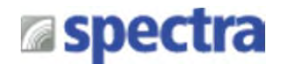

#### **Processor System**

- Onboard 6th Intel® Core™ U processors (Skylake)
	- Intel® Core™ i5-6300U processor (3M Cache, up to 3.00 GHz)
	- Intel® Core™ i3-6100U processor (3M Cache, 2.30 GHz)
	- TDP: 15 W
	- BIOS: AMI 64Mbit SPI BIOS

Or Core-i7-6600U upon request

#### **Memory**

• 2x DDR4 260-pin SO-DIMM socket, support up to 32 GB (2133MHz, un-buffered and non-ECC type)

#### **Graphics**

- Intel® HD Graphics 520
- Triple independent display with 1x VGA, 1x DVI-D and 1x CDS interface

#### **Audio**

- Realtek® ALC888-GR
- High Definition Audio

#### **I/O Interface**

- 1x VGA (Up to 1920 x 1080 @ 60Hz), DB-15
- 1x DVI-D (Up to 1920 x 1080 @ 60Hz)
- 1x CDS Interface, Compact PCI Connector
- 2x GbE LAN (Support WoL, Teaming, Jumbo Frame and PXE), RJ45
	- GbE1: Intel I219LM
	- GbE2: Intel I210IT
- 2x PoE+ (with Optional CFM PoE Module)
	- Comply with IEEE 802.3at
	- Individual Port Offers Up to 25.5W Per Port
- 6x RS-232/422/485 with Auto Flow Control, DB9
	- Supports 5V/12V Selectable by DIP Switch
- 4x USB 3.0, Type-A
- 1x USB 2.0, Type-A
- 16x Isolated DIO (8x DI/8x DO), 20-Pin Terminal Block
- 1x Line-out & 1x Mic-in, Phone Jack 3.5mm
- 1x Power On/Off Switch
- 1x Reset Button
- 1x AT/ATX Switch
- 1x Remote Power On/Off Connector, 2-Pin Terminal Block
- 1x External FAN Connector, 4-Pin Terminal Block

**Storage**

- 2x 2.5" SATA HDD/SSD Bay, Support RAID 0/1 (Gen3)
- 2x mSATA (One Shared by Mini-PCIe Socket) (Gen2)
- 1x CFast Socket (Gen3)

#### **Expansion**

- 1x CFM PoE interface
- 1x CFM IGN interface
- 2x Full-size Mini-PCIe Socket
- 1x PCI or 1x PCIex4 Socket (For P15R/C-ixSL-RE only)
- 1x Universal I/O Bracket
- 1x SIM Socket
- 4x Antenna Hole

#### **Other Function**

- Support CDS Technology
- Support CFM Technology
- Support Instant Reboot Technology (0.2 sec)
- Support Power Ignition Sensing (IGN)
- Support OSD Function (LCD On/Off, Brightness Up, Brightness Down for CDS Display Module)
- Internal Speaker AMP 2W + 2W
- SuperCap Integrated for CMOS Battery Maintenance-free Operation
- Watchdog Timer:

Software Programmable Supports 1~256 Levels System Reset

#### **Power Requirement**

- Support AT/ATX Power Mode
- Power Input Voltage 9~48VDC
- One 3-pin Terminal Block Connector
- Power Adapter AC/DC 12V/5A 60W, 24V/5A 120W or 24V/9.2A 220W (Optional)

#### **Protection**

- Reverse Power Input Protection
- Over Voltage Protection: 58V
- Over Current Protection: 15A
- ESD Protection: +/-15kV (air), +/-8kV (contact)
- Surge Protection: 3.84kW (impedance 12 Ohm 1.2/50µs waveform)

#### **Operating System**

- Windows® 10 / 8.1 / 7
- Linux® Kernel 4.4

Spectra GmbH & Co. KG sales@spectra.de

# **a**spectra

### **Dimensions**

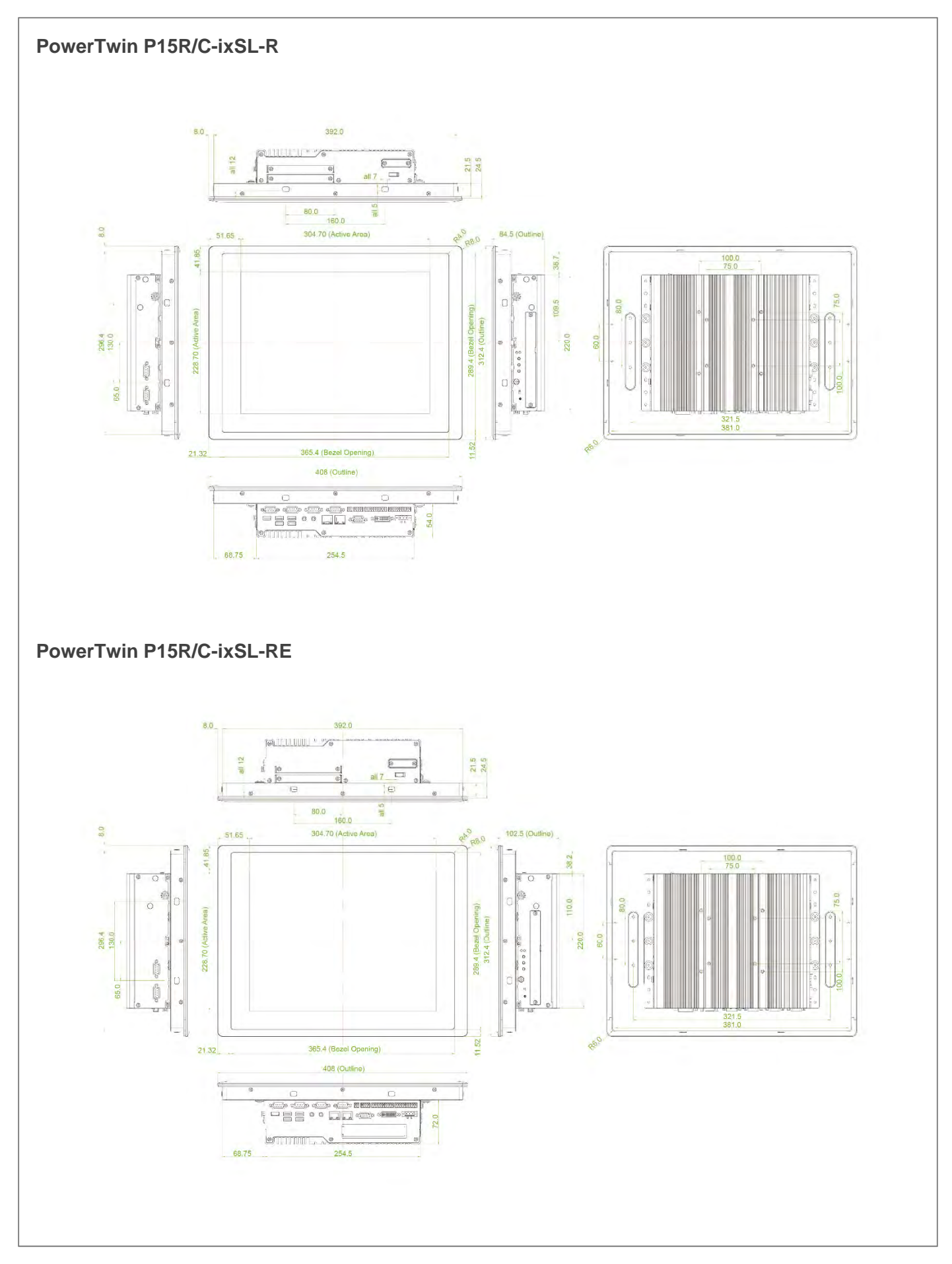

Spectra GmbH & Co. KG sales@spectra.de

#### User Manual Spectra PowerTwin Pxx-ixSL Skylake + standard Displays 27

## **1.5.3 PowerTwin PW15R/C-ixSL**

### **PowerTwin PW15R/C-ixSL-R(E)**

#### **Display**

- LCD Size: 15.6" (16:9)
- Max. Resolution: 1366 x 768
- Brightness (cd/m2): 400
- Contrast Ratio: 500 : 1
- LCD Color: 16.2M
- Pixel Pitch (mm): 0.252 (H) x 0.252 (V)
- Viewing Angle (H-V): 170 / 160
- Backlight MTBF: 50,000 hrs (LED Backlight)

#### **Touch**

- Resistive 5-wire Touch for PowerTwin PW15R-ixSL-R(E) Only
- Projected Capacitive Touch for PowerTwin PW15C-ixSL-R(E) Only

#### **Physical**

- Dimension (WxHxD):
	- PowerTwin PW15R/C-ixSL-R: 420 x 254 x 91.5 mm
	- PowerTwin PW15R/C-ixSL-RE: 420 x 254 x 109.5 mm
- Weight: :

PowerTwin PW15R/C-ixSL-R: 7.17 kg

- PowerTwin PW15R/C-ixSL-RE: 7.43 kg
- Mechanical Construction: Rugged Aluminum Die-casting Front Bezel and Heavy Duty Metal Chassis
- Mounting: Panel / VESA Mounting / \*Rack Mounting (\*with optional mounting kit)
- Fanless Design
- Jumper-less Design

#### **Environment**

- Operating Temperature: 0°C to 60°C (with extended temperature peripherals; Ambient with air flow; According to IEC60068-2-1, IEC60068-2-2, IEC60068-2-14)
- Storage Temperature: -20°C to 60°C
- Relative Humidity: 80% RH @ 40°C (Non-Condensing)
- EMC: CE, FCC Class A

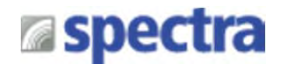

#### **Processor System**

- Onboard 6th Intel® Core™ U processors (Skylake)
	- Intel® Core™ i5-6300U processor (3M Cache, up to 3.00 GHz)
	- Intel® Core™ i3-6100U processor (3M Cache, 2.30 GHz)
	- TDP: 15 W
	- BIOS: AMI 64Mbit SPI BIOS

Or Core-i7-6600U upon request

#### **Memory**

• 2x DDR4 260-pin SO-DIMM socket, support up to 32 GB (2133MHz, un-buffered and non-ECC type)

#### **Graphics**

- Intel® HD Graphics 520
- Triple independent display with 1x VGA, 1x DVI-D and 1x CDS interface

#### **Audio**

- Realtek® ALC888-GR
- High Definition Audio

#### **I/O Interface**

- 1x VGA (Up to 1920 x 1080 @ 60Hz), DB-15
- 1x DVI-D (Up to 1920 x 1080 @ 60Hz)
- 1x CDS Interface, Compact PCI Connector
- 2x GbE LAN (Support WoL, Teaming, Jumbo Frame and PXE), RJ45
	- GbE1: Intel I219LM
	- GbE2: Intel I210IT
- 2x PoE+ (with Optional CFM PoE Module)
	- Comply with IEEE 802.3at
	- Individual Port Offers Up to 25.5W
- 6x RS-232/422/485 with Auto Flow Control, DB9
	- Supports 5V/12V Selectable by DIP Switch
- 4x USB 3.0, Type-A
- 1x USB 2.0, Type-A
- 16x Isolated DIO (8x DI/8x DO), 20-Pin Terminal Block
- 1x Line-out & 1x Mic-in, Phone Jack 3.5mm
- 1x Power On/Off Switch
- 1x Reset Button
- 1x AT/ATX Switch
- 1x Remote Power On/Off Connector, 2-Pin Terminal Block
- 1x External FAN Connector, 4-Pin Terminal Block

**Storage**

- 2x 2.5" SATA HDD/SSD Bay, Support RAID 0/1 (Gen3)
- 2x mSATA (One Shared by Mini-PCIe Socket) (Gen2)
- 1x CFast Socket (Gen3)

#### **Expansion**

- 1x CFM PoE interface
- 1x CFM IGN interface
- 2x Full-size Mini-PCIe Socket
- 1x PCI or 1x PCIex4 Socket (For PW15R/C-ixSL-RE only)
- 1x Universal I/O Bracket
- 1x SIM Socket
- 4x Antenna Hole

#### **Other Function**

- Support CDS Technology
- Support CFM Technology
- Support Instant Reboot Technology (0.2 sec)
- Support Power Ignition Sensing (IGN)
- Support OSD Function (LCD On/Off, Brightness Up, Brightness Down for CDS Display Module)
- Internal Speaker AMP 2W + 2W
- SuperCap Integrated for CMOS Battery Maintenance-free Operation
- Watchdog Timer:

Software Programmable Supports 1~256 Levels System Reset

#### **Power Requirement**

- Support AT/ATX Power Mode
- Power Input Voltage 9~48VDC
- One 3-pin Terminal Block Connector
- Power Adapter AC/DC 12V/5A 60W, 24V/5A 120W or 24V/9.2A 220W (Optional)

#### **Protection**

- Reverse Power Input Protection
- Over Voltage Protection: 58V
- Over Current Protection: 15A
- ESD Protection: +/-15kV (air), +/-8kV (contact)
- Surge Protection: 3.84kW (impedance 12 Ohm 1.2/50µs waveform)

#### **Operating System**

- Windows® 10 / 8.1 / 7
- Linux® Kernel 4.4

Spectra GmbH & Co. KG sales@spectra.de

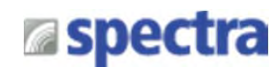

#### **Dimensions**

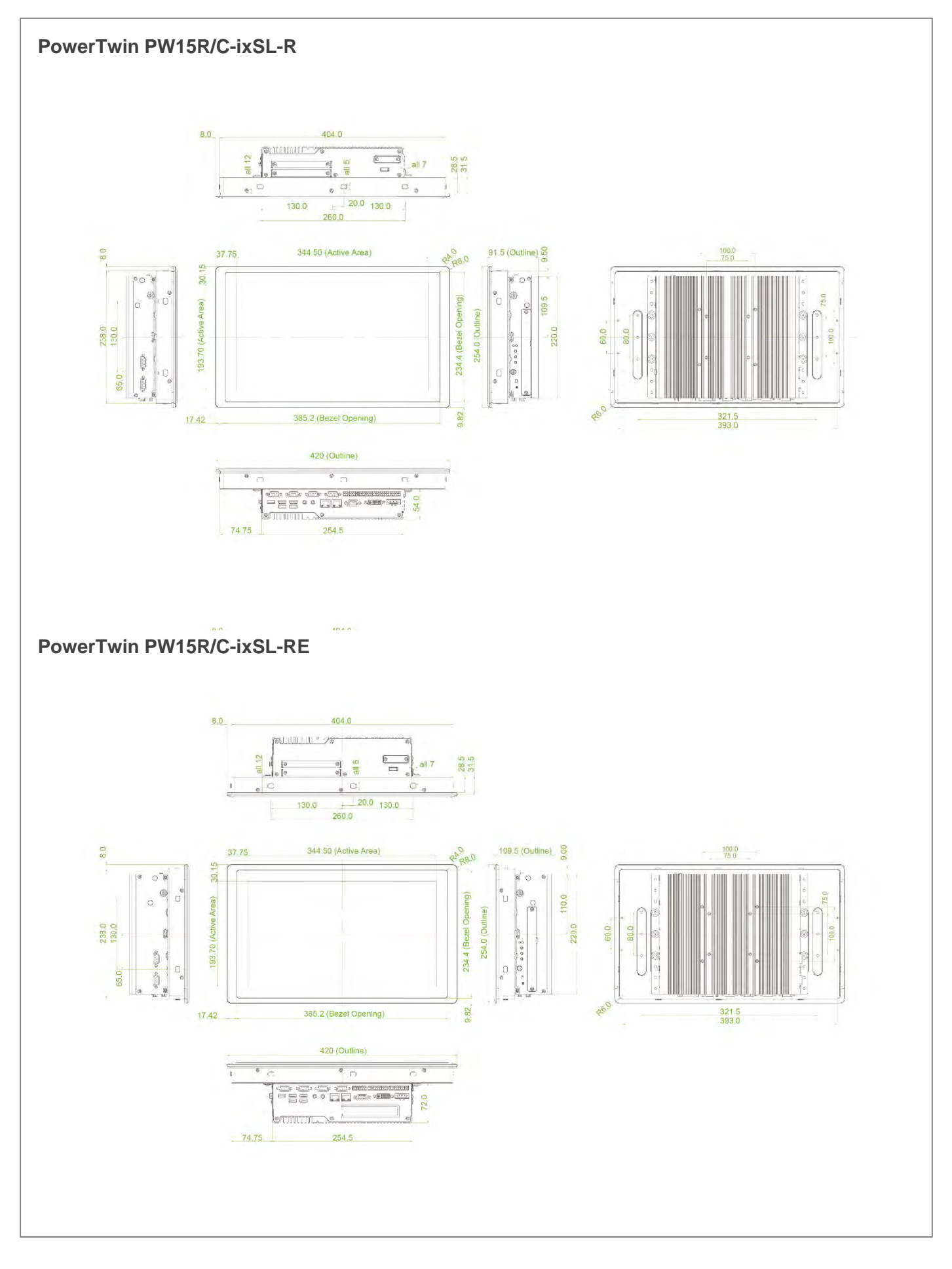

# **Espectra**

## **1.5.4 PowerTwin P17R/C-ixSL**

## **PowerTwin P17R/C-ixSL-R(E)**

### **Display**

- LCD Size: 17" (5:4)
- Max. Resolution: 1280 x 1024
- Brightness (cd/m2): 350
- Contrast Ratio: 800 : 1
- LCD Color: 16.7M
- Pixel Pitch (mm): 0.264 (H) x 0.264 (V)
- Viewing Angle (H-V): 160 / 140
- Backlight MTBF: 50,000 hrs (LED Backlight)

#### **Touch**

- Resistive 5-wire Touch for PowerTwin P17R-ixSL-R(E) Only
- Projected Capacitive Touch for PowerTwin P17C-ixSL-R(E) Only

#### **Physical**

• Dimension (WxHxD):

PowerTwin P17R/C-ixSL-R: 450 x 350 x 88.5 mm

PowerTwin P17R/C-ixSL-RE: 450 x 350 x 106.5 mm

• Weight: :

PowerTwin P17R/C-ixSL-R: 8.56 kg

- PowerTwin P17R/C-ixSL-RE: 8.82 kg
- Mechanical Construction: Rugged Aluminum Die-casting Front Bezel and Heavy Duty Metal Chassis
- Mounting: Panel / VESA Mounting / \*Rack Mounting (\*with optional mounting kit)
- Fanless Design
- Jumper-less Design

#### **Environment**

• Operating Temperature:

PowerTwin P17R-ixSL-R(E): -20°C to 70°C

PowerTwin P17C-ixSL-R(E): -20°C to 70°C

PowerTwin P17-ixSL-R(E) : -25°C to 70°C

(with extended temperature peripherals; Ambient with air flow; According to IEC60068-2-1, IEC60068-2-2, IEC60068-2-14)

• Storage Temperature:

PowerTwin P17R-ixSL-R(E): -30°C to 80°C

PowerTwin P17C-ixSL-R(E) : -30°C to 80°C

PowerTwin P17-ixSL-R(E): -30°C to 85°C

• Relative Humidity:

PowerTwin P17R-ixSL-R(E) : 80% RH @ 40°C (Non-Condensing)

PowerTwin P17C-ixSL-R(E): 80% RH @ 40°C (Non-Condensing)

PowerTwin P17-ixSL-R(E): 90% RH @ 40°C (Non-Condensing)

• EMC: CE, FCC Class A

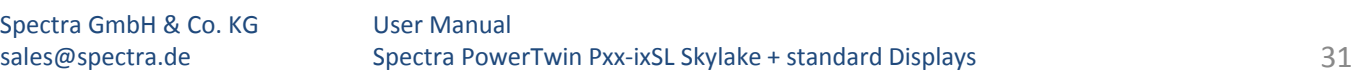

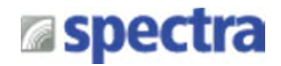

#### **Processor System**

- Onboard 6th Intel® Core™ U processors (Skylake)
	- Intel® Core™ i5-6300U processor (3M Cache, up to 3.00 GHz)
	- Intel® Core™ i3-6100U processor (3M Cache, 2.30 GHz)
	- TDP: 15 W
	- BIOS: AMI 64Mbit SPI BIOS
- Or Core-i7-6600U upon request

#### **Memory**

• 2x DDR4 260-pin SO-DIMM socket, support up to 32 GB (2133MHz, un-buffered and non-ECC type)

#### **Graphics**

- Intel® HD Graphics 520
- Triple independent display with 1x VGA, 1x DVI-D and 1x CDS interface

#### **Audio**

- Realtek® ALC888-GR
- High Definition Audio

#### **I/O Interface**

- 1x VGA (Up to 1920 x 1080 @ 60Hz), DB-15
- 1x DVI-D (Up to 1920 x 1080 @ 60Hz)
- 1x CDS Interface, Compact PCI Connector
- 2x GbE LAN (Support WoL, Teaming, Jumbo Frame and PXE), RJ45
	- GbE1: Intel I219LM
	- GbE2: Intel I210IT
- 2x PoE+ (with Optional CFM PoE Module)
	- Comply with IEEE 802.3at
	- Individual Port Offers Up to 25.5W
- 6x RS-232/422/485 with Auto Flow Control, DB9
	- Supports 5V/12V Selectable by DIP Switch
- 4x USB 3.0, Type-A
- 1x USB 2.0, Type-A
- 16x Isolated DIO (8x DI/8x DO), 20-Pin Terminal Block
- 1x Line-out & 1x Mic-in, Phone Jack 3.5mm
- 1x Power On/Off Switch
- 1x Reset Button
- 1x AT/ATX Switch
- 1x Remote Power On/Off Connector, 2-Pin Terminal Block
- 1x External FAN Connector, 4-Pin Terminal Block

**Storage**

- 2x 2.5" SATA HDD/SSD Bay, Support RAID 0/1 (Gen3)
- 2x mSATA (One Shared by Mini-PCIe Socket) (Gen2)
- 1x CFast Socket (Gen3)

#### **Expansion**

- 1x CFM PoE interface
- 1x CFM IGN interface
- 2x Full-size Mini-PCIe Socket
- 1x PCI or 1x PCIex4 Socket (For P17R/C-ixSL-RE only)
- 1x Universal I/O Bracket
- 1x SIM Socket
- 4x Antenna Hole

#### **Other Function**

- Support CDS Technology
- Support CFM Technology
- Support Instant Reboot Technology (0.2 sec)
- Support Power Ignition Sensing (IGN)
- Support OSD Function (LCD On/Off, Brightness Up, Brightness Down for CDS Display Module)
- Internal Speaker AMP 2W + 2W
- SuperCap Integrated for CMOS Battery Maintenance-free Operation
- Watchdog Timer:

Software Programmable Supports 1~256 Levels System Reset

#### **Power Requirement**

- Support AT/ATX Power Mode
- Power Input Voltage 9~48VDC
- One 3-pin Terminal Block Connector
- Power Adapter AC/DC 12V/5A 60W, 24V/5A 120W or 24V/9.2A 220W (Optional)

#### **Protection**

- Reverse Power Input Protection
- Over Voltage Protection: 58V
- Over Current Protection: 15A
- ESD Protection: +/-15kV (air), +/-8kV (contact)
- Surge Protection: 3.84kW (impedance 12 Ohm 1.2/50µs waveform)

#### **Operating System**

- Windows® 10 / 8.1 / 7
- Linux® Kernel 4.4

Spectra GmbH & Co. KG sales@spectra.de

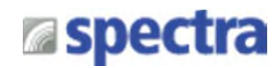

#### **Dimensions**

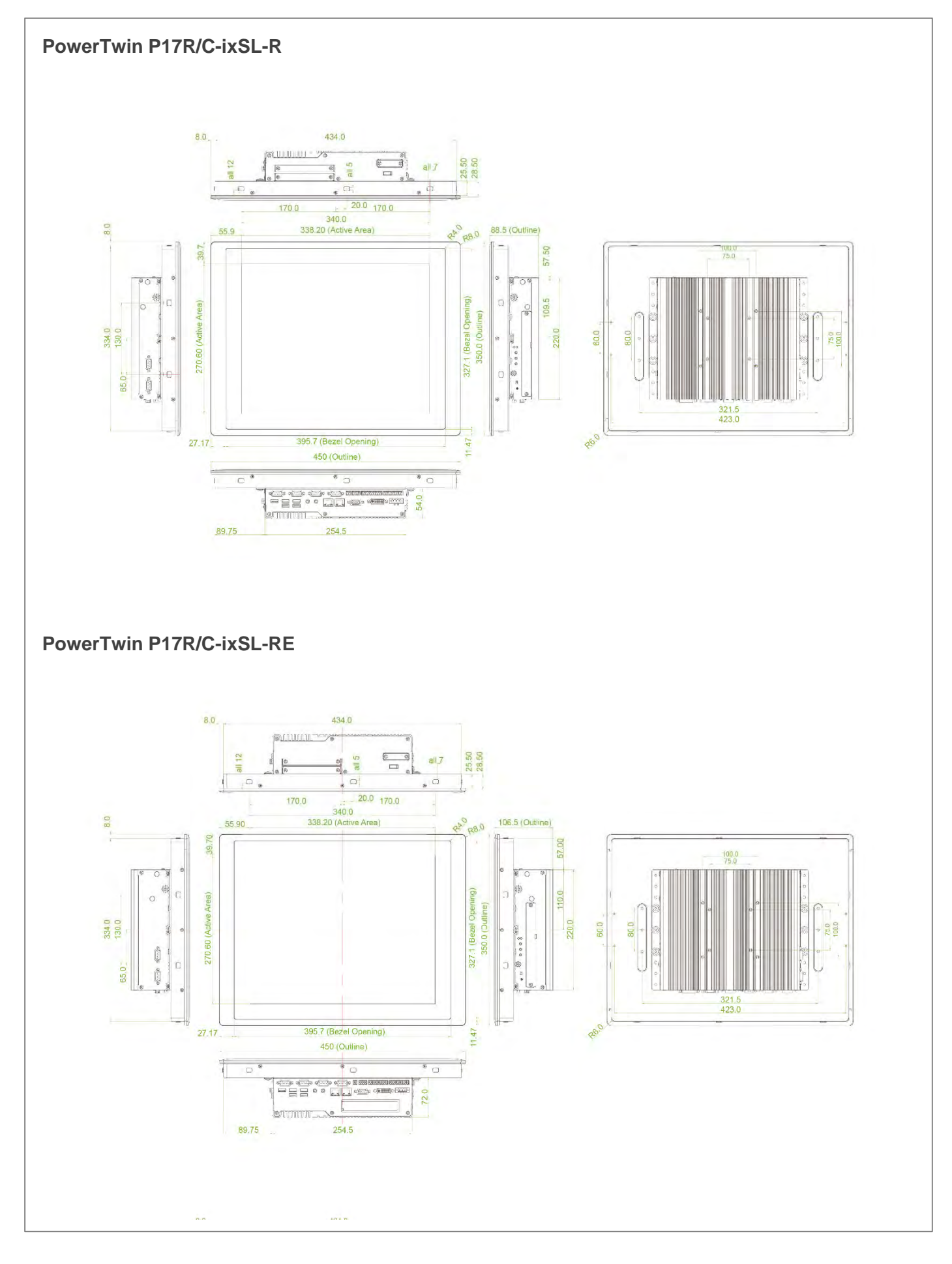

#### User Manual Spectra PowerTwin Pxx-ixSL Skylake + standard Displays 33

## **1.5.5 PowerTwin P19R/C-ixSL**

## **PowerTwin P19R/C-ixSL-R(E)**

#### **Display**

- LCD Size: 19" (5:4)
- Max. Resolution: 1280 x 1024
- Brightness (cd/m2): 350
- Contrast Ratio: 1000 : 1
- LCD Color: 16.7M
- Pixel Pitch (mm): 0.294 (H) x 0.294 (V)
- Viewing Angle (H-V): 170 / 160
- Backlight MTBF: 50,000 hrs (LED Backlight)

#### **Touch**

- Resistive 5-wire Touch for PowerTwin P19R-ixSL-R(E) Only
- Projected Capacitive Touch for PowerTwin P19C-ixSL-R(E) Only

#### **Physical**

- Dimension (WxHxD):
	- PowerTwin P19R/C-ixSL-R: 510 x 389.3 x 88.5 mm

PowerTwin P19R/C-ixSL-RE: 510 x 389.3 x 106.5 mm

• Weight: :

PowerTwin P19R/C-ixSL-R: 9.88 kg

- PowerTwin P19R/C-ixSL-RE: 10.14 kg
- Mechanical Construction: Rugged Aluminum Die-casting Front Bezel and Heavy Duty Metal Chassis
- Mounting: Panel / VESA Mounting / \*Rack Mounting (\*with optional mounting kit)
- Fanless Design
- Jumper-less Design

#### **Environment**

• Operating Temperature: 0°C to 50°C

(with extended temperature peripherals; Ambient with air flow; According to IEC60068-2-1, IEC60068-2-2, IEC60068-2-14)

- Storage Temperature: -20°C to 60°C
- Relative Humidity:

PowerTwin P19R-ixSL-R(E) : 80% RH @ 40°C (Non-Condensing)

PowerTwin P19C-ixSL-R(E) : 80% RH @ 40°C (Non-Condensing)

PowerTwin P19-ixSL-R(E): 90% RH @ 40°C (Non-Condensing)

• EMC: CE, FCC Class A

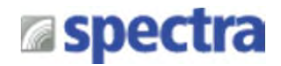

#### **Processor System**

- Onboard 6th Intel® Core™ U processors (Skylake)
	- Intel® Core™ i5-6300U processor (3M Cache, up to 3.00 GHz)
	- Intel® Core™ i3-6100U processor (3M Cache, 2.30 GHz)
	- TDP: 15 W
	- BIOS: AMI 64Mbit SPI BIOS
- Or Core-i7-6600U upon request

#### **Memory**

• 2x DDR4 260-pin SO-DIMM socket, support up to 32 GB (2133MHz, un-buffered and non-ECC type)

#### **Graphics**

- Intel® HD Graphics 520
- Triple independent display with 1x VGA, 1x DVI-D and 1x CDS interface

#### **Audio**

- Realtek® ALC888-GR
- High Definition Audio

#### **I/O Interface**

- 1x VGA (Up to 1920 x 1080 @ 60Hz), DB-15
- 1x DVI-D (Up to 1920 x 1080 @ 60Hz)
- 1x CDS Interface, Compact PCI Connector
- 2x GbE LAN (Support WoL, Teaming, Jumbo Frame and PXE), RJ45
	- GbE1: Intel I219LM
	- GbE2: Intel I210IT
- 2x PoE+ (with Optional CFM PoE Module)
	- Comply with IEEE 802.3at
	- Individual Port Offers Up to 25.5W
- 6x RS-232/422/485 with Auto Flow Control, DB9
	- Supports 5V/12V Selectable by DIP Switch
- 4x USB 3.0, Type-A
- 1x USB 2.0, Type-A
- 16x Isolated DIO (8x DI/8x DO), 20-Pin Terminal Block
- 1x Line-out & 1x Mic-in, Phone Jack 3.5mm
- 1x Power On/Off Switch
- 1x Reset Button
- 1x AT/ATX Switch
- 1x Remote Power On/Off Connector, 2-Pin Terminal Block
- 1x External FAN Connector, 4-Pin Terminal Block

#### **Storage**

- 2x 2.5" SATA HDD/SSD Bay, Support RAID 0/1 (Gen3)
- 2x mSATA (One Shared by Mini-PCIe Socket) (Gen2)
- 1x CFast Socket (Gen3)

#### **Expansion**

- 1x CFM PoE interface
- 1x CFM IGN interface
- 2x Full-size Mini-PCIe Socket
- 1x PCI or 1x PCIex4 Socket (For P19R/C-ixSL-RE only)
- 1x Universal I/O Bracket
- 1x SIM Socket
- 4x Antenna Hole

#### **Other Function**

- Support CDS Technology
- Support CFM Technology
- Support Instant Reboot Technology (0.2 sec)
- Support Power Ignition Sensing (IGN)
- Support OSD Function (LCD On/Off, Brightness Up, Brightness Down for CDS Display Module)
- Internal Speaker AMP 2W + 2W
- SuperCap Integrated for CMOS Battery Maintenance-free Operation
- Watchdog Timer:

Software Programmable Supports 1~256 Levels System Reset

#### **Power Requirement**

- Support AT/ATX Power Mode
- Power Input Voltage 9~48VDC
- One 3-pin Terminal Block Connector
- Power Adapter AC/DC 12V/5A 60W, 24V/5A 120W or 24V/9.2A 220W (Optional)

#### **Protection**

- Reverse Power Input Protection
- Over Voltage Protection: 58V
- Over Current Protection: 15A
- ESD Protection: +/-15kV (air), +/-8kV (contact)
- Surge Protection: 3.84kW (impedance 12 Ohm 1.2/50µs waveform)

#### **Operating System**

- Windows® 10 / 8.1 / 7
- Linux® Kernel 4.4

Spectra GmbH & Co. KG sales@spectra.de

# **a**spectra

#### **Dimensions**

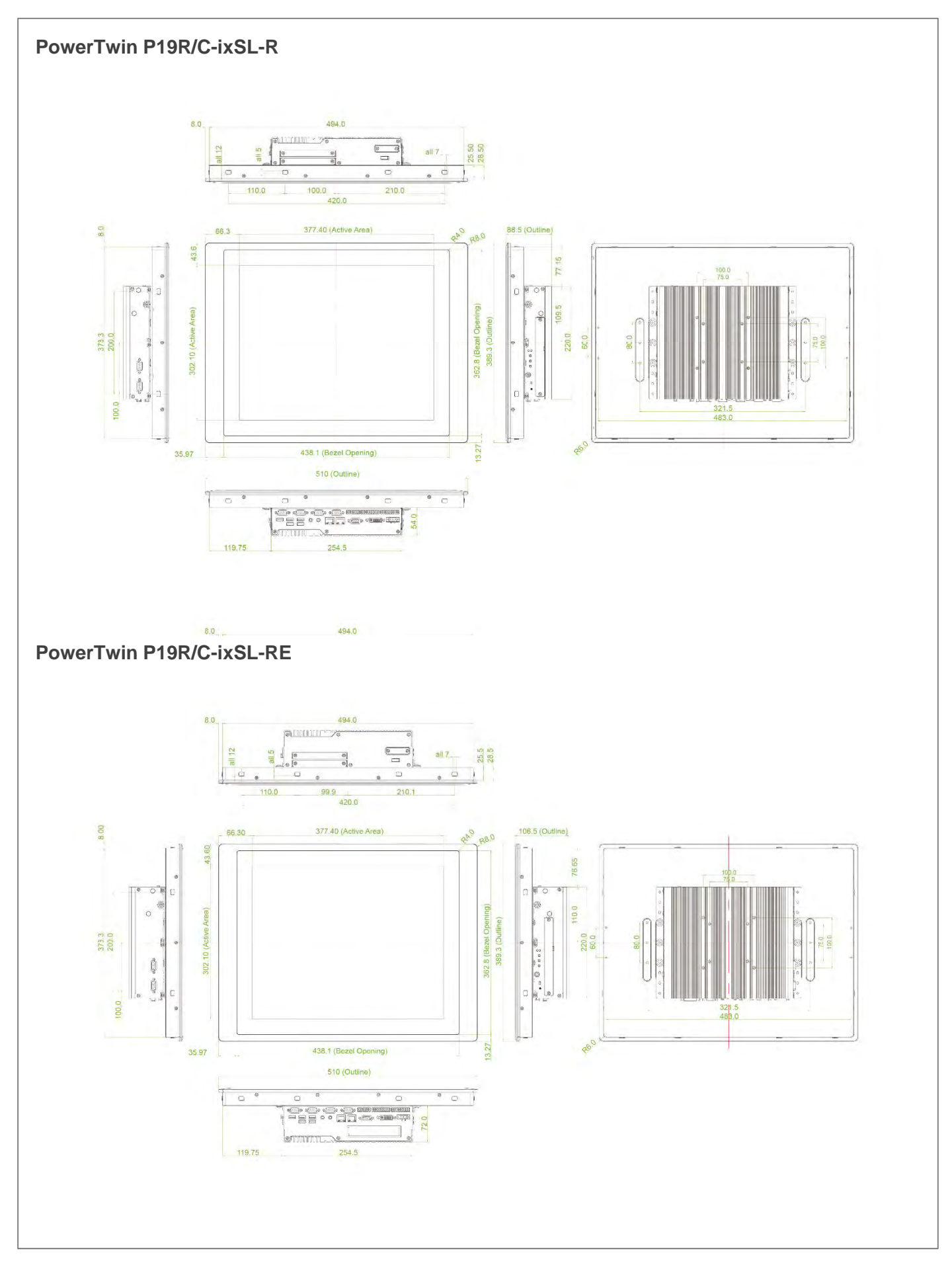
### **1.5.6 PowerTwin PW21R/C-ixSL**

### **PowerTwin PW21R/C-ixSL-R(E)**

### **Display**

- LCD Size: 21.5" (16:9)
- Max. Resolution: 1920 x 1080
- Brightness (cd/m2): 300
- Contrast Ratio: 5000 : 1
- LCD Color: 16.7M
- Pixel Pitch (mm): 0.24825 (H) x 0.24825 (V)
- Viewing Angle (H-V): 178 / 178
- Backlight MTBF: 50,000 hrs (LED Backlight)

### **Touch**

- Resistive 5-wire Touch for PowerTwin PW21R-ixSL-R(E) Only
- Projected Capacitive Touch for PowerTwin PW21C-ixSL-R(E) Only

### **Physical**

- Dimension (WxHxD):
	- PowerTwin PW21R/C-ixSL-R: 550 x 330.5 x 88.5 mm
	- PowerTwin PW21R/C-ixSL-RE: 550 x 330.5 x 106.5 mm
- Weight: :

PowerTwin PW21R/C-ixSL-R: 8.48 kg

- PowerTwin PW21R/C-ixSL-RE: 8.74 kg
- Mechanical Construction: Rugged Aluminum Die-casting Front Bezel and Heavy Duty Metal Chassis
- Mounting: Panel / VESA Mounting / \*Rack Mounting (\*with optional mounting kit)
- Fanless Design
- Jumper-less Design

### **Environment**

- Operating Temperature: 0°C to 60°C (with extended temperature peripherals; Ambient with air flow; According to IEC60068-2-1, IEC60068-2-2, IEC60068-2-14)
- Storage Temperature: -20°C to 60°C
- Relative Humidity:

PowerTwin PW21R-ixSL-R(E): 80% RH @ 40°C (Non-Condensing) PowerTwin PW21C-ixSL-R(E): 80% RH @ 40°C (Non-Condensing) PowerTwin PW21-ixSL-R(E): 90% RH @ 40°C (Non-Condensing)

• EMC: CE, FCC Class A

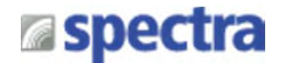

#### **Processor System**

- Onboard 6th Intel® Core™ U processors (Skylake)
	- Intel® Core™ i5-6300U processor (3M Cache, up to 3.00 GHz)
	- Intel® Core™ i3-6100U processor (3M Cache, 2.30 GHz)
	- TDP: 15 W
	- BIOS: AMI 64Mbit SPI BIOS

Or Core-i7-6600U upon request

#### **Memory**

• 2x DDR4 260-pin SO-DIMM socket, support up to 32 GB (2133MHz, un-buffered and non-ECC type)

#### **Graphics**

- Intel® HD Graphics 520
- Triple independent display with 1x VGA, 1x DVI-D and 1x CDS interface

#### **Audio**

- Realtek® ALC888-GR
- High Definition Audio

#### **I/O Interface**

- 1x VGA (Up to 1920 x 1080 @ 60Hz), DB-15
- 1x DVI-D (Up to 1920 x 1080 @ 60Hz)
- 1x CDS Interface, Compact PCI Connector
- 2x GbE LAN (Support WoL, Teaming, Jumbo Frame and PXE), RJ45
	- GbE1: Intel I219LM
	- GbE2: Intel I210IT
- 2x PoE+ (with Optional CFM PoE Module)
	- Comply with IEEE 802.3at
	- Individual Port Offers Up to 25.5W
- 6x RS-232/422/485 with Auto Flow Control, DB9
	- Supports 5V/12V Selectable by DIP Switch
- 4x USB 3.0, Type-A
- 1x USB 2.0, Type-A
- 16x Isolated DIO (8x DI/8x DO), 20-Pin Terminal Block
- 1x Line-out & 1x Mic-in, Phone Jack 3.5mm
- 1x Power On/Off Switch
- 1x Reset Button
- 1x AT/ATX Switch
- 1x Remote Power On/Off Connector, 2-Pin Terminal Block
- 1x External FAN Connector, 4-Pin Terminal Block

**Storage**

- 2x 2.5" SATA HDD/SSD Bay, Support RAID 0/1 (Gen3)
- 2x mSATA (One Shared by Mini-PCIe Socket) (Gen2)
- 1x CFast Socket (Gen3)

#### **Expansion**

- 1x CFM PoE interface
- 1x CFM IGN interface
- 2x Full-size Mini-PCIe Socket
- 1x PCI or 1x PCIex4 Socket (For PW21R/C-ixSL-RE only)
- 1x Universal I/O Bracket
- 1x SIM Socket
- 4x Antenna Hole

#### **Other Function**

- Support CDS Technology
- Support CFM Technology
- Support Instant Reboot Technology (0.2 sec)
- Support Power Ignition Sensing (IGN)
- Support OSD Function (LCD On/Off, Brightness Up, Brightness Down for CDS Display Module)
- Internal Speaker AMP 2W + 2W
- SuperCap Integrated for CMOS Battery Maintenance-free Operation
- Watchdog Timer:

Software Programmable Supports 1~256 Levels System Reset

#### **Power Requirement**

- Support AT/ATX Power Mode
- Power Input Voltage 9~48VDC
- One 3-pin Terminal Block Connector
- Power Adapter AC/DC 12V/5A 60W, 24V/5A 120W or 24V/9.2A 220W (Optional)

### **Protection**

- Reverse Power Input Protection
- Over Voltage Protection: 58V
- Over Current Protection: 15A
- ESD Protection: +/-15kV (air), +/-8kV (contact)
- Surge Protection: 3.84kW (impedance 12 Ohm 1.2/50µs waveform)

#### **Operating System**

- Windows® 10 / 8.1 / 7
- Linux® Kernel 4.4

Spectra GmbH & Co. KG sales@spectra.de

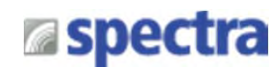

### **Dimensions**

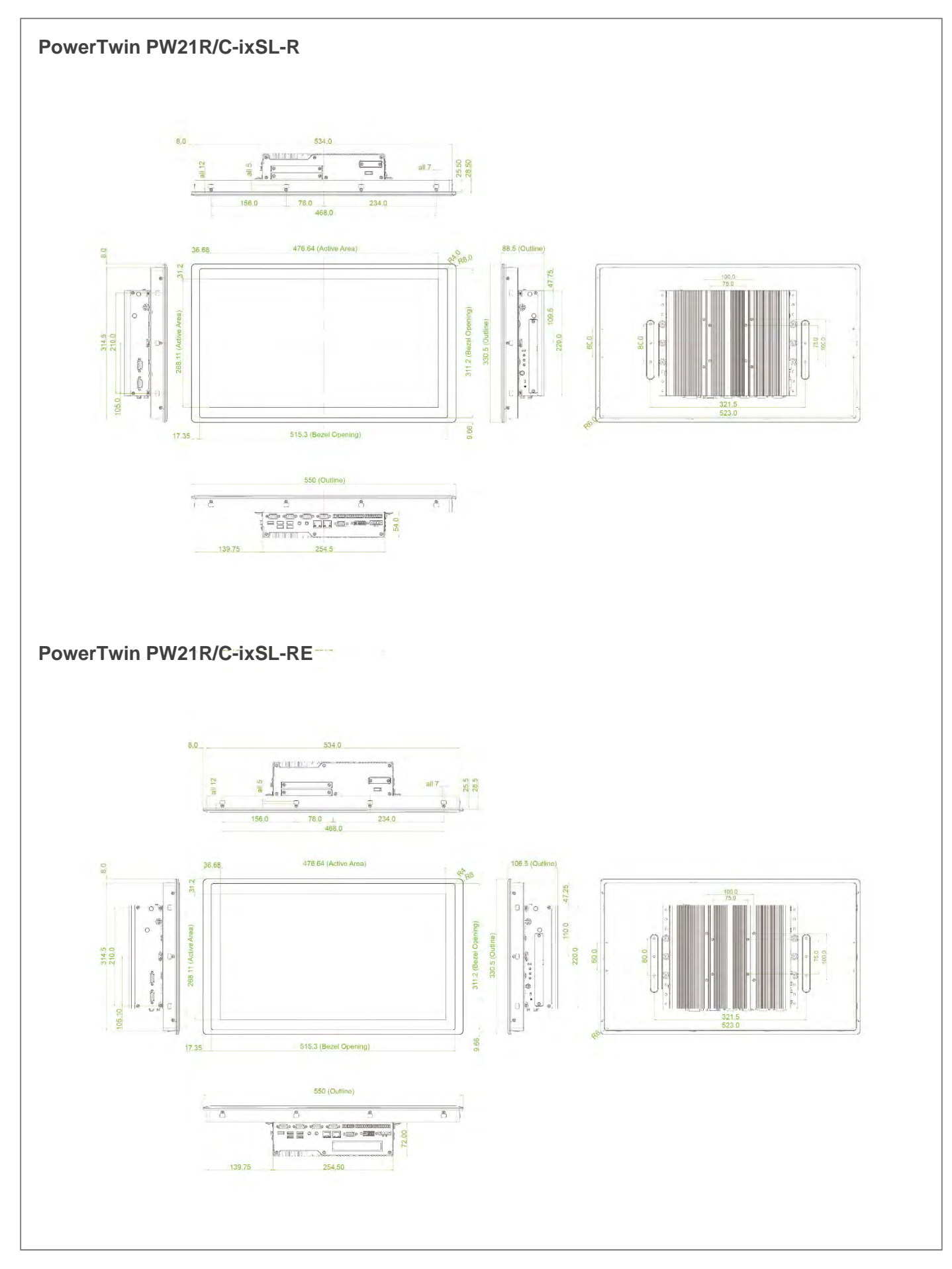

Spectra GmbH & Co. KG sales@spectra.de

#### User Manual Spectra PowerTwin Pxx-ixSL Skylake + standard Displays 39

### **1.5.7 PowerTwin PW24R/C-ixSL**

### **PowerTwin PW24R/C-ixSL-R(E)**

### **Display**

- LCD Size: 24" (16:9)
- Max. Resolution: 1920 x 1080
- Brightness (cd/m2): 300
- Contrast Ratio: 5000 : 1
- LCD Color: 16.7M
- Pixel Pitch (mm): 0.277 (H) x 0.277 (V)
- Viewing Angle (H-V): 178 / 178
- Backlight MTBF: 50,000 hrs (LED Backlight)

### **Touch**

- Resistive 5-wire Touch for PowerTwin PW24R-ixSL-R(E) Only
- Projected Capacitive Touch for PowerTwin PW24C-ixSL-R(E) Only

### **Physical**

- Dimension (WxHxD): PowerTwin PW24R/C-ixSL-R: 605 x 373 x 88.5 mm PowerTwin PW24R/C-ixSL-RE: 605 x 373 x 106.5 mm
- Weight: :

PowerTwin PW24R-ixSL-R: 9.84 kg

PowerTwin PW24R-ixSL-RE: 10.10 kg

PowerTwin PW24C-ixSL-R: 9.56 kg

PowerTwin PW24C-ixSL-RE: 9.82 kg

- Mechanical Construction: Rugged Aluminum Die-casting Front Bezel and Heavy Duty Metal Chassis
- Mounting: Panel / VESA Mounting / \*Rack Mounting (\*with optional mounting kit)
- Fanless Design
- Jumper-less Design

### **Environment**

• Operating Temperature:

PowerTwin PW24R-ixSL-R(E): -10°C to 60°C

PowerTwin PW24C-ixSL-R(E)C: -20°C to 70°C

PowerTwin PW24-ixSL-R(E): -20°C to 70°C

(with extended temperature peripherals; Ambient with air flow; According to IEC60068-2-1, IEC60068-2-2, IEC60068-2-14)

• Storage Temperature:

PowerTwin PW24R-ixSL-R(E): -20°C to 70°C

PowerTwin PW24C-ixSL-R(E) : -30°C to 80°C

PowerTwin PW24-ixSL-R(E) : -30°C to 80°

- Relative Humidity: 80% RH @ 50°C (Non-condensing)
- IP Level: IP65 Compliant Front Panel

Spectra GmbH & Co. KG sales@spectra.de • EMC: CE, FCC Class A

User Manual Spectra PowerTwin Pxx-ixSL Skylake + standard Displays 40

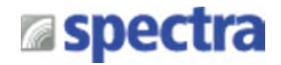

### **Processor System**

- Onboard 6th Intel® Core™ U processors (Skylake)
	- Intel® Core™ i5-6300U processor
	- (3M Cache, up to 3.00 GHz)
	- Intel® Core™ i3-6100U processor (3M Cache, 2.30 GHz)
	- $-$  TDP $\cdot$  15 W
	- BIOS: AMI 64Mbit SPI BIOS

Or Core-i7-6600U upon request

#### **Memory**

• 2x DDR4 260-pin SO-DIMM socket, support up to 32 GB (2133MHz, un-buffered and non-ECC type)

#### **Graphics**

- Intel® HD Graphics 520
- Triple independent display with 1x VGA, 1x DVI-D and 1x CDS interface

#### **Audio**

- Realtek® ALC888-GR
- High Definition Audio

#### **I/O Interface**

- 1x VGA (Up to 1920 x 1080 @ 60Hz), DB-15
- 1x DVI-D (Up to 1920 x 1080 @ 60Hz)
- 1x CDS Interface, Compact PCI Connector
- 2x GbE LAN (Support WoL, Teaming, Jumbo Frame and PXE), RJ45
	- GbE1: Intel I219LM
	- GbE2: Intel I210IT
- 2x PoE+ (with Optional CFM PoE Module)
	- Comply with IEEE 802.3at
	- Individual Port Offers Up to 25.5W
- 6x RS-232/422/485 with Auto Flow Control (Support 5V/12V), DB9
- 4x USB 3.0, Type-A
- 1x USB 2.0, Type-A
- 16x Isolated DIO (8x DI/8x DO), 20-Pin Terminal Block
- 1x Line-out & 1x Mic-in, Phone Jack 3.5mm
- 1x Power On/Off Switch
- 1x Reset Button
- 1x AT/ATX Switch
- 1x Remote Power On/Off Connector, 2-Pin Terminal Block
- 1x External FAN Connector, 4-Pin Terminal Block

#### **Storage**

- 2x 2.5" SATA HDD/SSD Bay, Support RAID 0/1 (Gen3)
- 2x mSATA (One Shared by Mini-PCIe Socket) (Gen2)
- 1x CFast Socket (Gen3)

#### **Expansion**

- 1x CFM PoE interface
- 1x CFM IGN interface
- 2x Full-size Mini-PCIe Socket
- 1x PCI or 1x PCIex4 Socket (PW24R/C-ixSL-RE only) Optional Riser Card: 1x PCI, 1x PCIex4 Support maximum dimension of add-on card (H x L): 100mm x 200mm
- 1x Universal I/O Bracket
- 1x SIM Socket
- 4x Antenna Hole

### **Other Function**

- Support CDS Technology
- Support CFM Technology
- Support Instant Reboot Technology (0.2 sec)
- Support Power Ignition Sensing (IGN)
- Support OSD Function (LCD On/Off, Brightness Up, Brightness Down for CDS Display Module)
- Internal Speaker AMP 2W + 2W
- SuperCap Integrated for CMOS Battery Maintenance-free Operation
- Watchdog Timer:

Software Programmable Supports 1~256 Levels System Reset

### **Power Requirement**

- Support AT/ATX Power Mode
- Power Input Voltage 9~48VDC
- One 3-pin Terminal Block Connector
- Power Adapter AC/DC 12V/5A 60W, 24V/5A 120W or 24V/9.2A 220W (Optional)

### **Protection**

- Reverse Power Input Protection
- Over Voltage Protection: 58V
- Over Current Protection: 15A
- ESD Protection: +/-15kV (air), +/-8kV (contact)
- Surge Protection: 3.84kW (impedance 12 Ohm 1.2/50µs waveform)

### **Operating System**

- Windows® 10 / 8.1 / 7
- Linux® Kernel 4.4

Spectra GmbH & Co. KG sales@spectra.de

### **Dimensions**

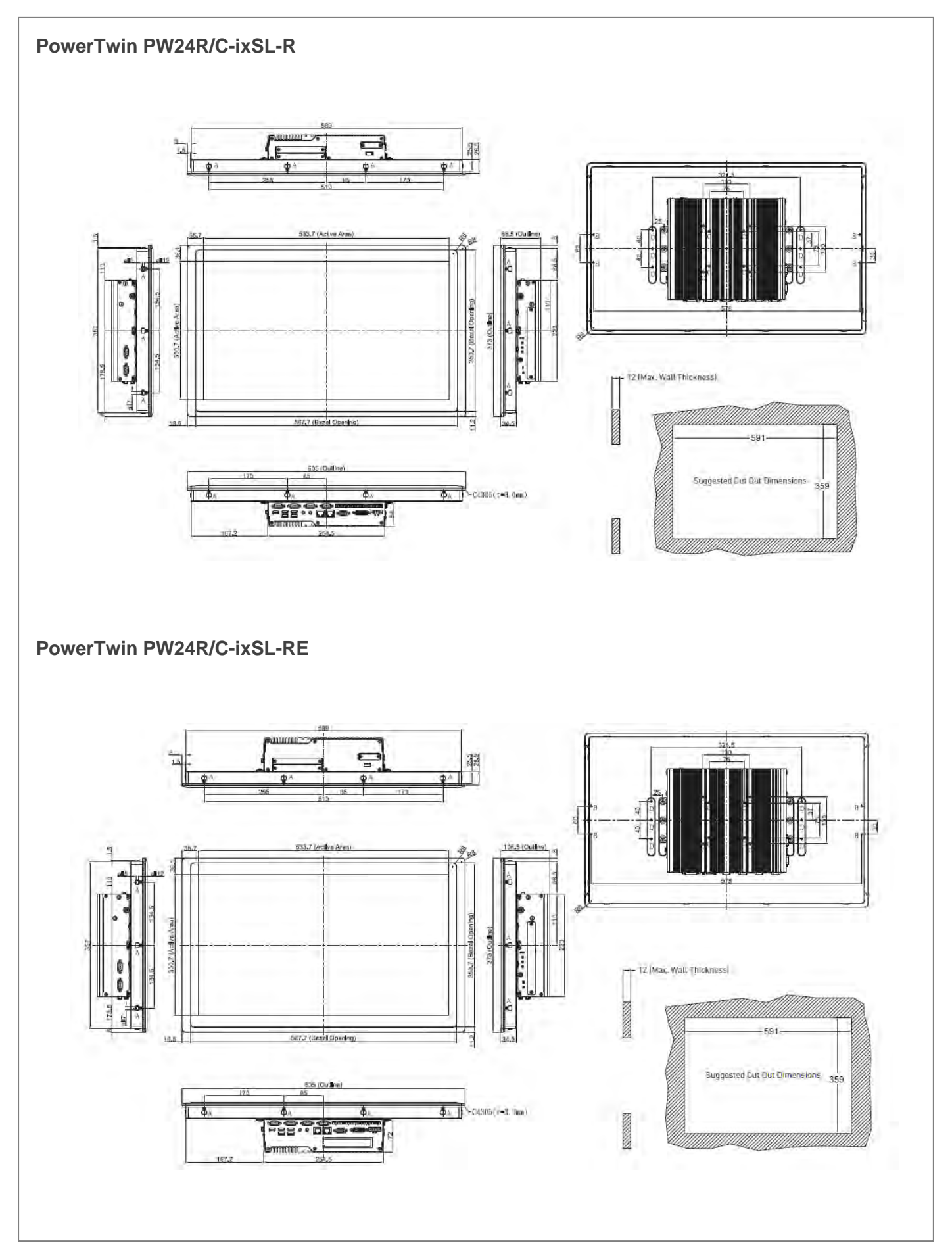

Spectra GmbH & Co. KG sales@spectra.de

User Manual Spectra PowerTwin Pxx-ixSL Skylake + standard Displays 42

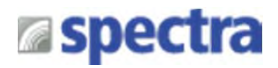

# **1.6 System I/O**

### **1.6.1 Front**

**DC IN** Used to plug a DC power input with terminal block

### **DVI-D**

Used to connect to an monitor with digital signal interface

### **VGA**

Used to connect to an monitor with analog signal interface

### **LAN**

Used to connect to local area network

### **Line-out**

Used to connect to a external speaker

### **Mic-in**

Used to connect to a microphone

#### **USB 3.0** Used to connect to USB 3.0/2.0/1.1 compatible devices

**USB 2.0** Used to connect to USB 2.0/1.1 compatible devices

### **Digital I/O Terminal Block**

The Digital I/O terminal block supports 16 isolated DIO (8 digital input and 8 digital output)

### **Fan Power Terminal Block**

Used to connect to an external fan

### **SW: Remote Power On/Off Terminal Block**

Used to connect to remote power on/off switch

#### **COM**  Used to connect to RS-232/422/485 serial devices

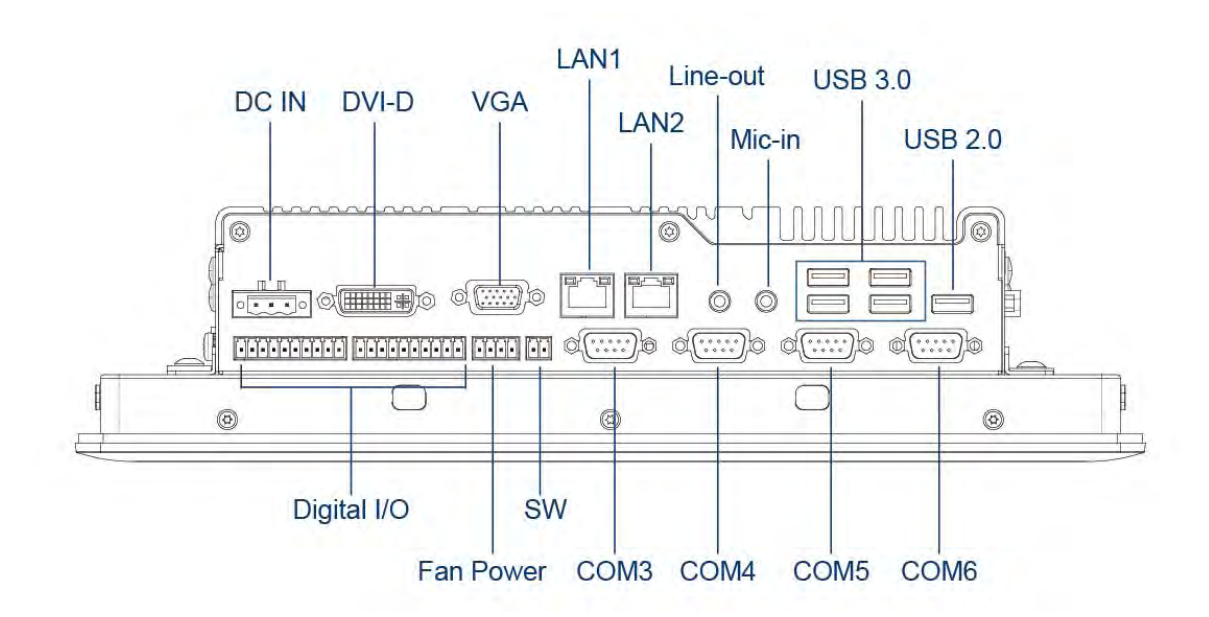

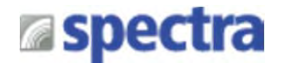

### **1.6.2 Rear**

### **CFast and SIM Card**

### **Power On/Off Switch**

CFast card and SIM card slot Power-on or power-off the system

### **HDD/SSD**

2.5" SATA HDD/SSD Bay, Support RAID 0/1

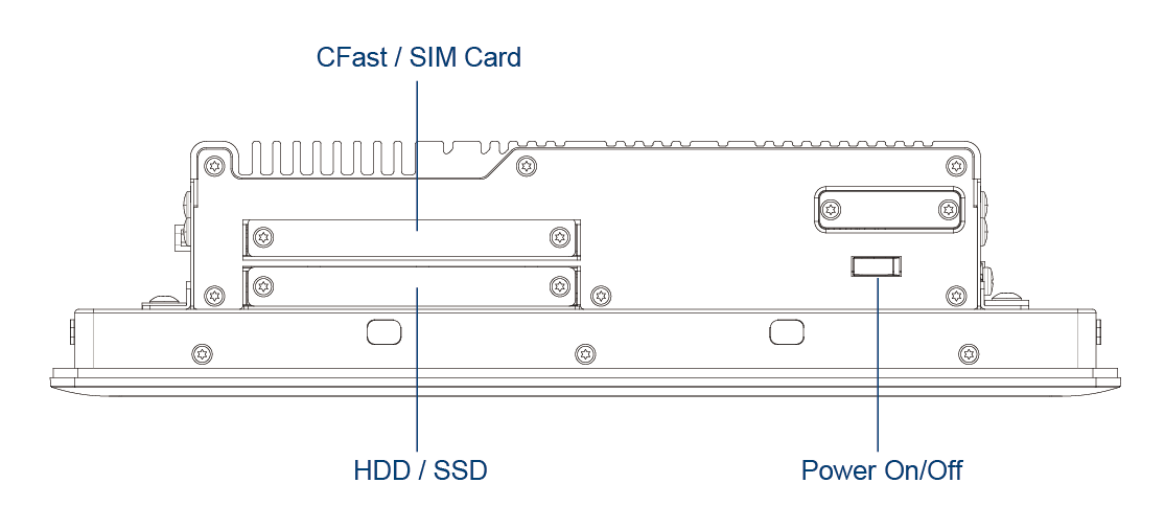

### **1.6.3 Left**

### **Antenna Hole**

Used to connect an antenna for optional Mini-PCIe WiFi module

### **Universal I/O Bracket**

Used to expand I/O for Mini-PCIe module

### **AT/ATX Switch**

Used to select AT or ATX power mode

### **Reset Button**

Used to reset the system

### **Power LED**

Indicates the power status of the system

### **HDD LED**

Indicates the status of the hard disk drive

### **OSD Function** (For CDS Display Module)

- **LCD On/Off** Press to turn-on or turn-off the backlight of display - **Increase Brightness**
- Press to increase brightness of the screen **- Decrease Brightness**
- Press to decrease brightness of the screen

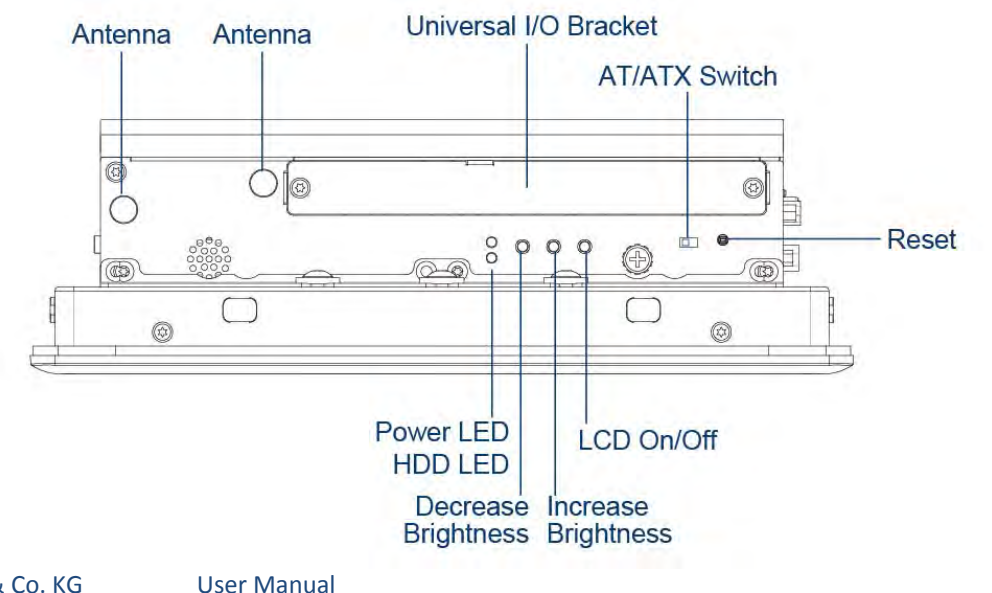

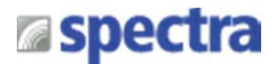

### **1.6.4 Right**

### **Antenna Hole**

Used to connect an antenna for optional Mini-PCIe WiFi module

#### **COM**

Used to connect to RS-232/422/485 serial devices

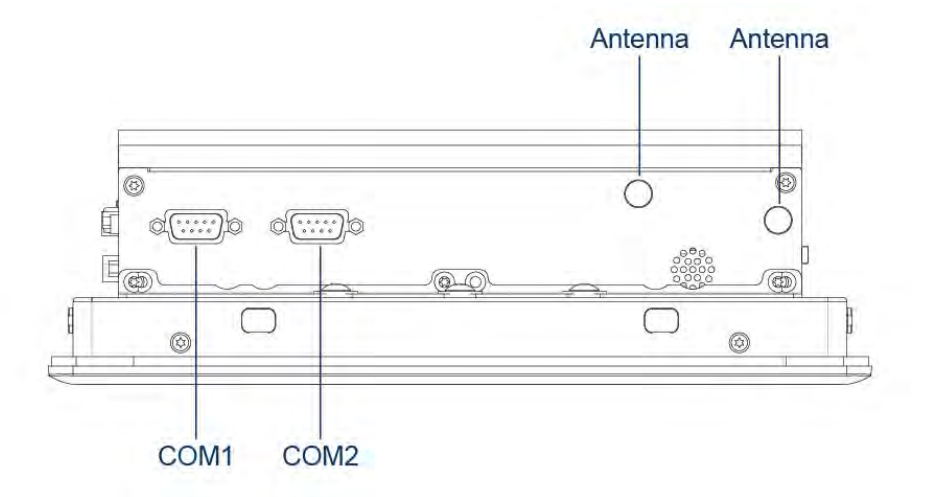

### **1.6.5 Top**

### **VESA Mounting Hole**

These are mounting holes for VESA mount (75x75mm and 100x100mm)

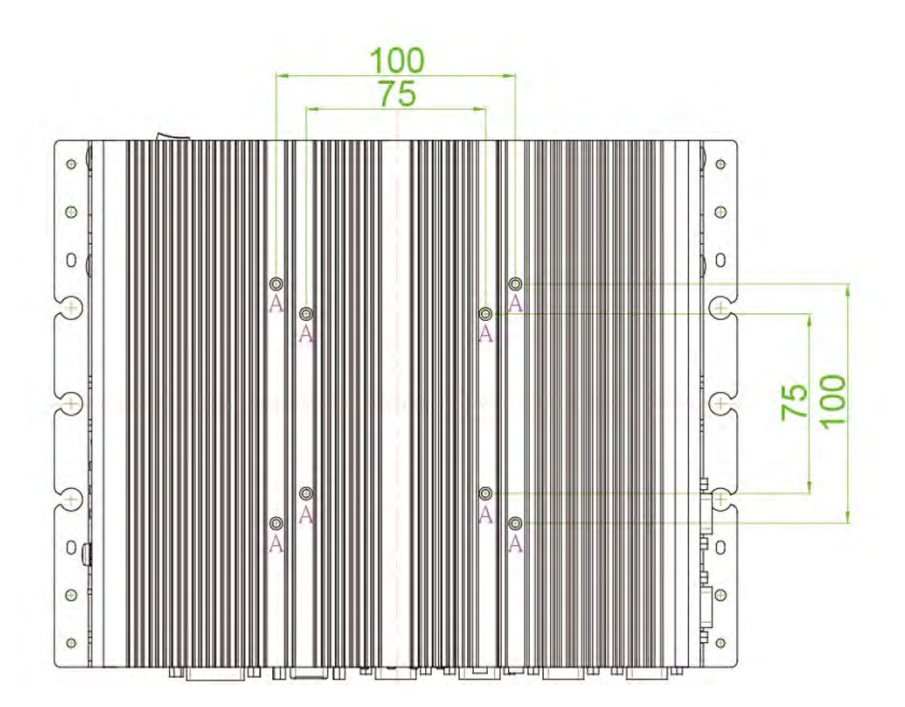

# Chapter 2

# **Jumpers, Switches & Connectors**

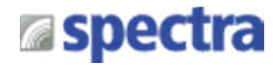

### **2.1 Jumpers Settings**

When setting the jumpers, ensure that the jumper caps are placed on the correct pins. When the jumper cap is placed on both pins, the jumper is **short**. If you remove the jumper cap, or place the jumper cap on just one pin, the jumper is **open**. Refer to below for examples of the 2 pin and 3-pin jumpers when they are short (on) and open (off).

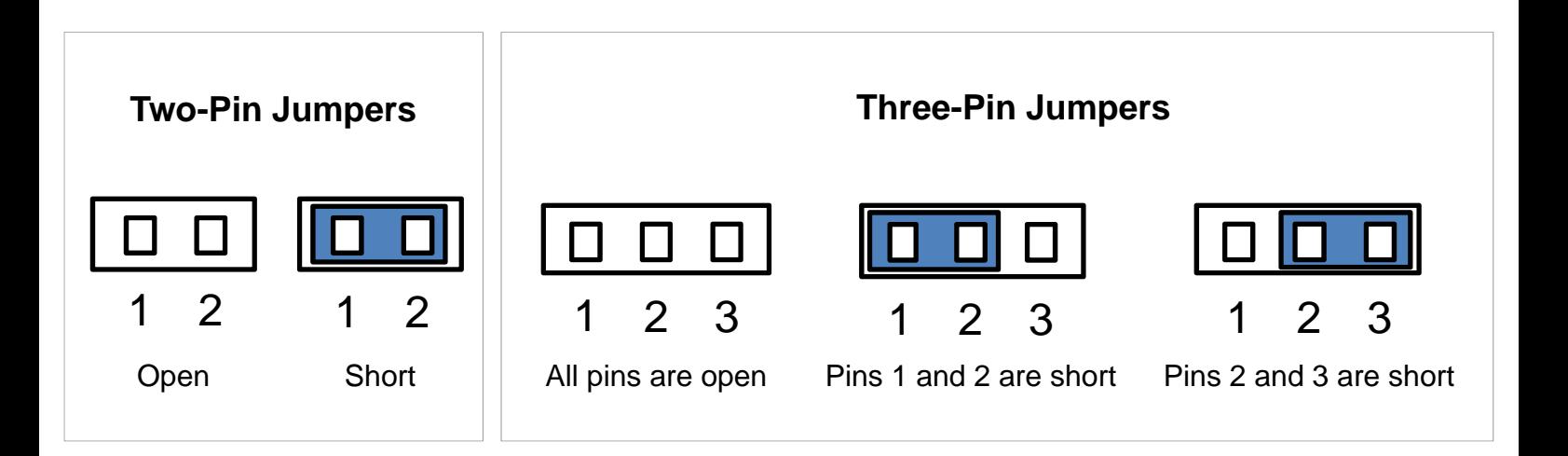

### **2.2 Location of Jumpers, Switches and Connectors 2.2.1 Top View**

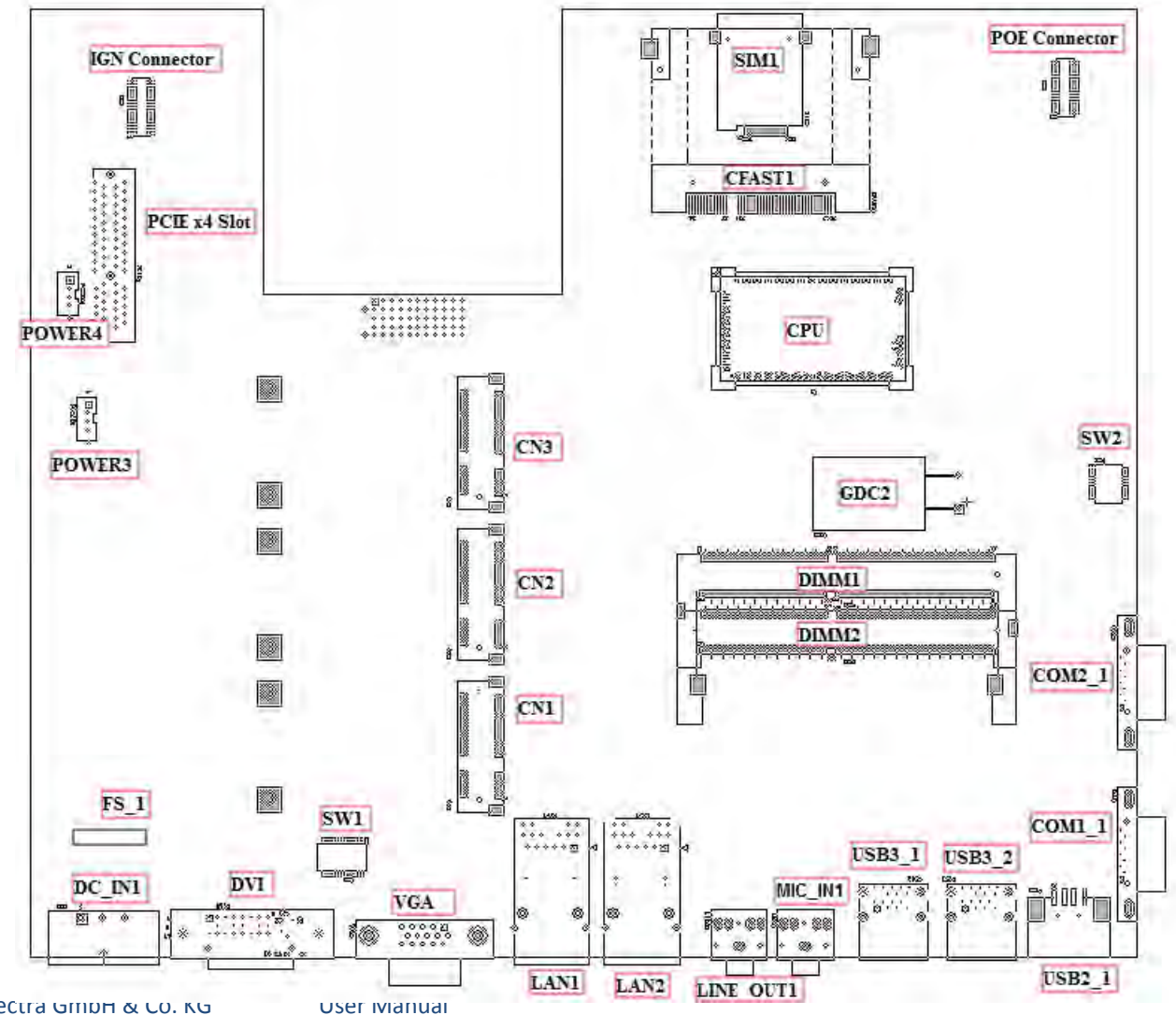

Spectra GmbH & Co. KG sales@spectra.de

Spectra PowerTwin Pxx-ixSL Skylake + standard Displays 47

### **2.2.2 Bottom View**

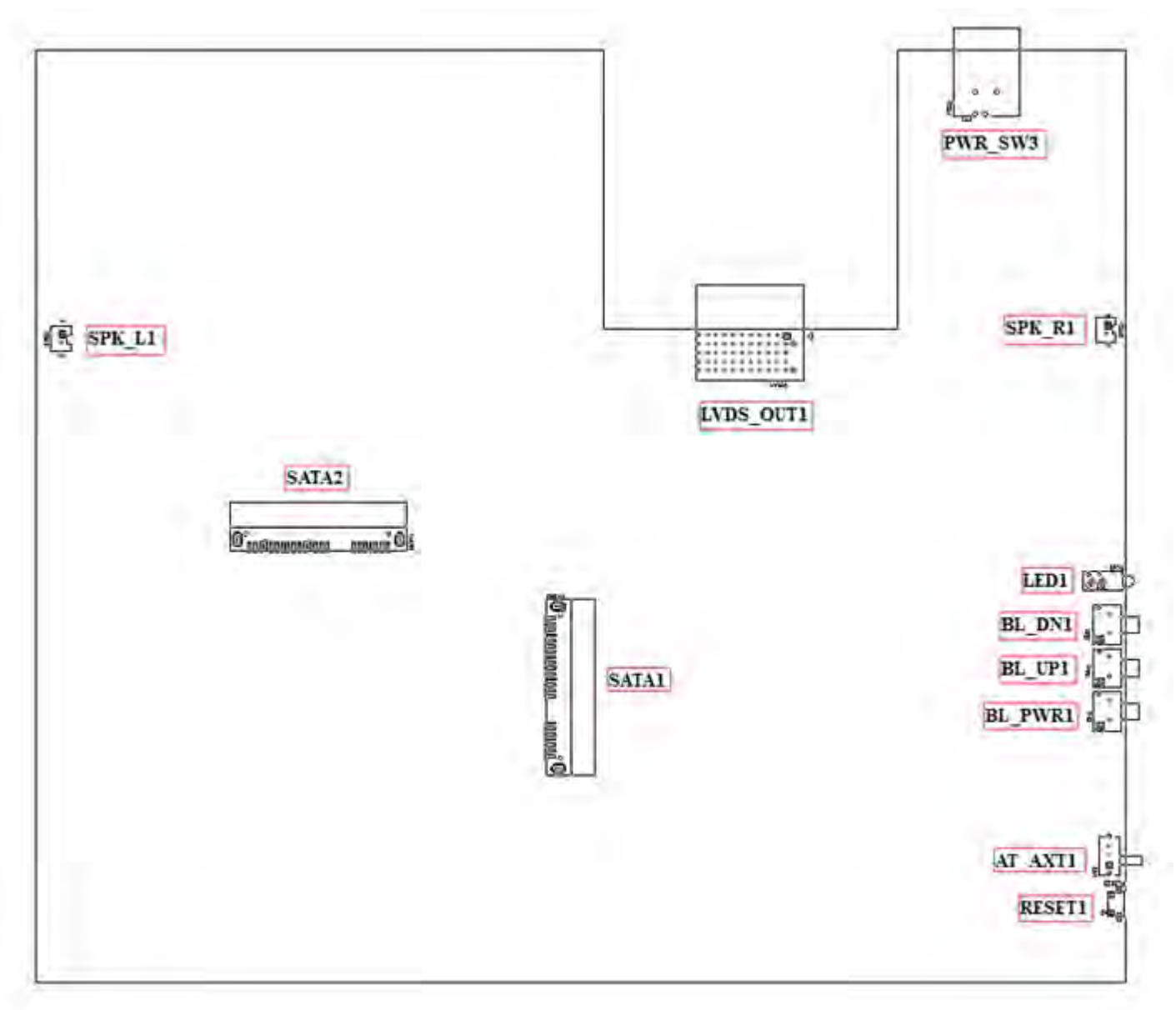

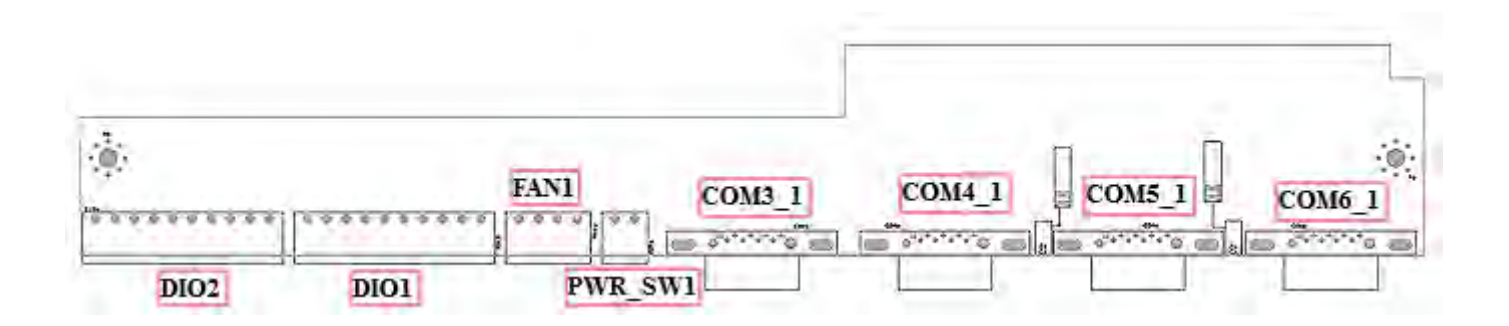

# **2.3 List of Jumpers, Switches and Connectors**

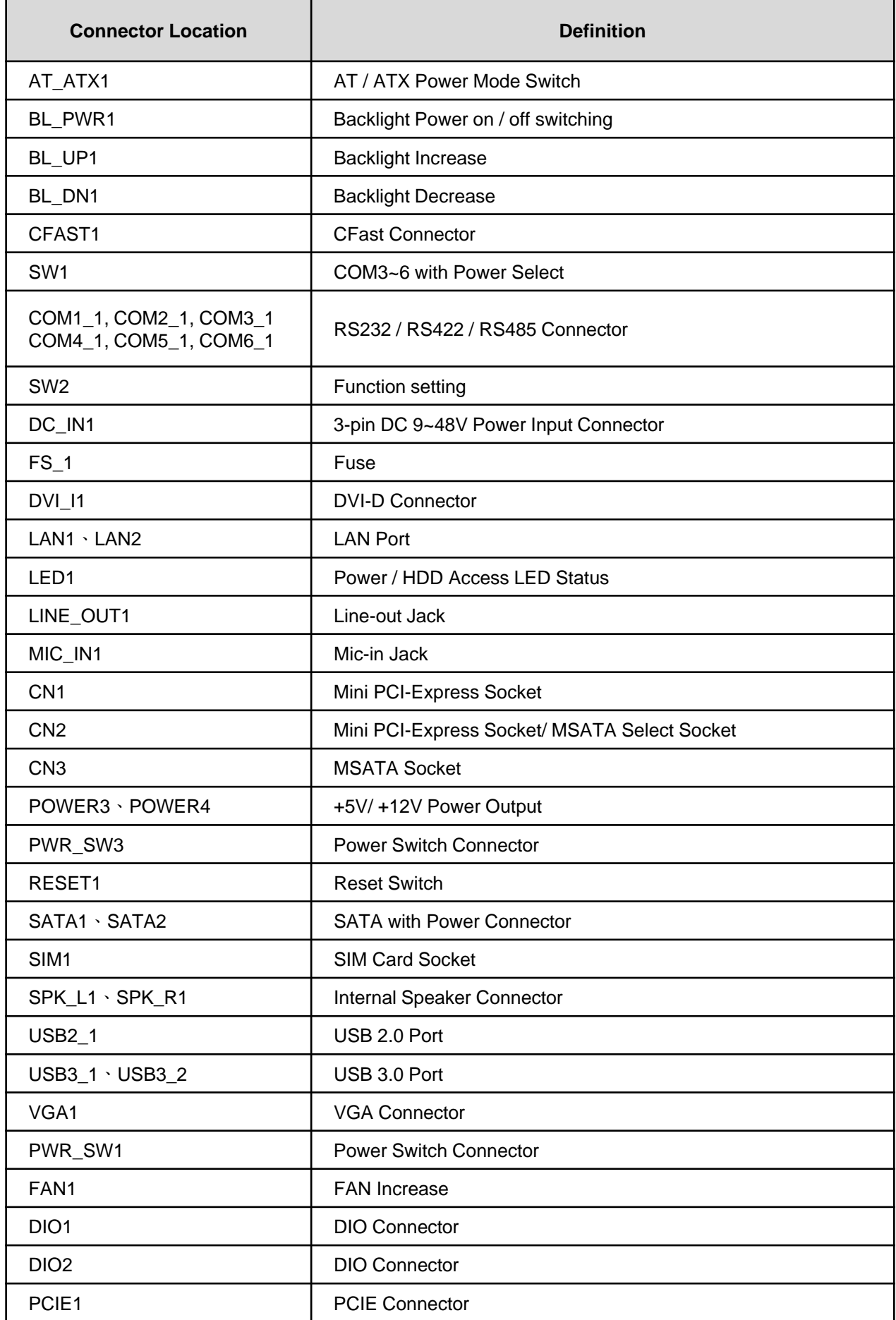

Spectra GmbH & Co. KG sales@spectra.de

User Manual Spectra PowerTwin Pxx-ixSL Skylake + standard Displays 49

# **2.4 Definition of Switches**

### **Super CAP Function Setting: Pin Define SW2 Switch**

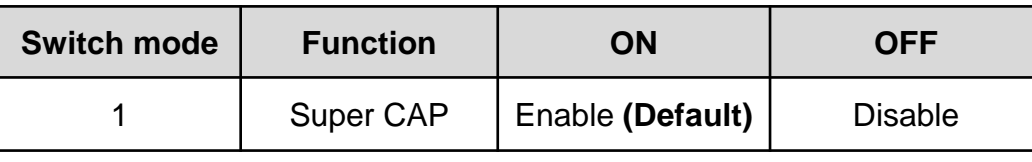

### **Clear CMOS Function Setting : Pin Define SW2 Switch**

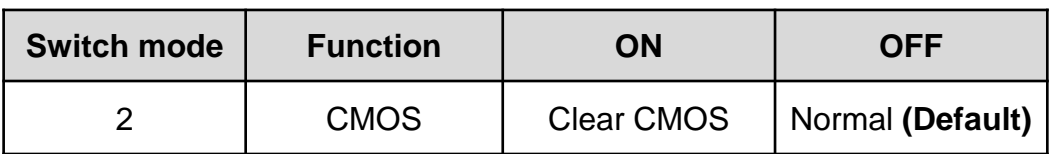

### **COM1/2 Voltage Function Setting : Pin Define SW2 Switch**

User Manual

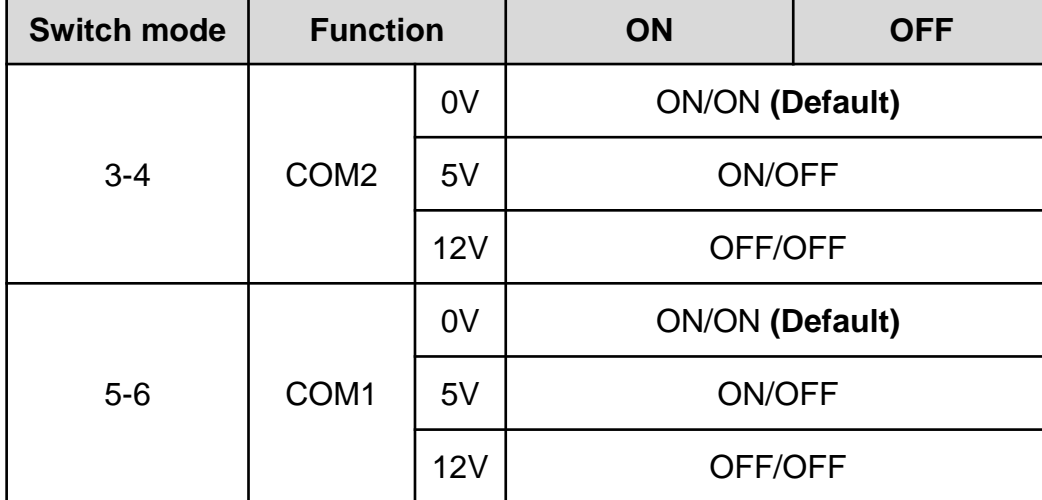

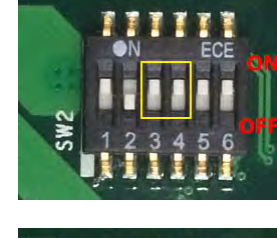

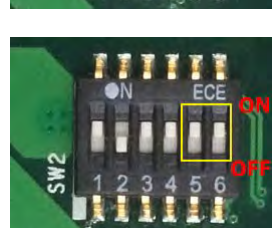

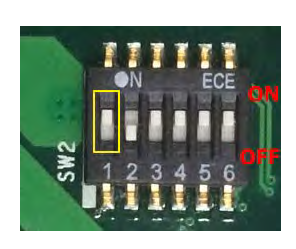

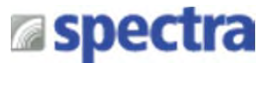

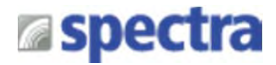

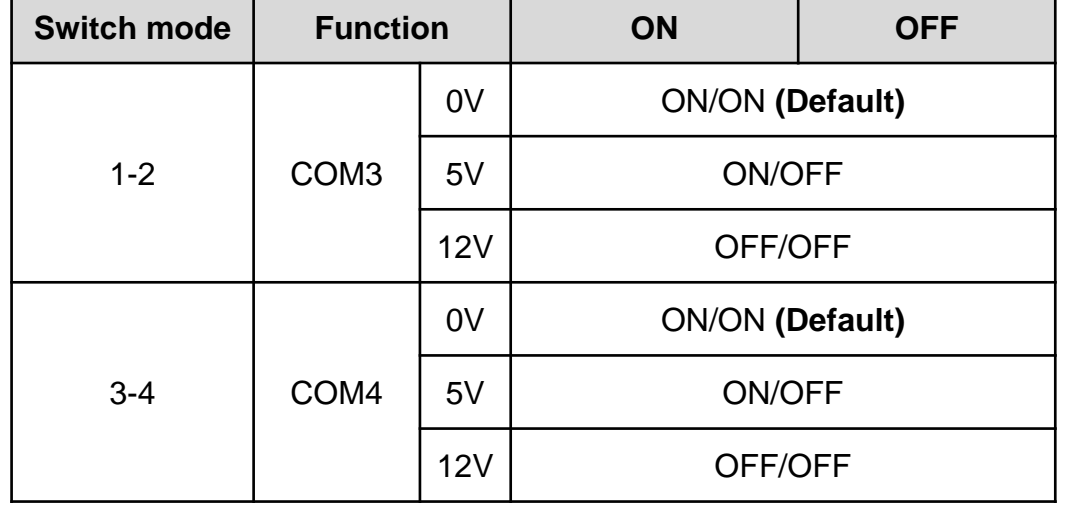

### **COM3/4/5/6 Voltage Function Setting : Pin Define SW1 Switch**

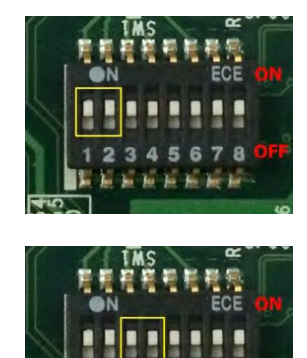

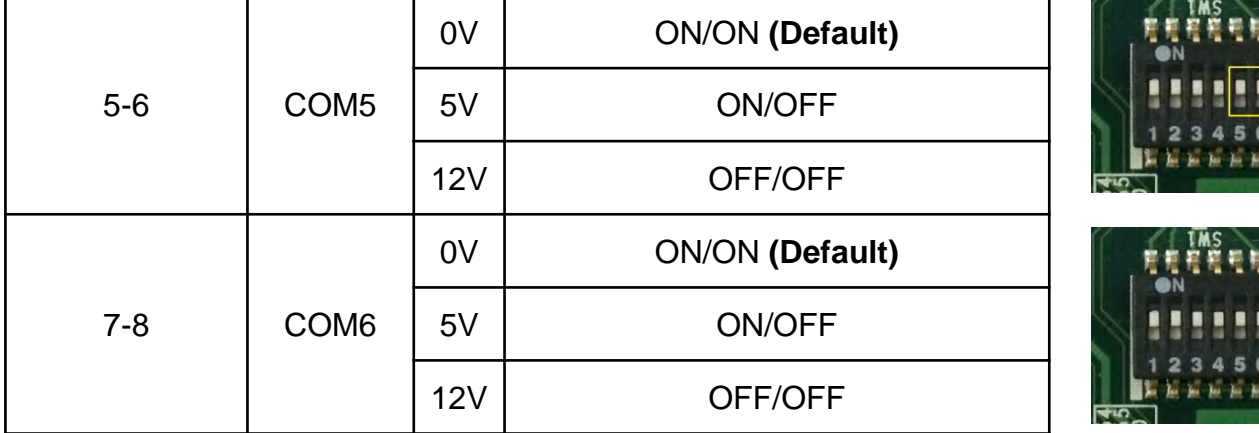

### **AT\_ATX1: AT / ATX Power Mode Switch**

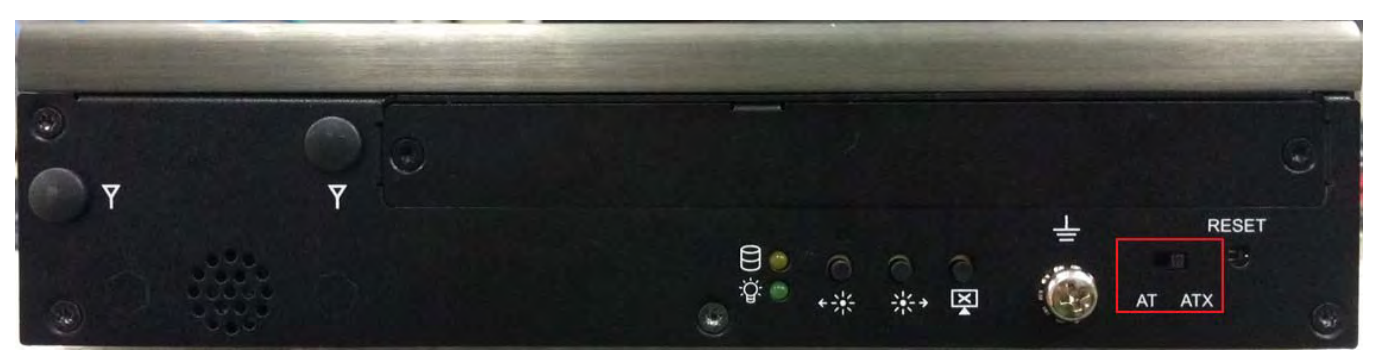

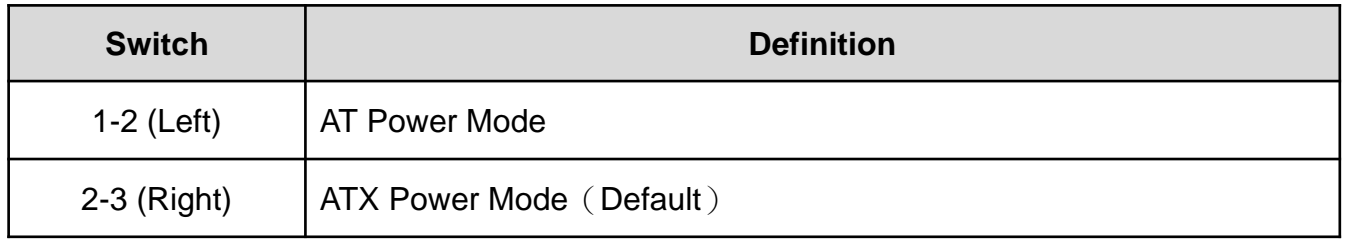

### **BL\_PWR1: Backlight Power on / off**

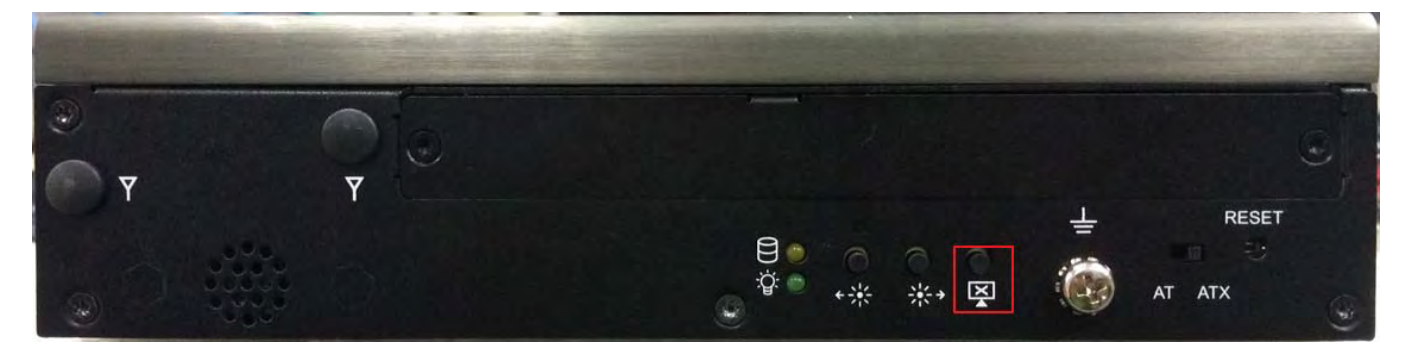

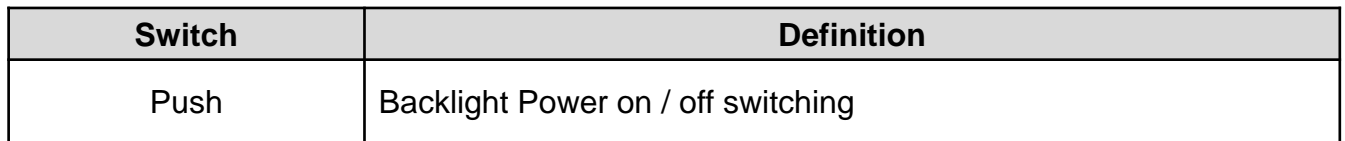

### **BL\_UP1: Backlight Increase**

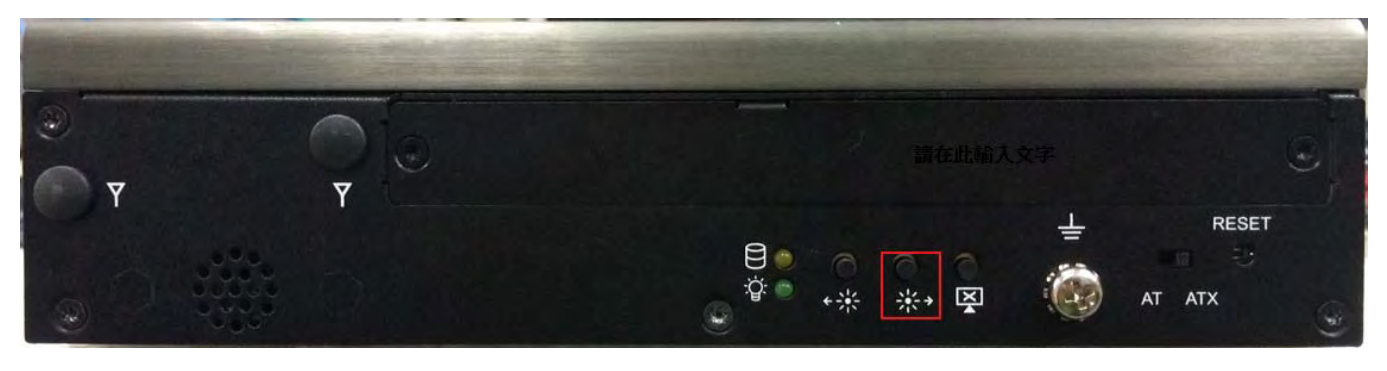

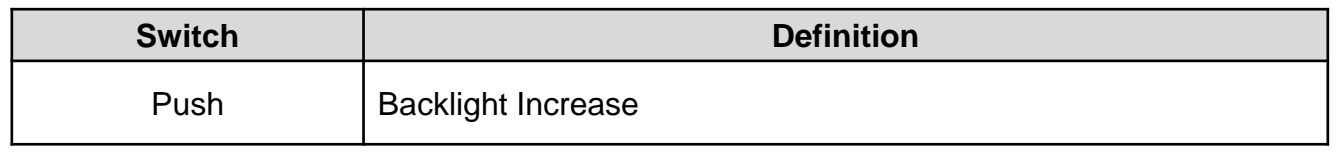

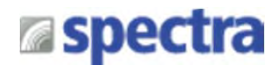

### **BL\_DN1: Backlight Decrease**

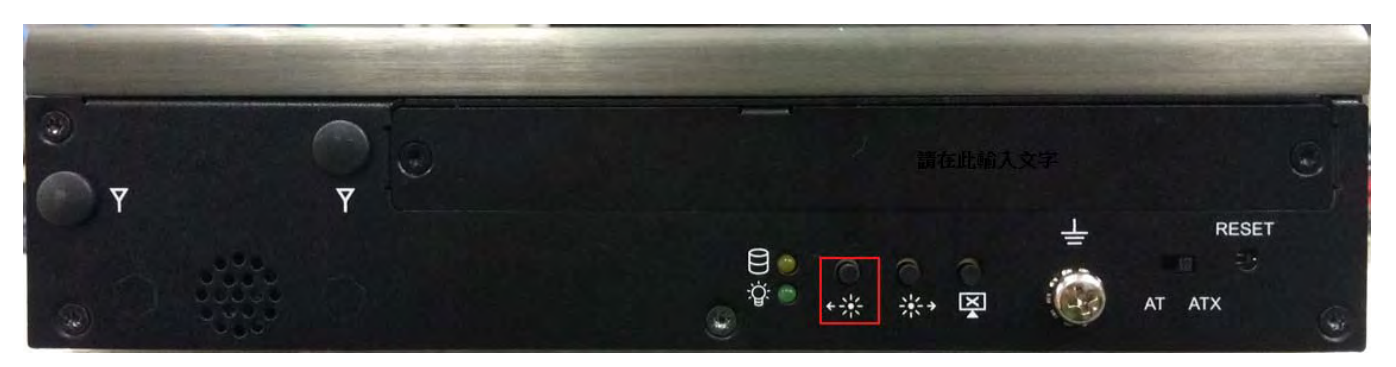

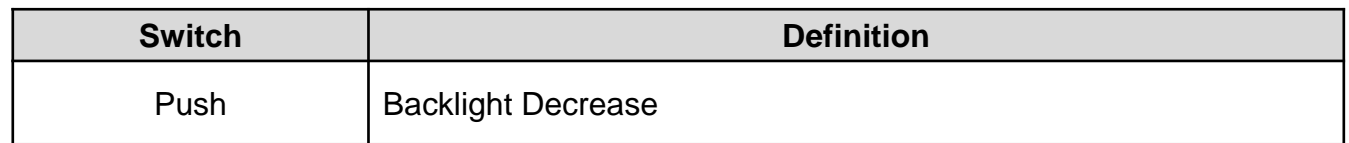

### **RESET1:** Reset Switch

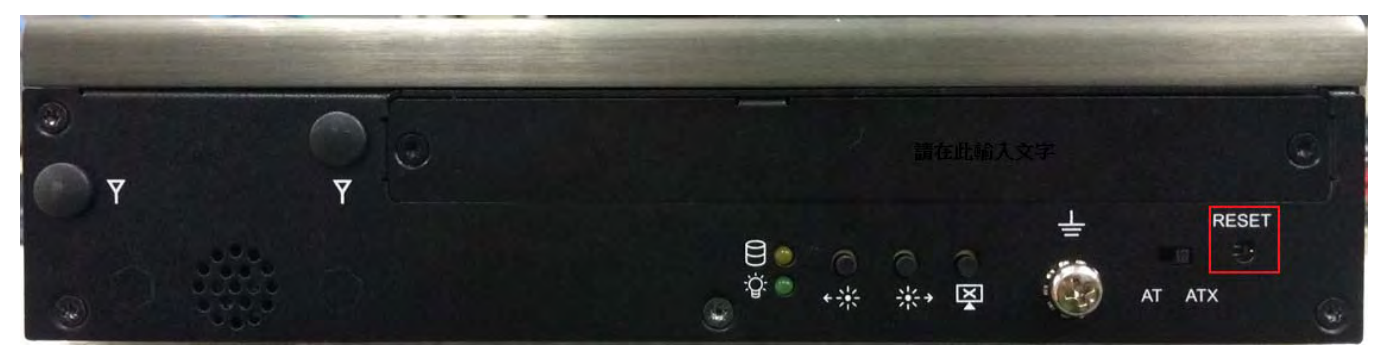

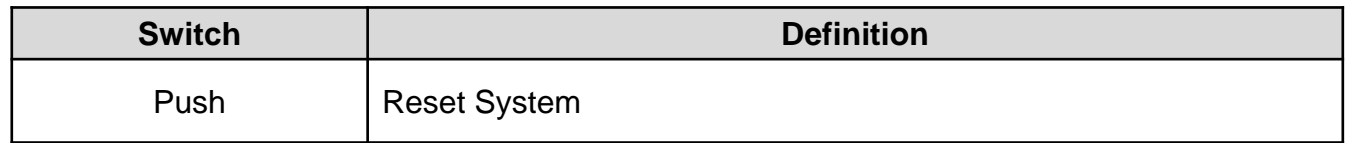

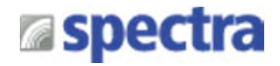

# **2.5 Definition of Connectors**

### **CFAST1: CFast Connector**

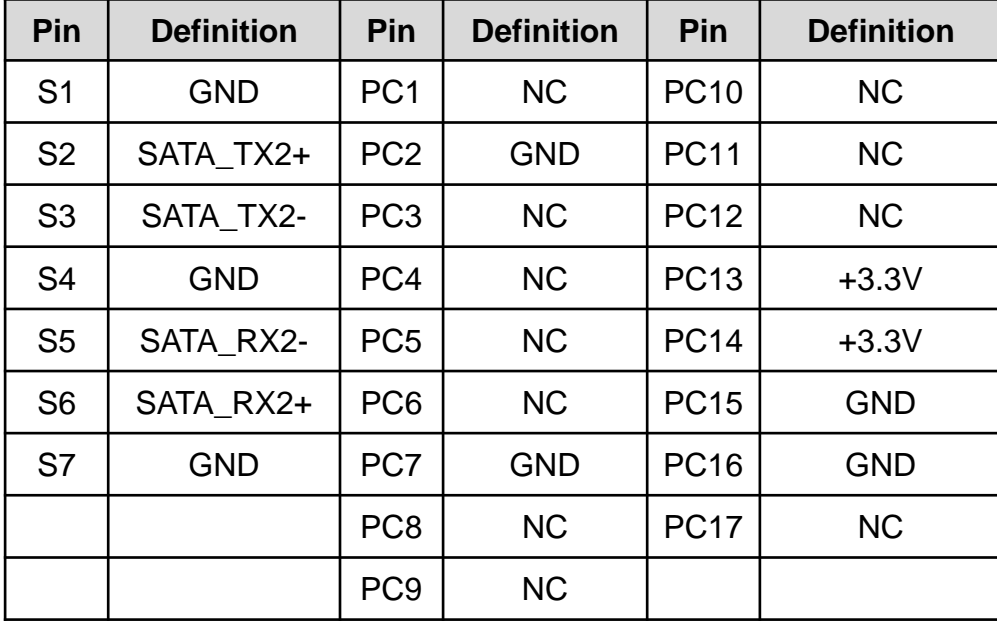

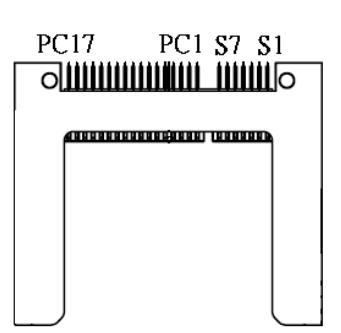

### **SIM1**:**SIM Card Socket**

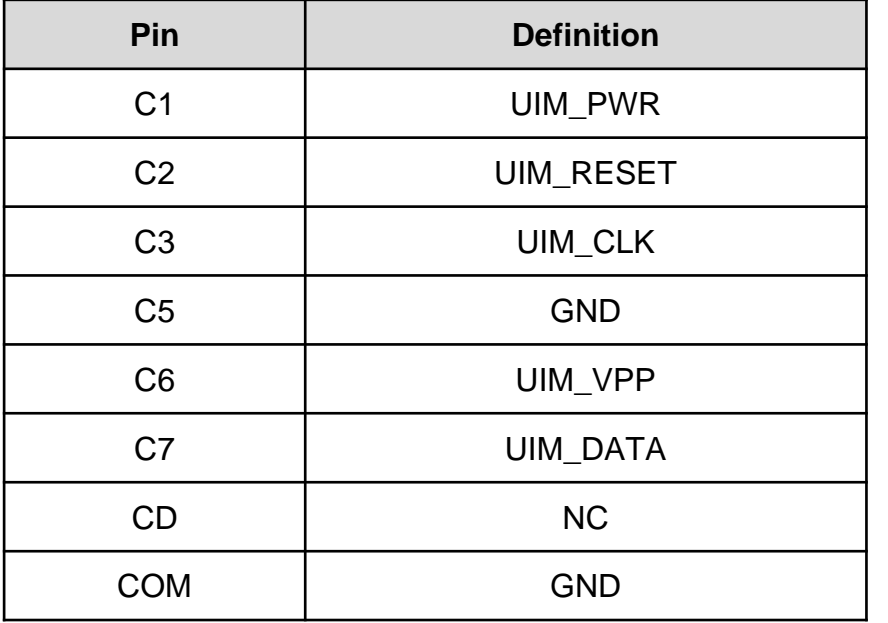

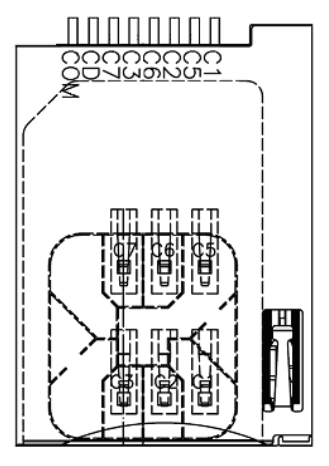

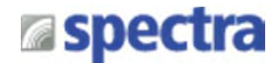

### **COM1\_1/COM2\_1/(COM3\_1/COM4\_1/COM5\_1/COM6\_1 in the BTB Board): RS232 / RS422 / RS485 Connector**

Connector Type: 9-pin D-Sub

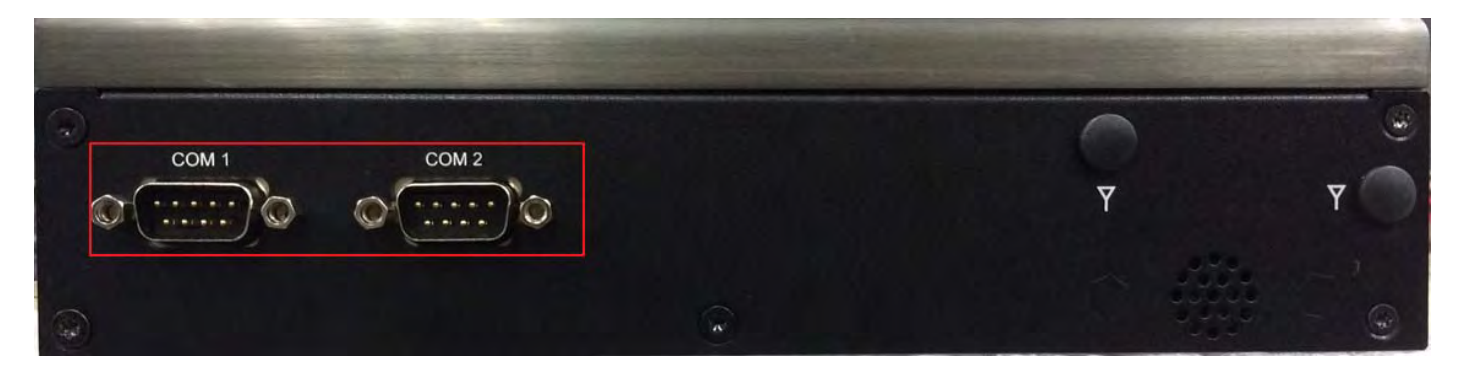

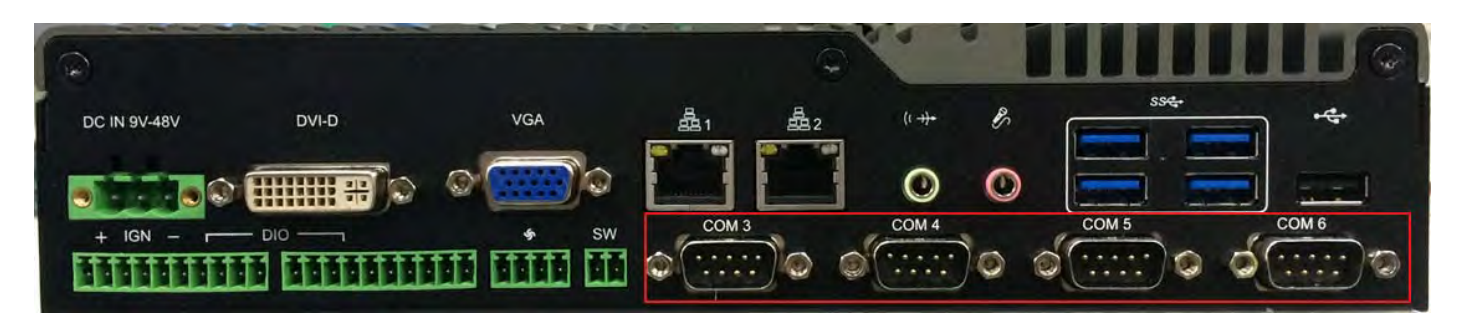

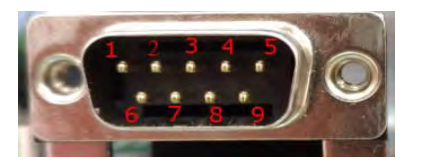

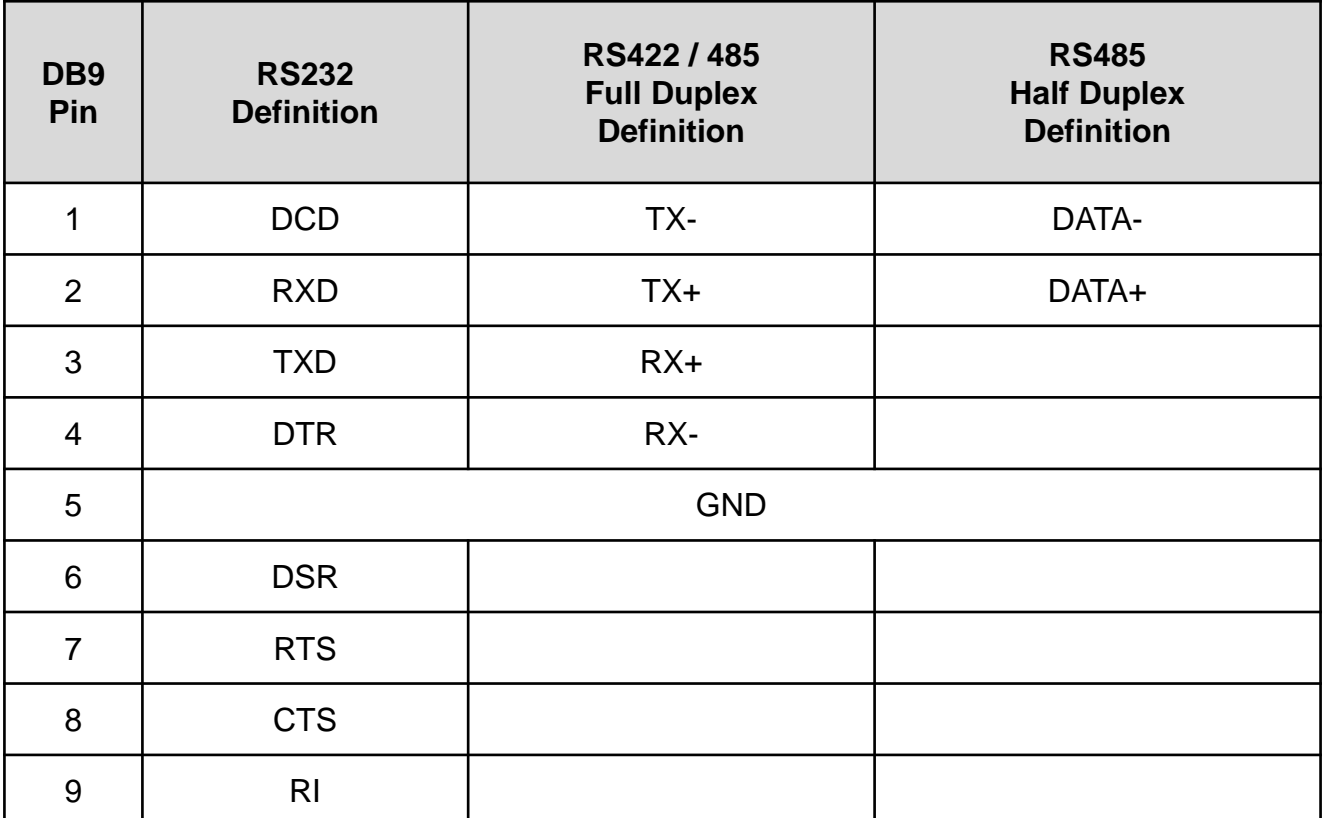

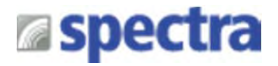

### **DC\_IN1: DC Power Input Connector (+9~48V)**

Connector Type: Terminal Block 1X3 3-pin, 5.0mm pitch

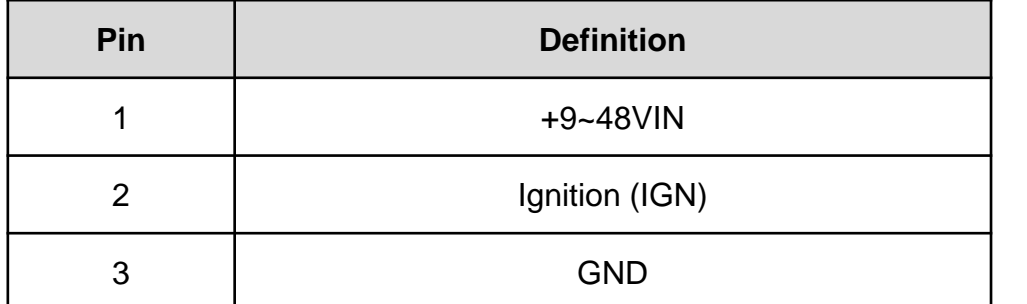

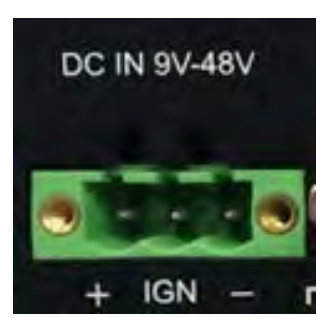

### **LAN1/LAN2: RJ45 with LEDs Port**

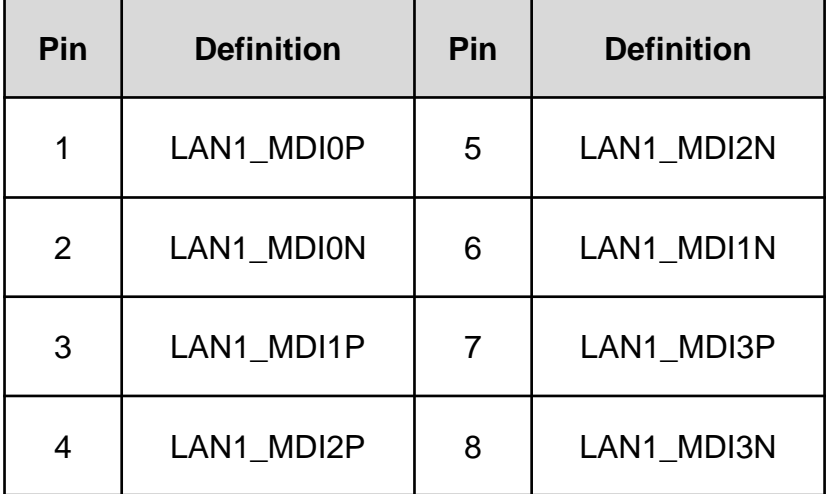

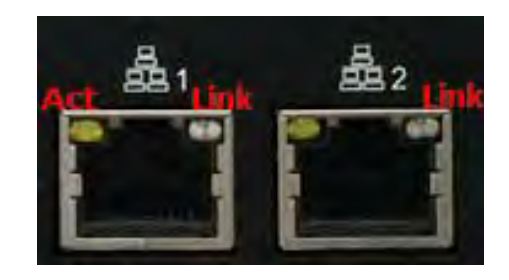

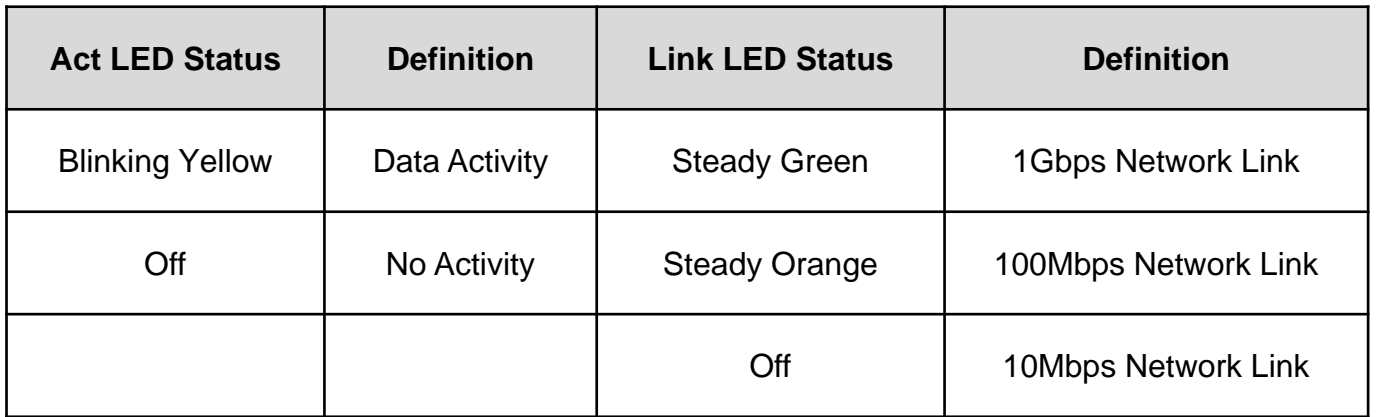

### **LED1: Power / HDD Access LED Status**

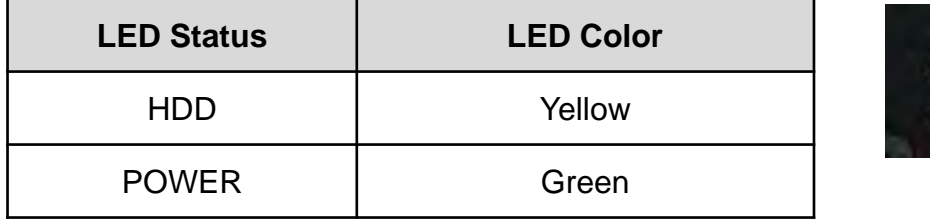

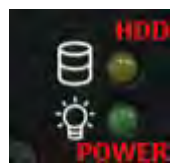

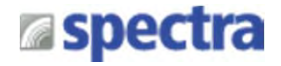

 $m<sub>1</sub>$ 

 $\overline{\phantom{a}}$  and  $\overline{\phantom{a}}$ 

### **LINE\_OUT1: Line-out Jack (Green)**

Connector Type: 5-pin Phone Jack

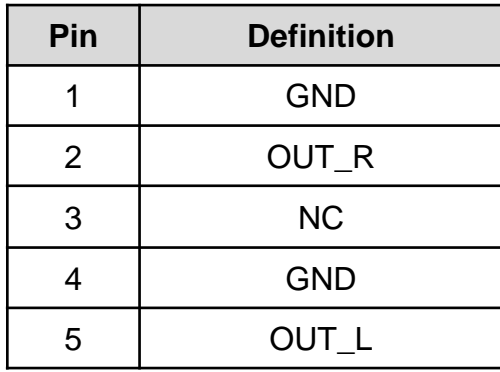

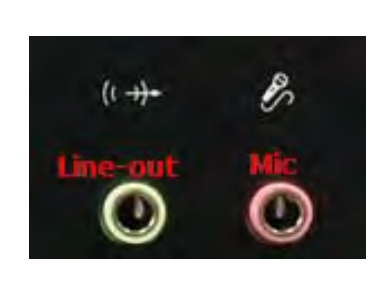

### **MIC1: Microphone Jack (Pink)**

Connector Type: 5-pin Phone Jack

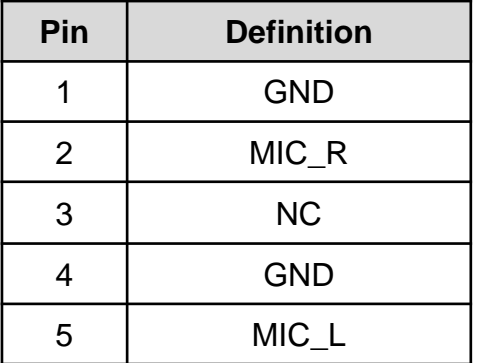

### **CN1: Mini PCI-Express Socket (SIM Card to Link)**

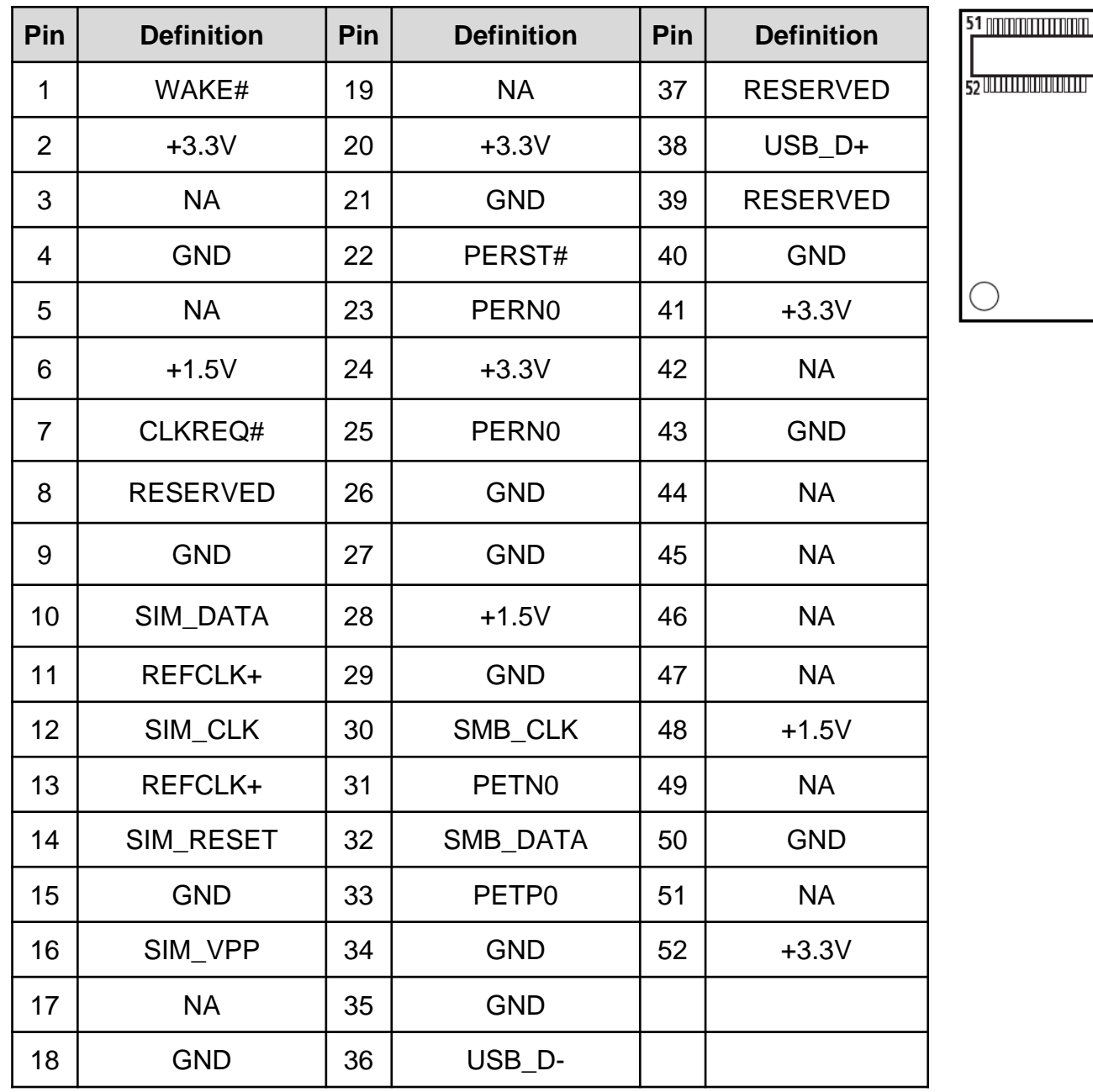

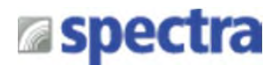

### **CN2: Mini PCI-Express Socket / mSATA Socket**

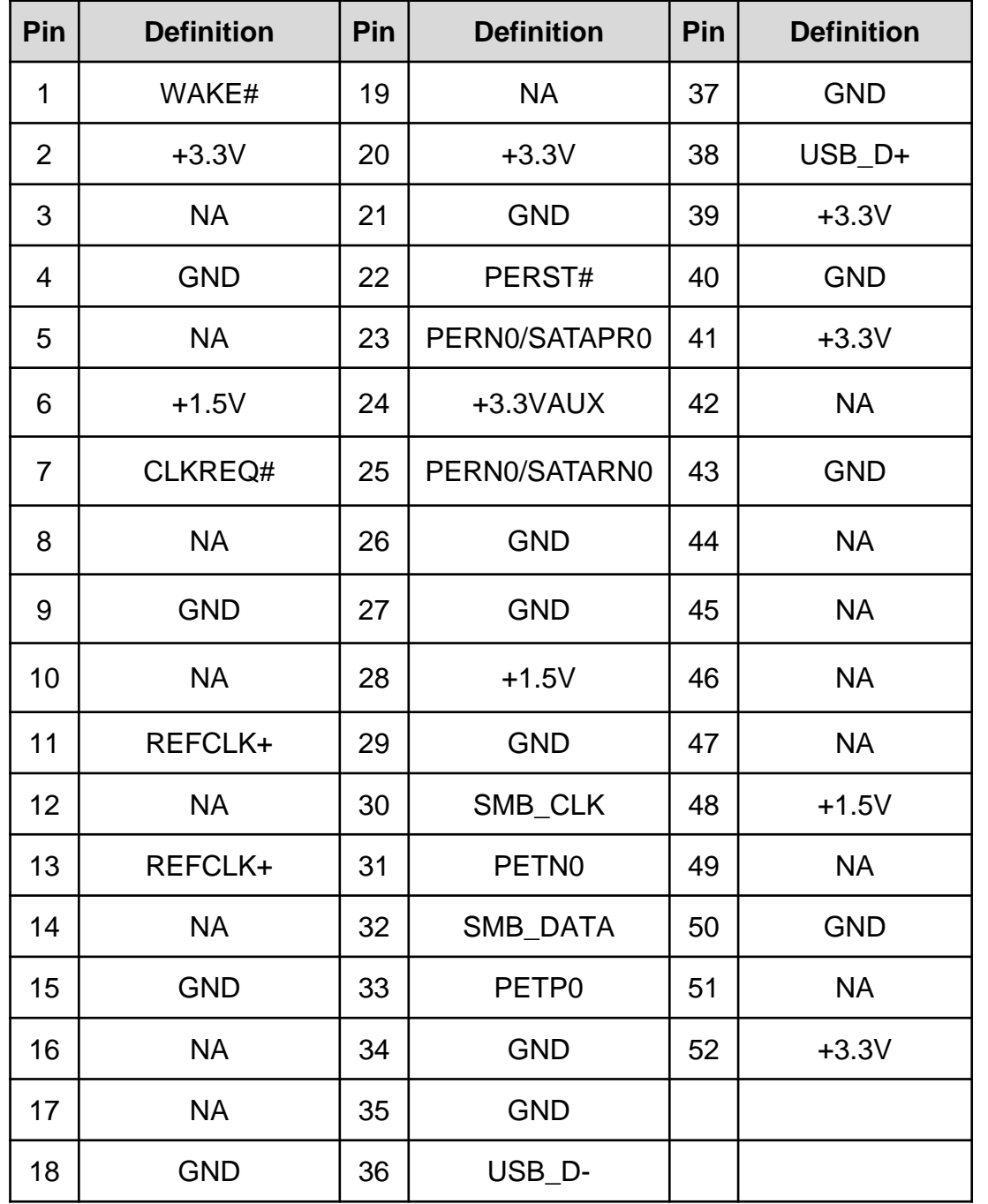

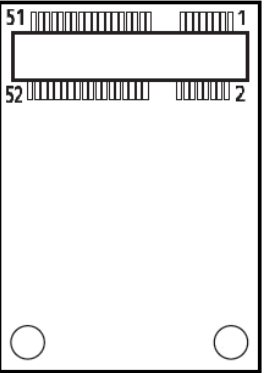

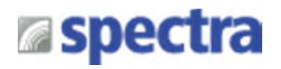

### **CN3: mSATA Socket**

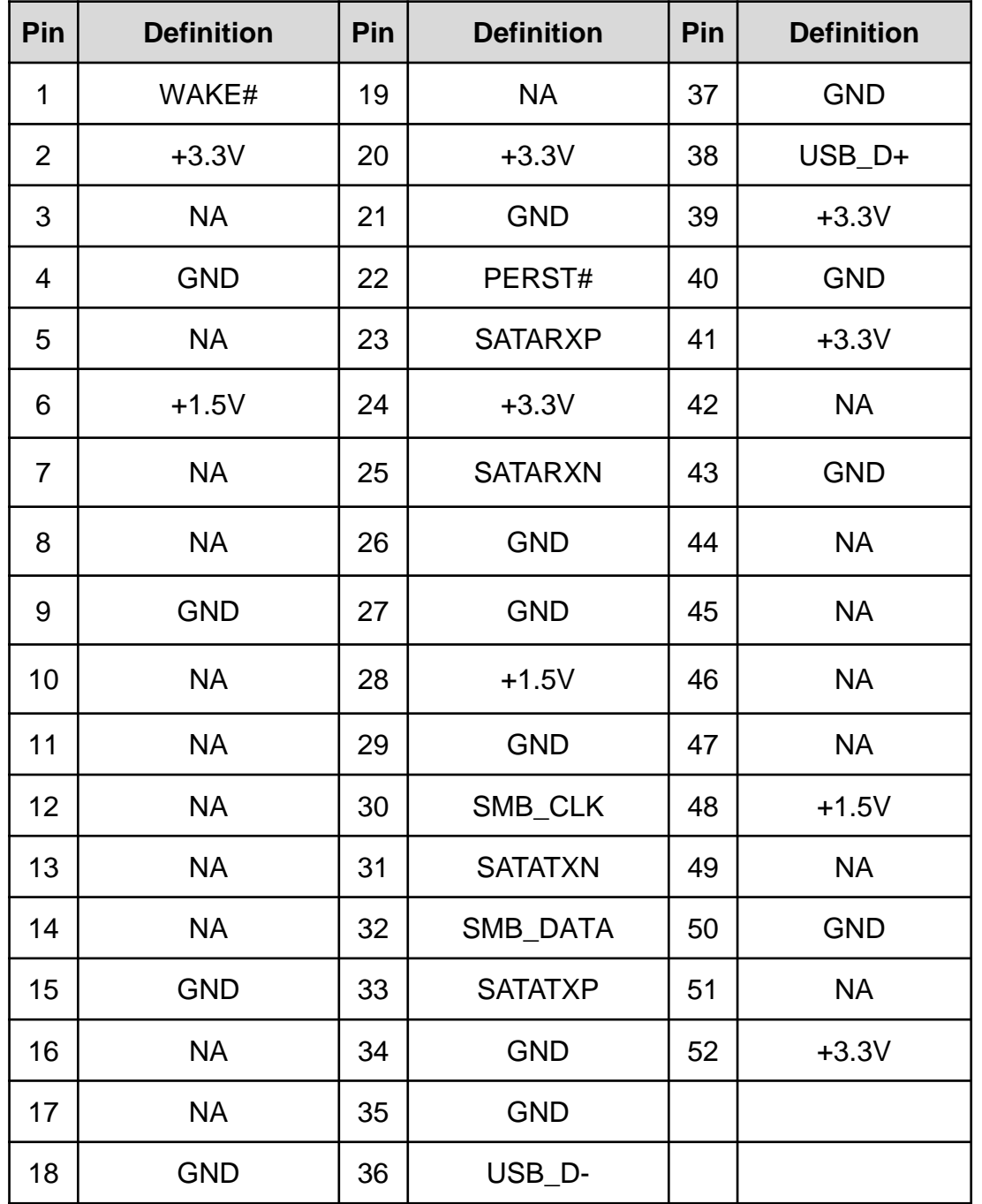

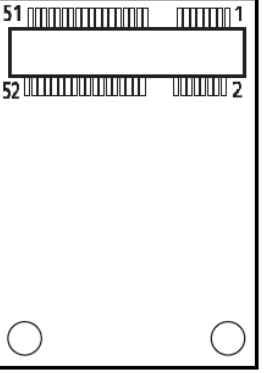

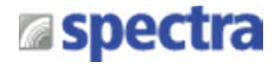

### **POWER3: Power Connector**

Connector Type: 1X4-pin Wafer, 2.0mm pitch

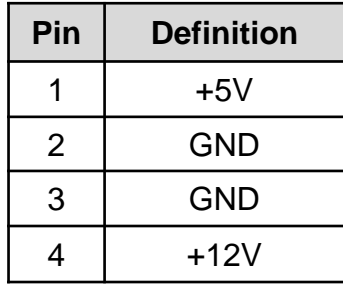

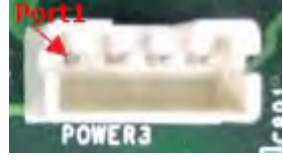

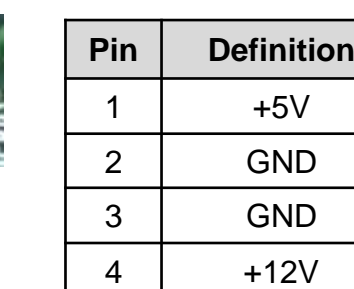

**POWER4: Power Connector**

Connector Type: 1X4-pin Wafer, 2.0mm pitch

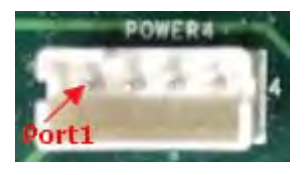

### **SATA1/SATA2: SATA with Power Connector**

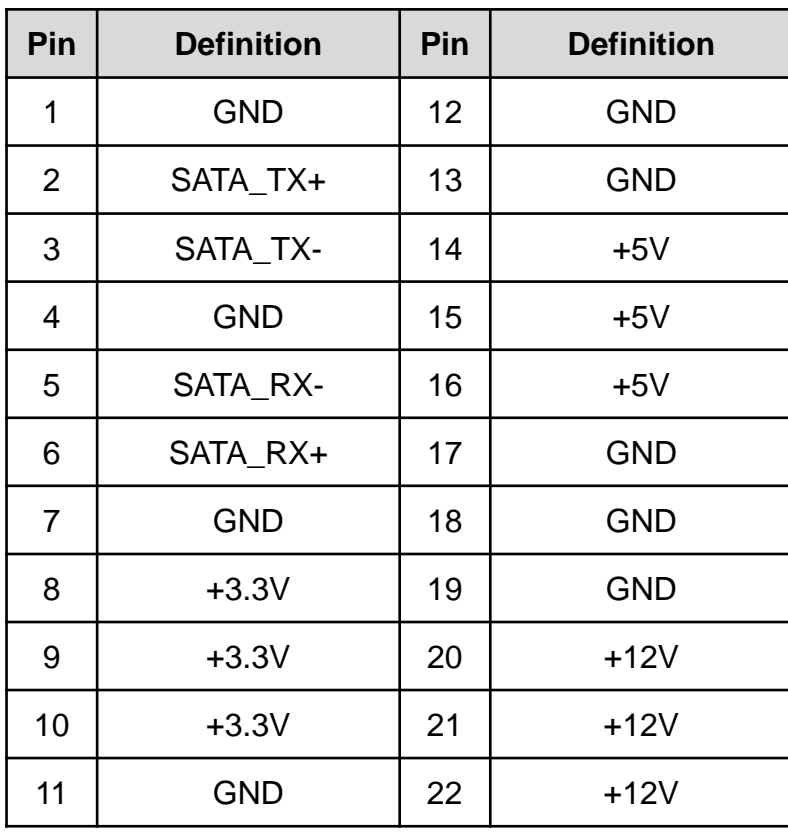

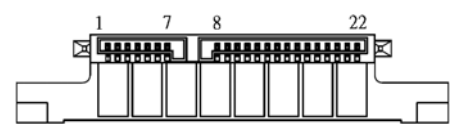

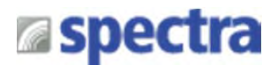

### **SPK\_L1: Left Internal Speaker Connector**

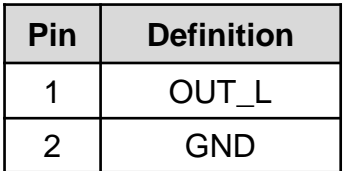

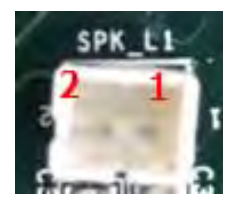

### **SPK\_R1: Right Internal Speaker Connector**

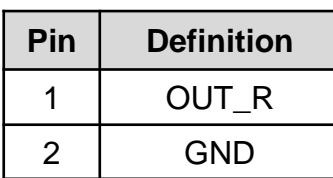

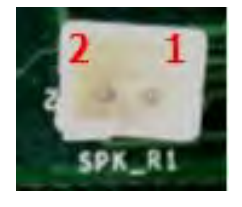

### **USB2\_1: USB2.0 Connector, Type A**

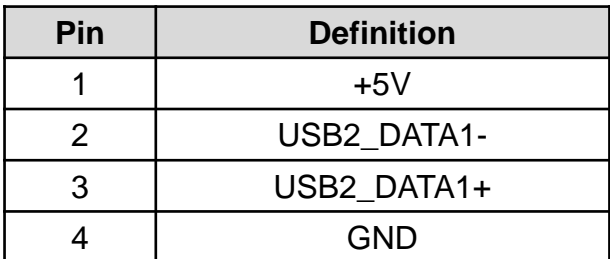

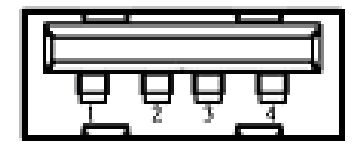

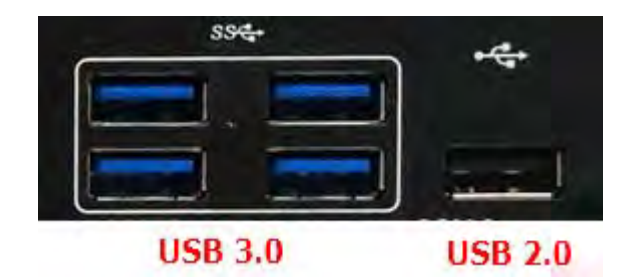

### **USB3\_1**、**USB3\_2 : USB 3.0 Connector, Type A**

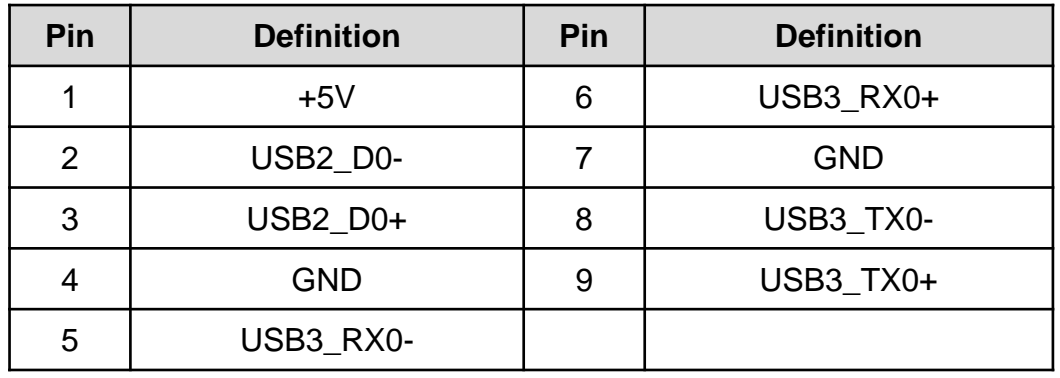

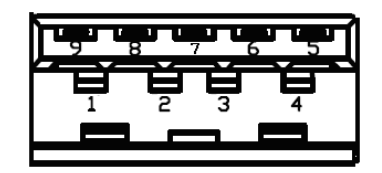

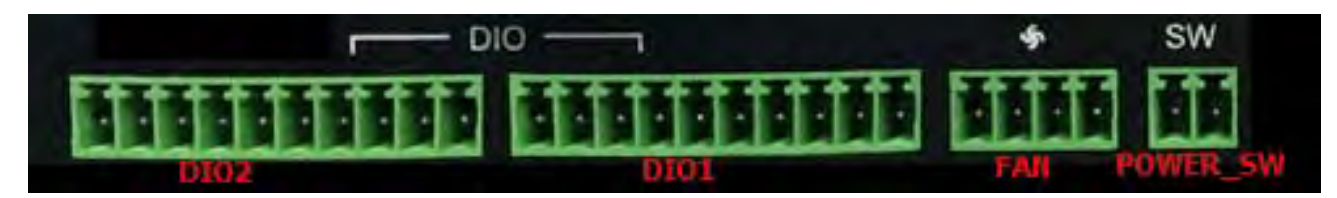

### **PWE\_SW1: On / Off Switch**

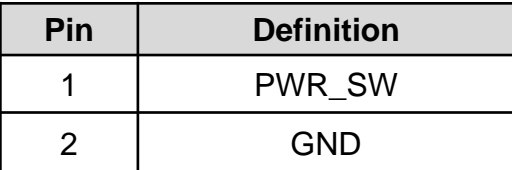

### **FAN1: External PWM Fan Connector**

Connector Type: Terminal Block 1X3 3-pin, 3.5mm pitch

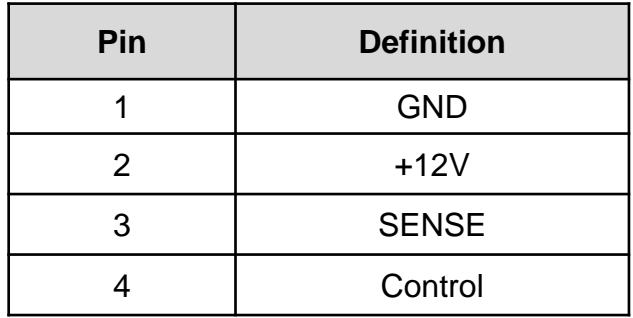

### **DIO1(Out): Digital Input / Output Connector**

Connector Type: Terminal Block 1X10 10-pin, 3.5mm pitch

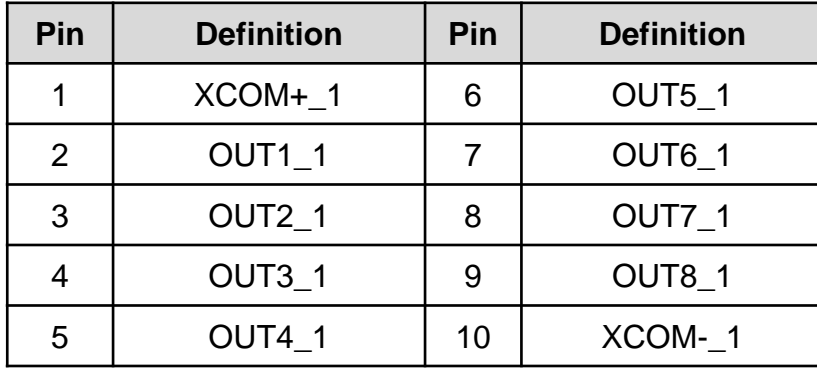

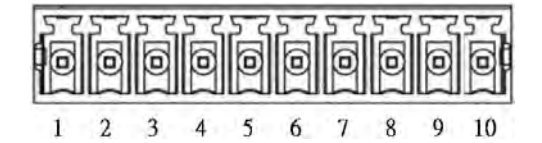

### **DIO2(IN): Digital Input / Output Connector**

Connector Type: Terminal Block 1X10 10-pin, 3.5mm pitch

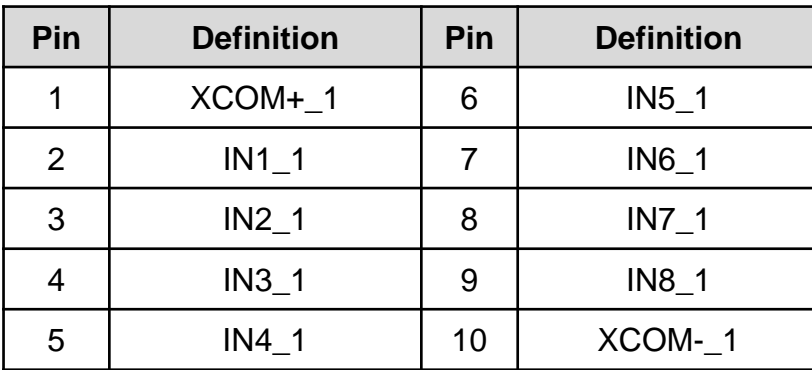

# Power Ignition Setting (CFM-IGN100 Only)

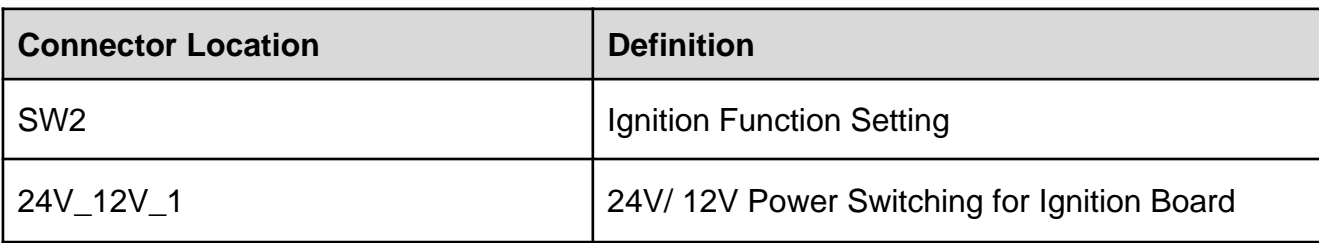

# IGN Board Pin define (CFM-IGN100 Only)

### **SW2: Set shutdown delay timer when ACC is turned off**

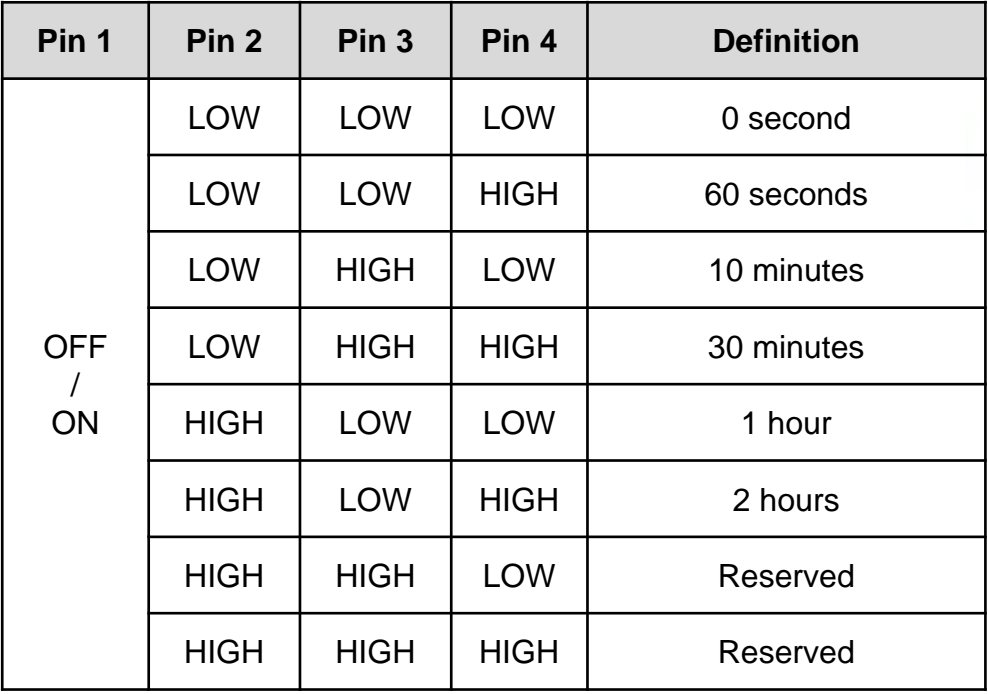

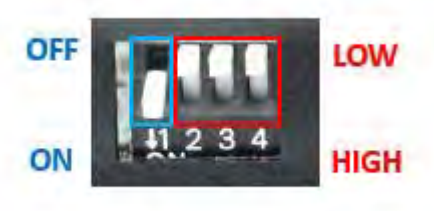

### **12V\_24V\_1: 12V / 24V Car Battery Switch**

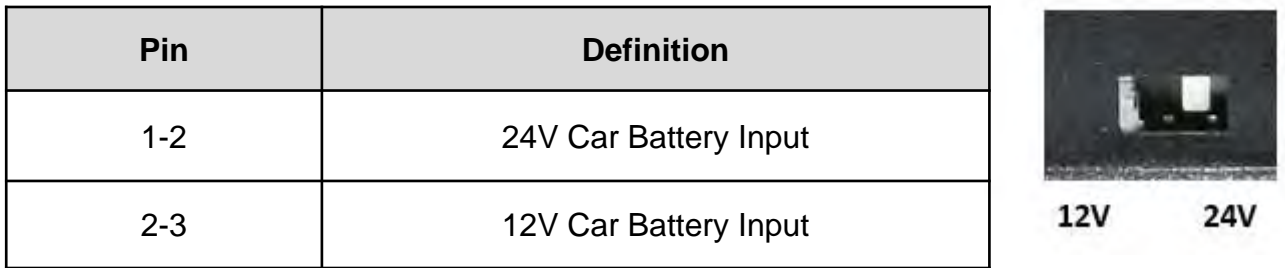

# **System Setup** Chapter 3

# **3.1 Removing the Top Cover**

W**ARNING**

**NARNINO** 

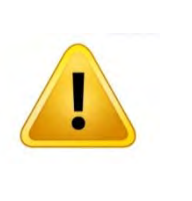

In order to prevent electric shock or system damage, before removing the chassis cover, must turn off power and disconnect the unit from power source.

1. Loosen the six screws at front and rear panel.

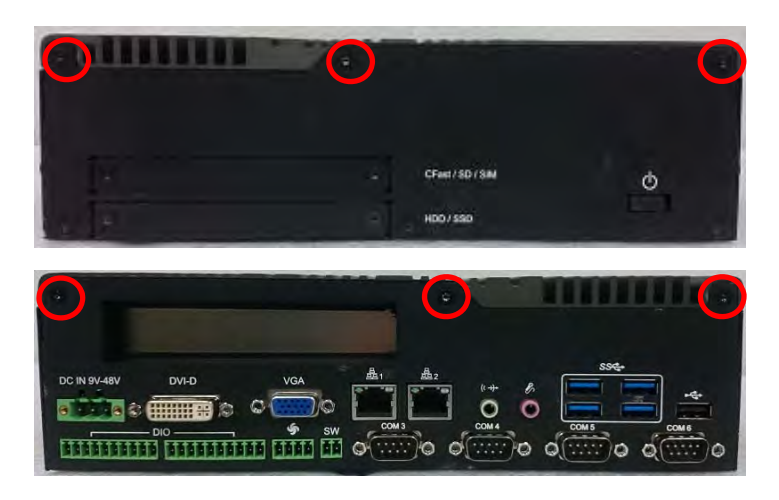

2. Raise the left edge of top cover(1) , and raise the other side (2) subsequently to remove it from the chassis.

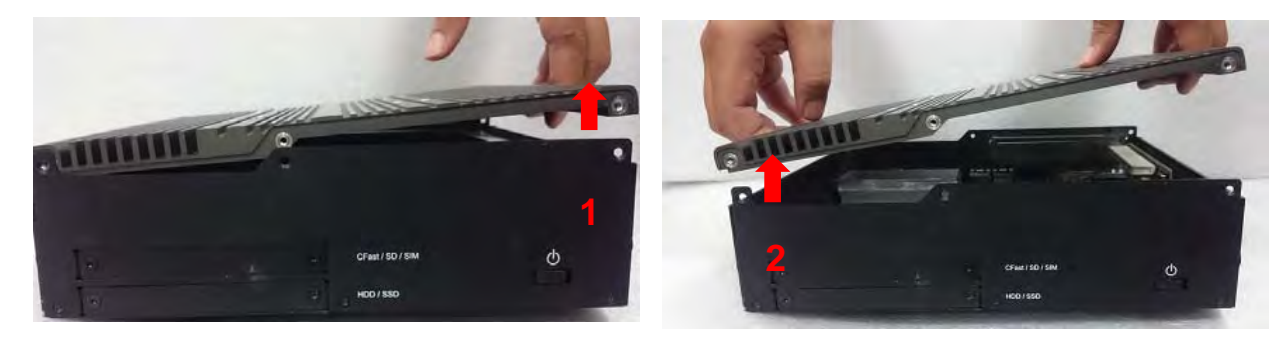

3. Place the top cover aside gently.

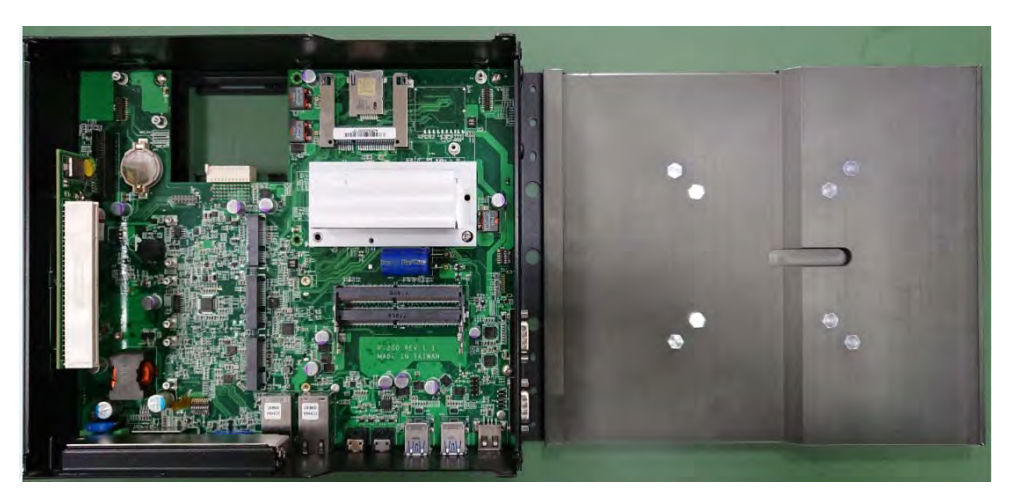

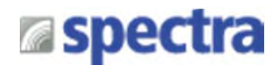

## **3.2 Installing a Half Size Mini PCIe Card**

1. Locate the Mini PCIe socket on the system board.

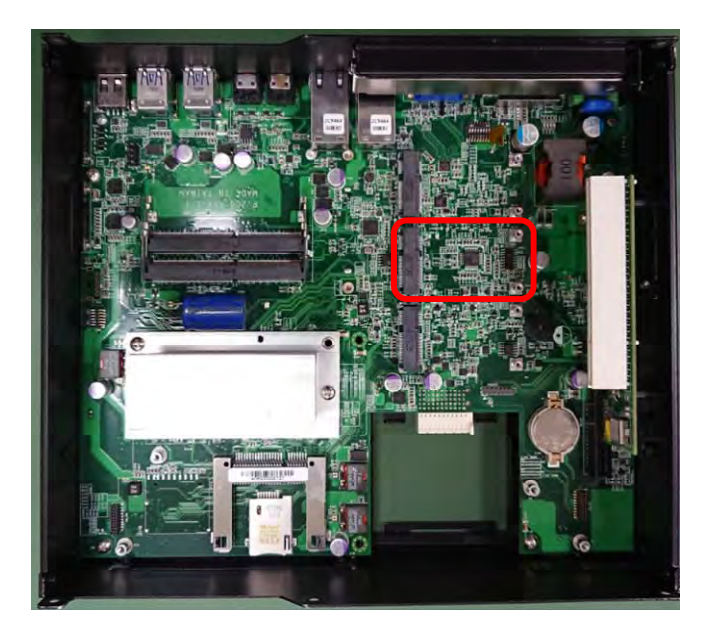

2. Use two screws provided on adapter bracket to fasten the card and bracket together.

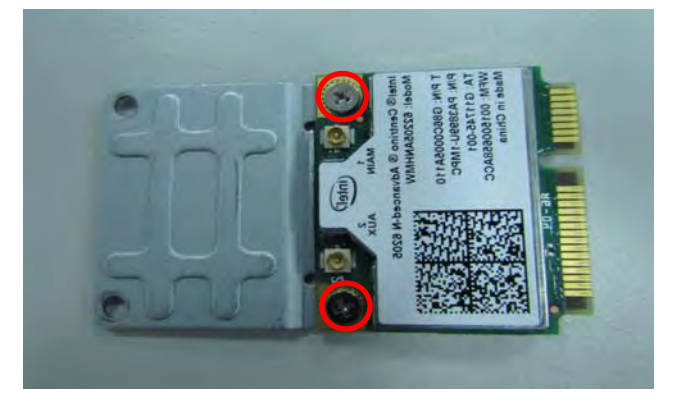

3. Tilt the Mini PCIe card at a 45-degree angle and insert it into the socket until the golden finger connector of the card seated firmly.

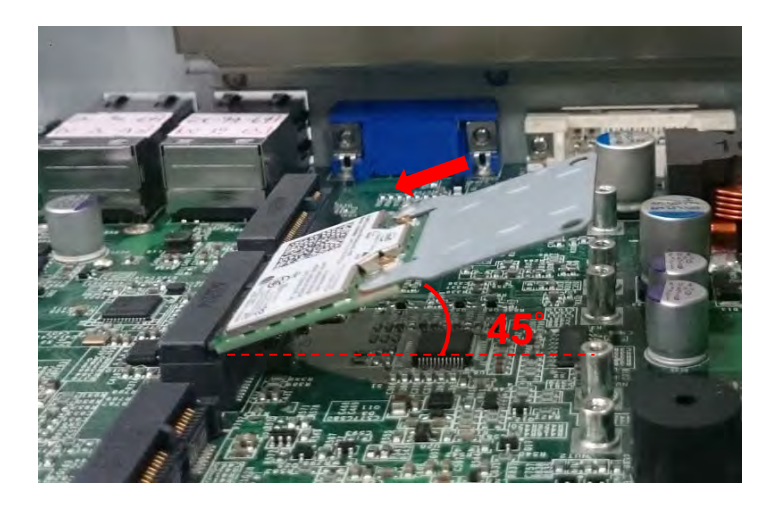

4. Press down the card and secure it with two screws.

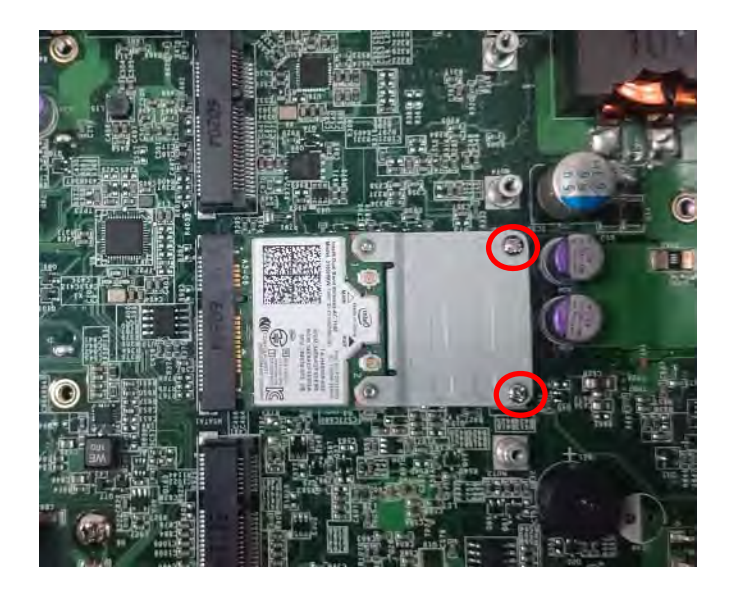

# **3.3 Installing a Full Size Mini PCIe Card**

1. Locate the Mini PCIe slot on the system board.

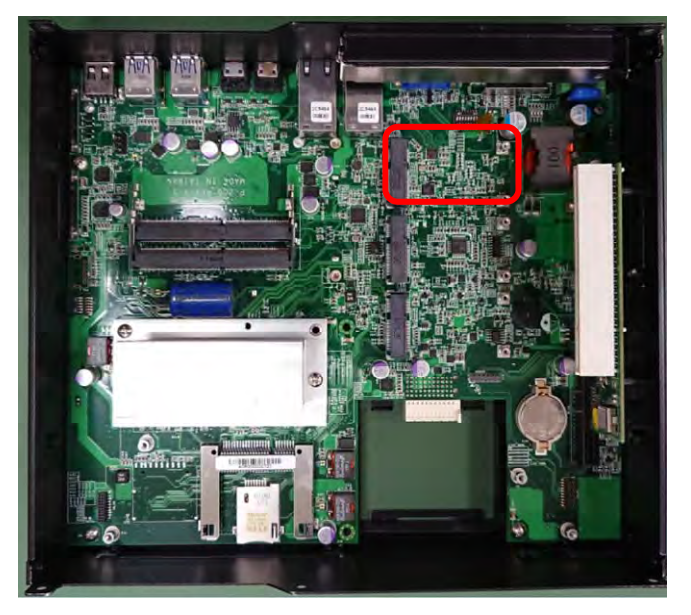

2. Tilt the Mini PCIe card at a 45-degree angle and insert it to the socket until the golden finger connector of the card seated firmly.

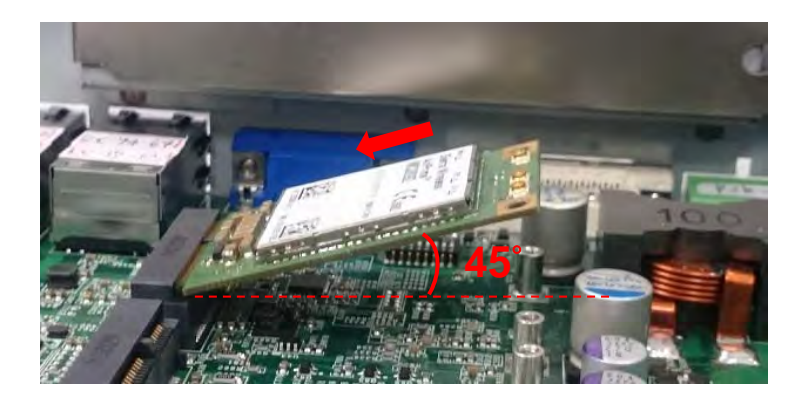

Spectra GmbH & Co. KG sales@spectra.de

3. Press the card down and secure it with 2 screws.

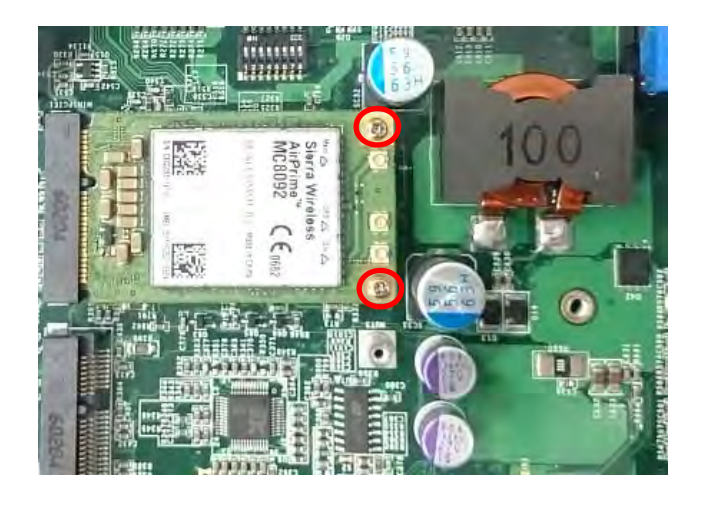

# **3.4 Installing a mSATA Card**

1. Locate the mSATA slot on the system board.

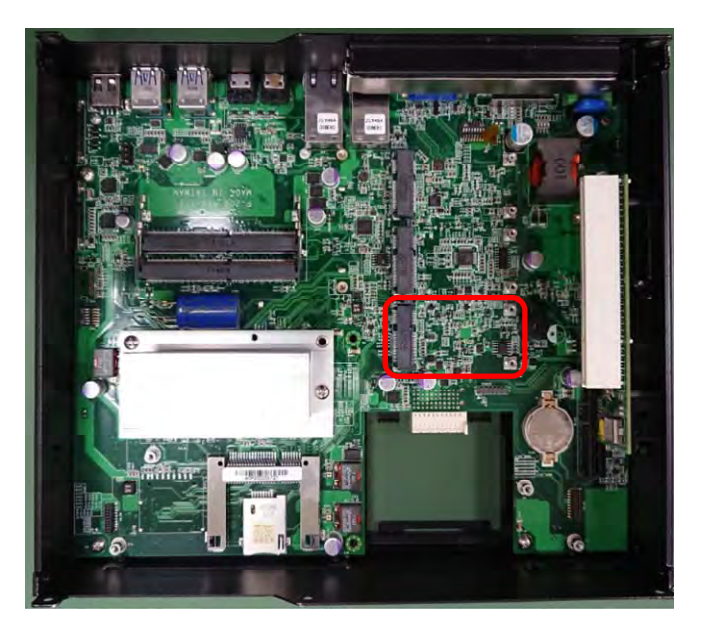

2. Tilt the mSATA card at a 45-degree angle and insert it to the socket until the golden finger connector of the card seated firmly.

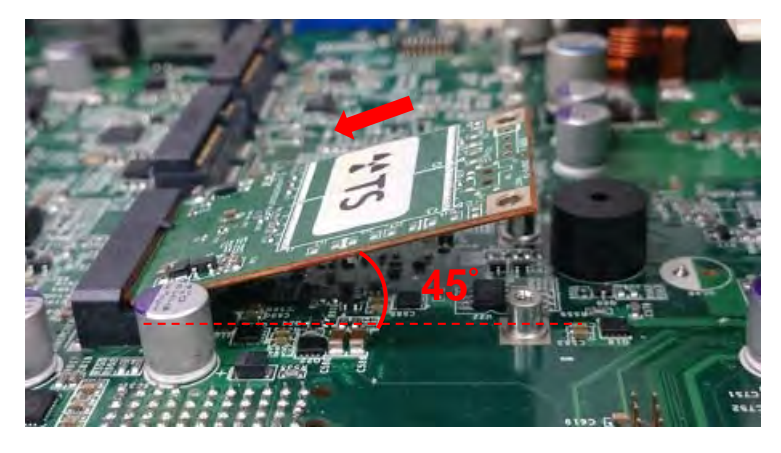

Spectra GmbH & Co. KG sales@spectra.de

3. Fasten the card with two screws.

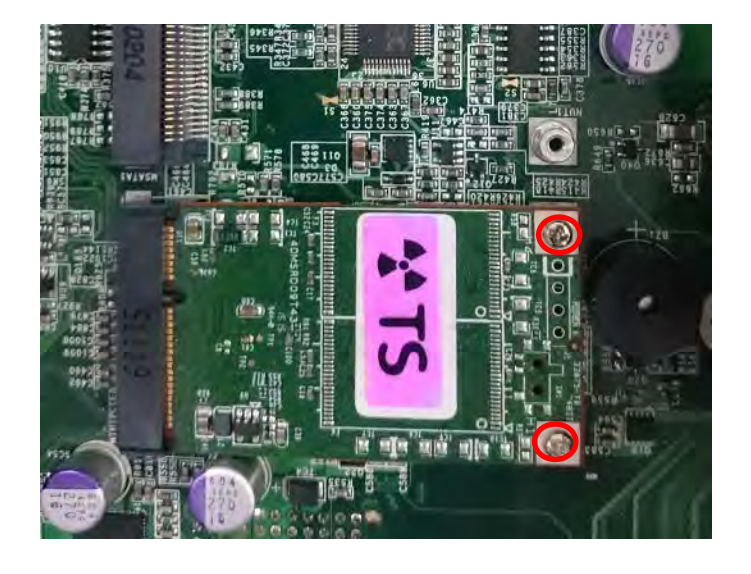

## **3.5 Installing Antennas**

1. Remove the antenna rubber covers on left and right panel.

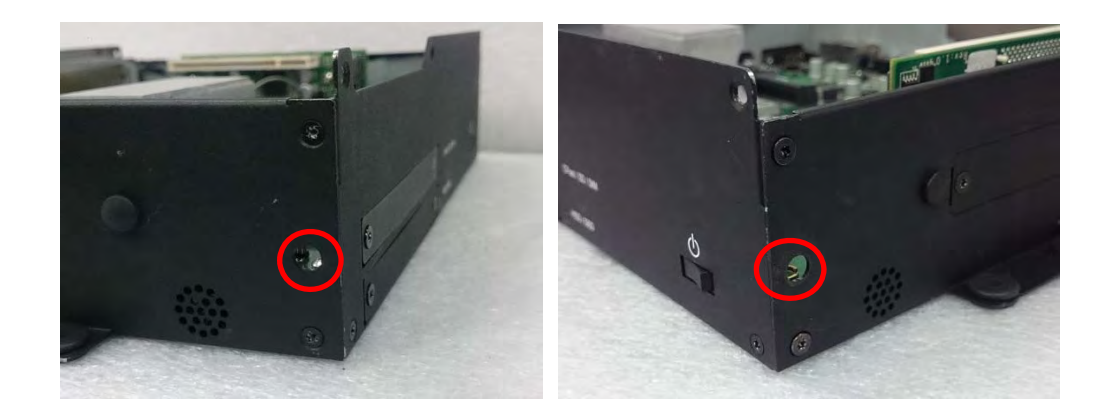

2. Penetrate the antenna jack through the hole.

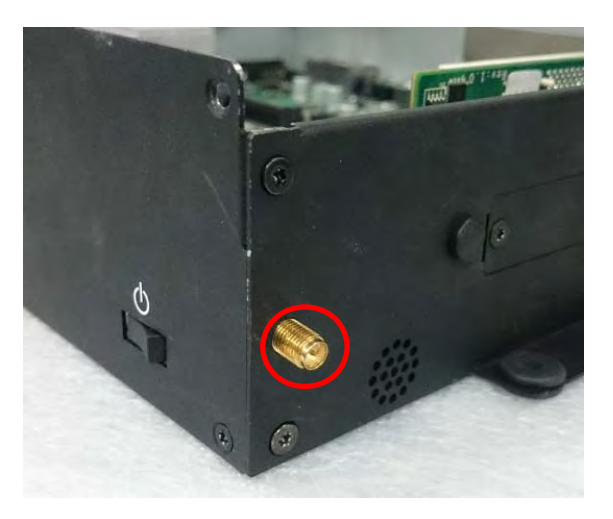

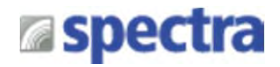

3. Put on the washer and fasten the nut with antenna jack.

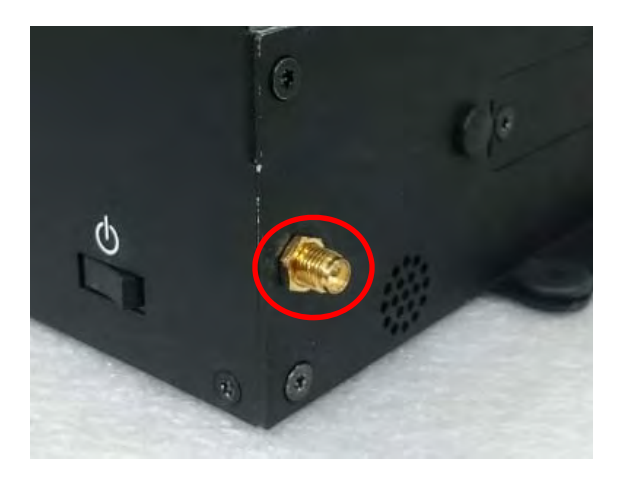

4. Assemble the antenna and antenna jack together.

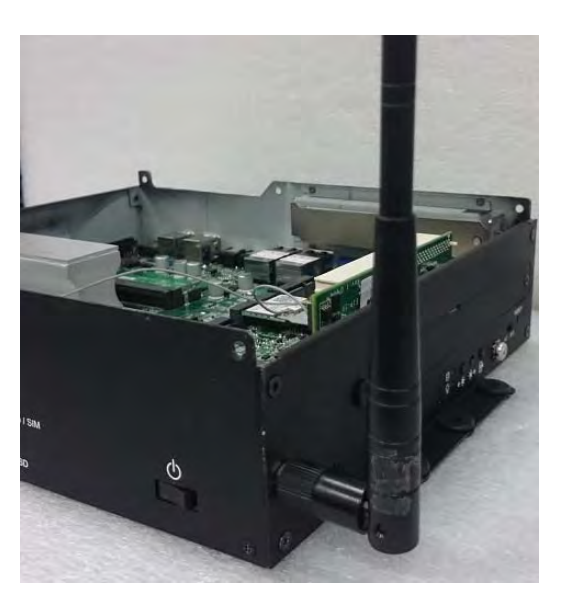

5. Attach the RF connector at the another end of the cable onto the card.

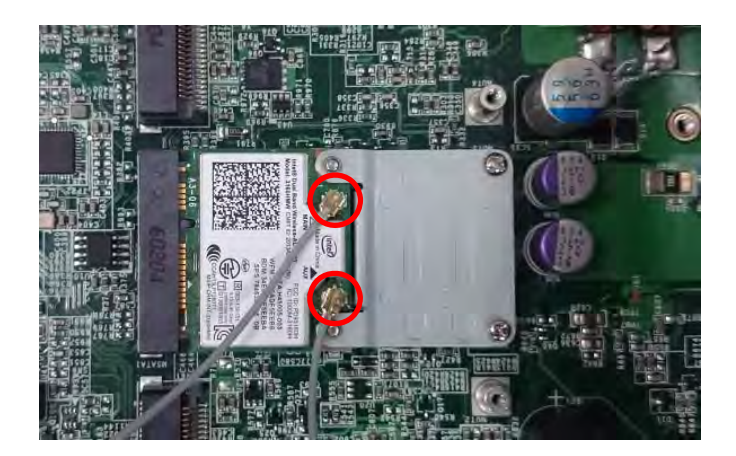

# **3.6 Installing a SO-DIMM Module**

- 
- 1. Locate the SO-DIMM socket on the system board.

2. Tilt the memory module at a 45-degree angle, and insert it into SO-DIMM socket until the golden finger connector of the module is seated firmly.

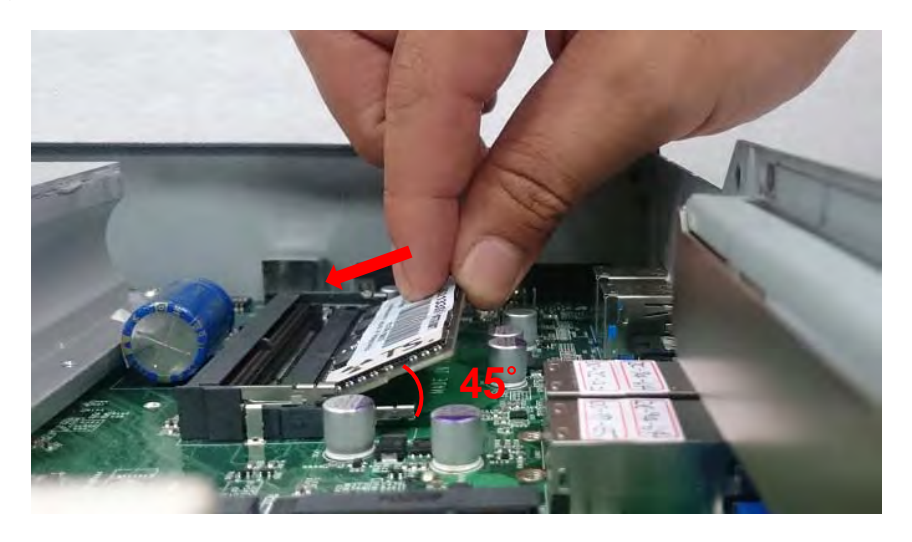

3. Press down the memory module until retaining clips snap back in place.

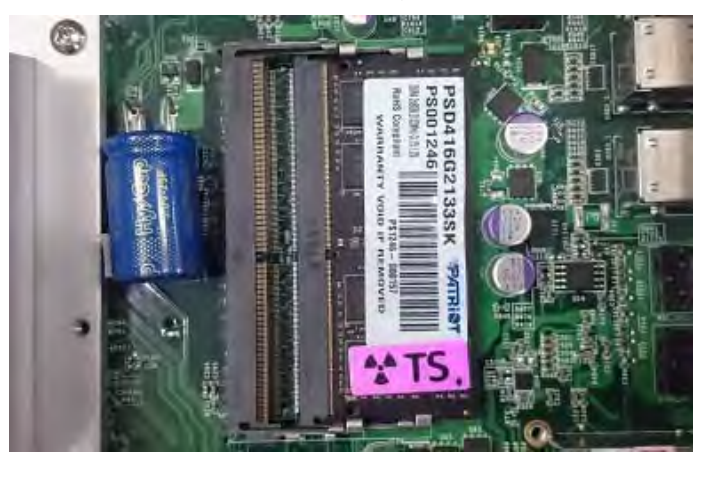

Spectra GmbH & Co. KG sales@spectra.de
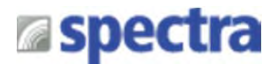

4. For the upper SO-DIMM socket, please follow the same steps described earlier to install.

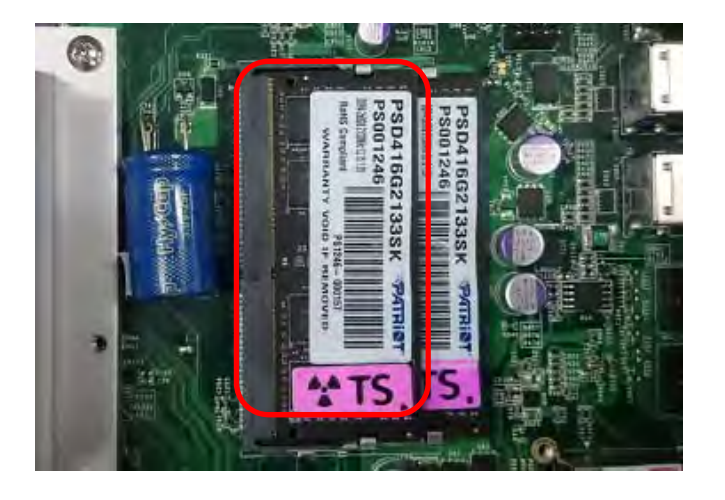

# **3.7 Installing a PCI(e) Card**

1. Locate the retention module of PCI(e) expansion card.

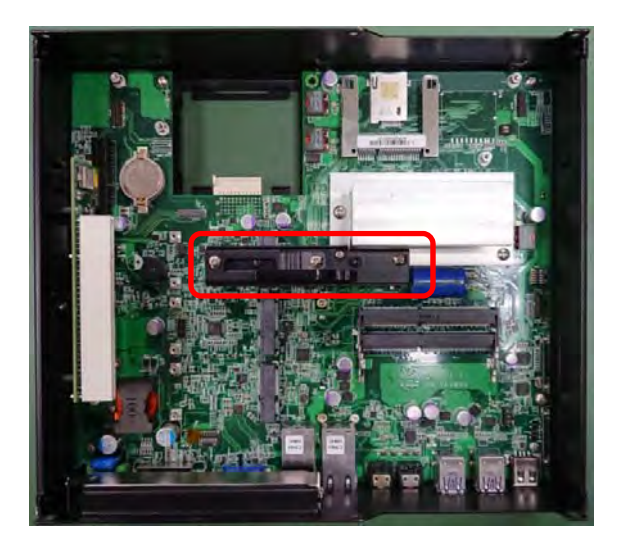

2. Loosen one screw halfway as indicated to have the clamp arm slidable.

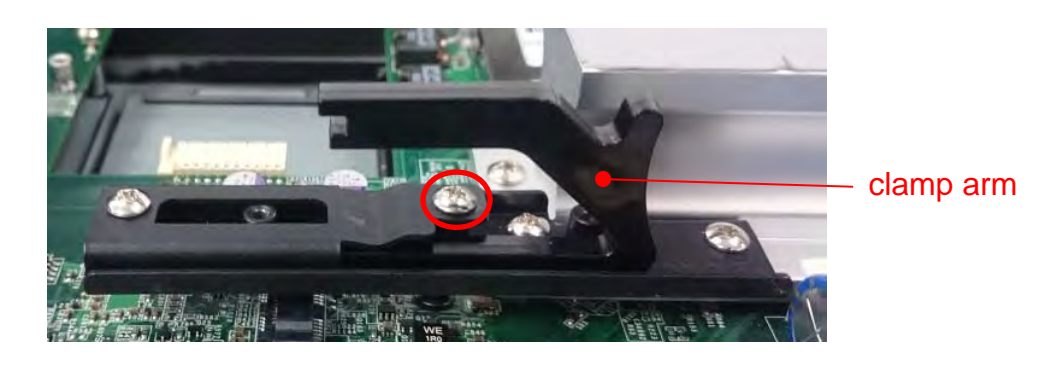

3. Loosen one screw to remove the PCI bracket.

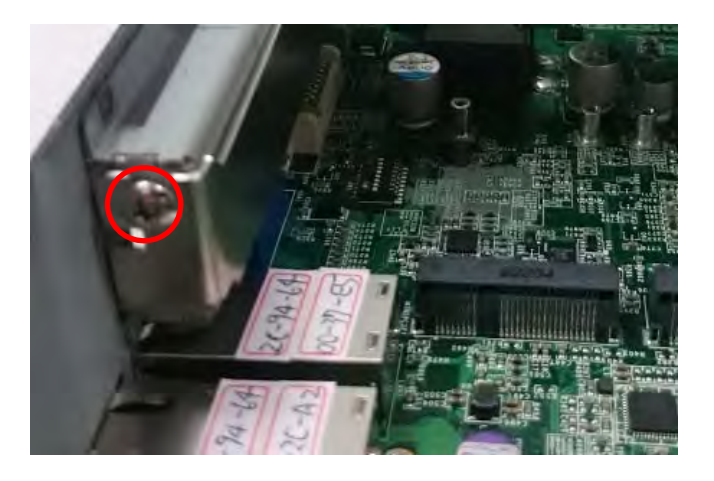

4. Align the notch of golden fingers of PCI(e) card with the expansion slot. Insert the card horizontally, and press the card straight down into the slot until it's seated firmly.

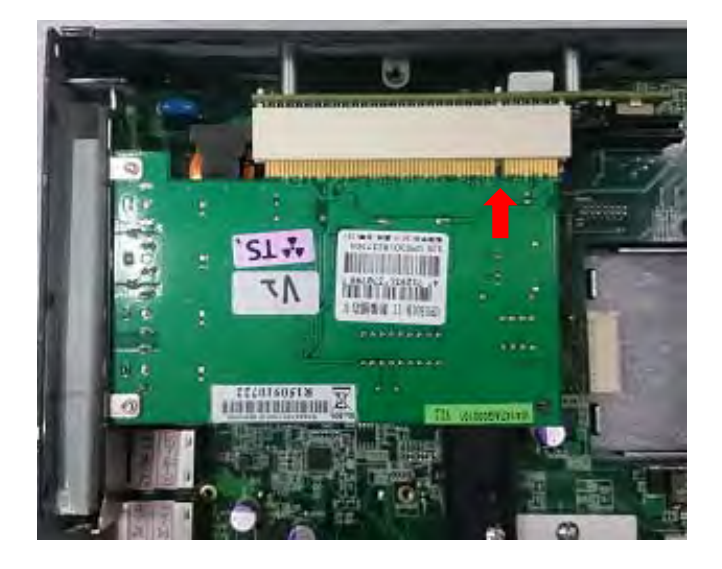

5..Fasten one screw to secure the PCI(e) expansion card.

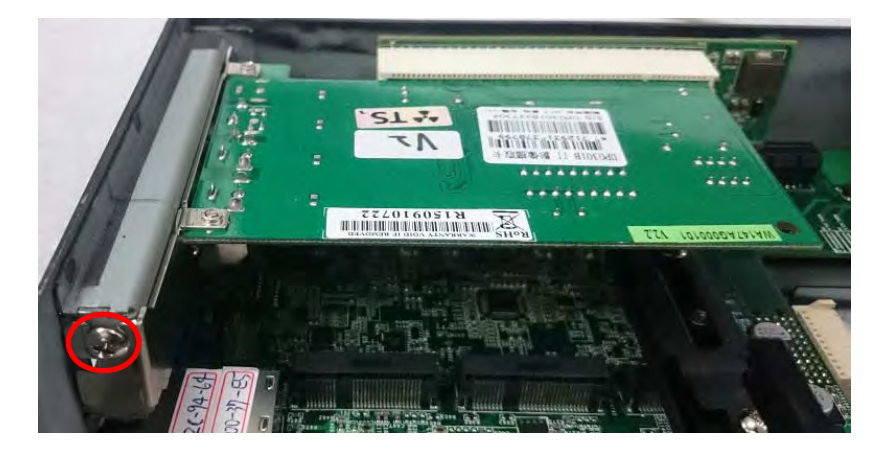

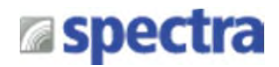

6. Slide the clamp arm of retention module until it contacts the edge of PCI(e) expansion card.

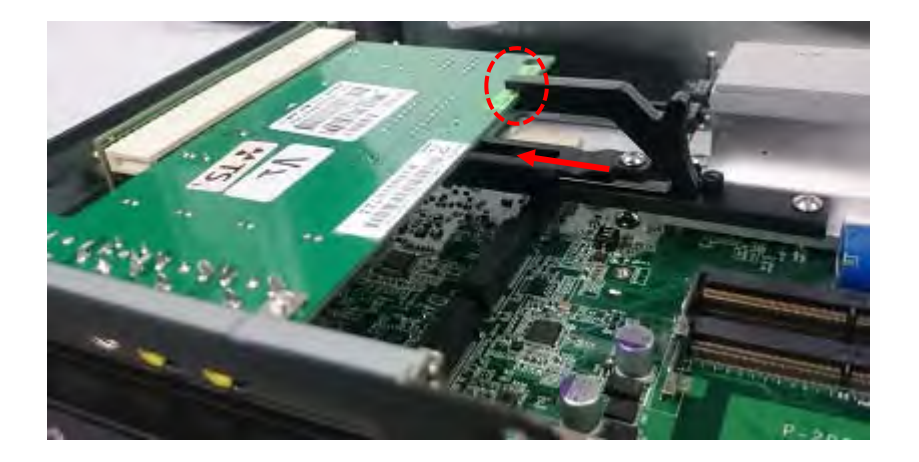

7. Finally, fasten the screw that were previously loosen halfway to fix the retention module.

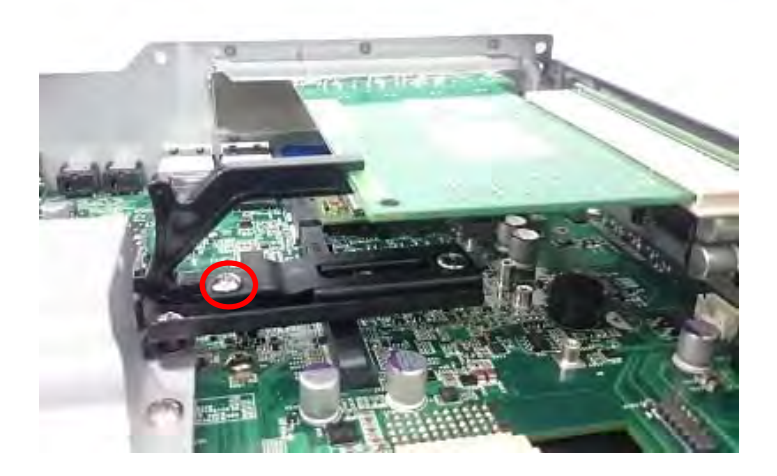

# **3.8 Installing Thermal Pad of Thermal Block**

Place thermal pad on the top of CPU thermal block in order to provide a seamless contact with the body of chassis to create a efficient heat dissipation.

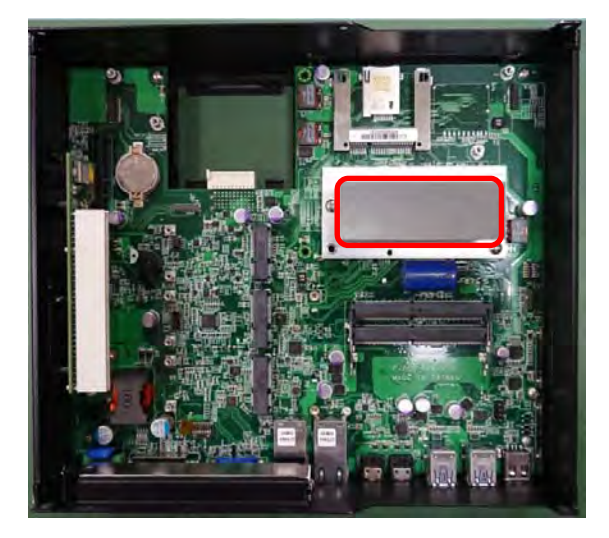

# **3.9 Installing a Power Ignition Daughter Board (Optional)**

1. Locate the power Ignition connector on system motherboard as indicated.

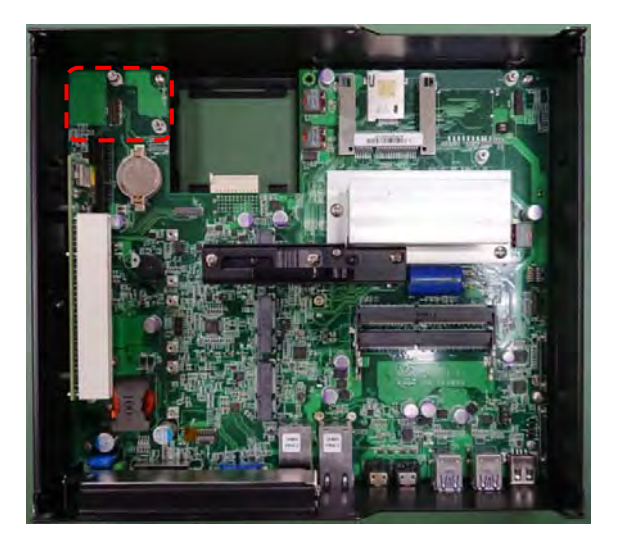

2. Insert the female connector of power ignition board to the male connector on system motherboard.

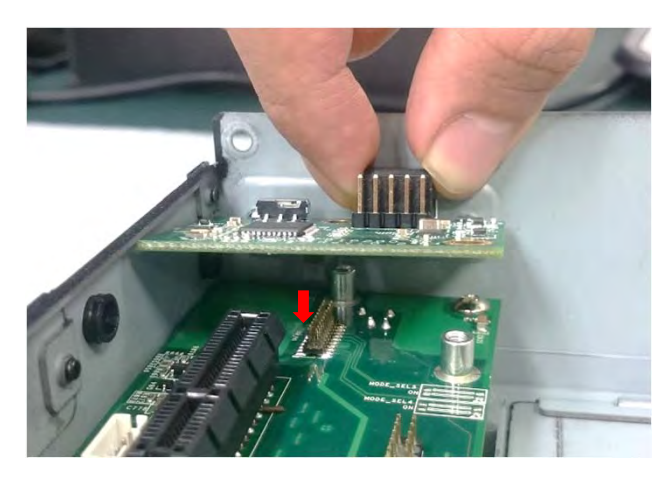

3. Fasten two screws to secure the power ignition board.

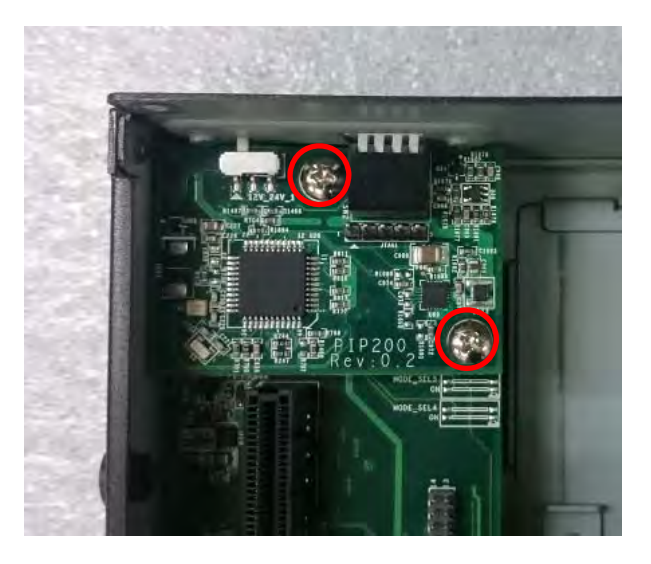

Spectra GmbH & Co. KG sales@spectra.de

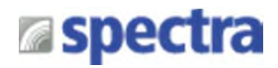

# **3.10 Installing a PoE Daughter Board (Optional)**

1. Locate the PoE connector on system motherboard as indicated.

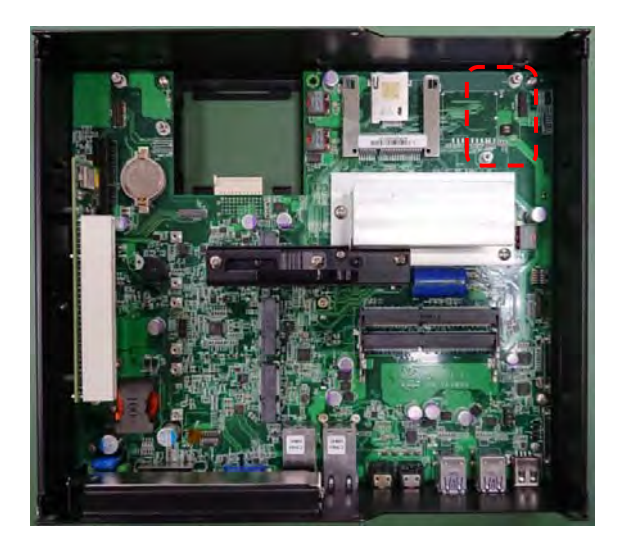

2. Insert the female connector of PoE daughter board to the male connector on system motherboard.

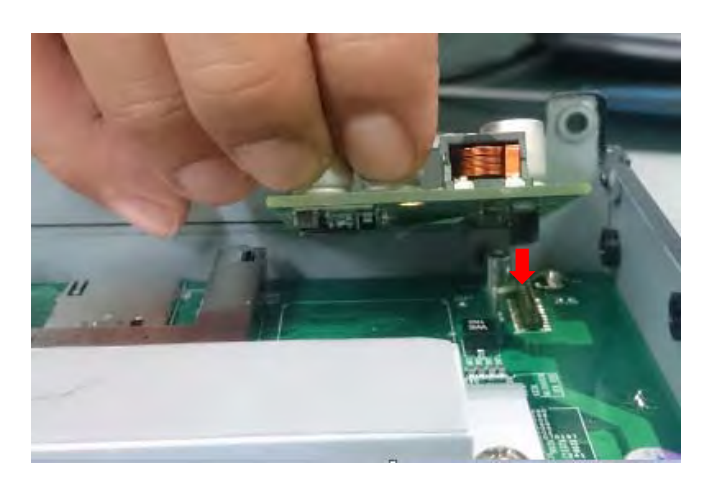

3. Fasten two screws to secure the PoE board.

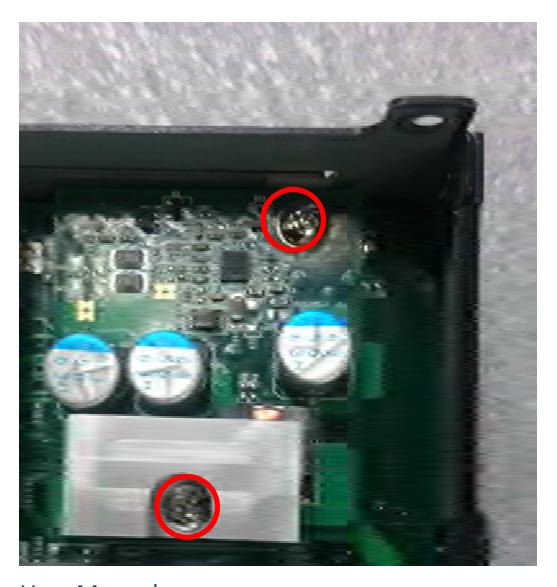

Spectra GmbH & Co. KG sales@spectra.de

User Manual Spectra PowerTwin Pxx-ixSL Skylake + standard Displays 77

# **3.11 Installing the Top Cover**

1. Put on the left edge of top cover onto system, and the other side subsequently.

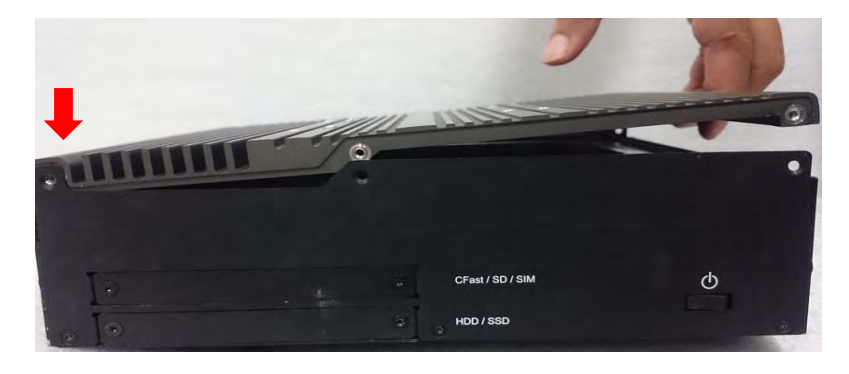

2. Fasten the six screws at front and rear panel to secure the top cover.

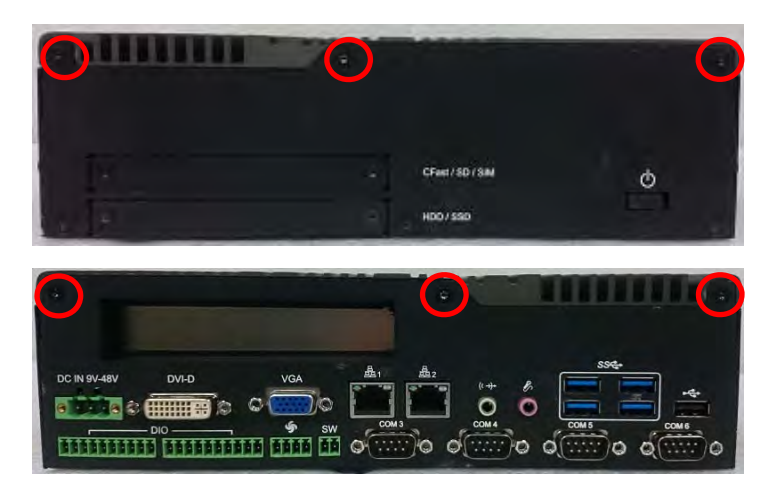

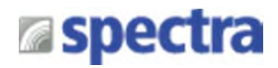

# **3.12 Installing a SATA Hard Drive at Front Panel**

- 
- 1. Turn over the system to bottom side, and remove one screw.

2. Loosen the two screws to remove the HDD bay cover bracket.

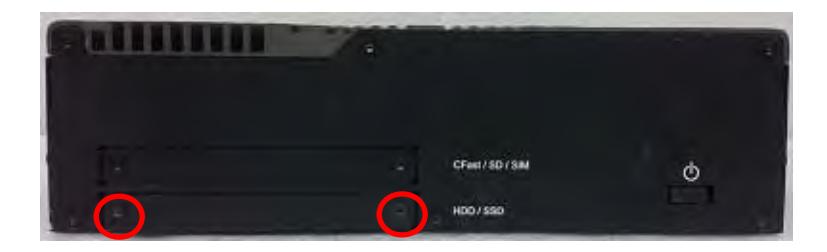

3. Pull the rotating arm of HDD bracket outward as indicated.

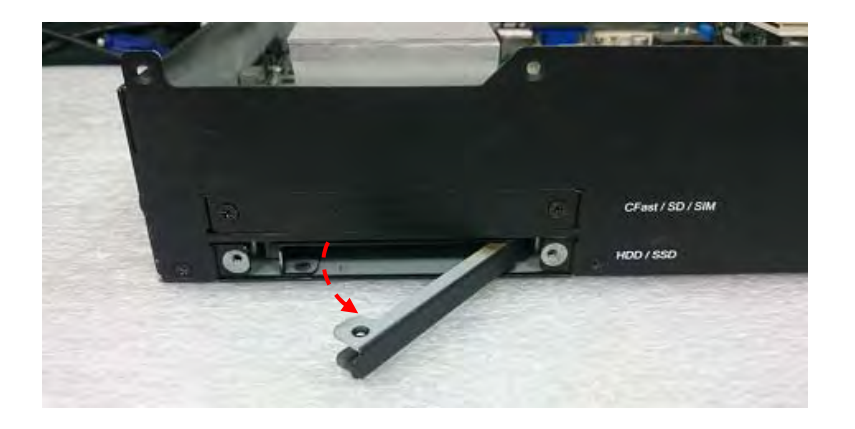

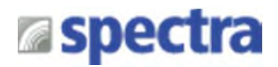

4. Hold the rotating arm to pull out the HDD bracket.

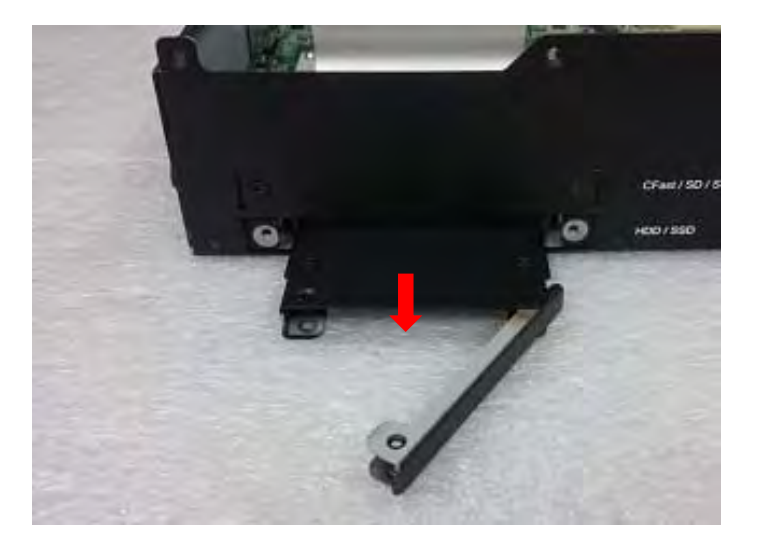

5. Place the HDD bracket on screw-hole side of HDD. Use four screws provided to assemble HDD on the bracket.

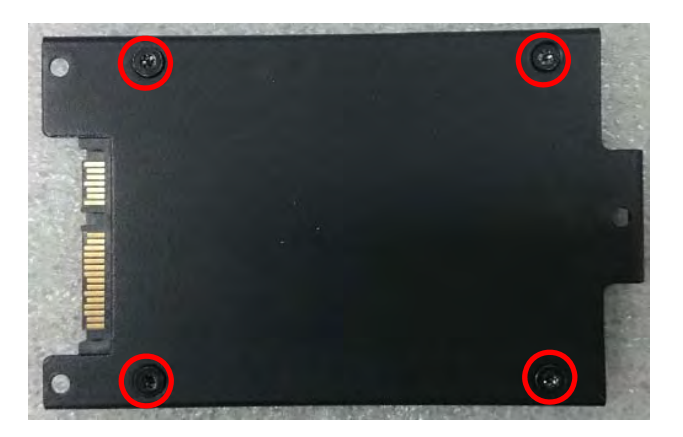

6. Align the HDD bracket with the entrance of HDD bay. And insert the HDD bracket and push it until the edge connector of HDD fully inserted into SATA slot.

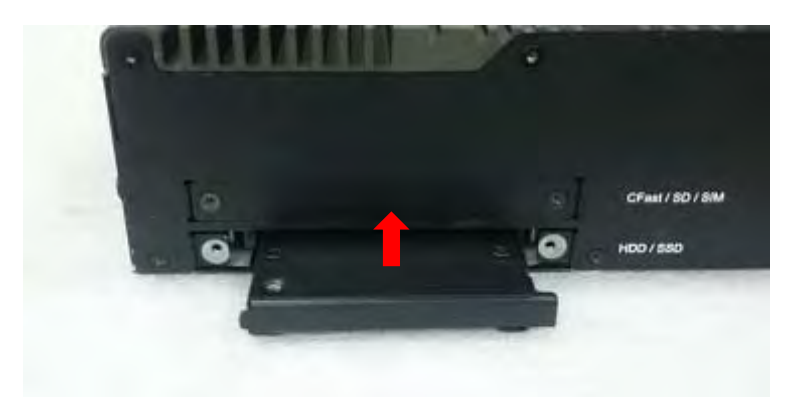

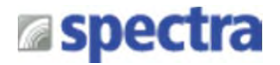

7. Put back HDD bay cover at front panel, and fasten it with two screws.

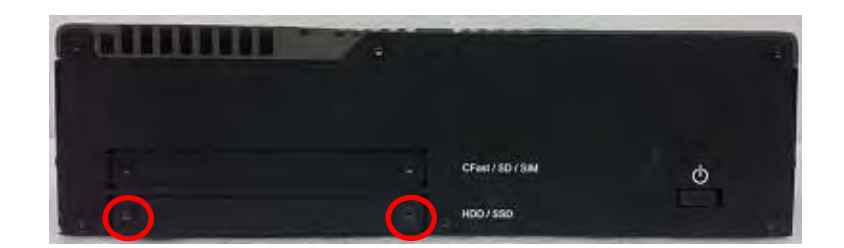

8. Fasten one screw to secure the HDD bracket on the system chassis.

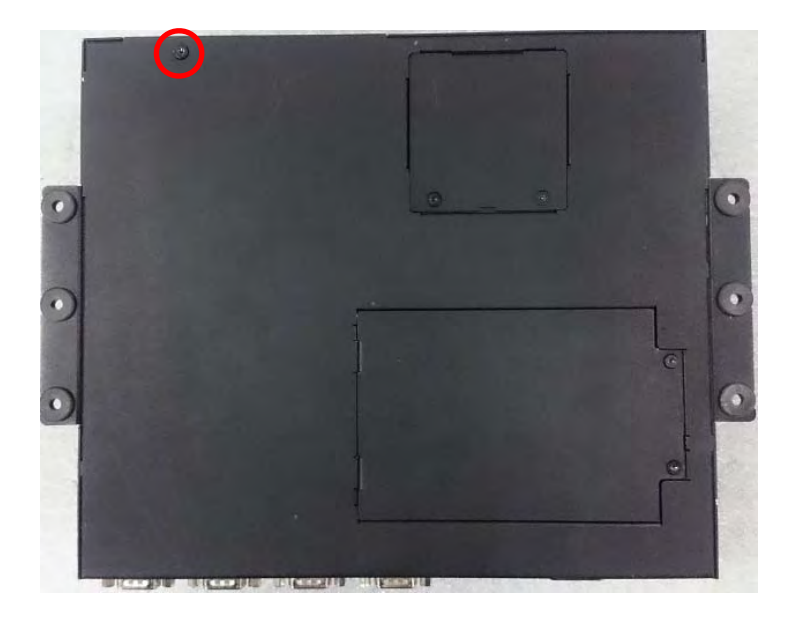

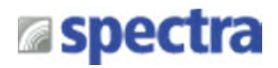

# **3.13 Installing a SATA hard drive on Bottom Side**

1. Turn over the system to bottom side. Locate the cover of HDD compartment.

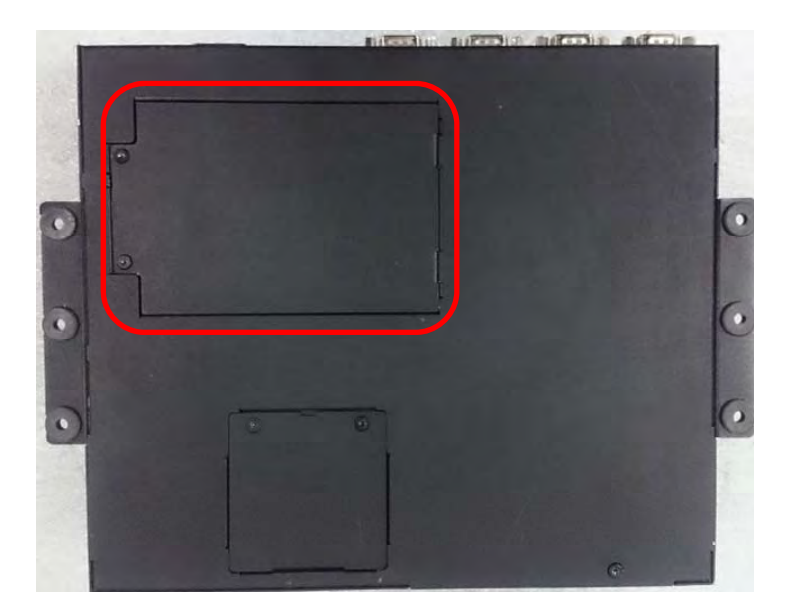

2. Loosen the two screws, then pull the cover to remove it.

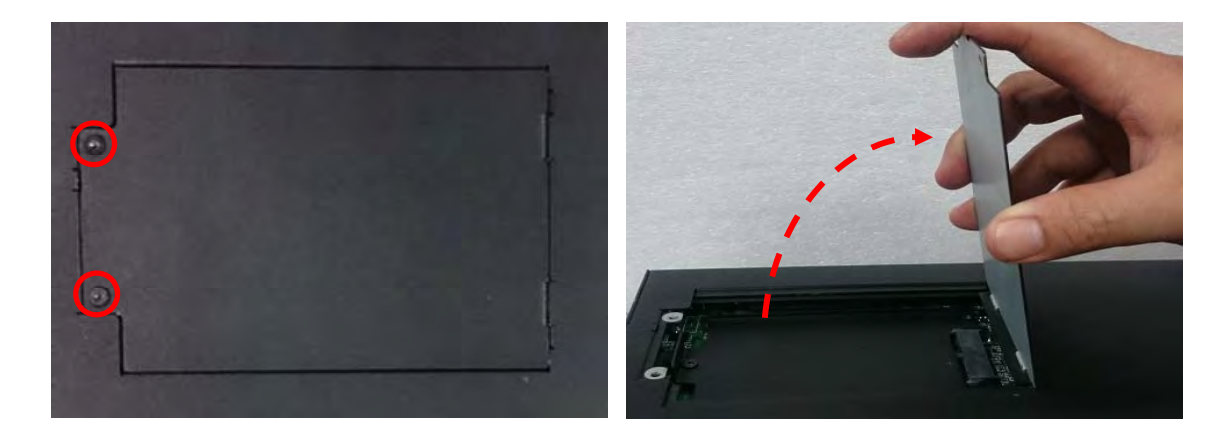

3. Loosen three screws and take the HDD bracket out of HDD compartment.

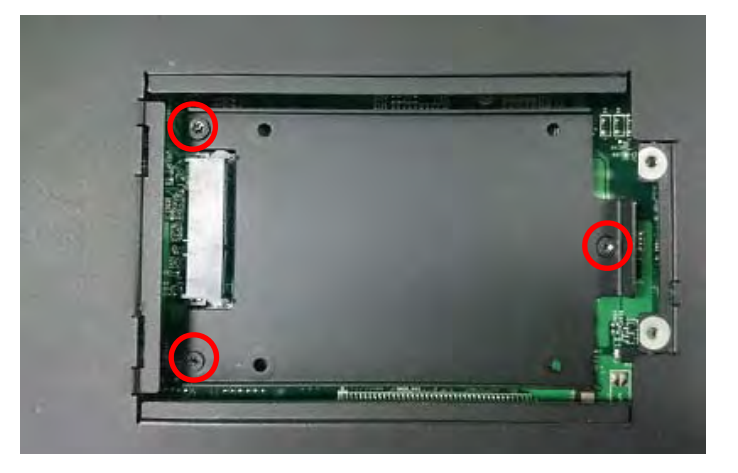

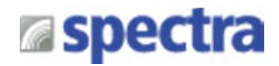

4. Place the HDD bracket on screw-hole side of HDD. Use four screws provided to assemble HDD on the bracket.

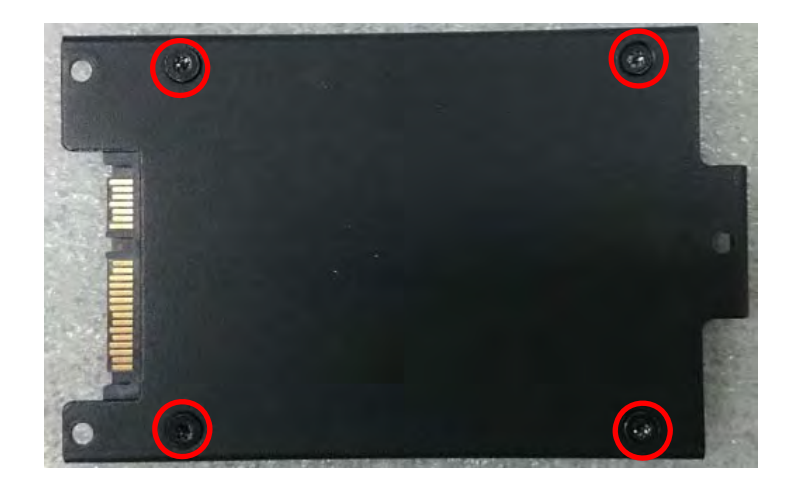

5. Seat the HDD bracket into HDD compartment, and line up the connector of HDD with SATA slot, then push it until HDD is fully connected into slot.

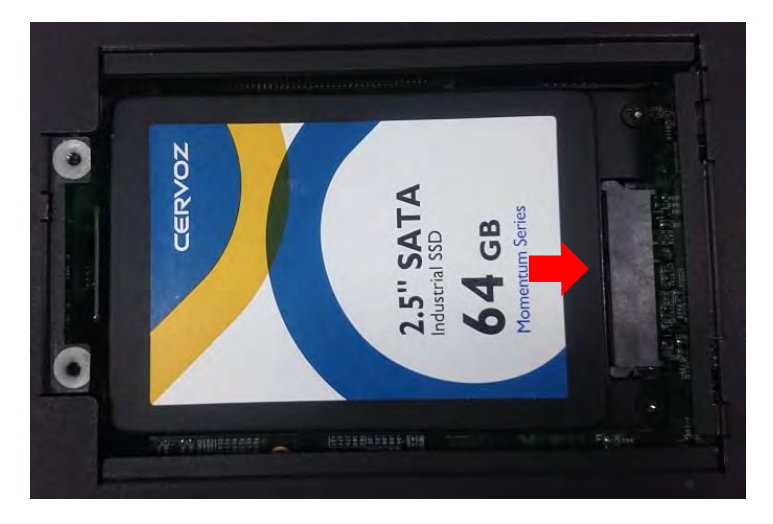

6. Secure the HDD bracket with three screws.

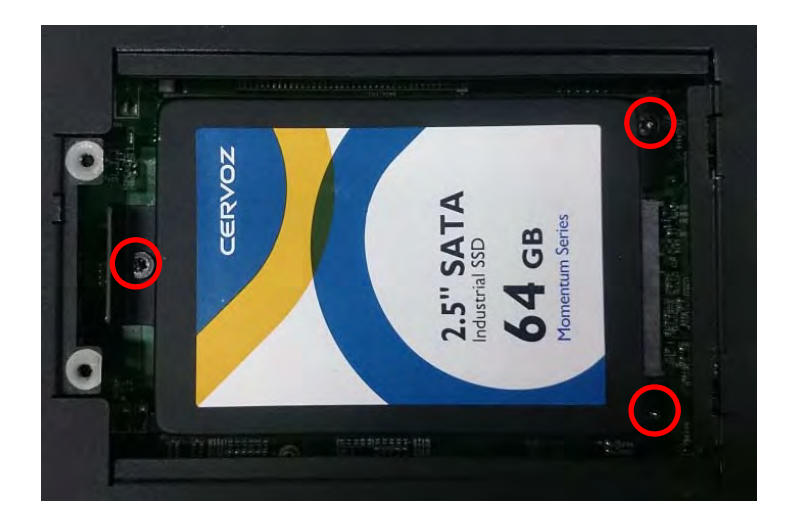

7. Put back the cover and fasten the two screws.

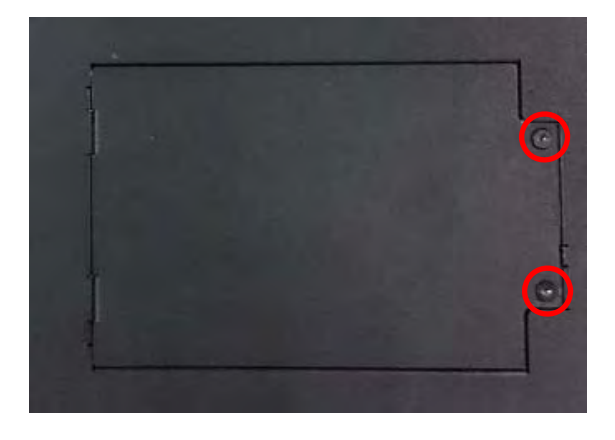

# **3.14 Installing a SIM Card**

1. Locate the SIM card slot at front panel.

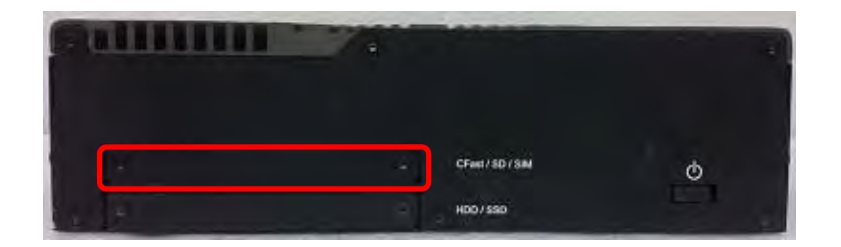

2. Loosen two screws to remove the cover plate.

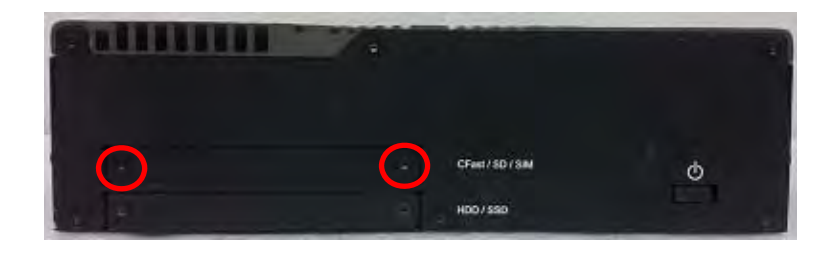

3. Insert the SIM card.

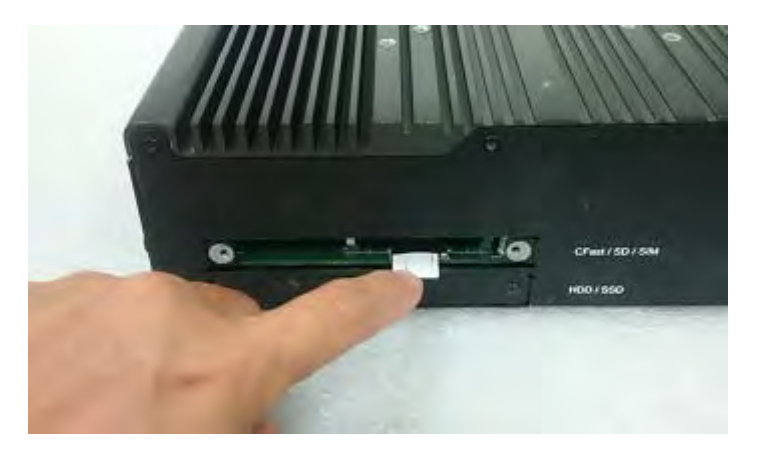

Spectra GmbH & Co. KG sales@spectra.de

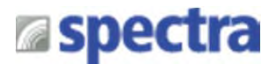

# **3.15 Installing a CFast Card**

1. Locate the CFast card slot at front panel.

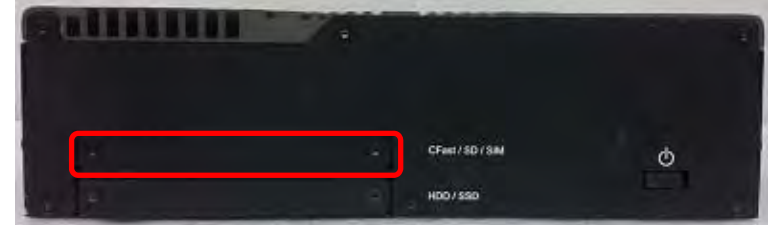

2. Loosen the two screws to remove the cover plate.

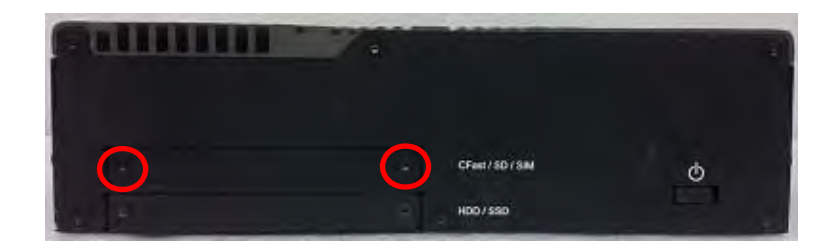

3. Insert a CFast card.

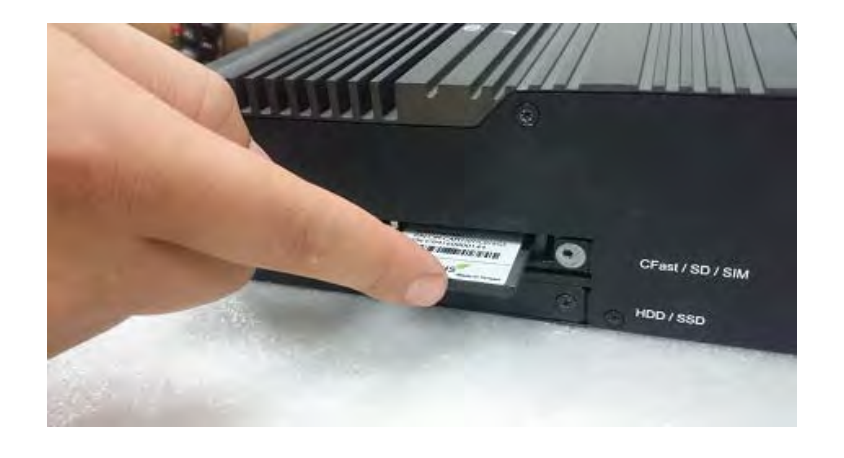

4. Fasten two screws to secure the cover plate.

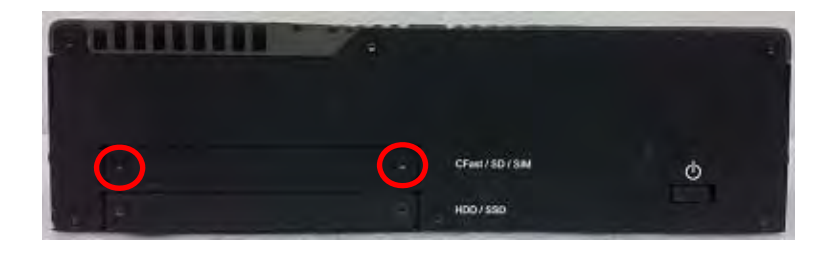

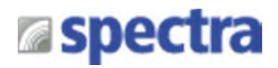

# **3.16 Connecting with PowerTwin Display Module**

1.Prepare the mounting kit that accompanied with pc module as shown. (including two mounting brackets and one screw pack)

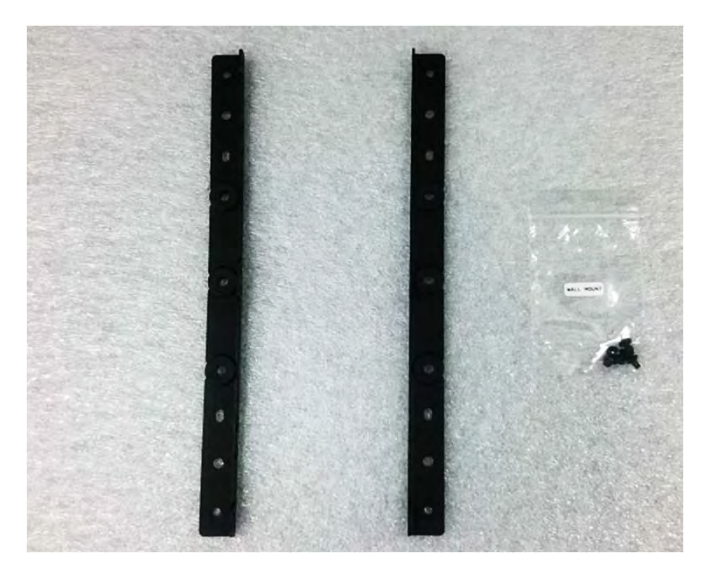

2. Remove six screws at left and right panel of pc module.

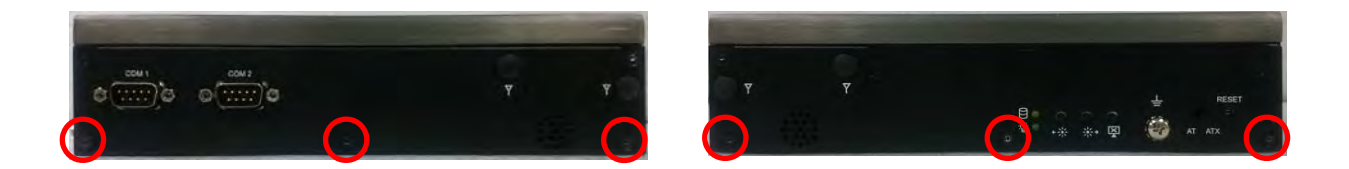

3. Assemble two mounting brackets to left and right panel of the module by fastening three screws at each side.

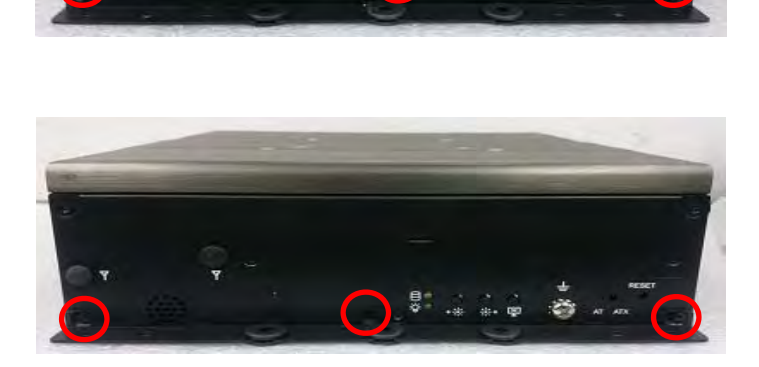

Right Panel

Left Panel

Spectra GmbH & Co. KG sales@spectra.de

User Manual Spectra PowerTwin Pxx‐ixSL Skylake + standard Displays

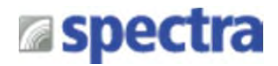

4.Turn over the system to bottom side. Locate the connector cover of display module.

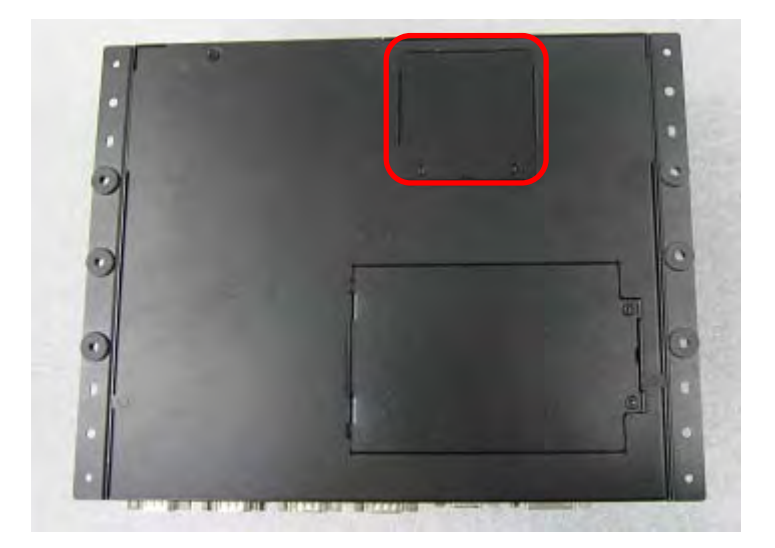

5. Loosen two screws to remove the cover.

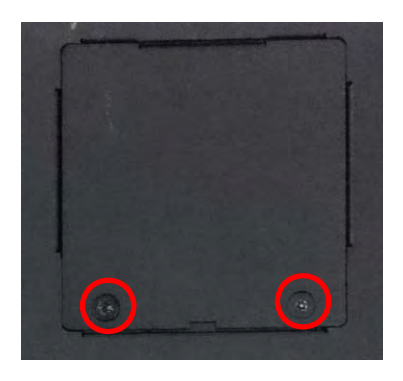

The following photos indicates the male connector (on display module) and female connector (on pc module).

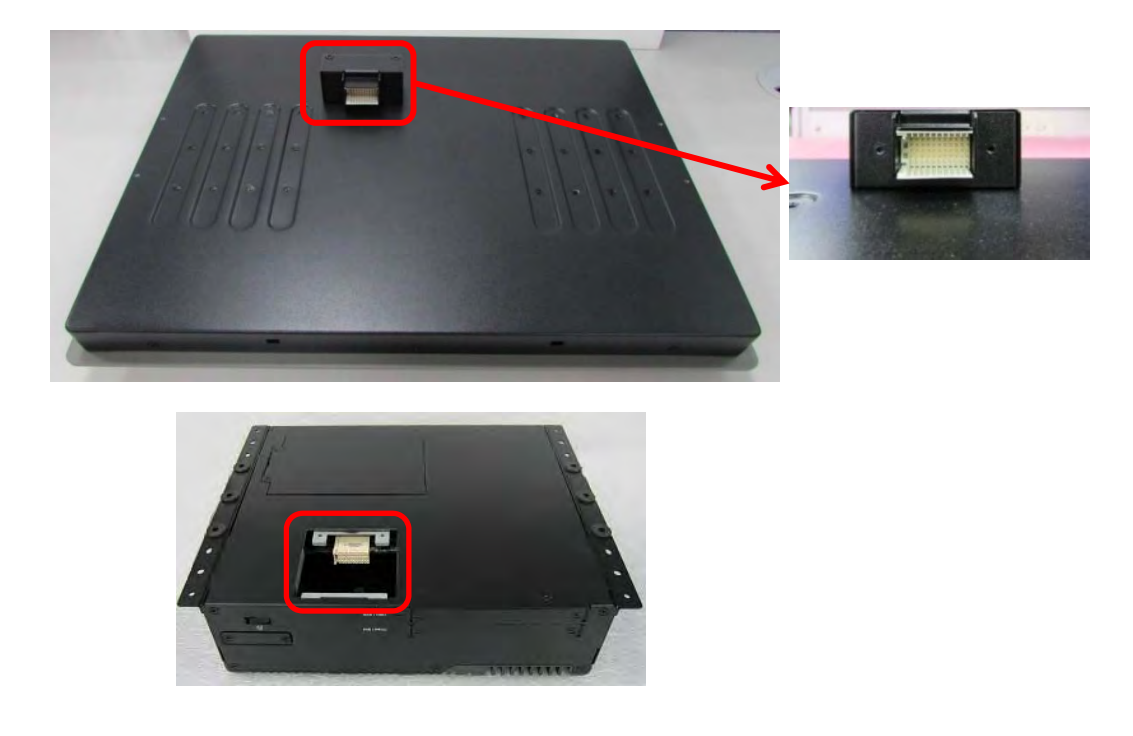

Spectra GmbH & Co. KG sales@spectra.de

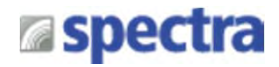

6. Place the pc module on the display module through its display connector hole as indicated.

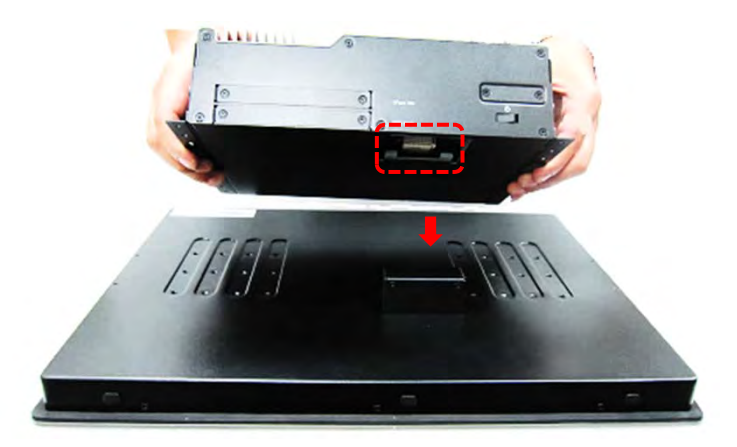

7. Align the mounting holes of pc module with the screw holes of display module underneath. Then slide the module carefully as indicated to have the module and display connected together.

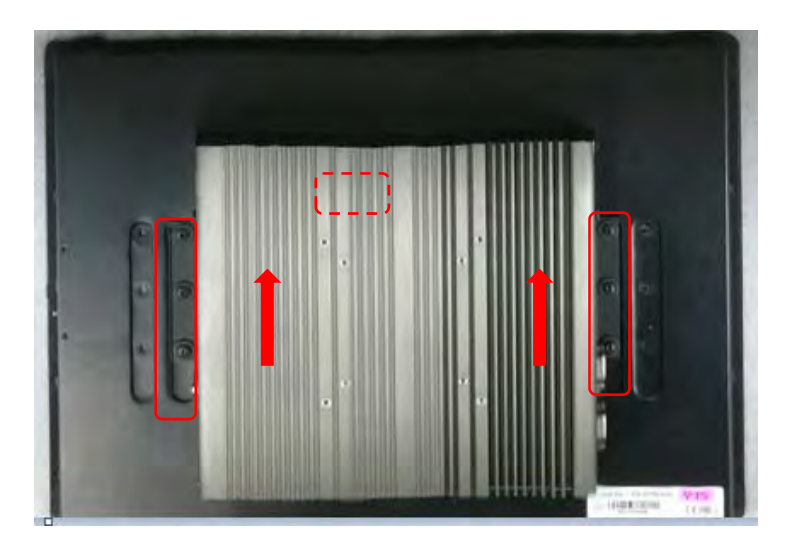

8. Fasten six screws to secure module on the display module.

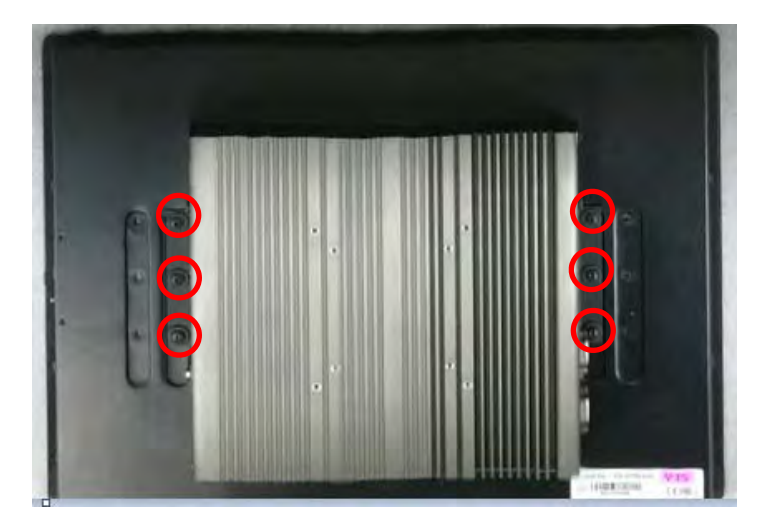

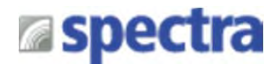

# **3.17 VESA Mount**

The following picture indicates VESA mounting hole pattern on PC module, which is compliant with VESA mounting standard.

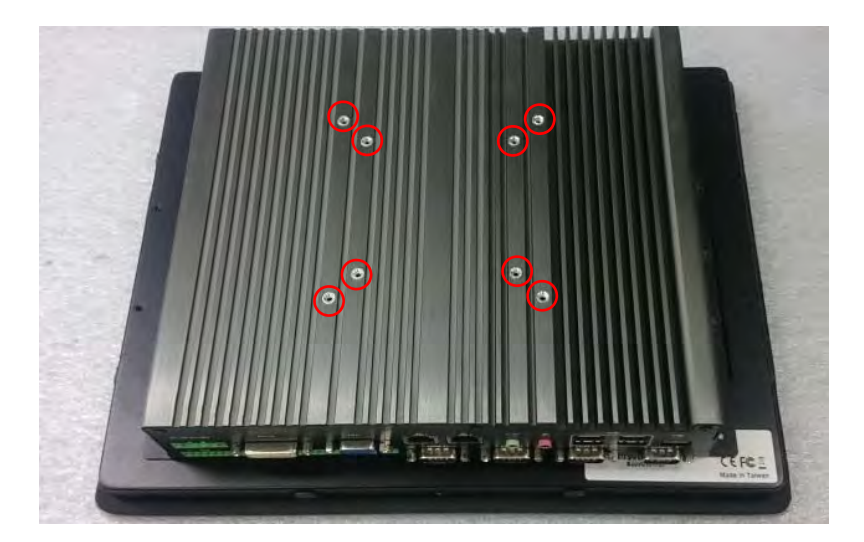

1. The following picture uses a panel PC (PC module + PowerTwin display) as a demonstration. To attach the panel PC to a VESA stand, please fasten eight screws as indicated to fix it on the stand. (Please refer to section 3.15 in this manual for how to attach pc module to display.)

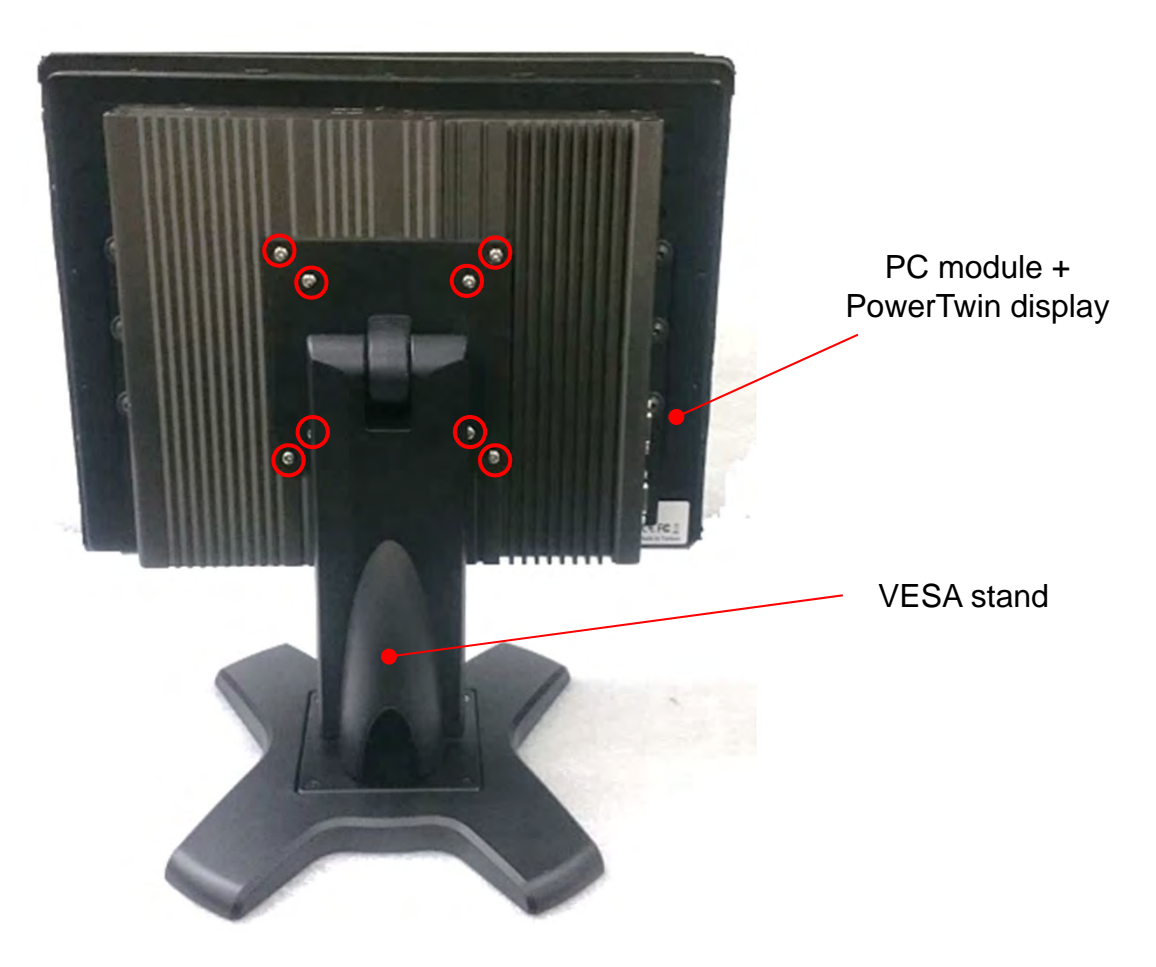

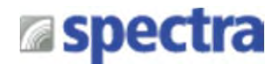

# **3.18 Panel Mount**

Accessories provided by Spectra are as follows.

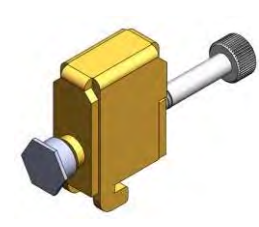

Mounting Kits

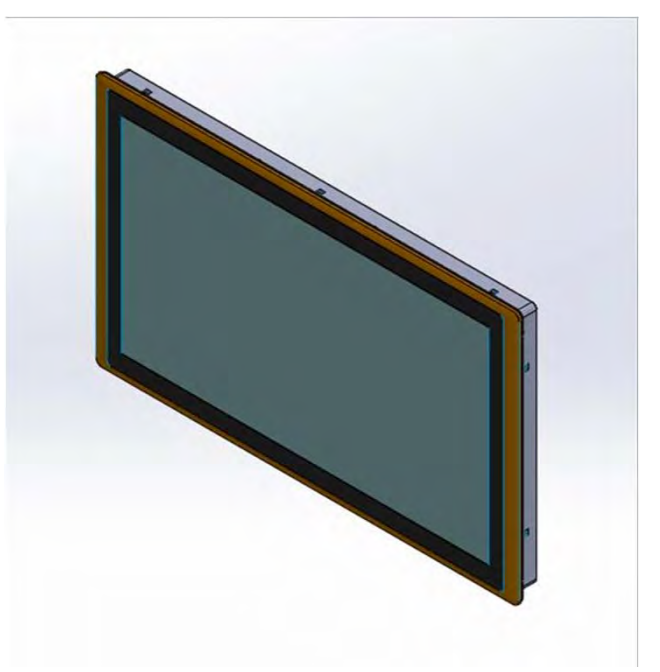

Panel Mount PPC

Before assembly, please prepare panel mount PPC and customer'sfixture.

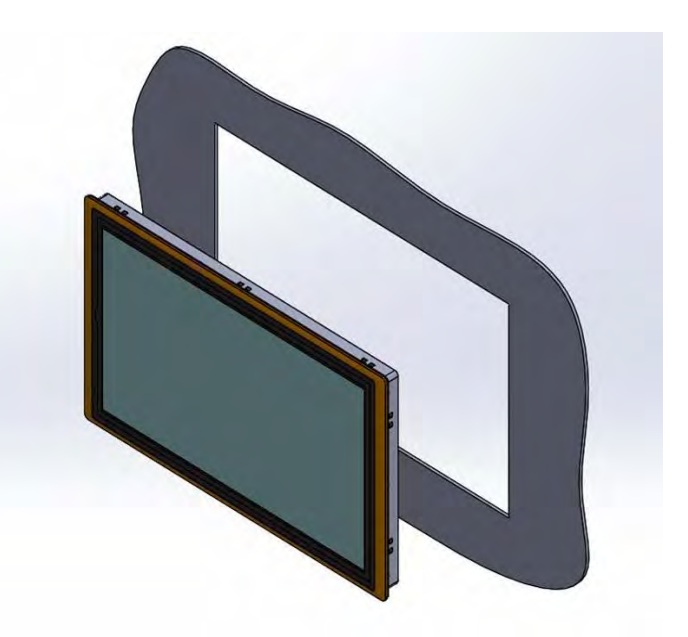

Panel Mount with customer's fixture (Front View)

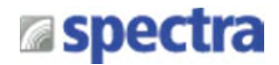

2. All mounting kits displayed are to be inserted into holes.

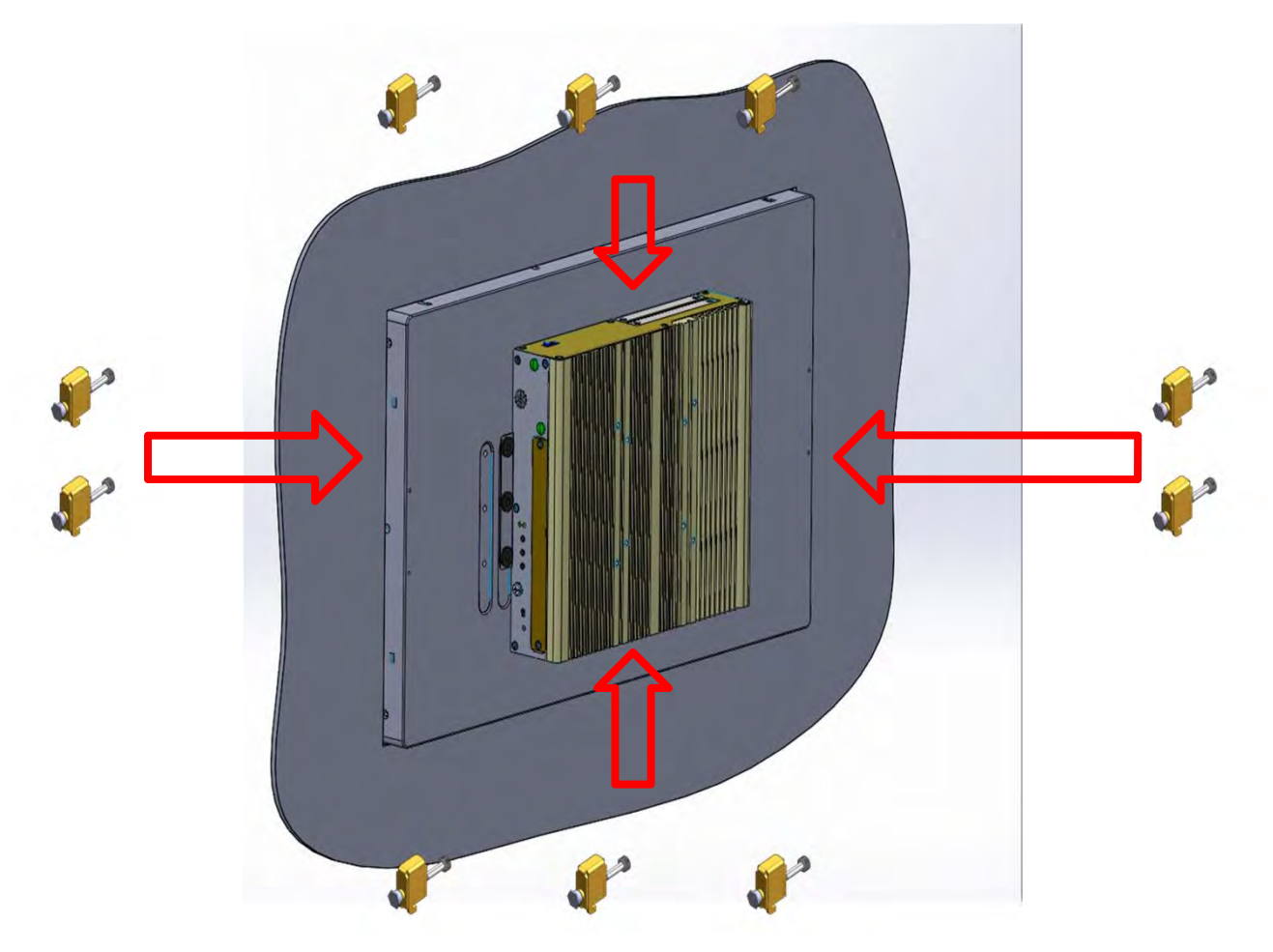

3. Installation preparation and steps.

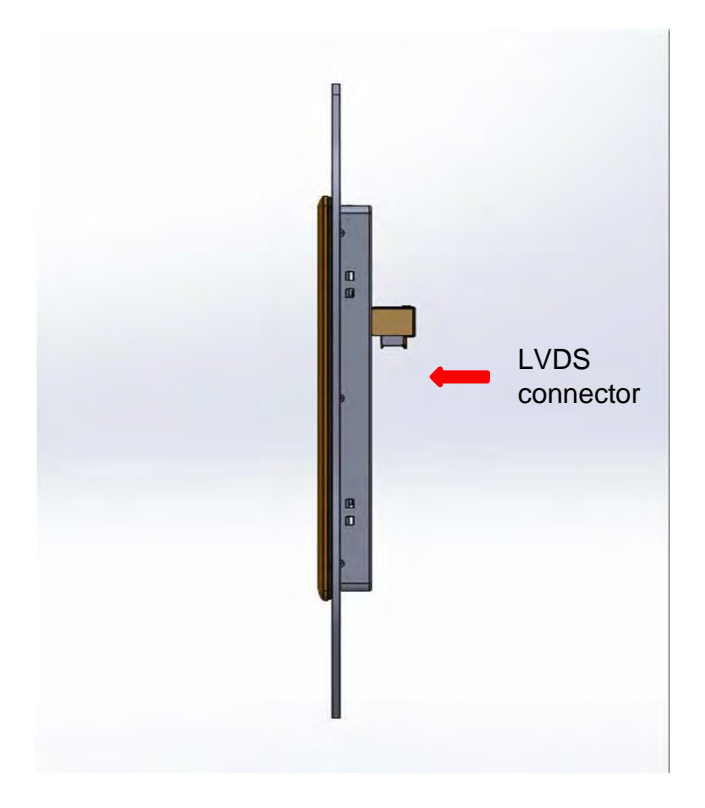

Panel mount side view with LVDS connector **Before Mounting Kits are installed** of PowerTwin series

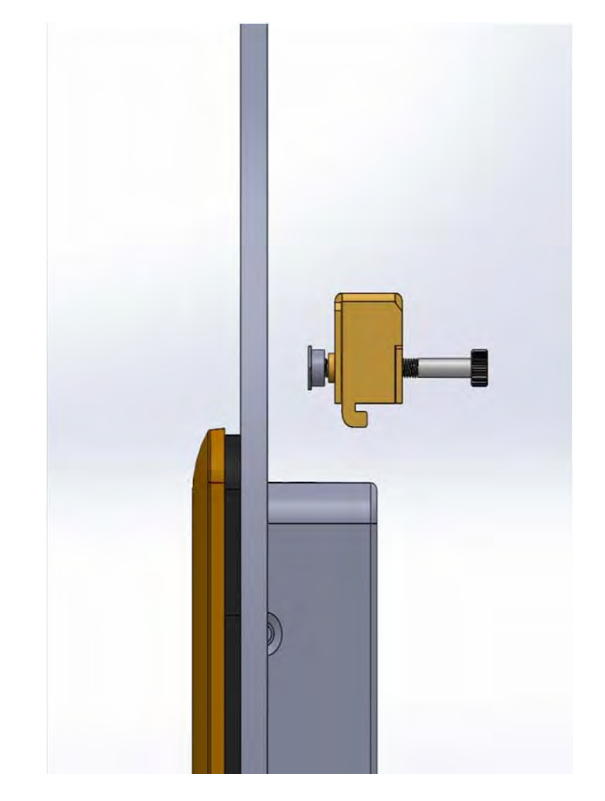

Spectra GmbH & Co. KG sales@spectra.de

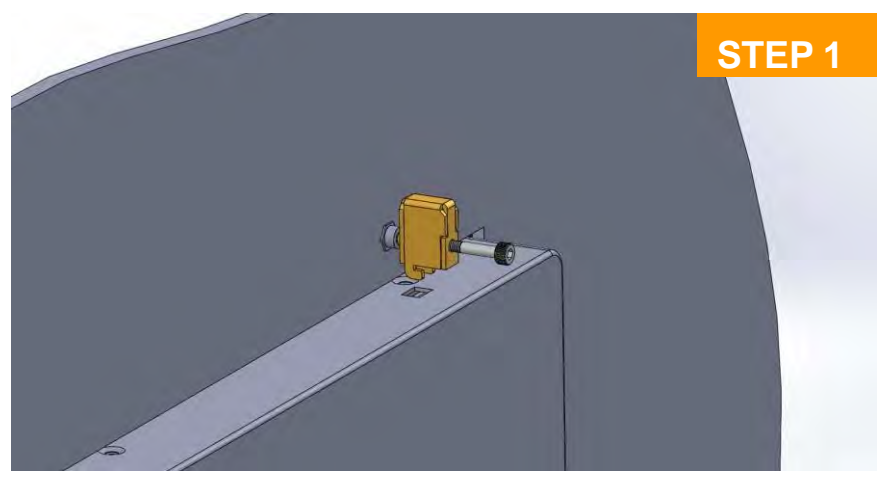

Position panel mount kits

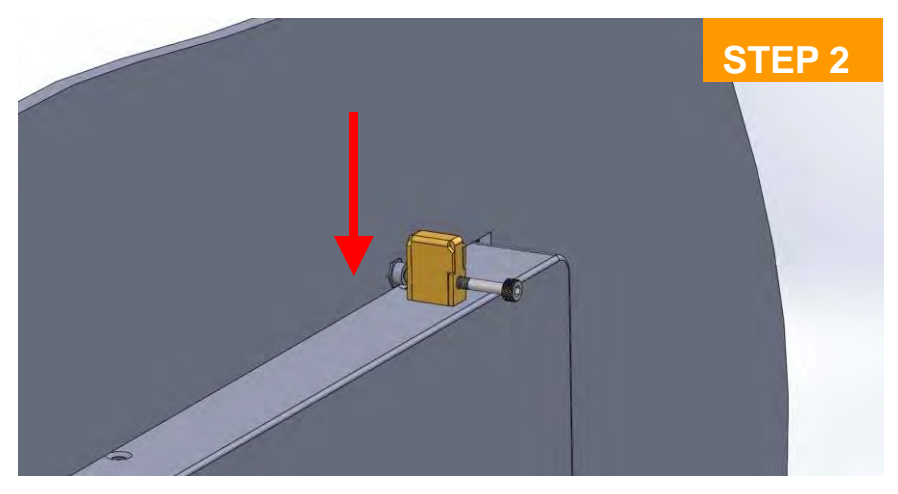

Insert the panel mounting kit into bottom hole

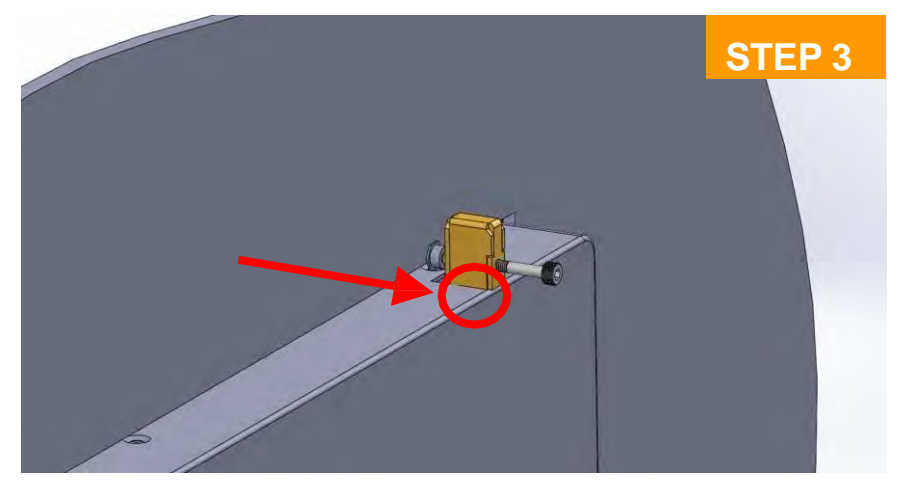

Slide the kit toward back

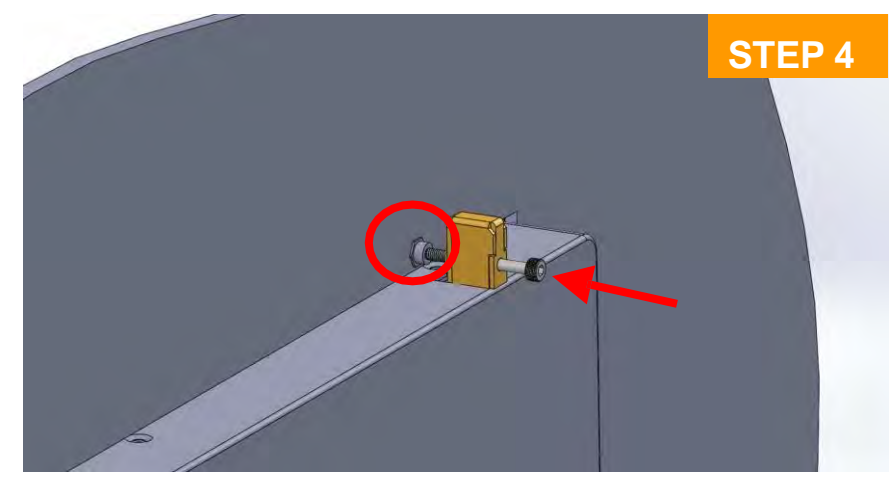

Tighten the screw forward until the front screw just touches the surface

4. Apply all mount kits to the rest of holes. And you have completed the panel mount installation, as shown below.

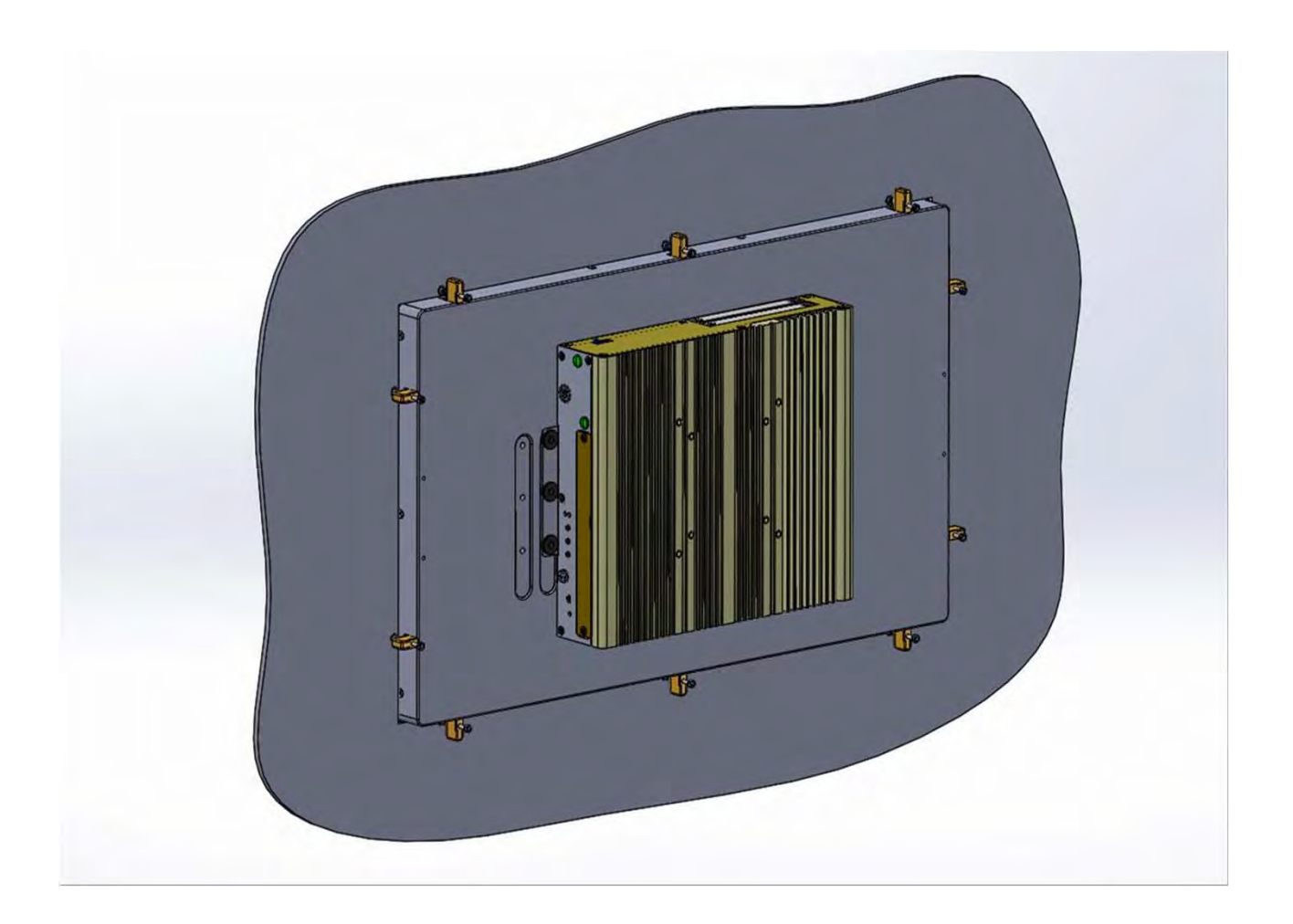

# **BIOS Setup** Chapter 4

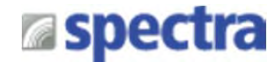

# **4.1 BIOS Introduction**

The BIOS (Basic Input/Output System) is a program located on a Flash Memory on the motherboard. When you start the computer, the BIOS program will gain control. The BIOS first operates an auto-diagnostic test called POST (power on self test) for all the necessary hardware, it detects the entire hardware device and configures the parameters of the hardware synchronization.

## **BIOS Setup**

Power on the computer and by pressing <Del> immediately allows you to enter Setup. If the message disappears before your respond and you still wish to enter Setup, restart the system to try again by turning it OFF then ON or pressing <Ctrl>, <Alt> and <Delete> keys.

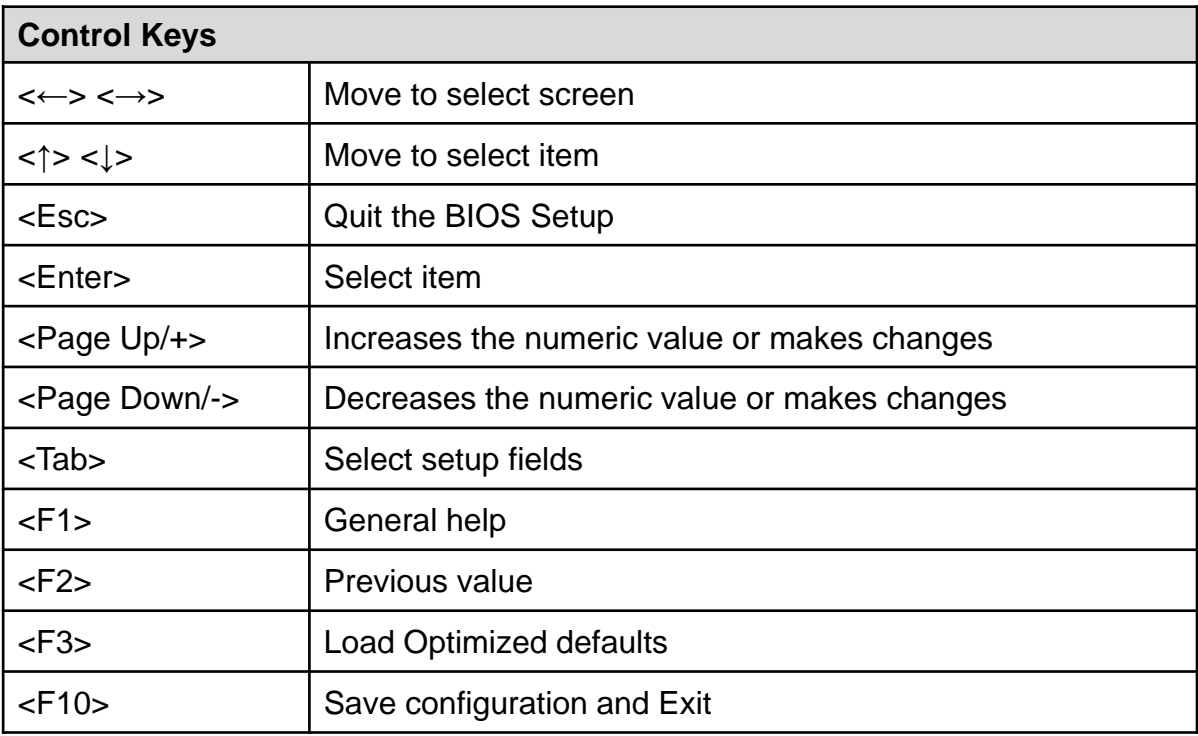

## **Main Menu**

The main menu lists the setup functions you can make changes to. You can use the arrow keys ( ↑↓ ) to select the item. The on-line description of the highlighted setup function is displayed at the bottom of the screen.

## **Sub-Menu**

If you find a right pointer symbol appears to the left of certain fields that means a sub-menu can be launched from this field. A sub-menu contains additional options for a field parameter. You can use arrow keys ( ↑↓ ) to highlight the field and press <Enter> to call up the sub-menu. Then you can use the control keys to enter values and move from field to field within a sub-menu. If you want to return to the main menu, just press the <Esc >.

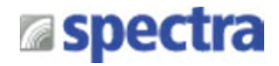

## **4.2 Main Setup**

Press <Del> to enter BIOS CMOS Setup Utility, the Main Menu (as shown below) will appears on the screen. Use arrow keys to move among the items and press <Enter> to accept or enter a sub-menu.

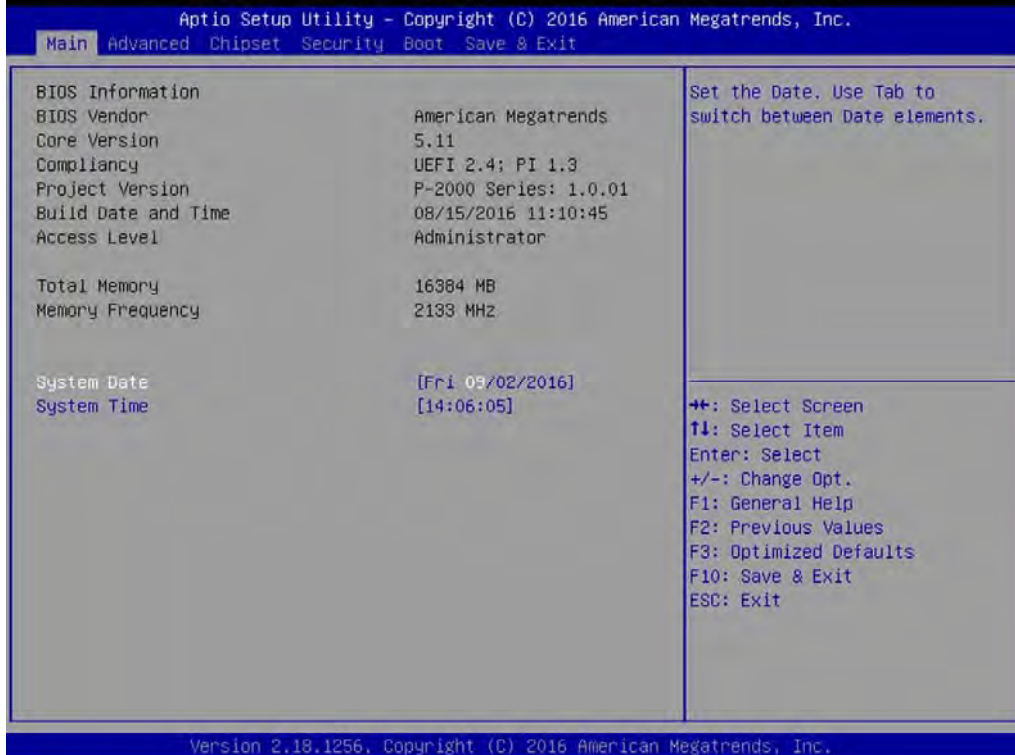

## **4.2.1 System Date**

Set the date. Please use <Tab> to switch between date elements.

## **4.2.2 System Time**

Set the time. Please use <Tab> to switch between time elements.

# **4.3 Advanced Setup**

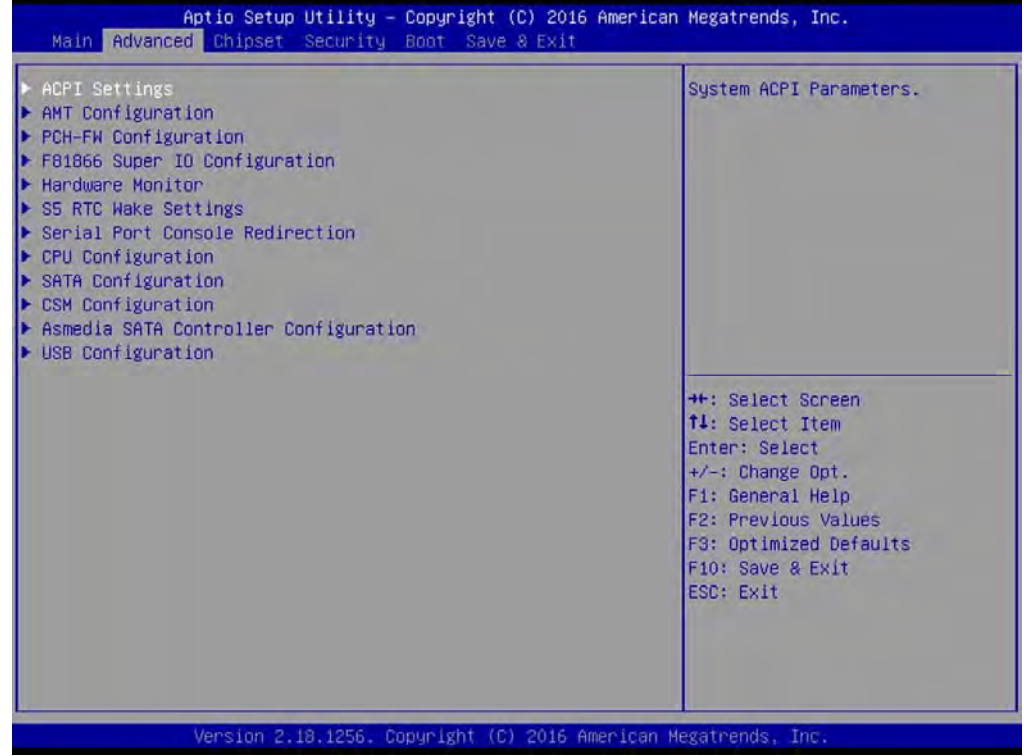

## **4.3.1 ACPI Settings**

This item allows users to configure ACPI settings.

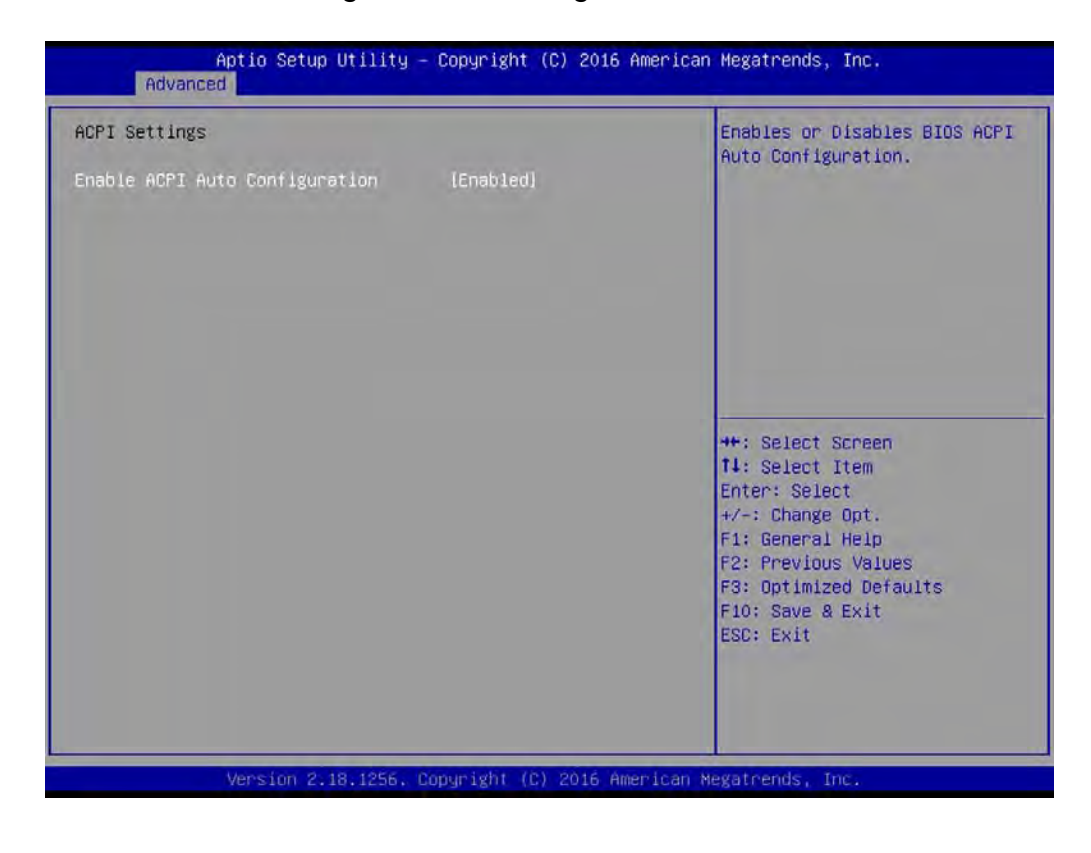

## ■ **Enable ACPI Auto Configuration [Enabled]**

Enables or disables BIOS ACPI Auto Configuration.

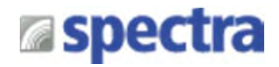

## **4.3.2 AMT Configuration**

This screen allows users to configure related settings of Intel® Active Management Technology.

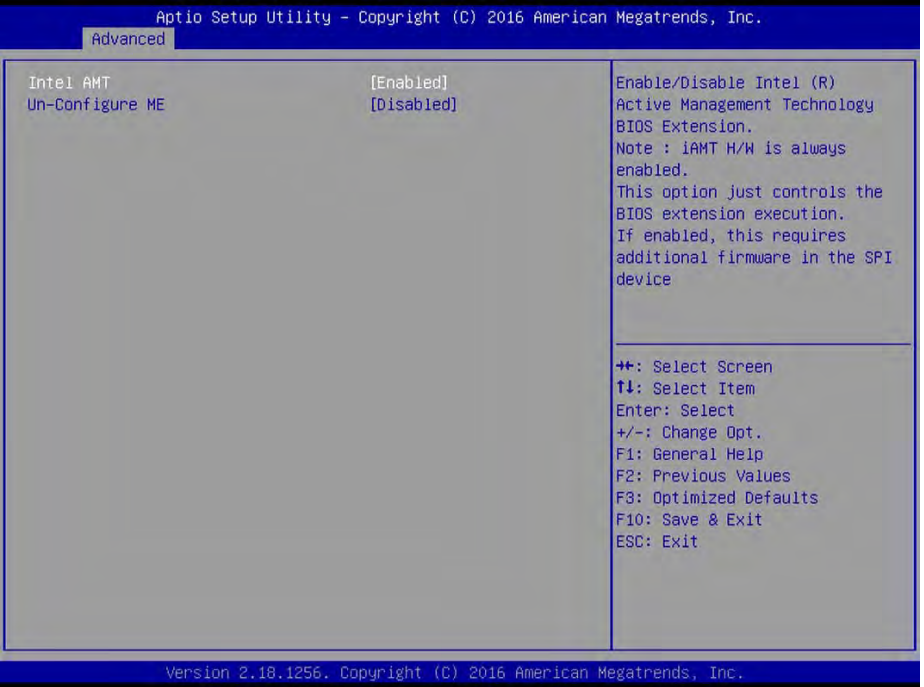

#### ■ **Intel AMT [Enabled]**

Allows you to enable or disable Intel® Active Management Technology BIOS execution.

## ■ **Un-Configure ME [Disabled]**

Sets this items to [Disabled] to unconfigure AMT/ME without using a password or set it to [Enabled] to use a password.

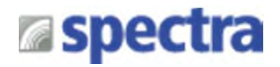

## **4.3.3 PCH-FW Configuration**

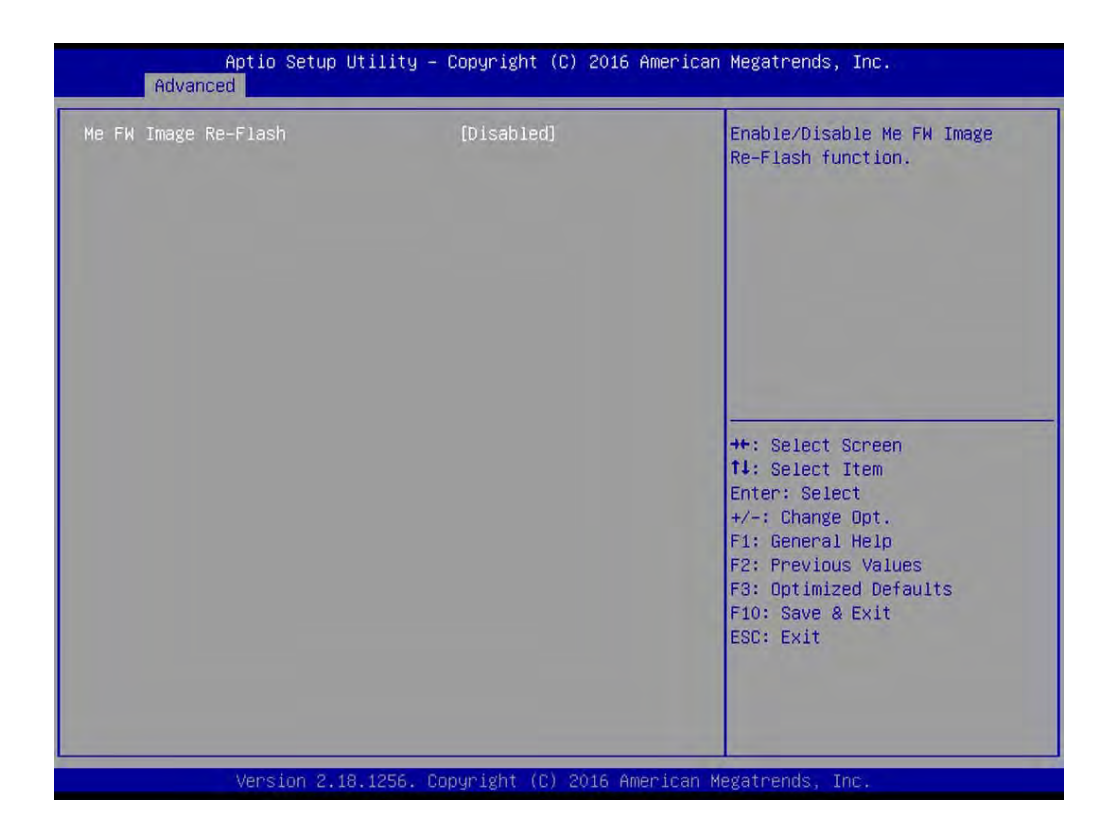

## ■ **Firmware Update Configuration**

**ME FW Image Re-Flash [Disabled]**

Allows you to enable or disable ME firmware image re-flash function.

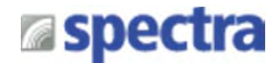

## **4.3.4 F81866 Super IO Configuration**

The screen allows users to select options for the Super IO configuration, and change the value of the selected option.

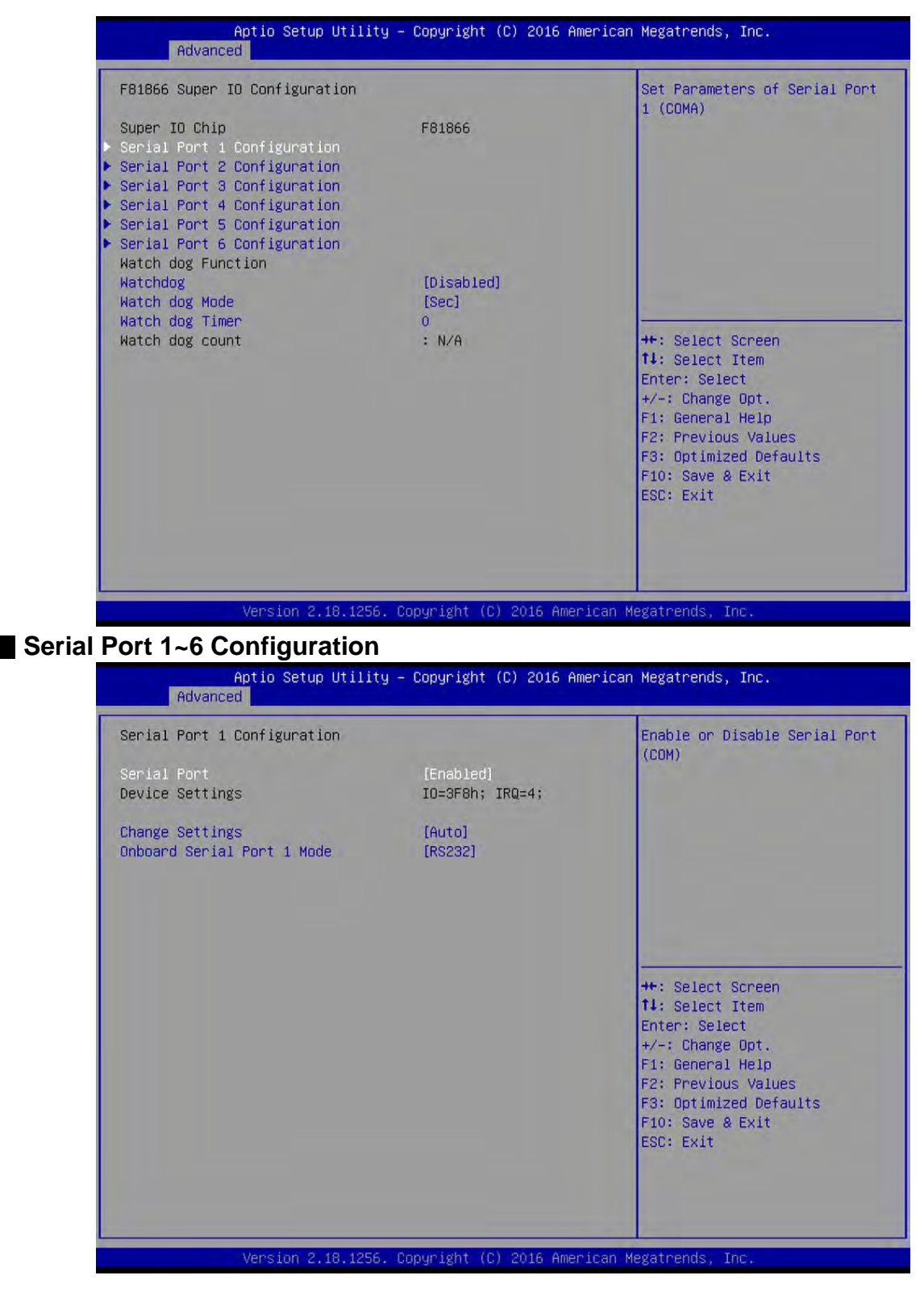

#### **Serial Port [Enabled]**

This item allows users to enable or disable serial port.

#### **Change Settings [Auto]**

This item allows users to change the address & IRQ settings of the specified serial port. **Onboard Serial Port 1 Mode [RS232]**

This item allows users to select Serial Port Mode. Configuration options: [RS232] [RS422] [RS485]

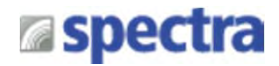

#### ■ **Watch Dog [Disabled]**

Enables or disables watch dog function.

#### ■ **Watch Dog Mode [Sec]**

Changes the Watch dog mode. Select [Sec] or [Min] mode.

#### ■ **Watch Dog Timer [0]**

User can set a value in the range of 0 to 255.

#### **4.3.5 Hardware Monitor**

These items display the current status of all monitored hardware devices/ components such as voltages and temperatures.

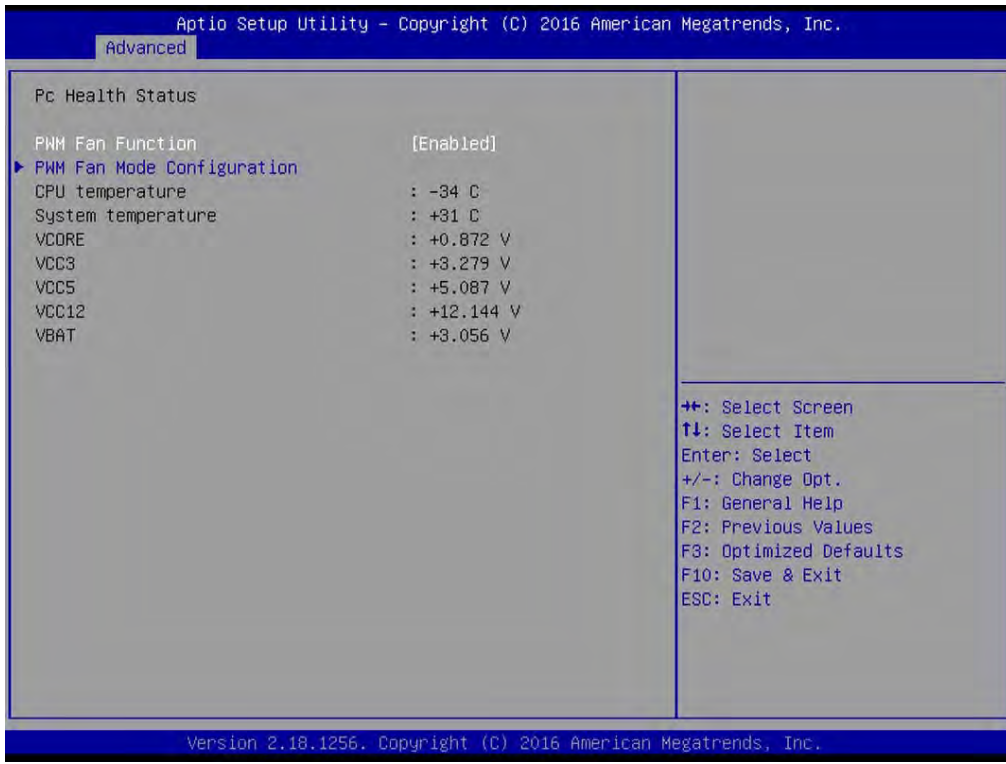

#### ■ **PWM Fan Mode Configuration**

#### **PWM Fan1 Duty [60%]**

This item allows users to change duty cycle value of PWM Fan1.

#### **PWM Fan2 Duty [60%]**

This item allows users to change duty cycle value of PWM Fan2.

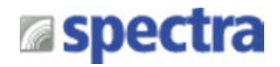

## **4.3.6 S5 RTC Wake Settings**

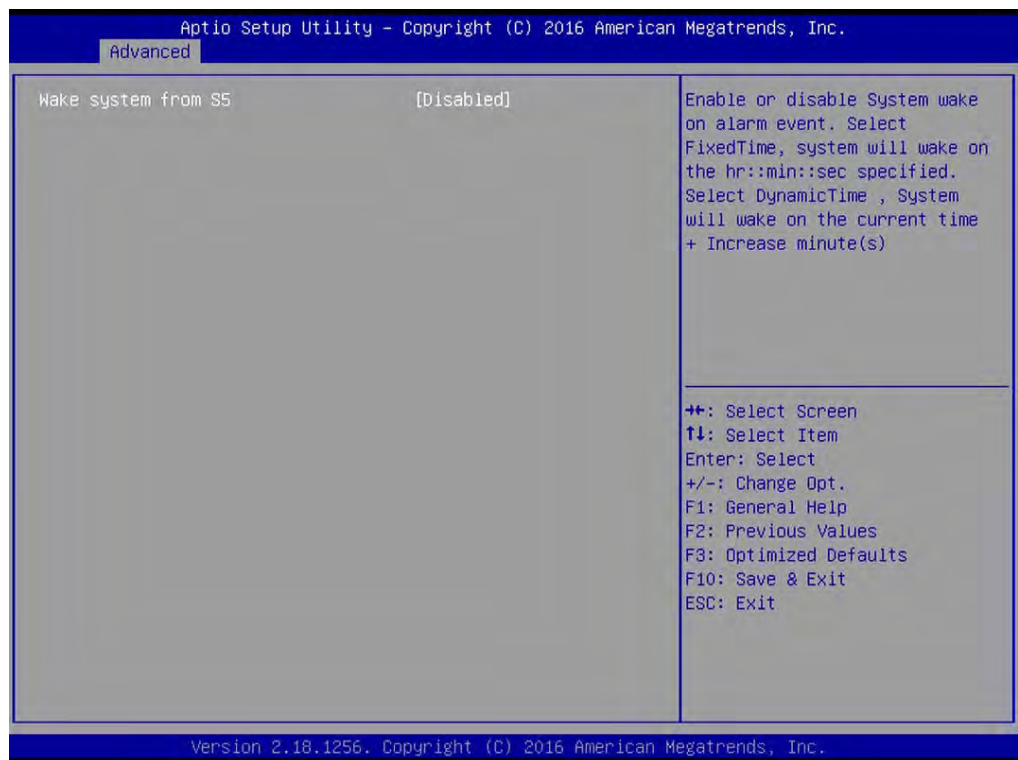

## ■ Wake System from S5 [Disabled]

This item allows users to change the way to wake system from S5 state. [Fixed Time]: Set the specified time (HH:MM:SS) to wake system. [Dynamic Time]: Set the increase time from current time to wake system.

# **a**spectra

## **4.3.7 Serial Port Console Redirection**

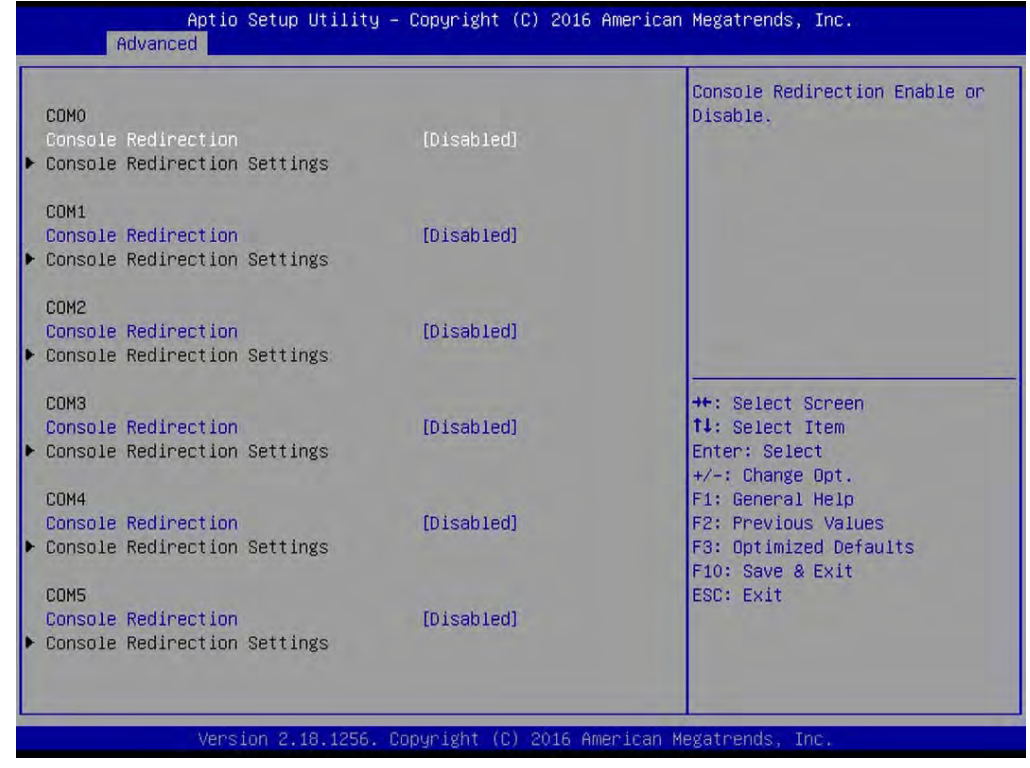

## ■ **Console Redirection [Disabled]**

These items allow users to enable or disable COM0, COM1, COM2, COM3, Com4, COM5 console redirection function.

## **4.3.8 CPU Configuration**

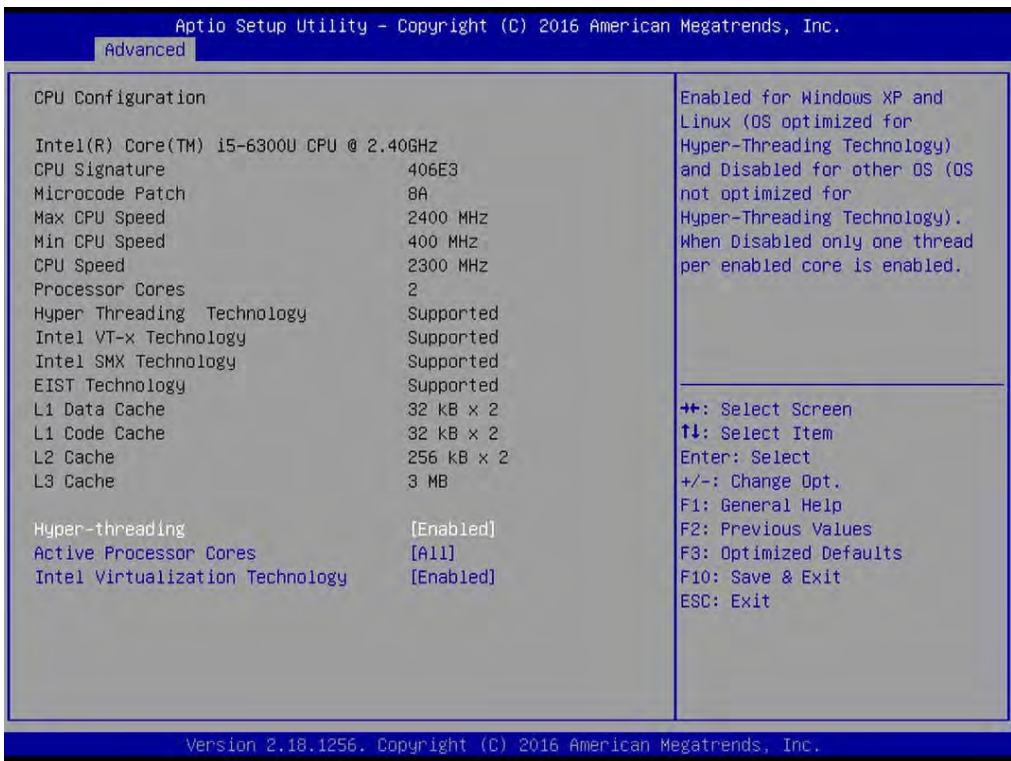

User Manual Spectra PowerTwin Pxx-ixSL Skylake + standard Displays 103

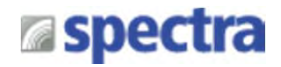

#### ■ **Hyper-Threading [Enabled]**

Allows you to enable or disable Intel® Hyper-Threading function of processor.

#### ■ **Active Process Cores [All]**

Allows you to choose the number of active processor cores. Configuration options: [All] [1].

#### ■ **Intel® Virtualization Technology [Enabled]**

Enables or disables Intel® Virtualization Technology. Virtualization enhanced by Intel® Virtualization Technology will allow a platform to run multiple operating systems and applications in independent partitions. With virtualization, one computer system can function as multiple virtual systems..

#### **4.3.9 SATA Configuration**

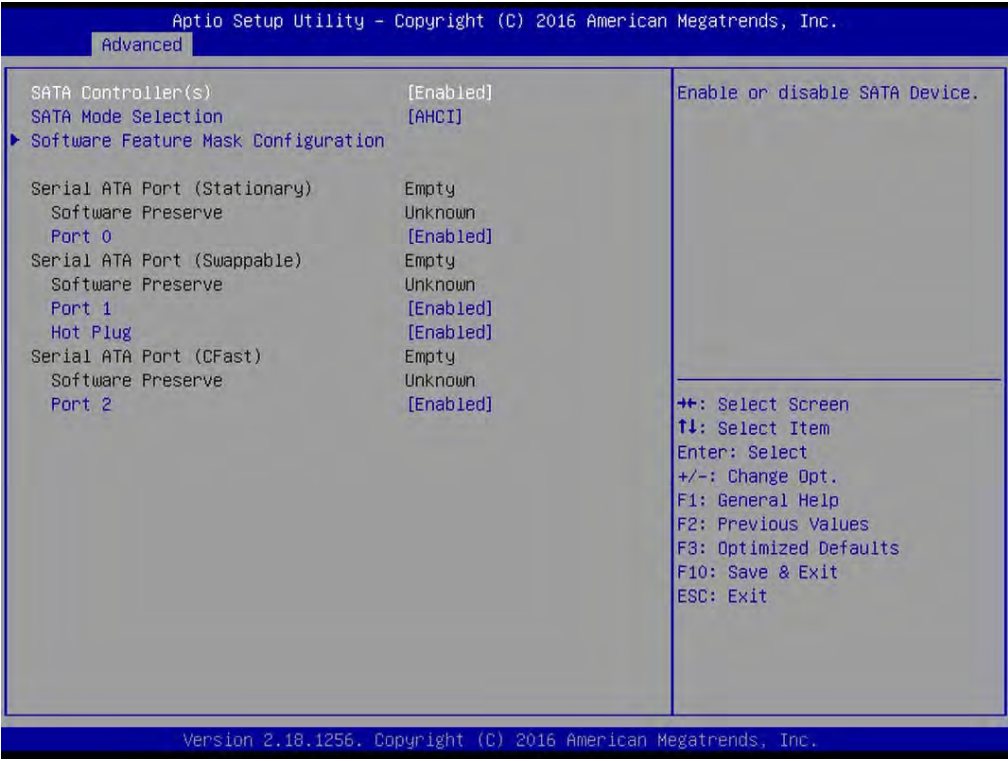

#### ■ **Serial Controller(s) [Enabled]**

Allows you to enable or disable Serial ATA controller.

#### ■ **SATA Mode [AHCI]**

This item allows users to choose [AHCI] or [RAID] mode.

#### ■ **Software Feature Mask Configuration**

RAID option ROM (OROM) / Intel® Rapid Storage Technology(RST) driver will refer to the software feature configuration to enable or disable the storage features.

#### **RAID0 [Enabled]**

Enables or disables RAID0 function.

#### **RAID1 [Enabled]**

Enables or disables RAID1 function.

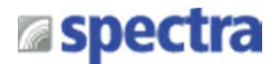

- **Intel Rapid Recovery Technology [Enabled]** Enables or disables Intel® Rapid Recovery Technology function.
- **OROM UI and BANNER [Enabled]** Enables or disables option ROM UI banner.
- **OROM UI Normal Delay [2 Seconds]** Changes the delay time for option ROM.
- **HDD Unlock [Enabled]** Enables or disables HDD unlock.
- **LED Locate [Enabled]** Enables or disables LED Locate. **Smart Response Technology [[Enabled]** Enables or disables Smart Response Technology.
- **RST Force Form [Disabled]** Enables or disables Intel® Storage Technology(RST) Force Form.
- **Serial ATA Port (Stationary) Port 0 [Enabled]** Enables or disables SATA Port 0.

## ■ **Serial ATA Port (Swappable)**

**Port 1 [Enabled]**

Enables or disables SATA Port 1.

- **Hot Plug [Enabled]** Enables or disables Hot Plug support for port1.
- **Serial ATA Port (CFast)**

## **Port 2 [Enabled]**

Enables or disables SATA Port 2.

## **4.3.10 CSM Configuration**

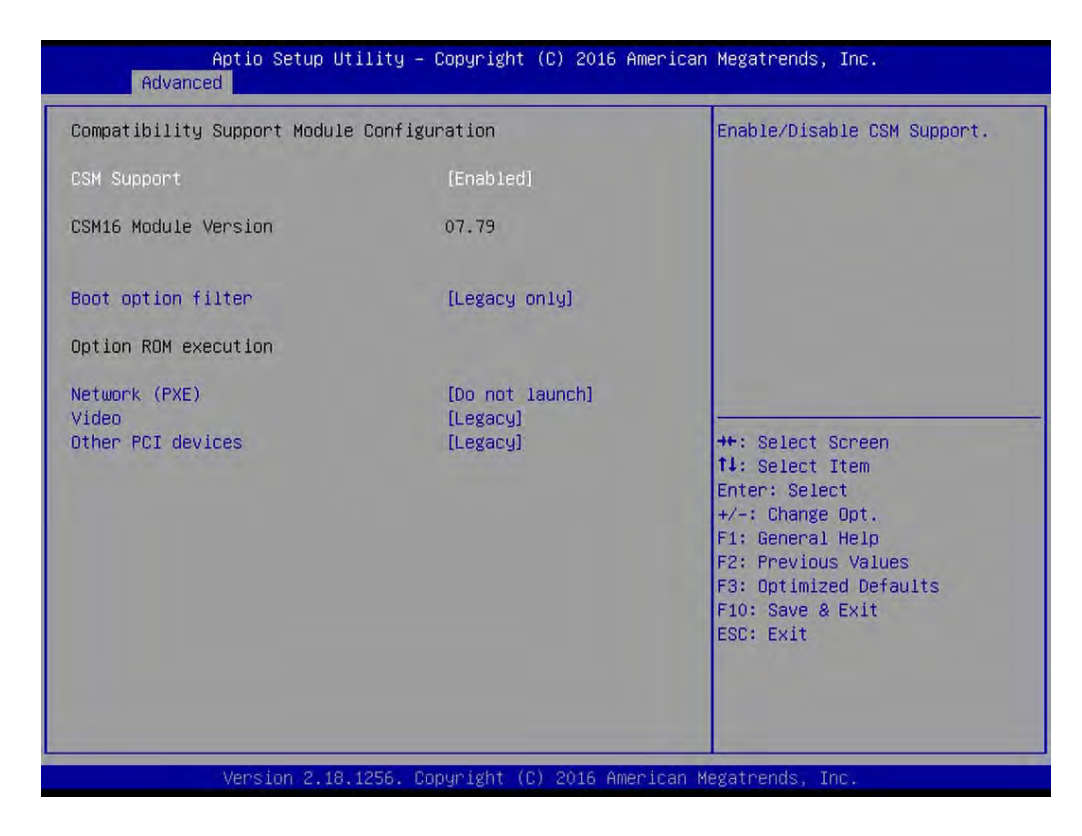

## ■ **CSM Support [Enabled]**

This item allows users to enable or disable UEFI Compatibility Support Module (CSM) to support a legacy PC boot process.

## ■ **Boot option filter [Legacy only]**

This item allows users to select which type of operating system to boot.

[UEFI and Legacy]: Allows booting from operating systems that support legacy option ROM or UEFI option ROM.

[Legacy only]: Allows booting from operating systems that only support legacy option ROM. [UEFI only]: Allows booting from operating systems that only support UEFI option ROM. **This item is configurable only when CSM Support is set to Enabled.**

## ■ **Network PXE [Do not launch]**

This item allows users to enable or disable Network Preboot eXecution Environment (PXE) function.

[Do not launch]: Disables option ROM.

[UEFI]: Enables UEFI option ROM only.

[Legacy]: Enables legacy option ROM only.

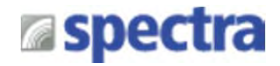

#### ■ **Video [Legacy]**

This item allows users to select whether to enable the UEFI or legacy option ROM for the video devices.

[Do not launch]: Disables option ROM.

[UEFI]: Enables UEFI option ROM only.

[Legacy]: Enables legacy option ROM only.

#### ■ Other PCI devices [Legacy]

This item allows users to select whether to enable the UEFI or legacy option ROM for the other PCI devices.

[Do not launch]: Disables option ROM.

[UEFI]: Enables UEFI option ROM only.

[Legacy]: Enables legacy option ROM only.

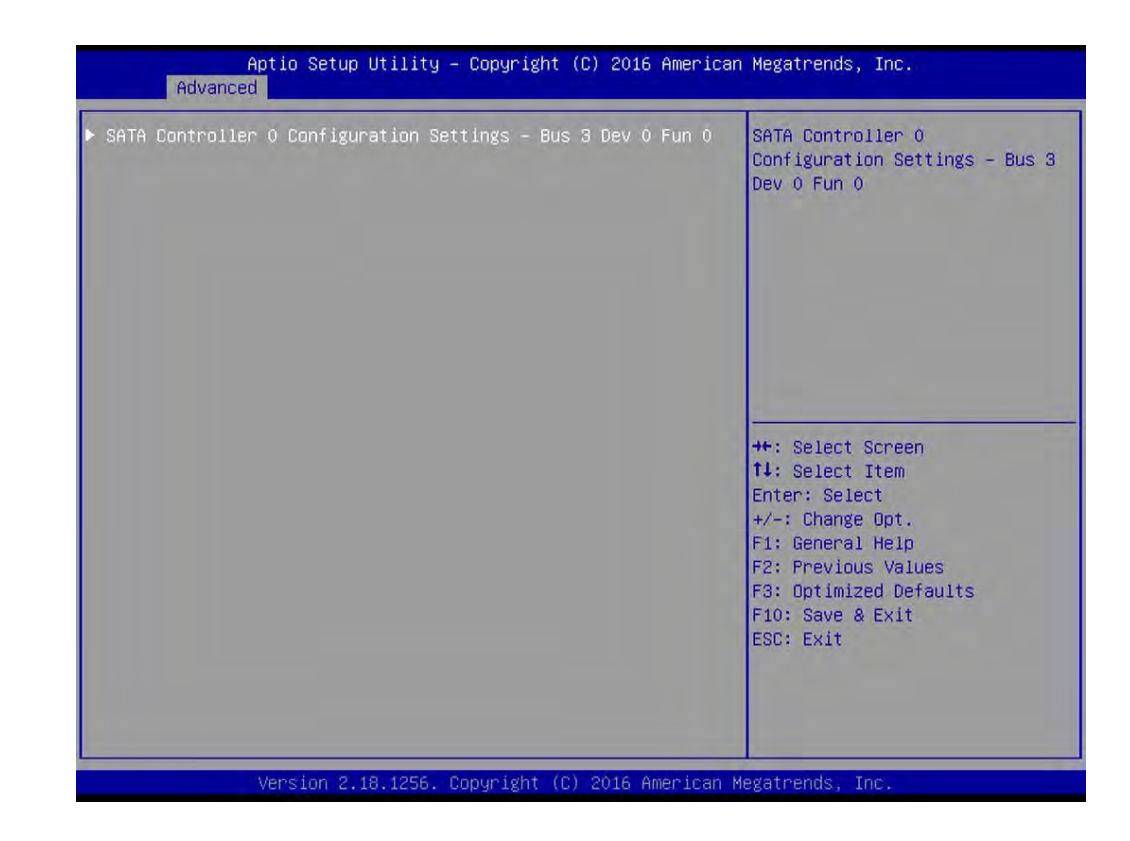

## **4.3.11 Asmedia SATA Controller Configuration**

## ■ **SATA Controller 0 Configuration Settings**

Displays configuration information on SATA Controller 0.
# **a**spectra

## **4.3.12 USB Configuration**

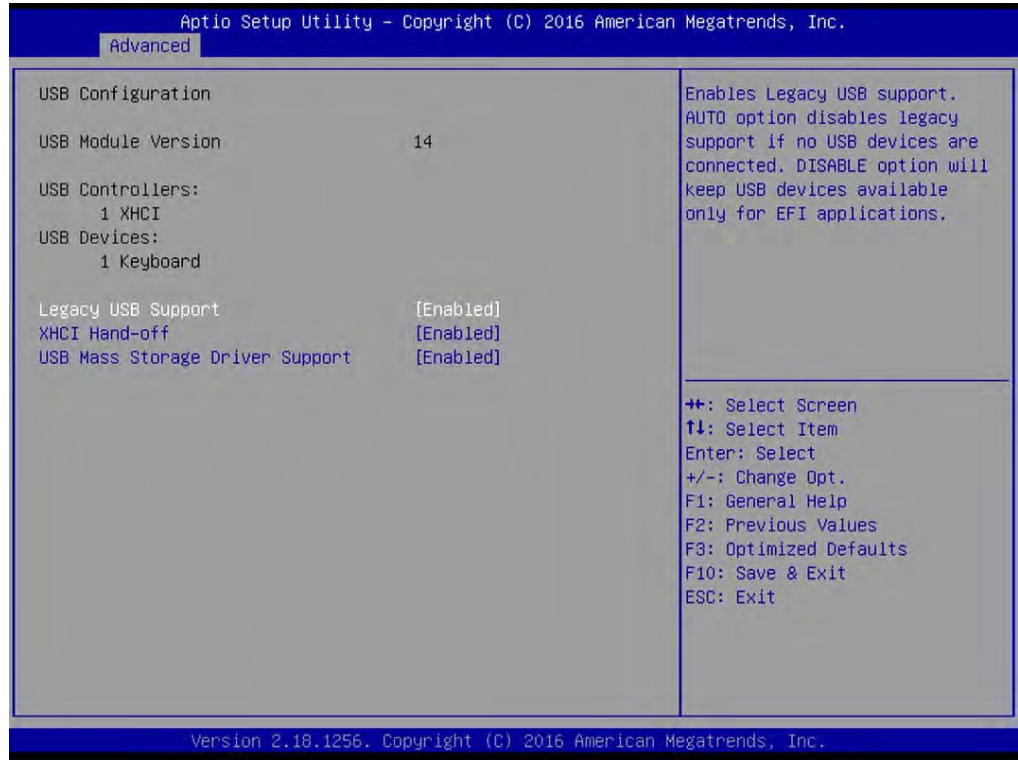

#### ■ **Legacy USB Support [Enabled]**

This item allows users to enable or disable legacy USB support. When set to [Auto], legacy USB support will be disabled automatically if no USB devices are connected.

#### ■ **XHCI Hand-off [Enabled]**

This item allows users to enable or disable XHCI (USB3.0) hand-off function.

#### ■ **USB Mass Storage Driver Support [Enabled]**

Enables or disables support for USB mass storage devices.

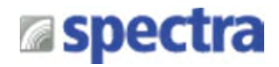

## **4.4 Chipset Setup**

This section allows you to configure chipset related settings according to user's preference.

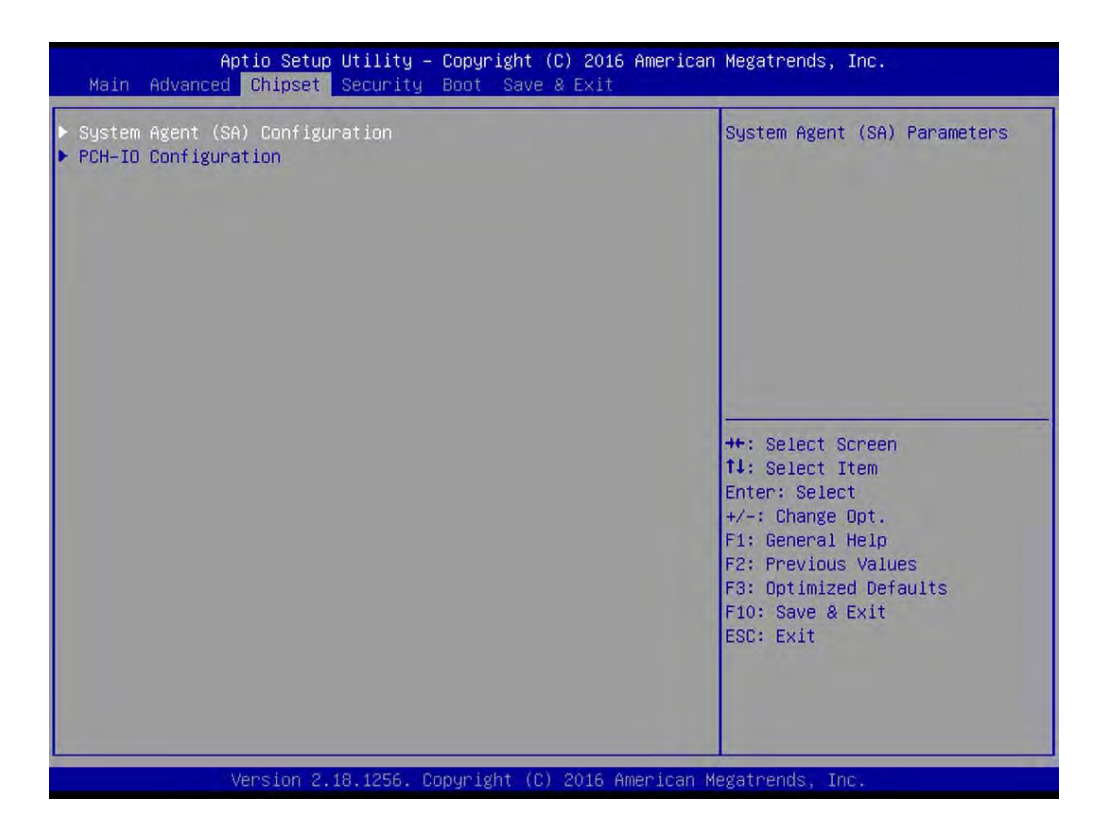

## **4.4.1 System Agent (SA) Configuration**

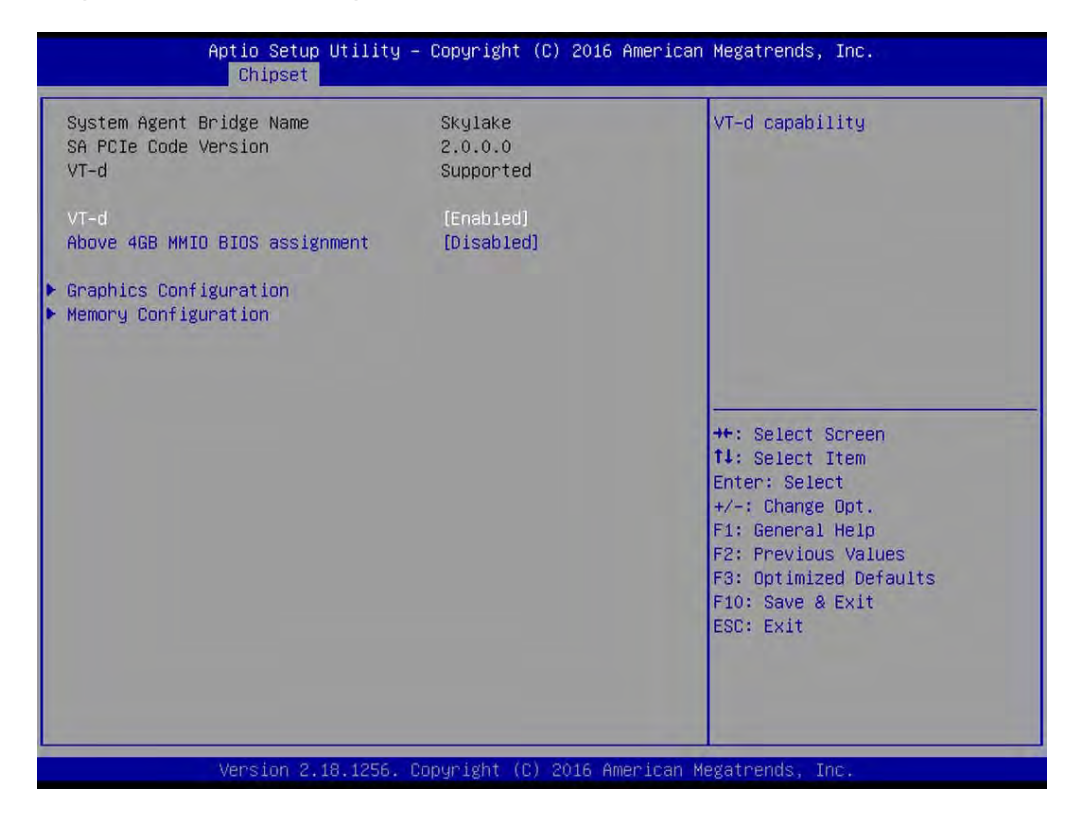

#### ■ **VT-d [Enabled]**

This item allows users o enable or disable Intel® Virtualization Technology for Directed I/O (VT-d) function.

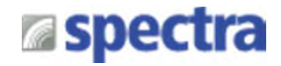

#### ■ **Above 4GB MMIO BIOS assignment [Enabled]**

This item allows user to enable or disable the Above 4GB Memory Mapped IO BIOS assignment.

#### ■ Graphics Configuration

#### **Primary Display [Auto]**

This item allows users to select which graphics device is used as primary display. [Auto]: auto-detection by BIOS. [IGFX]: Integrated graphics as primary display.

[PCIE]: Graphics device on PCIe interface as primary display.

#### **Internal Graphics [Auto]**

This item allows users to enable or disable Internal Graphics. When set to [Auto], it will detect by BIOS.

#### ■ **Memory Configuration**

This item displays detailed memory information in the system.

#### **4.4.2 PCH-IO Configuration**

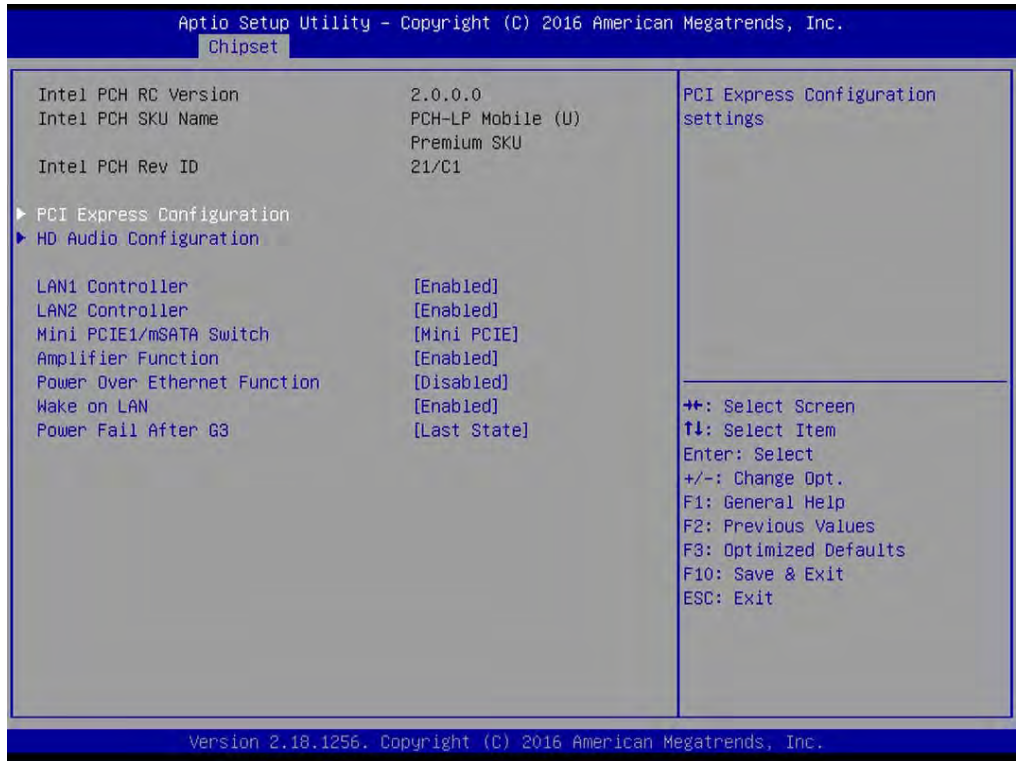

#### ■ **PCI Express Configuration**

#### **PCI Express x4 Slot PCI Express Port 0 [Enabled]** Allows you to enable or disable PCI Express Port 0.

#### **PCIe Speed [Auto]**

Allows you to select PCI Express interface speed. Configuration options: [Auto] [Gen1] [Gen2] [Gen3].

Spectra GmbH & Co. KG sales@spectra.de

User Manual Spectra PowerTwin Pxx-ixSL Skylake + standard Displays 1111

#### **PCI Express Root Port (Mini PCIe)**

#### **PCI Express Port 5 [Enabled]**

Allows you to enable or disable PCI Express Port 5.

#### **PCIe Speed [Auto]**

Allows you to select PCI Express interface speed. Configuration options: [Auto] [Gen1] [Gen2] [Gen3].

## **PCI Express Root Port (Mini PCIe)**

#### **PCI Express Port 6 [Enabled]**

Allows you to enable or disable PCI Express Port 6.

#### **PCIe Speed [Auto]**

Allows you to select PCI Express interface speed. Configuration options: [Auto] [Gen1] [Gen2] [Gen3].

#### ■ **HD Audio Configuration**

#### **HD Audio [Auto]**

Allows you to select HD Audio options. [Auto]: HD Audio device will be enabled if present, disabled otherwise. [Enabled]: HD Audio device is unconditionally enabled. [Disabled]: HD Audio device is unconditionally disabled.

#### ■ **LAN1 Controller [Enabled]**

Allows you to enable or disable LAN1 controller.

#### ■ **LAN2 Controller [Enabled]**

Allows you to enable or disable LAN2 controller.

#### ■ Mini PCIE / mSATA switch [Mini PCIE]

Allows you to choose Mini PCIe or mSATA on the shared slot.

#### ■ **Amplifier Function [Enabled]**

Allows you to enable or disable Amplifier function.

#### ■ **Power Over Ethernet Function [Disabled]**

Allows you to enable or disable Power Over Ethernet (POE) function.

#### ■ **Wake On LAN [Enabled]**

Allows you to enable or disable Wake On LAN (WOL) function.

#### ■ Power Fail After G3 [Last State]

Allows you to specify which power state system will enter when power is resumed after a power failure.

[Last State]: Enter last power state before a power failure.

[S0 State]: Enter power-on state.

[S5 State]: Enter power-off state.

# **a**spectra

# **4.5 Security Setup**

This section allows users to configure BIOS security settings.

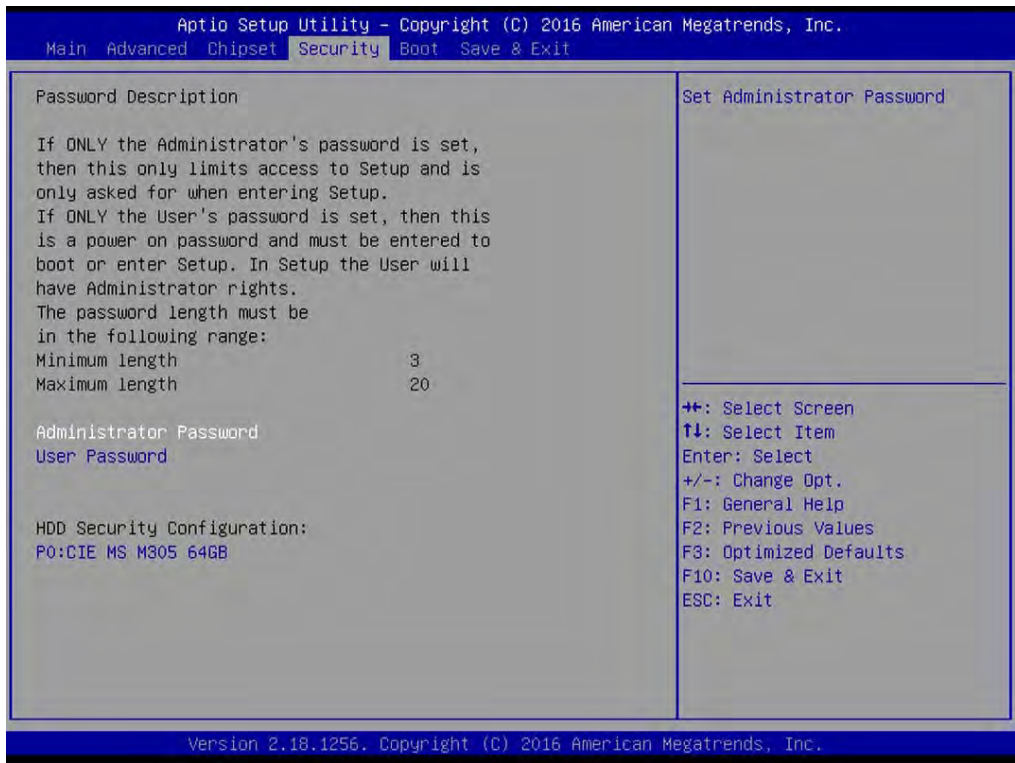

#### **4.5.1 Administrator Password**

Administrator Password controls access to the BIOS Setup utility.

#### **4.5.2 User Password**

User Password controls access to the system at boot and to the BIOS Setup utility.

#### **4.5.3 HDD Security Configuration**

Allows access to set, modify and clear HDD user and master password.

## **4.6 Boot Setup**

This section allows you to configure Boot settings.

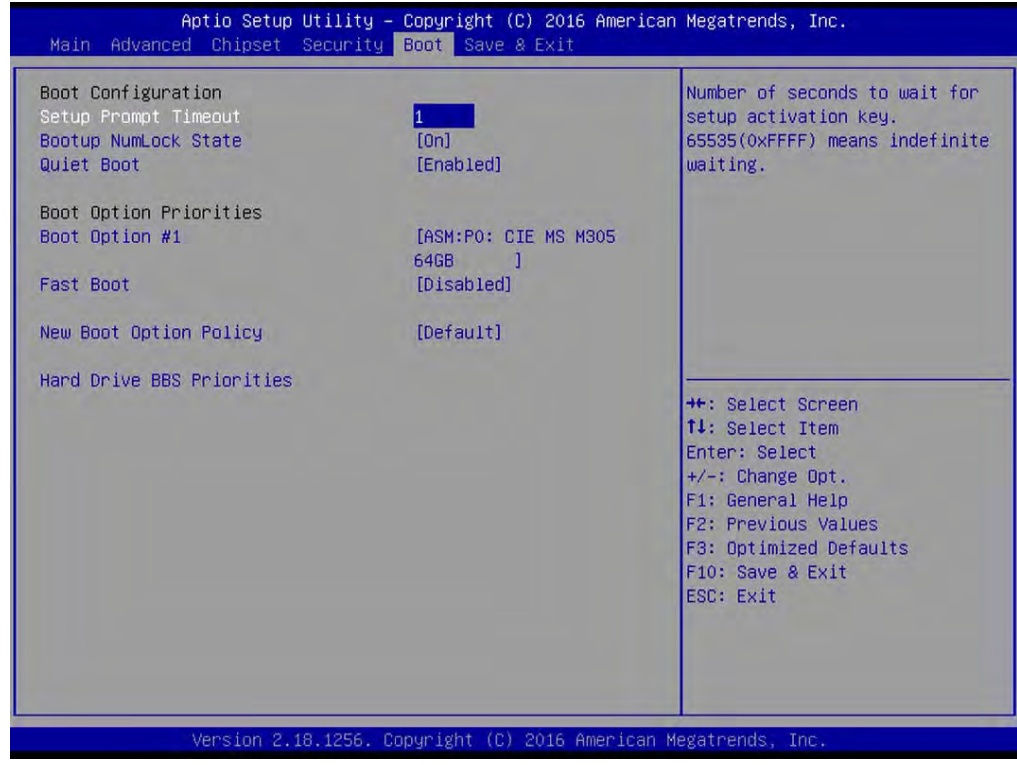

#### **4.6.1 Setup Prompt Timeout [1]**

Use this item to set number of seconds (1..65535) to wait for setup activation key.

## **4.6.2 Bootup NumLock State [On]**

Allows you to select the power-on state for keyboard NumLock.

#### **4.6.3 Quiet Boot [Enabled]**

Allows you to enable or disable Quiet Boot function.

#### **4.6.4 Boot Option #1**

Allows you to change the boot order of devices attached to the system.

## **4.6.5 Fast Boot [Disabled]**

Allows you to enable or disable Fast Boot function.

## **4.6.6 New Boot Option Policy [Default]**

Allows you to change New Boot Option Policy. Configuration options: [Default] [Place First] [Place Last].

## **4.6.7 Hard Drive BBS Priorities [Default]**

Allows you to change the order of the legacy devices in the group.

## **4.7 Save & Exit**

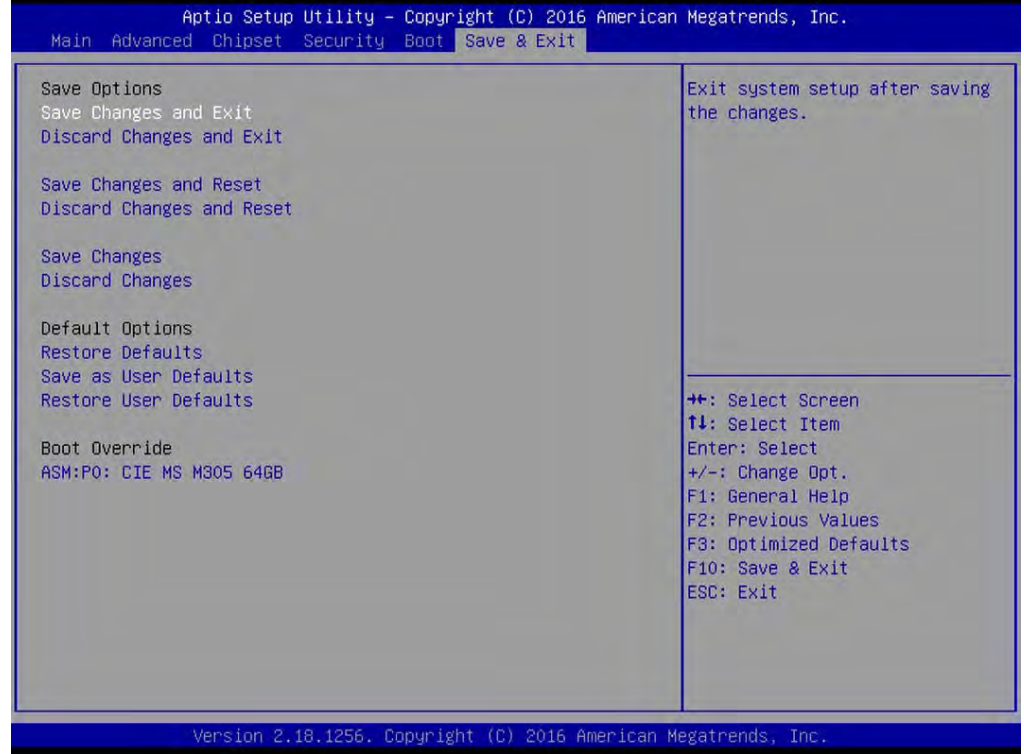

#### **4.7.1 Save Changes and Exit**

This item allows you to exit system setup after saving changes.

#### **4.7.2 Discard Changes and Exit**

This item allows you to exit system setup without saving changes.

#### **4.7.3 Save Changes and Reset**

This item allows you to reset the system after saving changes.

#### **4.7.4 Discard Changes and Reset**

This item allows you to reset system setup without saving any changes.

#### **4.7.5 Save Changes**

This item allows you to save changes done so far to any of the setup options.

#### **4.7.6 Discard Changes**

This item allows you to discard changes done so far to any of the setup options.

#### **4.7.7 Restore Defaults**

This item allows you to restore/ load default values for all the options.

#### **4.7.8 Save as User Defaults**

This item allows you to save the changes done so far as user defaults.

#### **4.7.9 Restore User Defaults**

This item allows you to restore the user defaults to all the options.

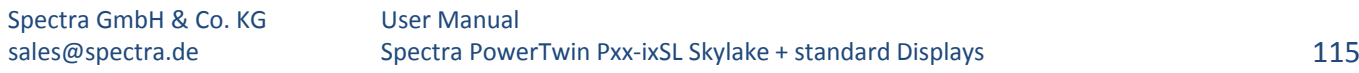

# **Product Application** Chapter 5

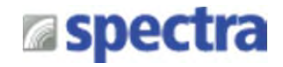

## **5.1 Digital I/O (DIO) application**

This section describes DIO application of the product. The content and application development are better understood and implemented by well experienced professionals or developers.

## **5.1.1 Digital I/O Programming Guide**

## **5.1.1.1 Pins for Digital I/O for PowerTwin series product**

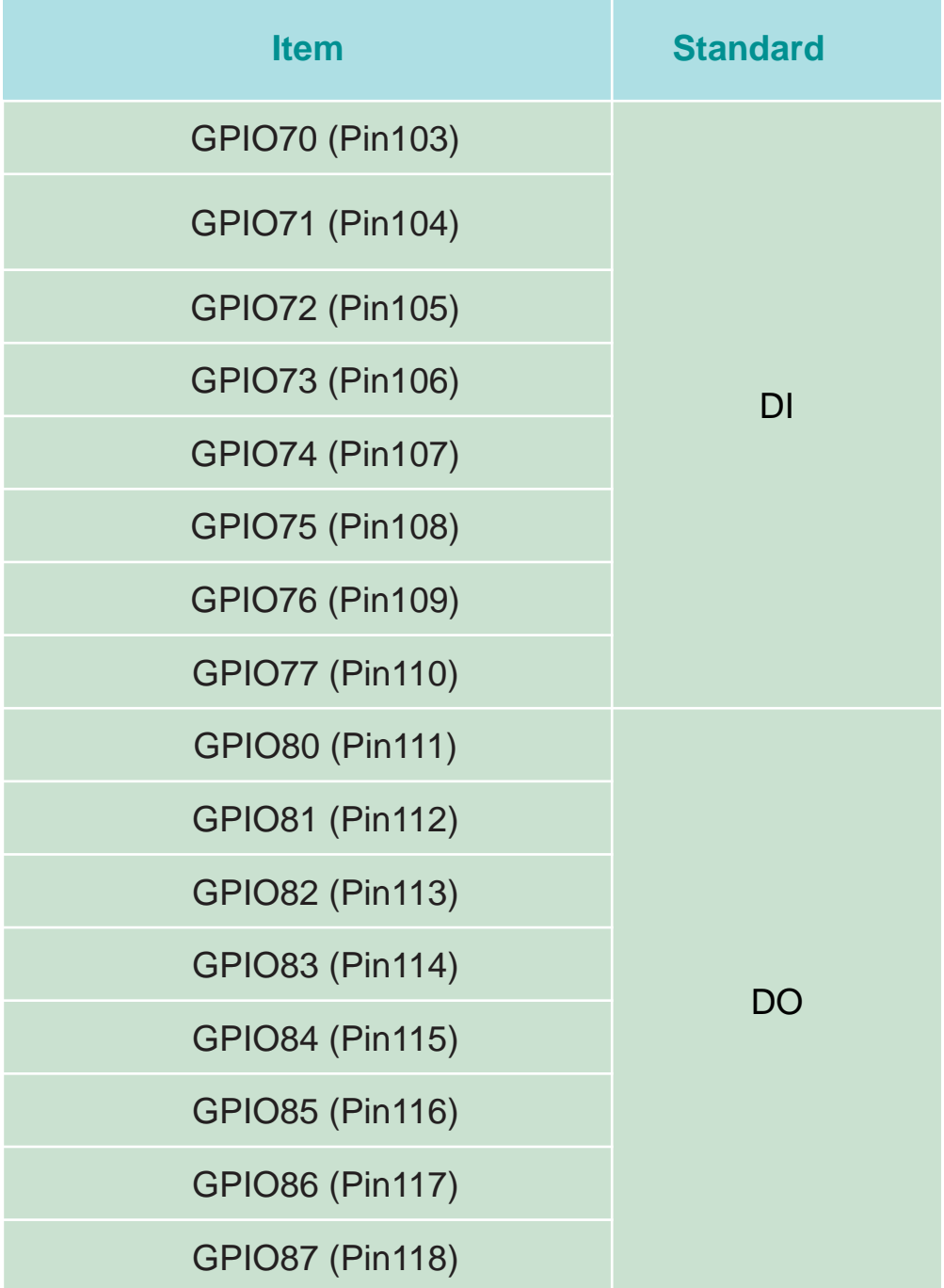

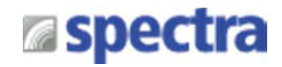

## **5.1.1.2 Programming Guide**

To program the Super I/O chip F81866A configuration registers, the following configuration procedures must be followed in sequence:

- (1) Enter the Extended Function Mode
- (2) Configure the configuration registers
- (3) Exit the Extended Function Mode

The configuration register is used to control the behavior of the corresponding devices. To configure the register, use the index port to select the index and then write data port to alter the parameters. The default index port and data port are 0x4E and 0x4F, respectively. **Pull down the SOUT1 pin to change the default value to 0x2E/ 0x2F. To enable configuration, the entry key 0x87 must be written to the index port. To disable configuration, write exit entry key 0xAA to the index port.** Following is an example to enable configuration and to disable configuration by using debug.

-o 4e 87

- -o 4e 87 (enable configuration)
- -o 4e aa (disable configuration)

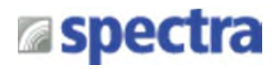

## **5.1.1.3 Relative Registers**

To program the F81866A configuration registers, see the following configuration procedures.

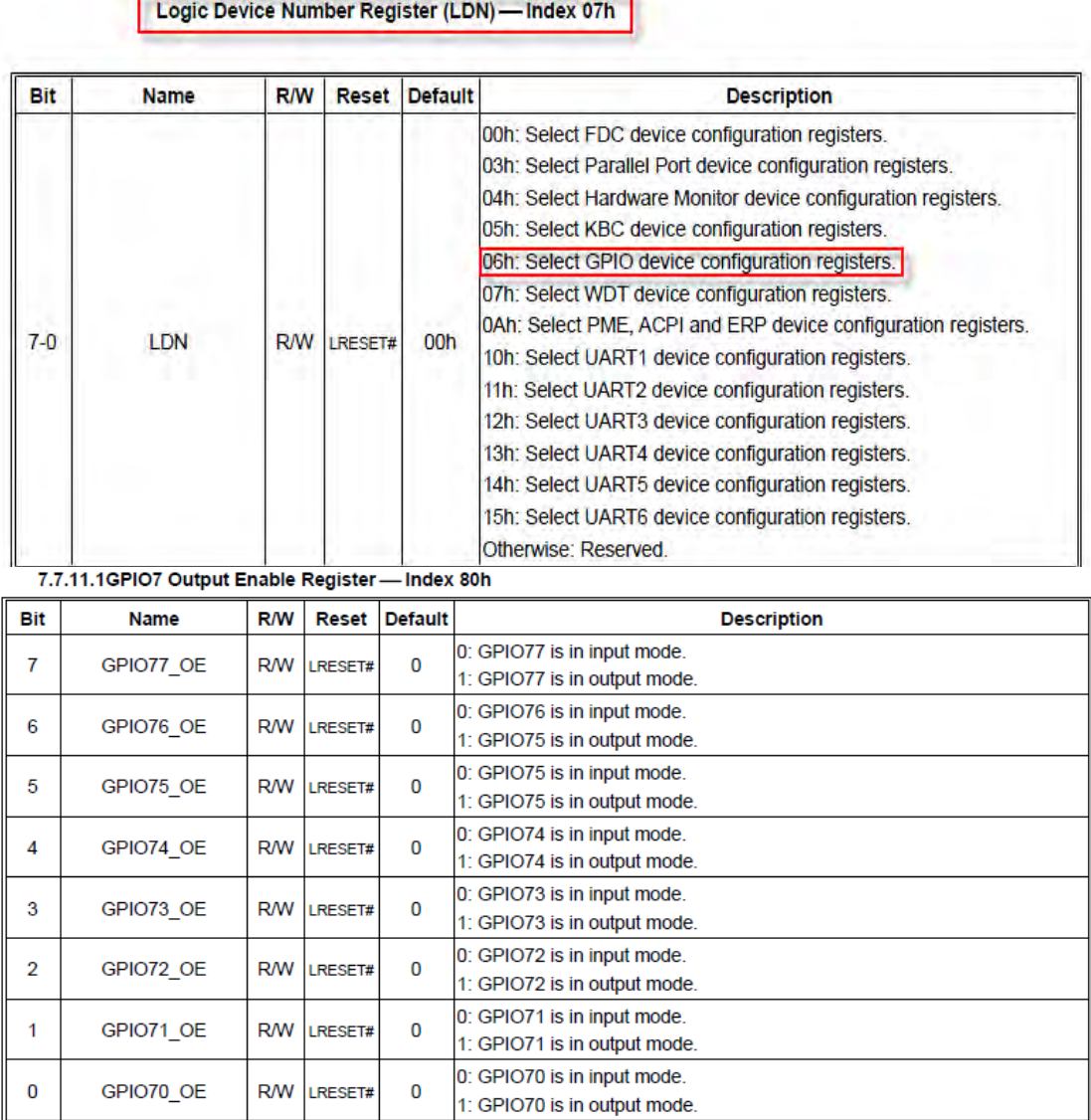

#### 7.7.11.2GPIO7 Output Data Register - Index 81h (This byte could be also written by base address + 3)

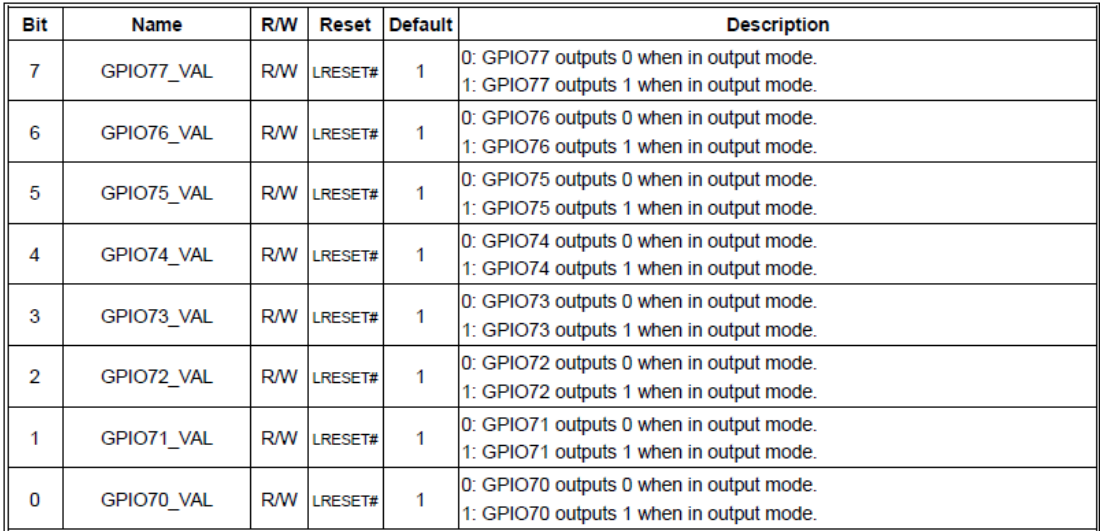

Spectra GmbH & Co. KG sales@spectra.de

#### User Manual Spectra PowerTwin Pxx-ixSL Skylake + standard Displays 119

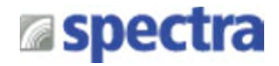

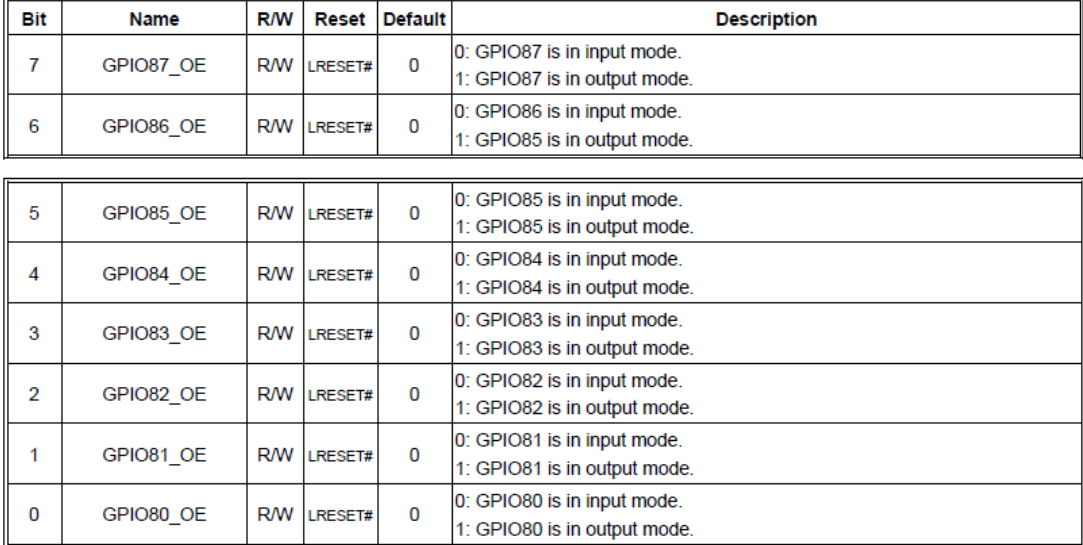

#### 7.7.12.1GPIO8 Output Enable Register-Index 88h

#### 7.7.12.2GPIO8 Output Data Register - Index 89h (This byte could be also written by base address + 2)

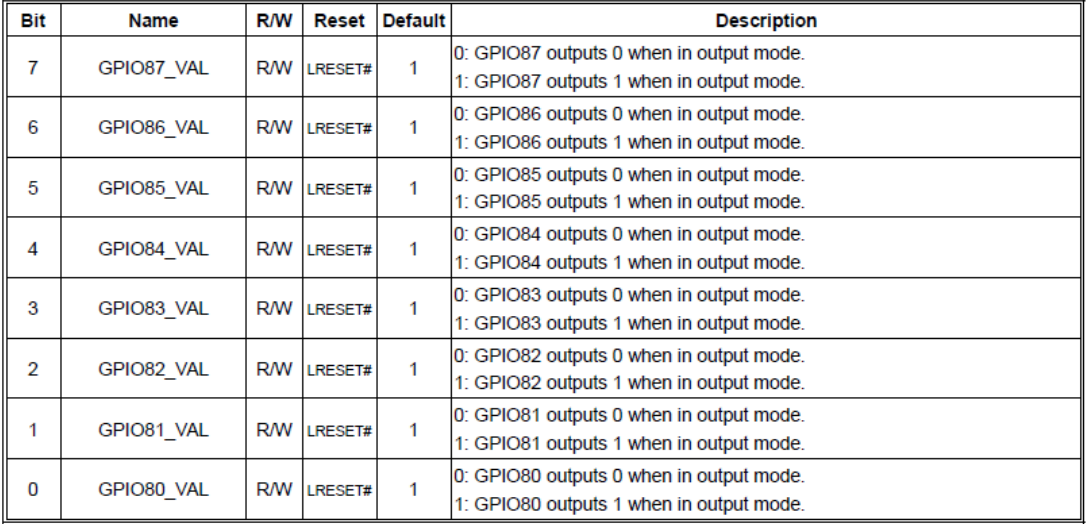

## **5.1.1.4 Sample Code in C Language**

5.1.1.4 .1 Control of GP70 to GP77 #define AddrPort 0x4E #define DataPort 0x4F

<Enter the Extended Function Mode> WriteByte(AddrPort, 0x87) WriteByte(AddrPort, 0x87) // Must write twice to enter Extended mode

<Select Logic Device> WriteByte(AddrPort, 0x07) WriteByte(dataPort, 0x06) //Select logic device 06h

<Output/Input Mode Selection> // Set GP70 to GP77 input Mode WriteByte(AddrPort, 0x80) // Select configuration register 80h WriteByte(DataPort, (ReadByte(DataPort) ǀ 0x00)) // Set (bit  $0-7$ ) = 0 to select GP  $70-77$  as Input mode.

<Input Value> WriteByte(AddrPort, 0x81) // Select configuration register 81h ReadByte(DataPort, Value) // Read bit 0~7 (0xFF)= GP70 ~77 as High.

<Leave the Extended Function Mode> WriteByte(AddrPort, 0xAA)

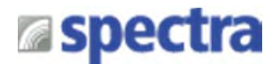

#### **5.1.1.4 .2 Control of GP80 to GP87**

#define AddrPort 0x4E #define DataPort 0x4F

<Enter the Extended Function Mode>

WriteByte(AddrPort, 0x87) WriteByte(AddrPort, 0x87) // Must write twice to enter Extended mode

<Select Logic Device> WriteByte(AddrPort, 0x07) WriteByte(DataPort, 0x06) // Select logic device 06h

<Output/Input Mode Selection> // Set GP80 to GP87 output Mode WriteByte(AddrPort, 0x88) // Select configuration register 88h WriteByte(DataPort, (ReadByte(DataPort) & 0xFF)) // Set (bit  $0-7$ ) = 1 to select GP 80  $-87$  as Output mode.

<Output Value> WriteByte(AddrPort, 0x89) // Select configuration register 89h WriteByte(DataPort, Value) // Set bit 0~7=(0/1) to output GP 80~87 as Low or High

<Leave the Extended Function Mode> WriteByte(AddrPort, 0xAA)

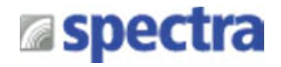

## **5.1.1.5 Change base address**

<Enter the Extended Function Mode> WriteByte(AddrPort, 0x87) WriteByte(AddrPort, 0x87) // Must write twice to enter Extended mode

<Select Logic Device> WriteByte(AddrPort, 0x07) WriteByte(dataPort, 0x06) // Select logic device 06h

WriteByte(AddrPort, 0x60) // Select configuration register 60h WriteByte(DataPort, (ReadByte(DataPort) ǀ 0x03))

WriteByte(AddrPort, 0x61) // Select configuration register 61h WriteByte(DataPort, (ReadByte(DataPort) ǀ 0x20))

<Leave the Extended Function Mode> WriteByte(AddrPort, 0xAA)

default GPIO Port base address is 0xA00h

## **5.1.1.6 DATA Bit Table (DIO)**

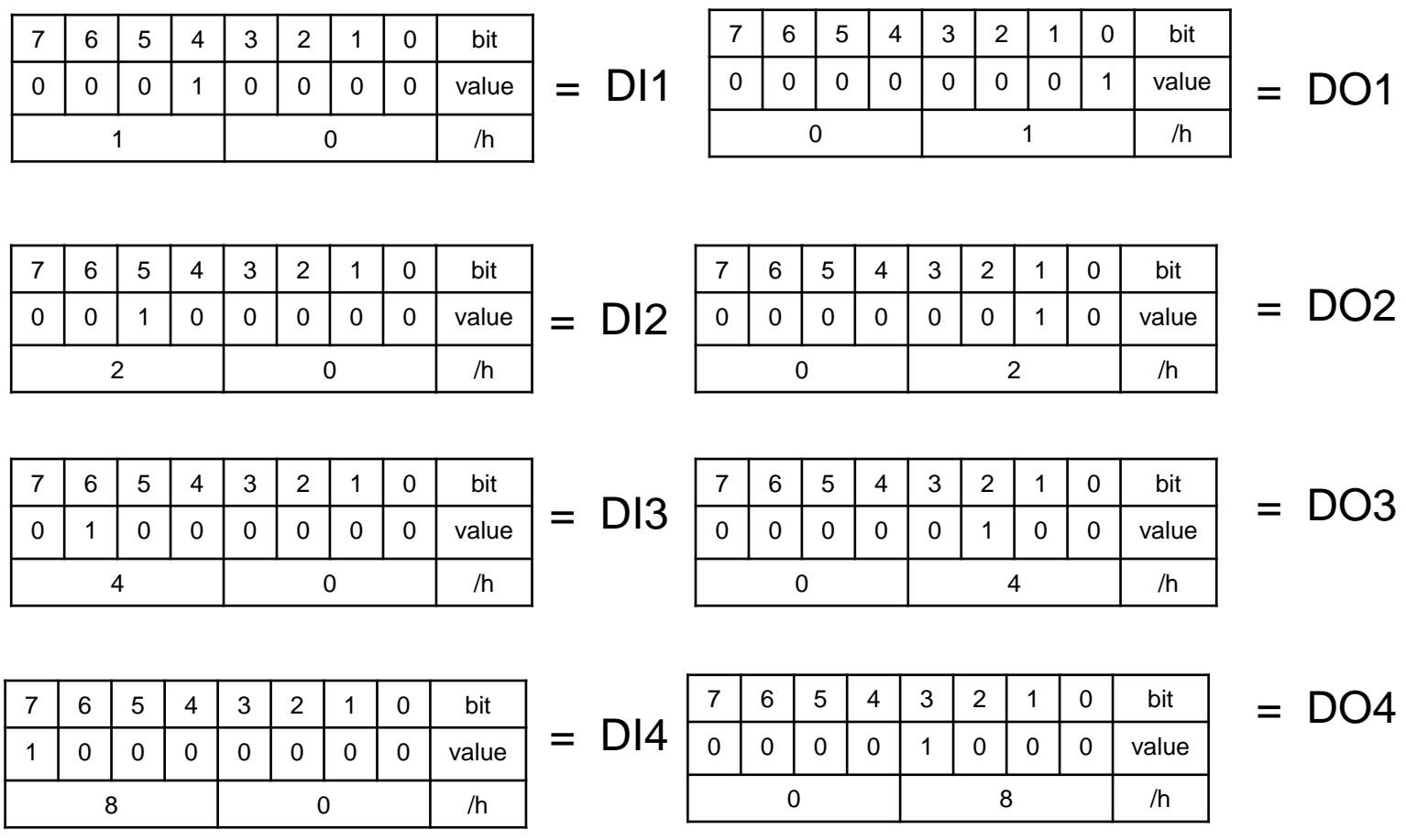

Spectra GmbH & Co. KG sales@spectra.de

User Manual Spectra PowerTwin Pxx-ixSL Skylake + standard Displays 123

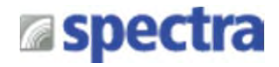

## **5.1.1.7 DIO I/O Port Address**

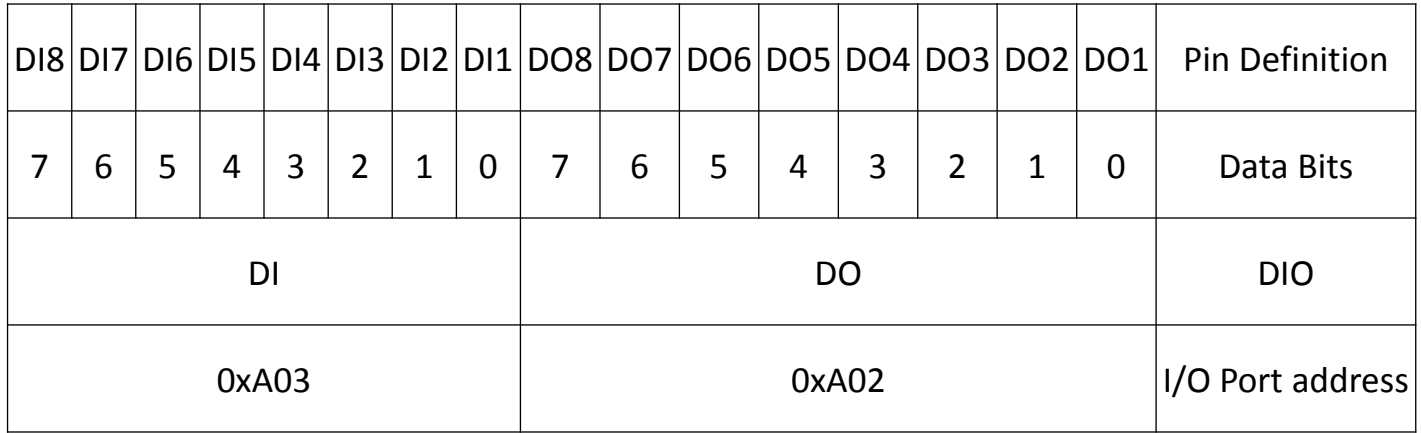

# **5.2 Digital I/O (DIO) Hardware Specification**

- XCOM+ / 2XCOM+ : Isolated power in V+
- XCOM- / 2XCOM- : Isolated power in V-
- Isolated power in DC voltage : 9~30V
- 8x / 16x Digital Input (Source Type)
- Input Signal Voltage Level
	- $-$  Signal Logic 0 :  $XCOM + = 9V$ , Signal Low  $-V < 1V$

 $XCOM+ > 9V$ , V + - Signal Low > 8V

- Signal Logic 1 : > XCOM+ 3V
- Input Driving Sink Current :
	- Minimal : 1 mA
	- Normal : 5 mA
- 8x / 16x Digital Output (Open Drain)
	- DO Signal have to pull up resistor to XCOM+ for external device, the resistance will affect the pull up current
	- Signal High Level : Pull up resistor to XCOM+
	- Signal Low Level : = XCOM-
	- Sink Current: 1A (Max)

# **5.2.1 DIO Connector Definition**

## **DIO1/DIO2 : Digital Input / Output Connector**

Connector Type: Terminal Block 2X10 10-pin, 3.5mm pitch

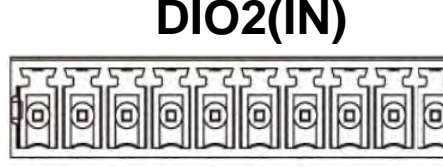

**DIO2(IN) DIO1(Out)**

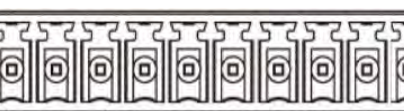

5 8 9 10  $\overline{2}$  $\overline{3}$  $\overline{7}$ 9 10  $\overline{2}$ 3  $\overline{4}$ 6  $\overline{7}$ 5 6 8  $\mathbf{1}$  $\overline{A}$ 

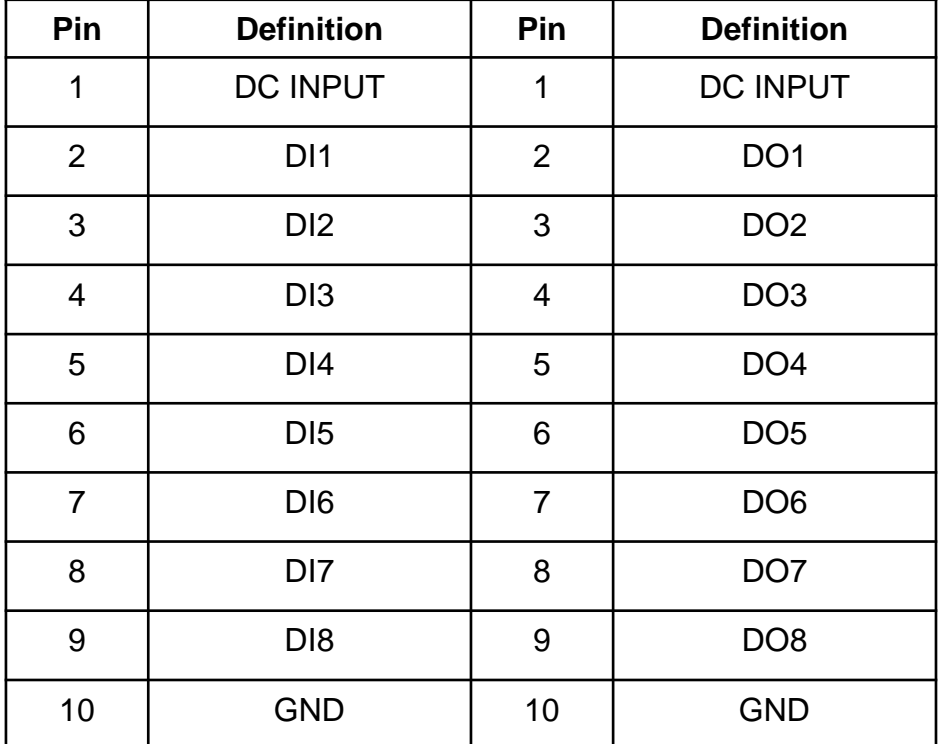

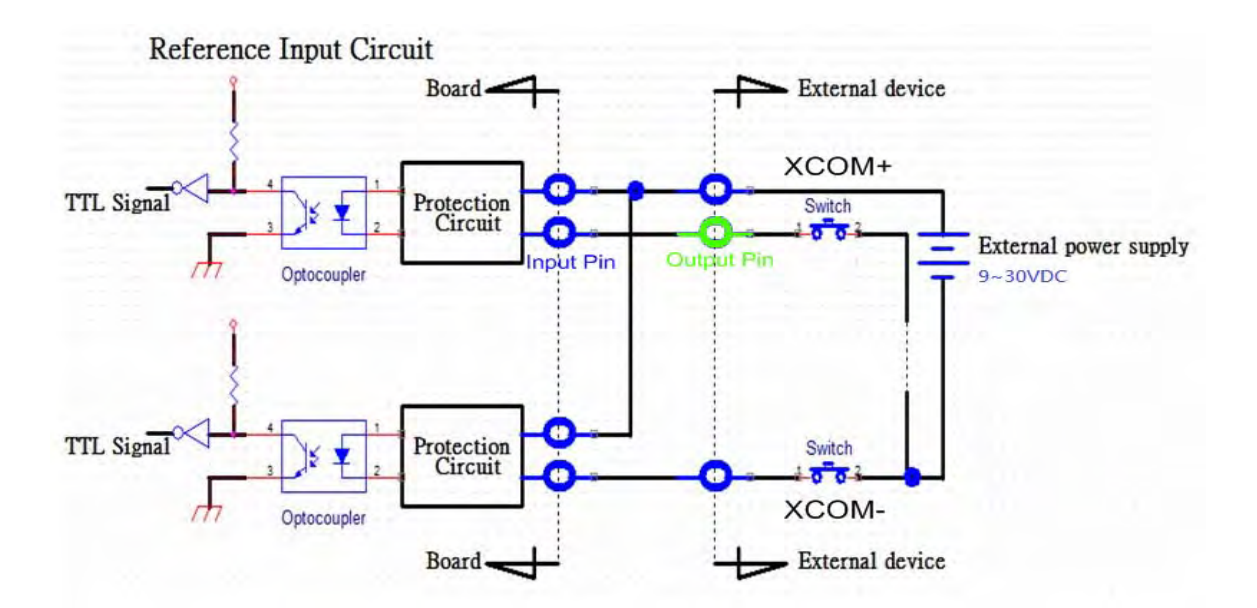

# **a**spectra

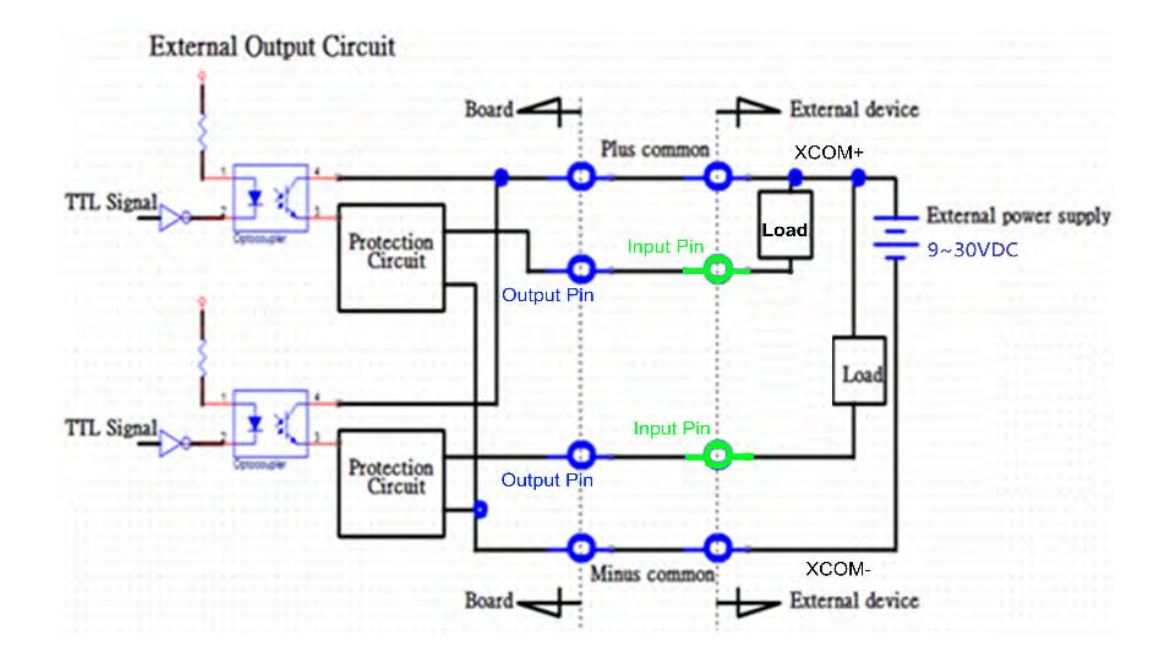

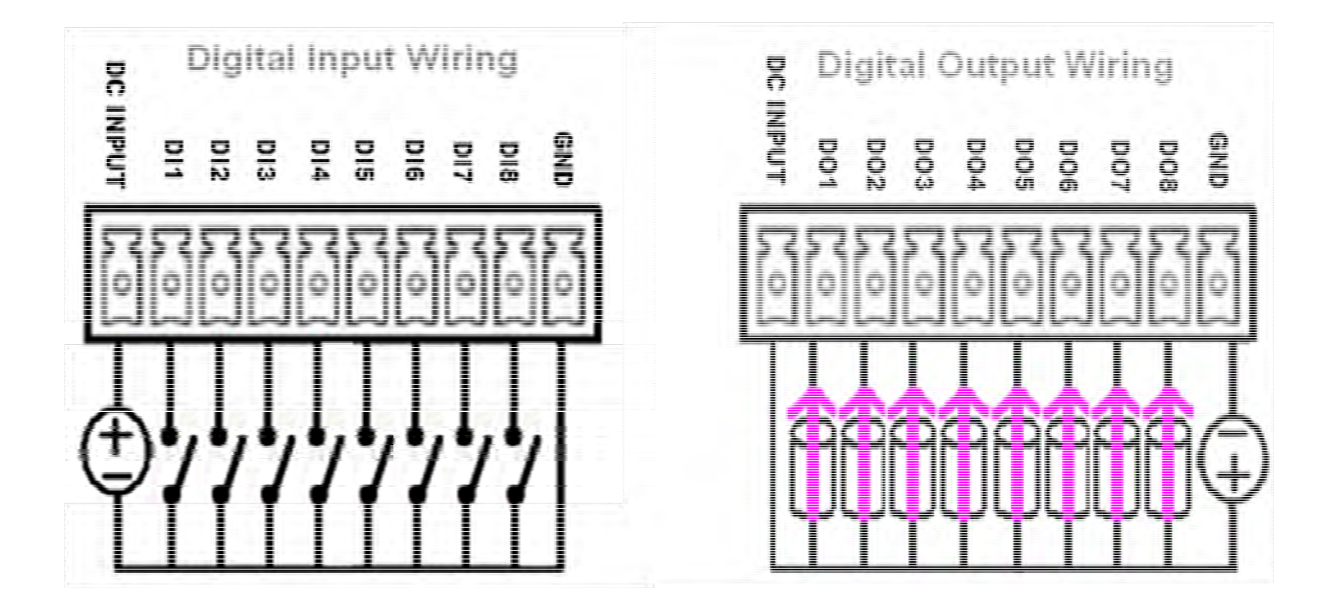

# Powered by individuality

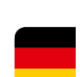

Phone E-Mail Web

**Spectra GmbH & Co. KG** Mahdenstr. 3 72768 Reutlingen **Germany** +49 (0) 7121 1432-10 info@spectra.de www.spectra.de

Phone E-Mail

**Sales Industrial PC Systems** +49 (0) 7121 1432-165 vertrieb@spectra.de / sales@spectra.de

Phone E-Mail **Spectra GmbH & Co. KG** Gewerbepark Ost 1 4621 Sipbachzell (Wels) Austria +43 (0) 7240 20190 info@spectra-austria.at www.spectra-austria.at

Web

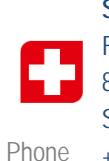

E-Mail Web

**Spectra (Schweiz) AG** Flugplatzstr. 5 8404 Winterthur **Switzerland** +41 (0) 43 2771050 info@spectra.ch www.spectra.ch

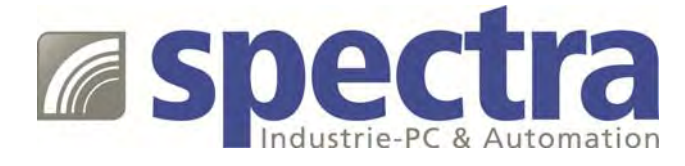

All other logos appearing in this catalog are the intellectual property of the respective company, product, or organization associated with the logo. All product specifications and information are subject to change without notice. © spectra 2019